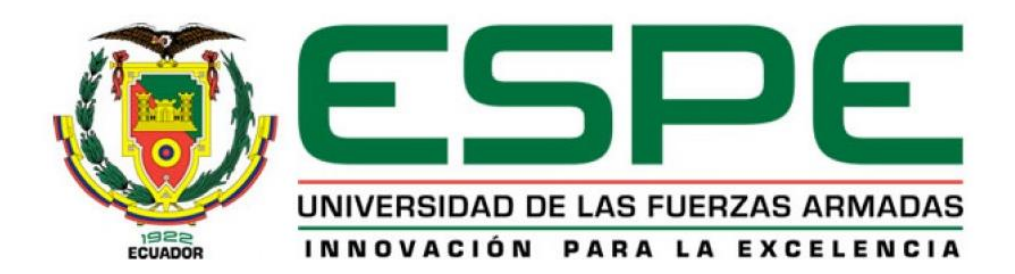

# <span id="page-0-0"></span>**Diseño e implementación de un módulo equipado con un cabezal de corte de 15- 20 capas operado mediante CNC, para optimizar el proceso corte de tela en la empresa 'Rocka Jeans'**

Tobar Pozo, Alexander Daniel

Departamento de Ciencias de la Energía y Mecánica

Carrera de Ingeniería Mecatrónica

Trabajo de titulación, previo a la obtención del título de Ingeniero en Mecatrónica

Ing. Torres Muñoz, Guido Rafael

08 de febrero del 2022

Latacunga

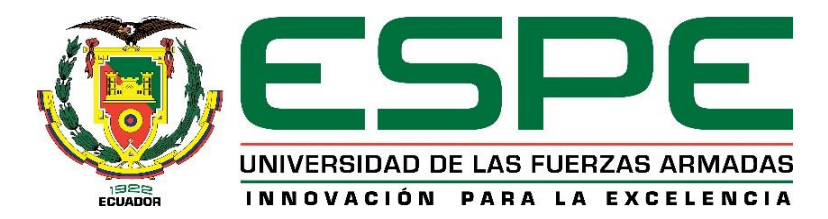

# **DEPARTAMENTO DE CIENCIAS DE LA ENERGÍA Y MECÁNICA CARRERA DE INGENIERÍA MECATRÓNICA**

## **Certificación**

<span id="page-1-0"></span>Certifico que el trabajo de titulación, **"DISEÑO E IMPLEMENTACIÓN DE UN MÓDULO EQUIPADO CON UN CABEZAL DE CORTE DE 15-20 CAPAS OPERADO MEDIANTE CNC, PARA OPTIMIZAR EL PROCESO CORTE DE TELA EN LA EMPRESA 'ROCKA JEANS"**, fue realizado por el señor **Tobar Pozo Alexander Daniel,** el mismo que ha sido revisado y analizado en su totalidad, por la herramienta de verificación de similitud de contenido; por lo tanto cumple con los requisitos teóricos, científicos, técnicos, metodológicos y legales establecidos por la Universidad de las Fuerzas Armadas ESPE, razón por la cual me permito acreditar y autorizar para que lo sustente públicamente.

Latacunga, 11 de Febrero de 2022

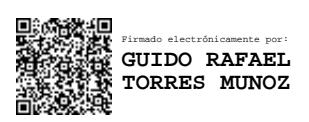

………………………..………………………….

Ing. Torres Muñoz Guido Rafael

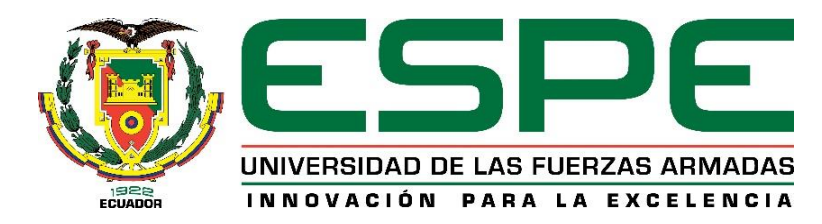

#### **Reporte de verificación de contenidos**

<span id="page-2-0"></span>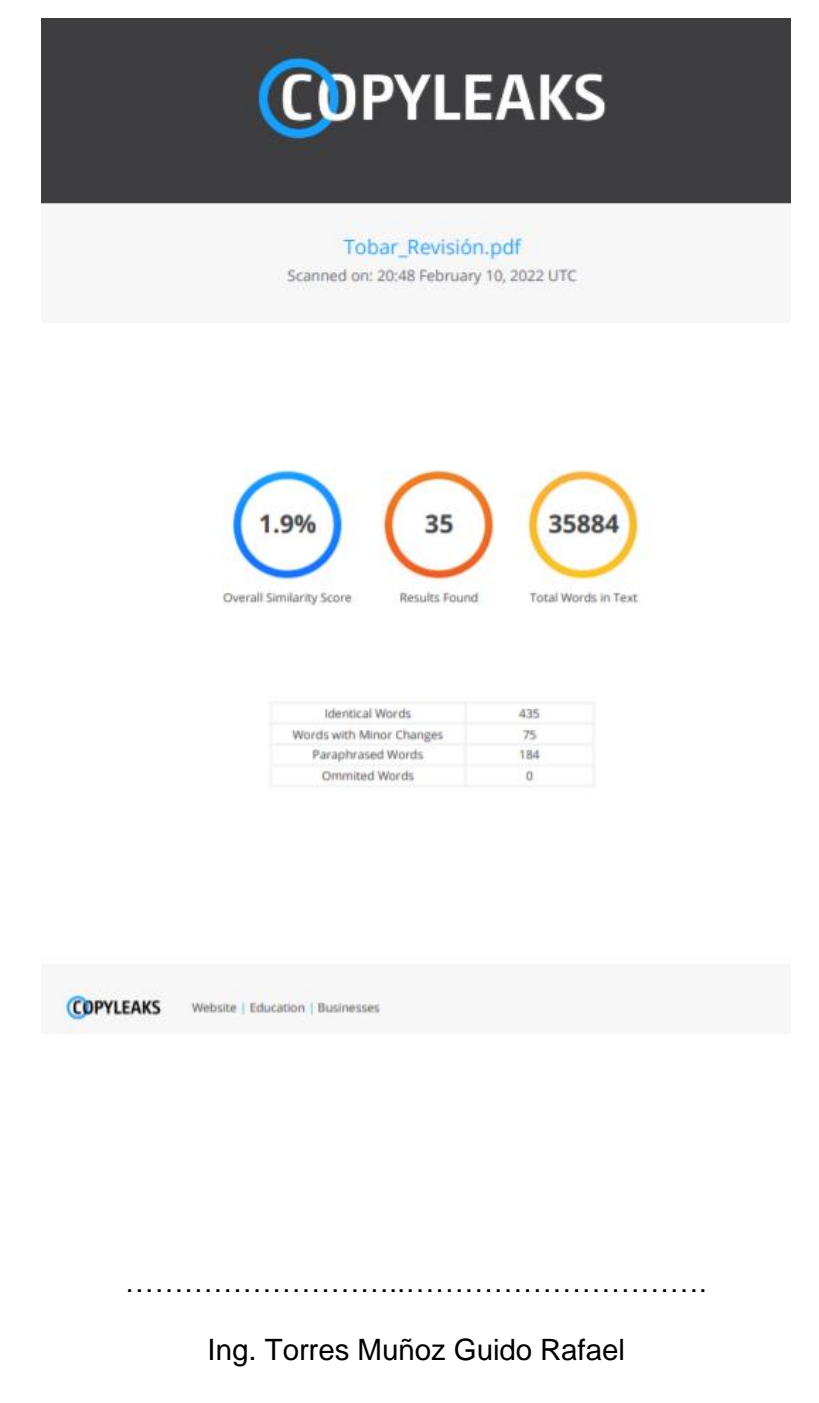

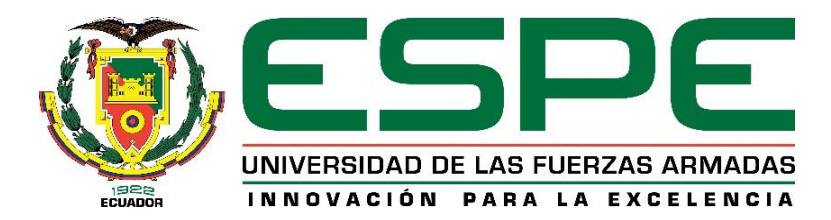

## **DEPARTAMENTO DE CIENCIAS DE LA ENERGÍA Y MECÁNICA CARRERA DE INGENIERÍA MECATRÓNICA**

## **Responsabilidad de autoría**

<span id="page-3-0"></span>Yo, **Tobar Pozo Alexander Daniel**, con cédula de ciudadanía N° 1724709033, declaro que el contenido, ideas y criterios del trabajo de titulación: **"DISEÑO E IMPLEMENTACIÓN DE UN MÓDULO EQUIPADO CON UN CABEZAL DE CORTE DE 15-20 CAPAS OPERADO MEDIANTE CNC, PARA OPTIMIZAR EL PROCESO CORTE DE TELA EN LA EMPRESA 'ROCKA JEANS"**, es de mi autoría y responsabilidad, cumpliendo los requisitos teóricos, científicos, técnicos, metodológicos y legales establecidos en la Universidad de las Fuerzas Armadas ESPE, respetando los derechos intelectuales de terceros y referenciando las citas bibliográficas.

Latacunga, 11 de Febrero de 2022

………………………..………………………….

Tobar Pozo Alexander Daniel

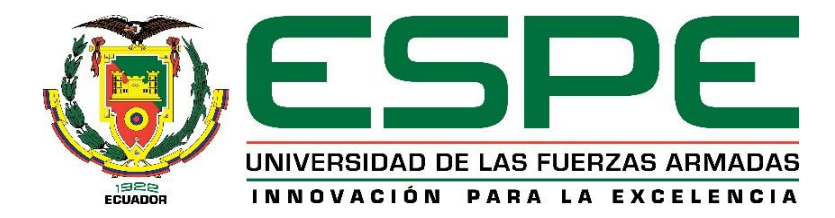

## **DEPARTAMENTO DE CIENCIAS DE LA ENERGÍA Y MECÁNICA CARRERA DE INGENIERÍA MECATRÓNICA**

## **Autorización de publicación**

<span id="page-4-0"></span>Yo, **Tobar Pozo Alexander Daniel**, con cédula de ciudadanía N° 1724709033, autorizo a la Universidad de las Fuerzas Armadas ESPE publicar el trabajo de titulación: **"DISEÑO E IMPLEMENTACIÓN DE UN MÓDULO EQUIPADO CON UN CABEZAL DE CORTE DE 15-20 CAPAS OPERADO MEDIANTE CNC, PARA OPTIMIZAR EL PROCESO CORTE DE TELA EN LA EMPRESA 'ROCKA JEANS"**, en el Repositorio Institucional, cuyo contenido, ideas y criterios son de mi responsabilidad.

Latacunga, 31 de Enero de 2022

………………………..………………………….

Tobar Pozo Alexander Daniel

## **Dedicatoria**

<span id="page-5-0"></span>*A la vida que me ha dado los recursos y la salud para que pueda adquirir conocimientos los cuales fueron fundamentales para el desarrollo del proyecto, que se espera, contribuya en el progreso tecnológico de las industrias textiles.*

## *Alexander Daniel*

#### **Agradecimiento**

<span id="page-6-0"></span>*A todas las personas que me permitieron culminar esta etapa de mi vida, imposible nombrarlas a todas, pero igualmente imposible no mencionar a algunas.*

*Nanci y Carlos que sin todo su apoyo y ayuda no hubiese posible culminar mis estudios, y Familia Reyes por su hospitalidad en el tiempo de elaboración del proyecto.*

*Compañeros que se volvieron amigos con los que se compartieron buenos y malos momentos y hacían llevaderos los días difíciles, particularmente a Fabricio y Alejandro por su ayuda en la construcción del proyecto.*

*A los docentes que amablemente compartieron sus conocimientos, esenciales para mi desarrollo profesional, especialmente al Ingeniero Guido Torres por su guía en el desarrollo del proyecto.*

#### *Alexander Daniel*

## <span id="page-7-0"></span>Tabla de contenidos

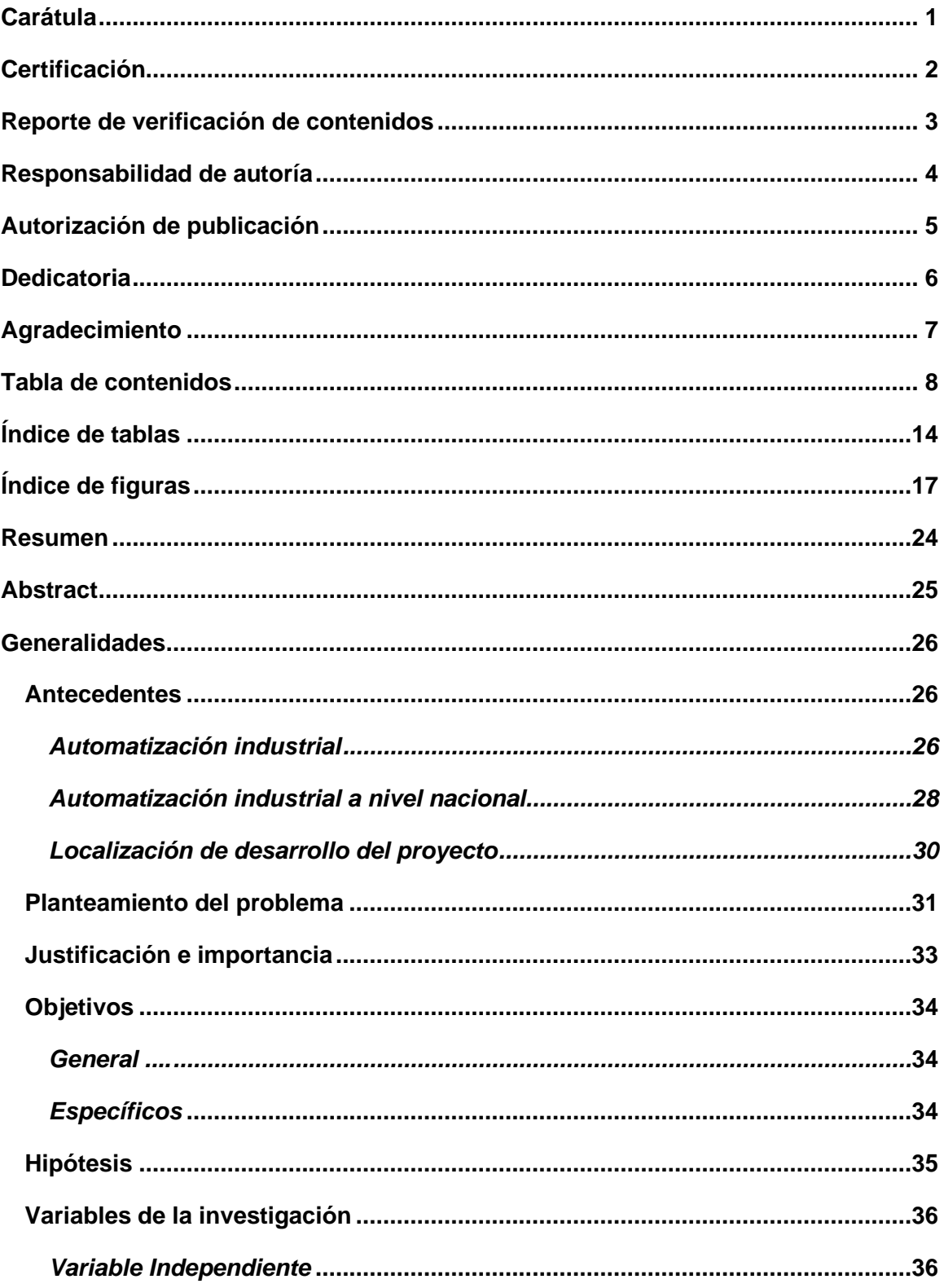

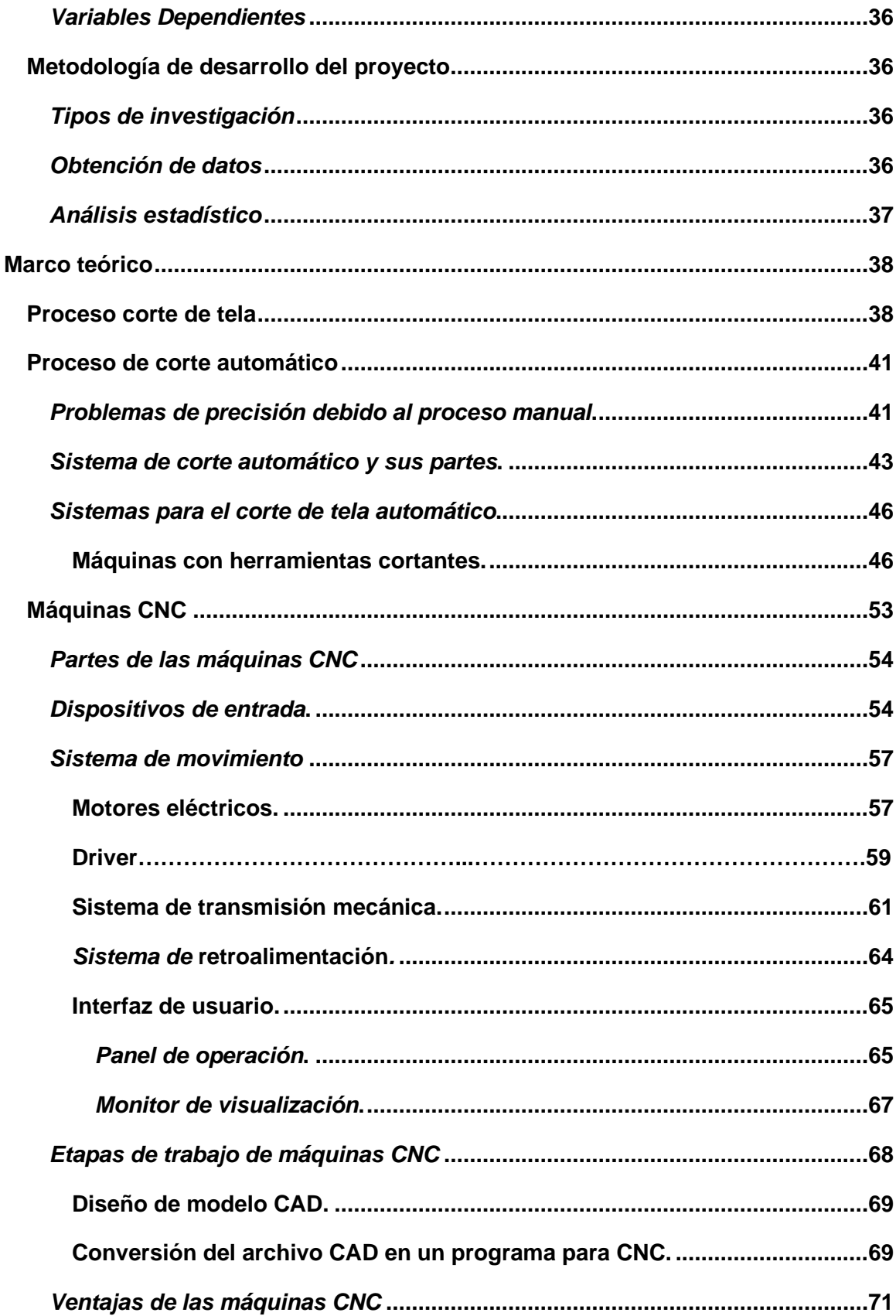

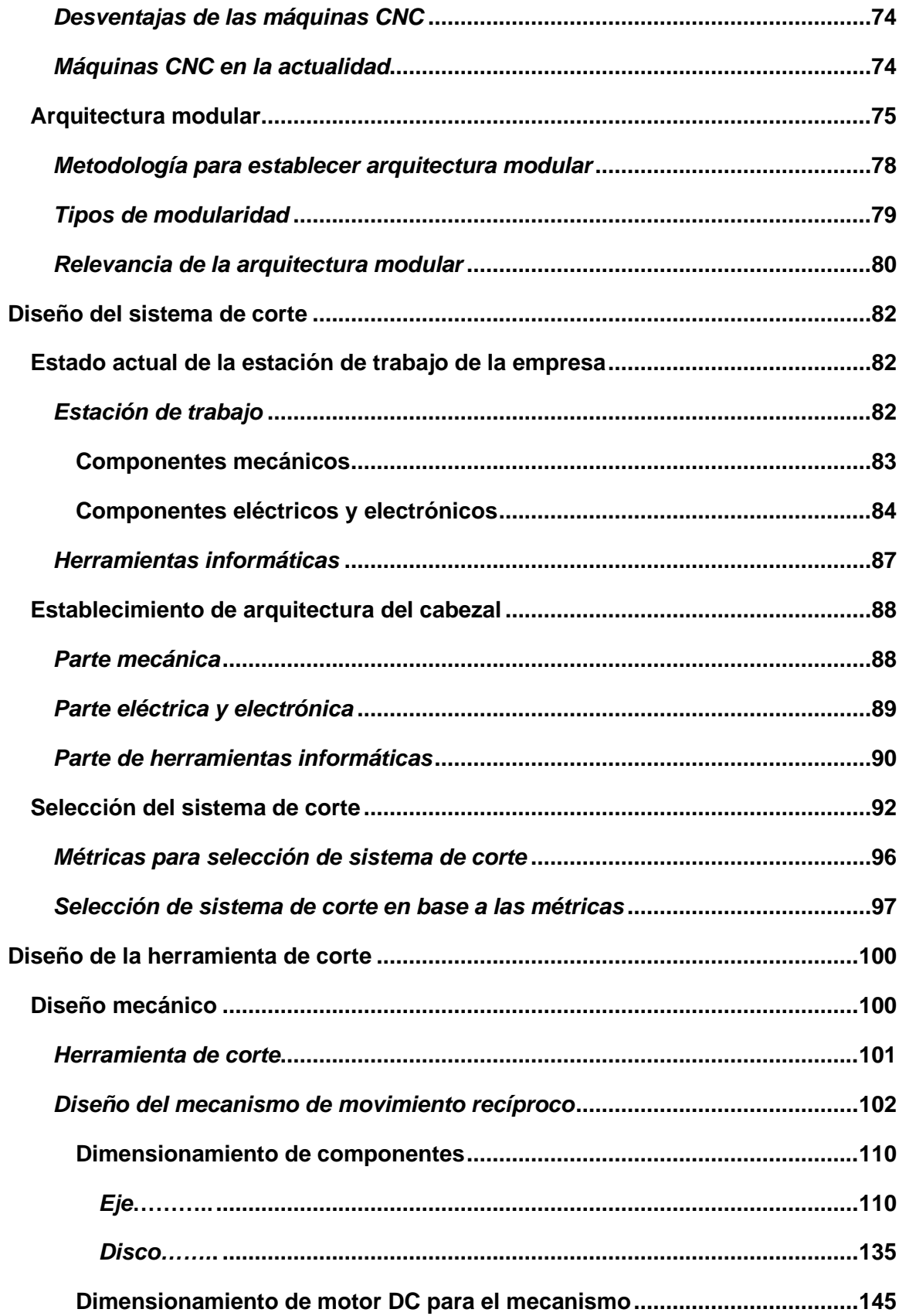

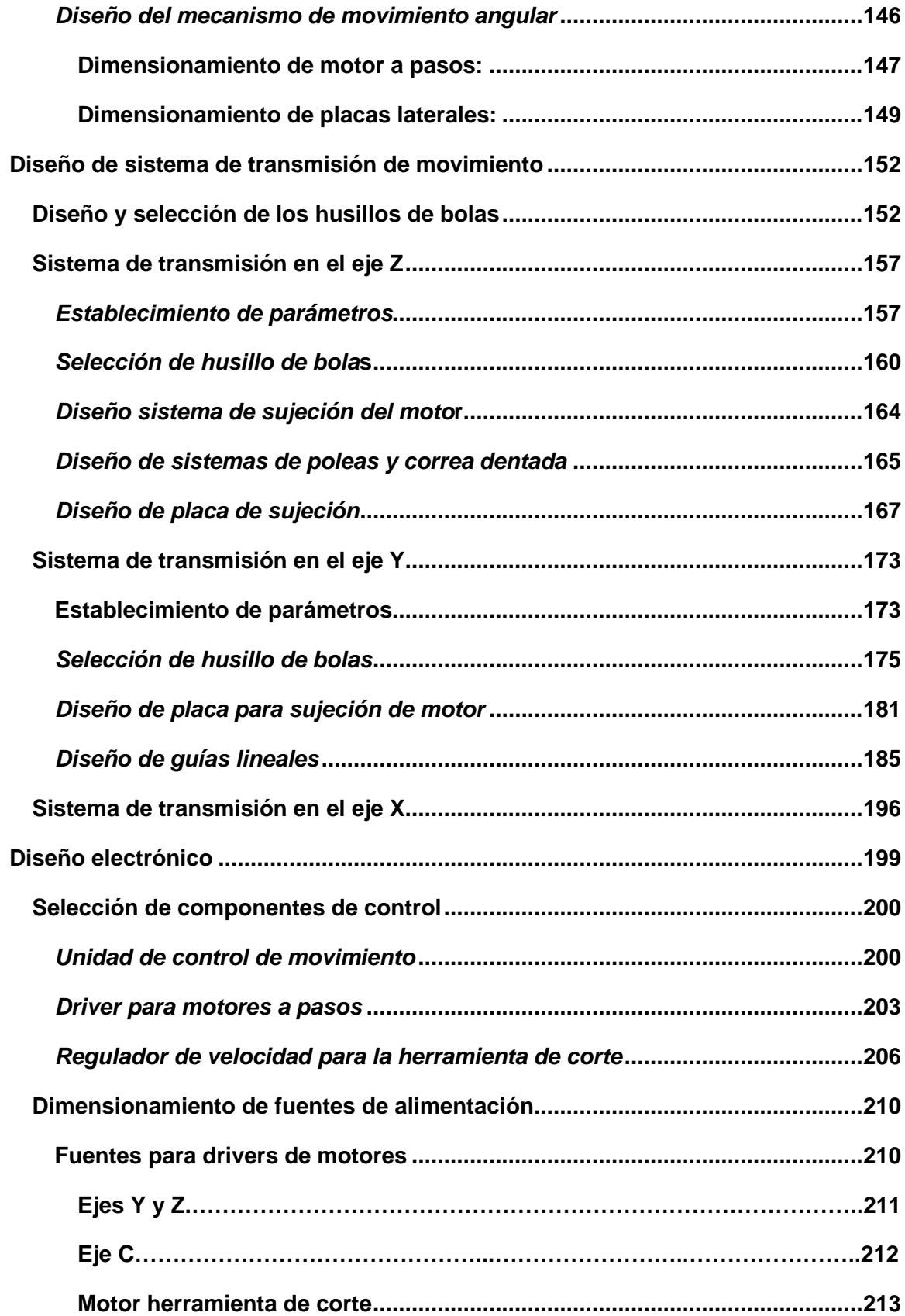

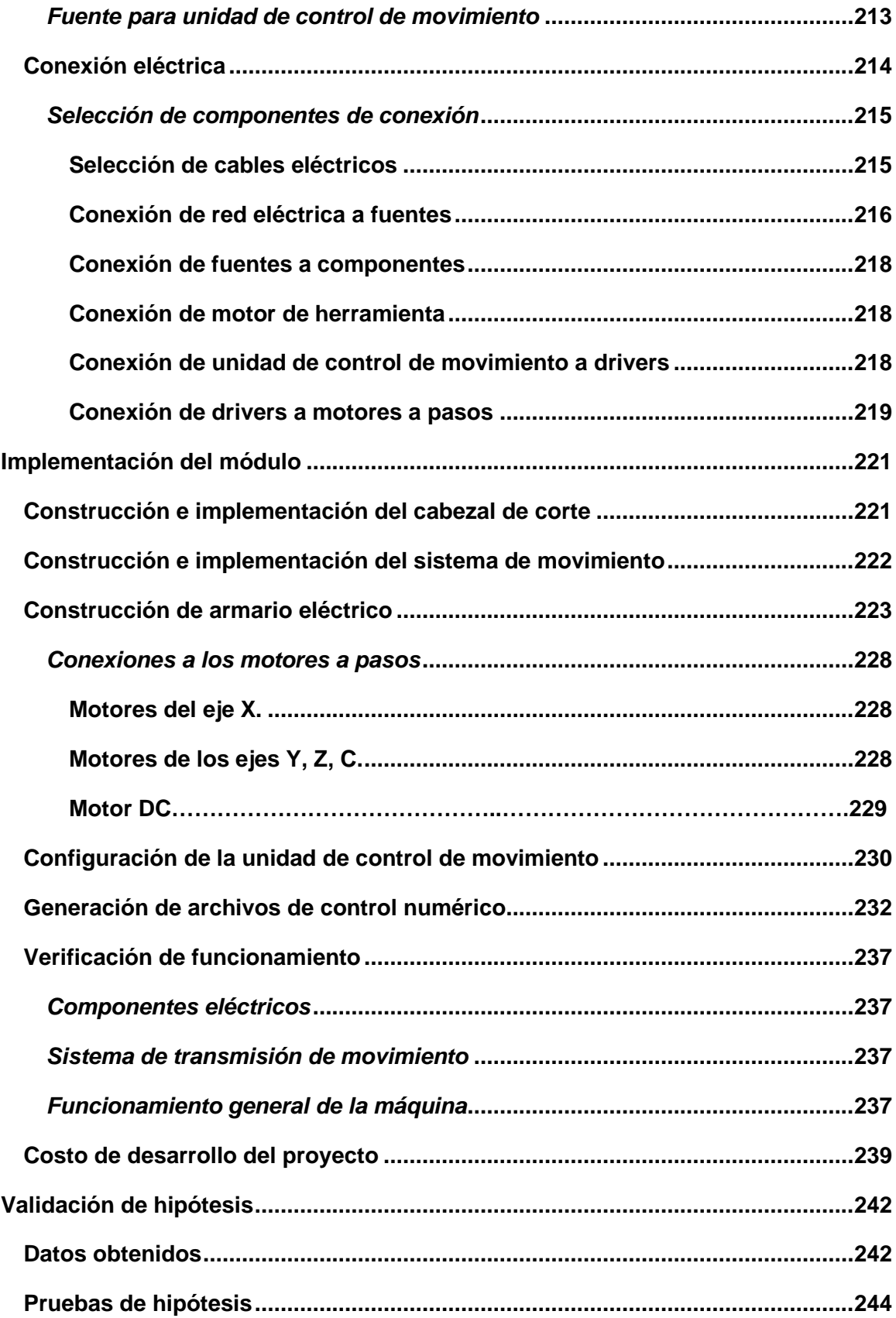

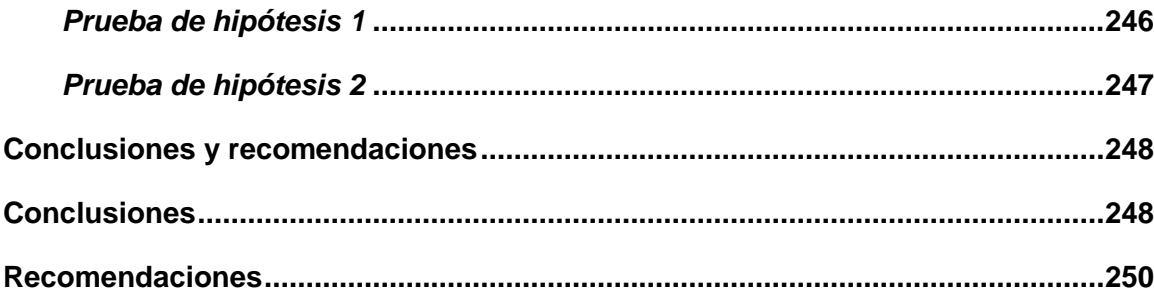

## <span id="page-13-0"></span>**Índice de tablas**

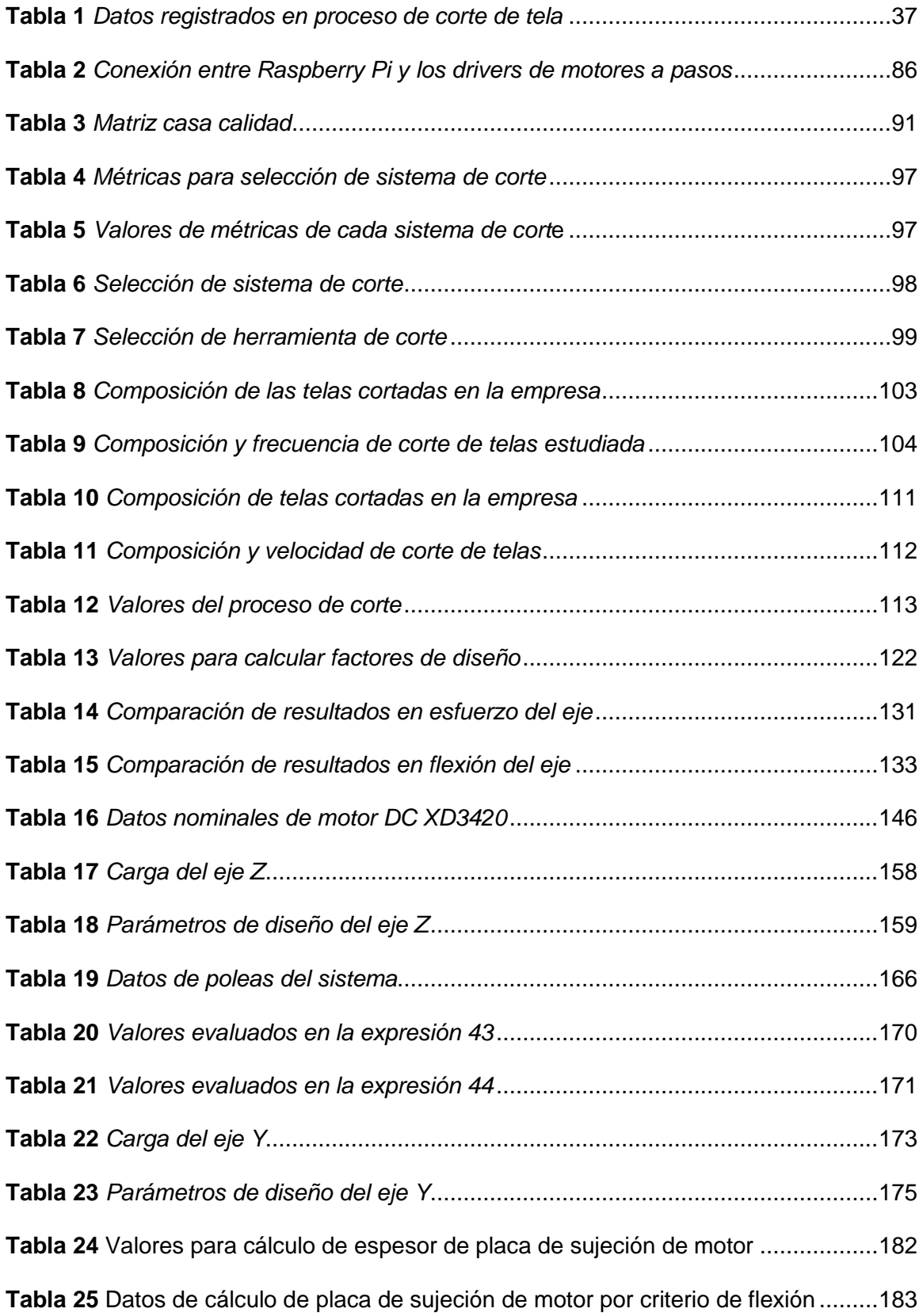

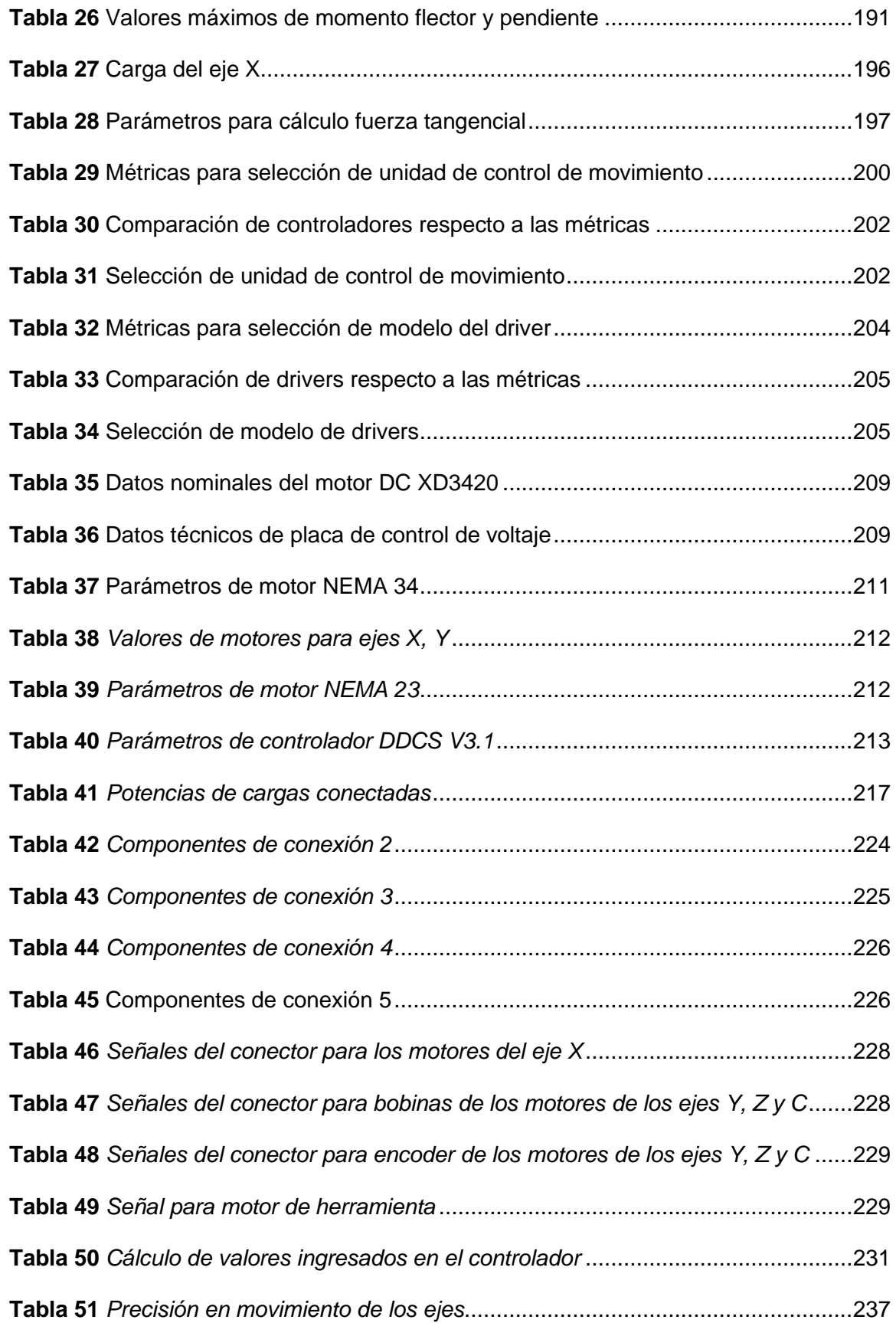

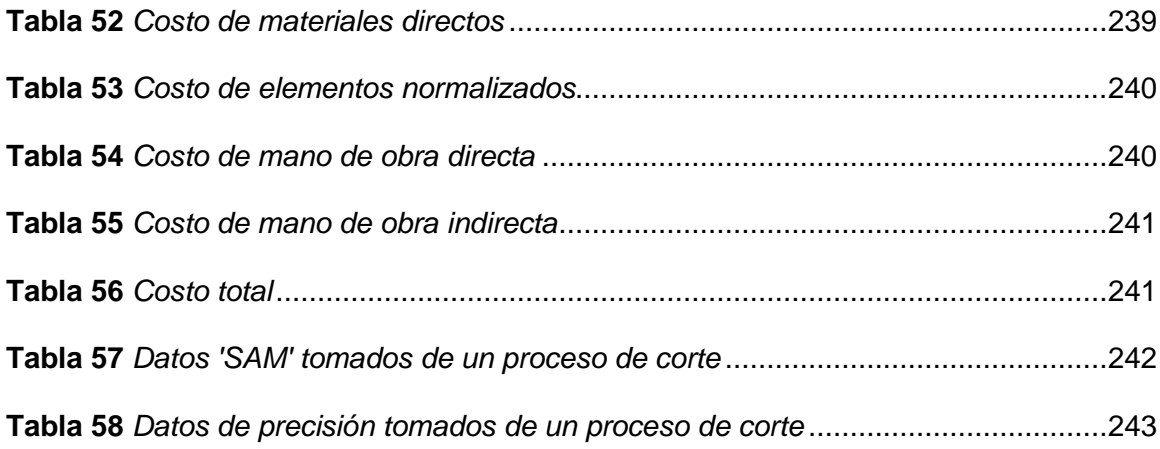

## <span id="page-16-0"></span>**Índice de figuras**

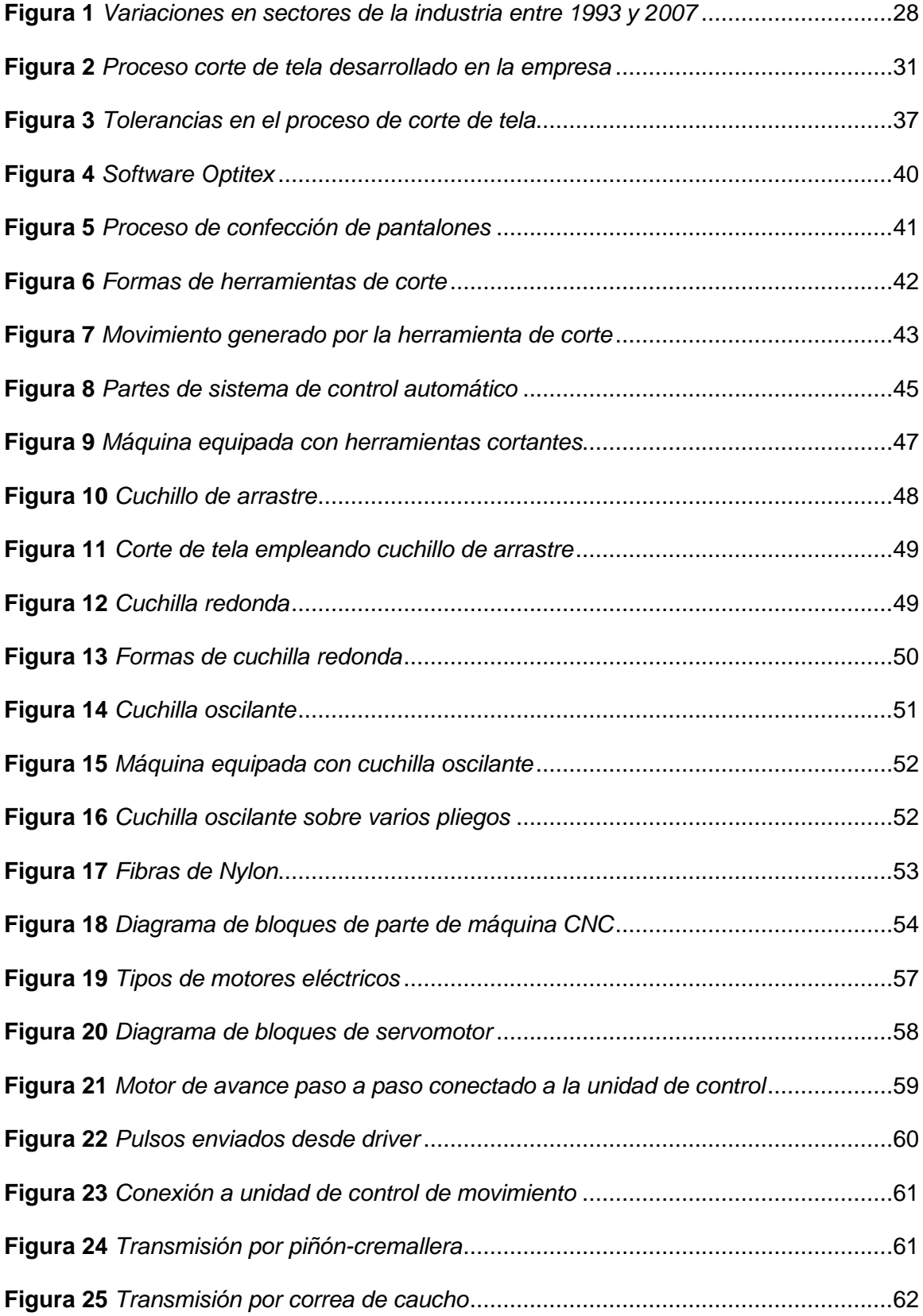

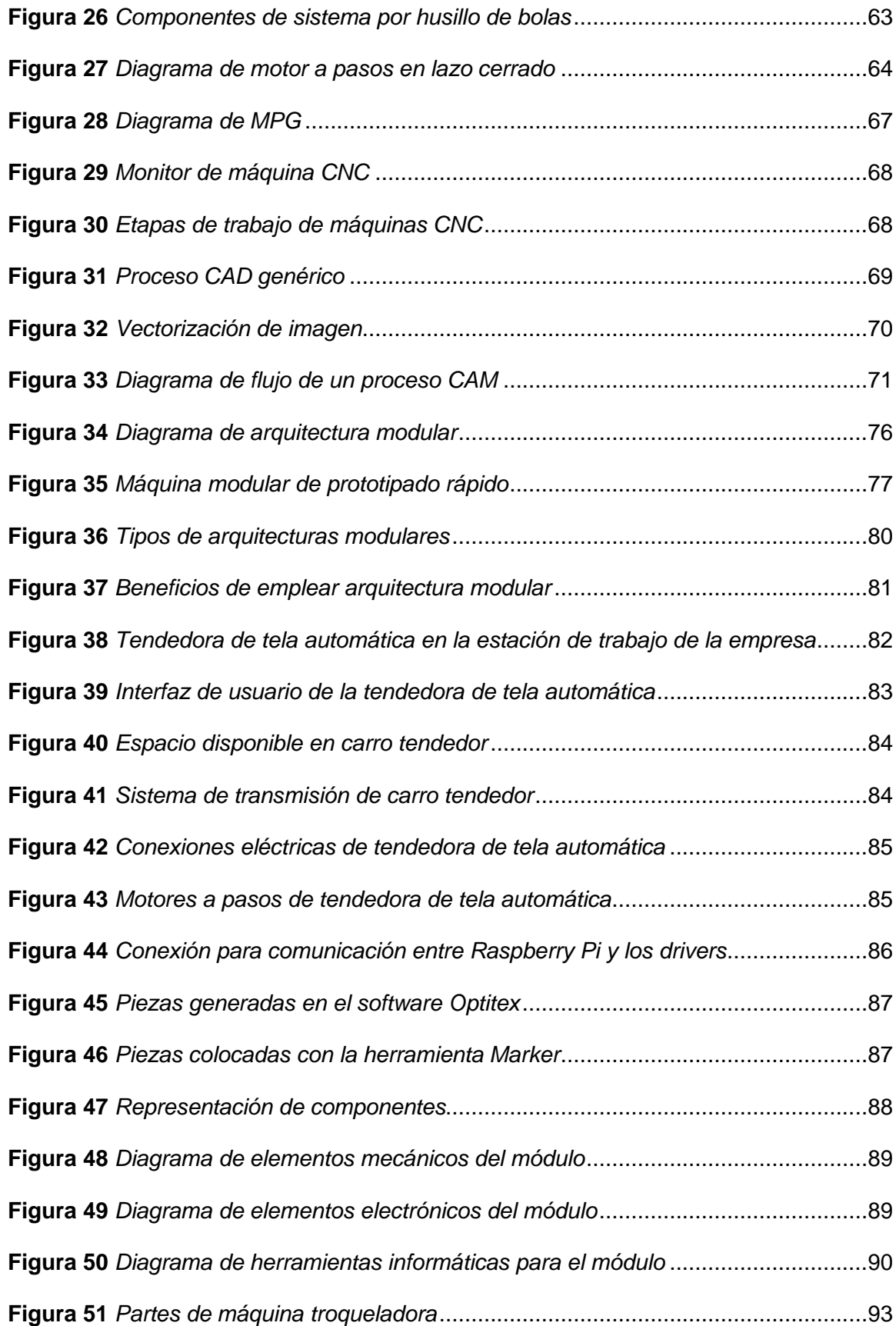

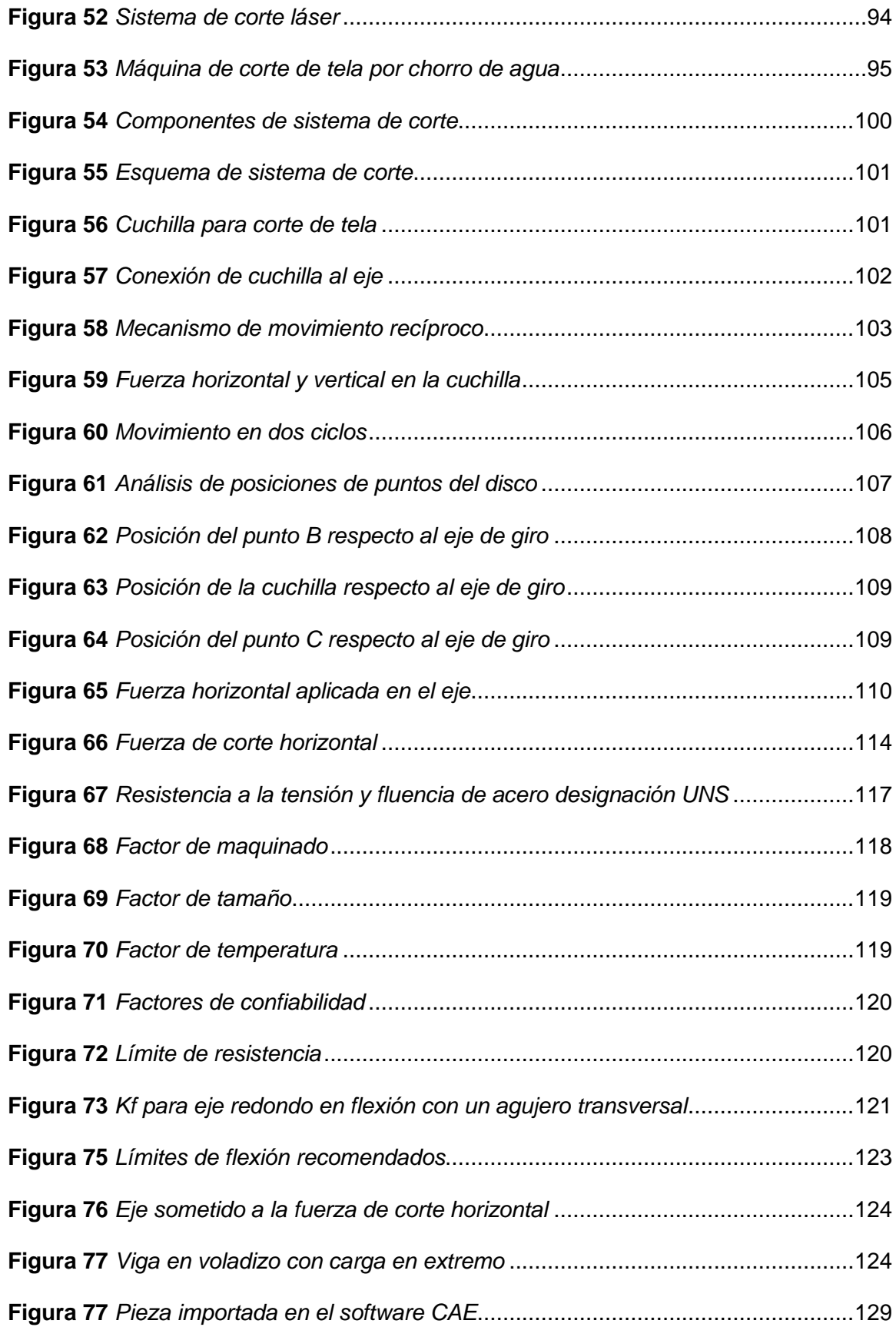

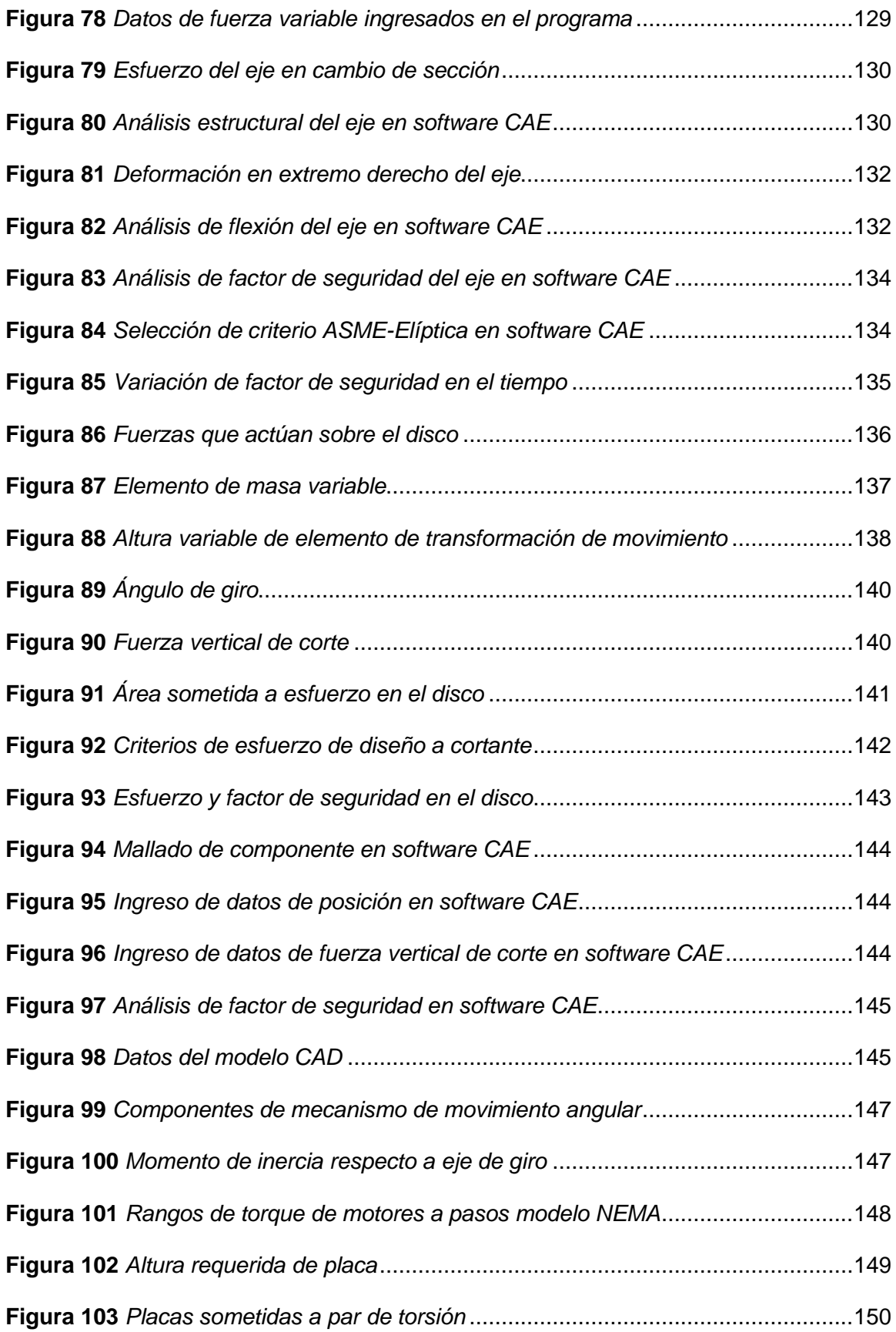

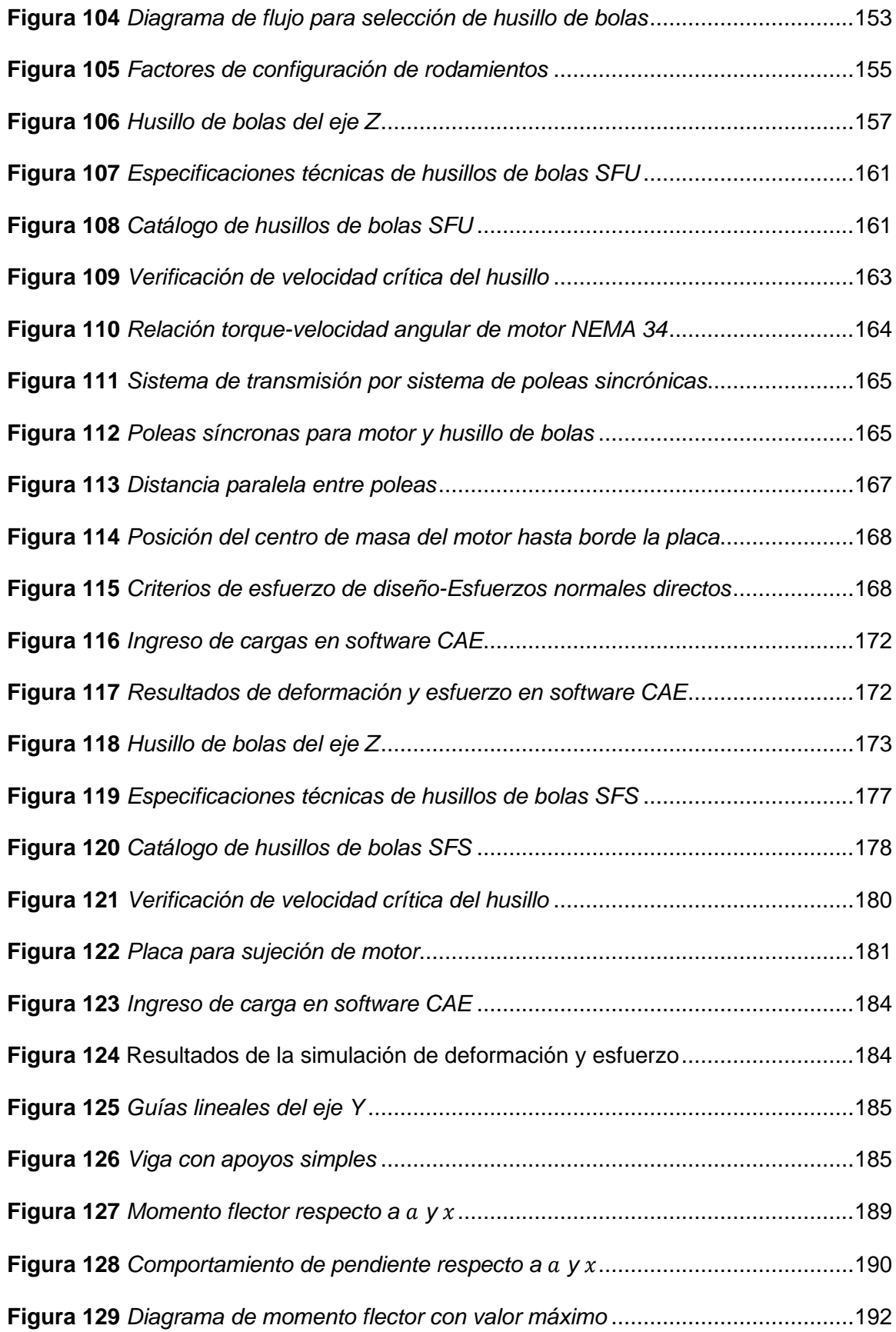

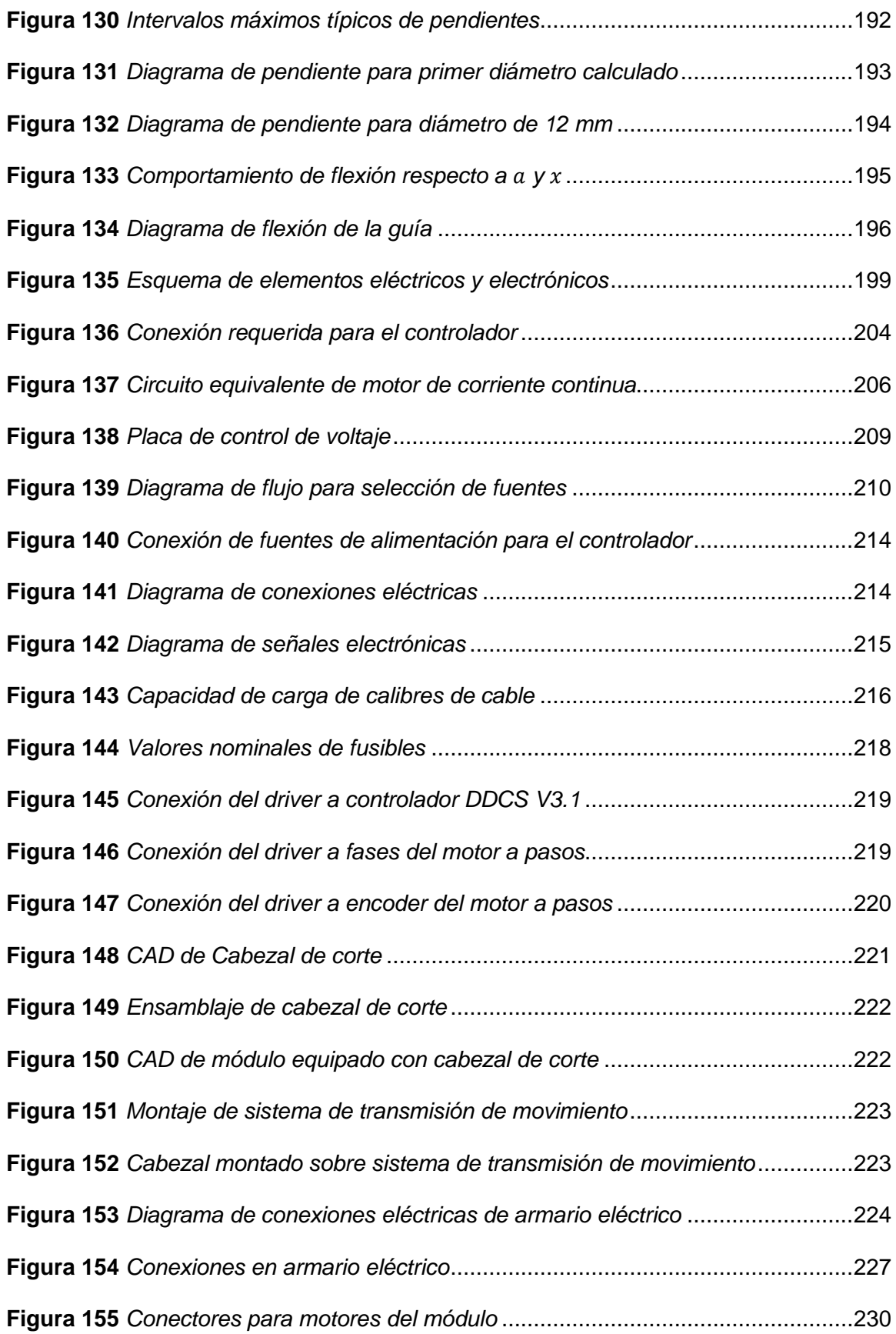

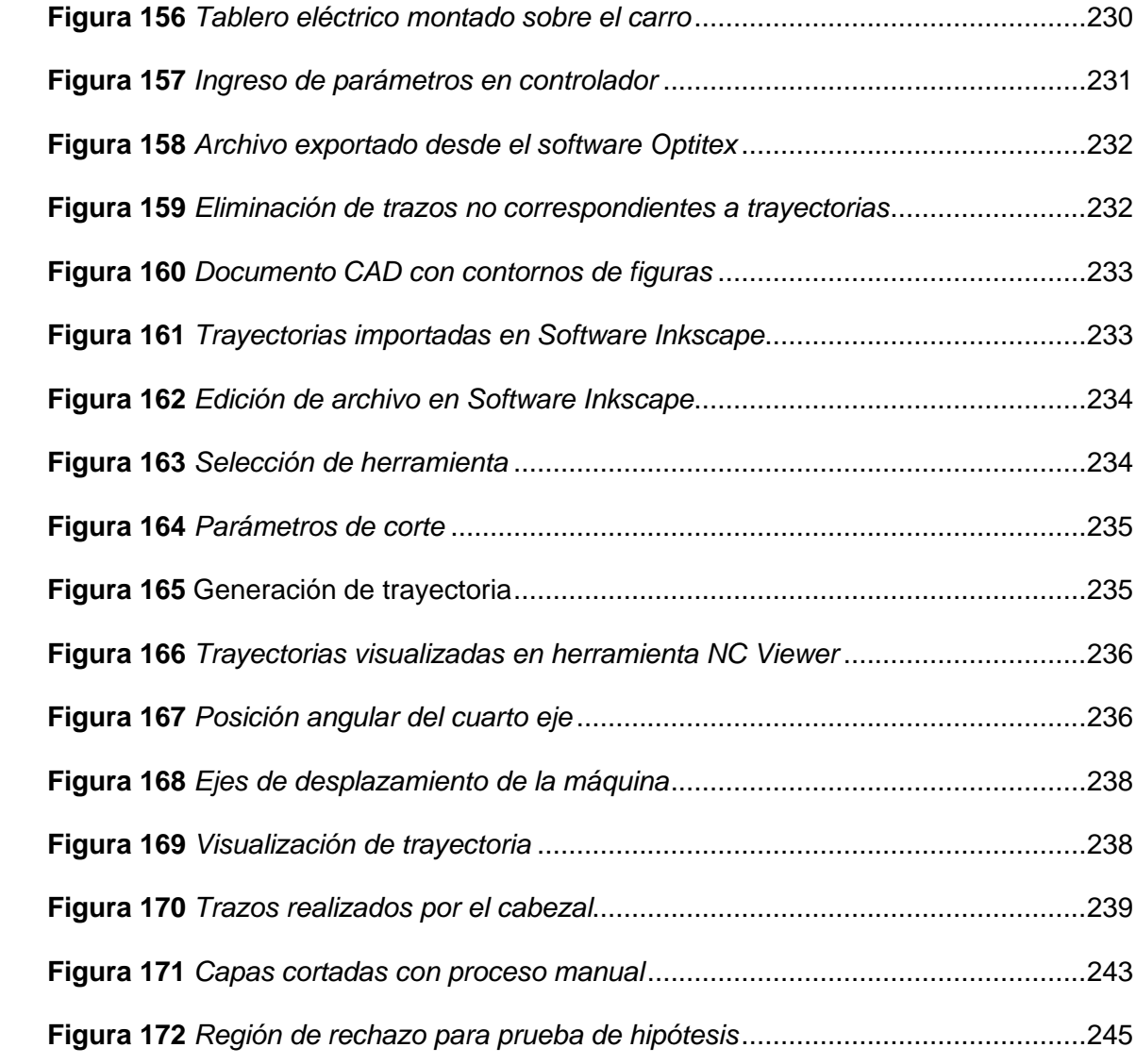

#### **Resumen**

<span id="page-23-0"></span>El presente proyecto de titulación trata sobre el trabajo desarrollado para solventar la necesidad de automatización en la empresa 'Rocka Jeans', donde se realizan distintas actividades para la confección de pantalones, en la que se encuentra la etapa de corte de tela, en la misma recortan patrones predeterminados empleando una herramienta sobre numerosos pliegos de tela apilados, al ser una tarea manual, repetitiva y dificultosa, es propensa a errores humanos. La empresa precisa un dispositivo que realice esta actividad de manera automática e iterativa, debido a que solo dispone de una única estación de trabajo establecido para esa función el instrumento debe ser integrado a los equipos ya presentes. Con el desarrollo del proyecto se dará solución a esta problemática, mediante el diseño modular, construcción e implementación de un módulo equipado con un cabezal de corte, que realice el proceso de forma automática, disminuya la interacción de operador y minimice la adaptación a nueva tecnología. El desarrollo del proyecto inicia con el análisis del estado de la estación de trabajo para el corte de tela para diseñar el cabezal de corte con arquitectura modular con el fin de facilitar su uso e incorporación a los elementos existentes. Seguido de la selección de la herramienta de corte óptima, diseño de los componentes mecánicos mediante análisis de esfuerzos de las piezas, diseño de los elementos electrónicos y de control del dispositivo, hasta su implementación. Finalmente, con la ejecución de pruebas para la recolección de datos cuantitativos relacionados con el proceso corte de tela que efectúa la empresa se validará el impacto del proyecto en el mejoramiento de la actividad.

Palabras clave:

- **CORTE DE TELA**
- **HERRAMIENTA DE CORTE**
- **MÓDULO EQUIPADO CON CABEZAL DE CORTE**

#### **Abstract**

<span id="page-24-0"></span>This thesis deals with the developed work to solve the need of automation in the company 'Rocka Jeans', where several activities for the dressmaking of pants are performed, which include the phase of garment cutting, on the same predetermined pattern are cut using a tool over numerous stacked layers of fabric, a manual, repetitive and difficult task, therefore it is susceptible to human mistakes. The enterprise requires a device that carry out that labor automatically and iteratively, although only having one workstation designed for the activity, the instrument must be integrated to the equipment already in the workspace. With the development of the project a solution for these problems will be given, through the modular design, construction, and implementation of a module equipped with a cutting head, that executes the process automatically, decrease the operator interaction and minimize the adaptation to the use of new technology. The elaboration of the project starts with the analysis of the current status of the garment cutting workstation for the design of the cutting head with modular architecture in order to ease its utilization and inclusion to the existing elements. Followed by the selection of the optimal cutting tool, design of the mechanical components by means of stress-strain analysis of the parts, design of the electronics and control components of the device until its implementation. Finally, tests will be executed to obtain quantitative data related to the garment cutting process effectuated in the enterprise, in order to validate the impact of the project in the improvement of the task.

Keywords:

- **GARMENT CUTTING**
- **CUTTING TOOL**
- **MODULE EQUIPPED WITH A CUTTING HEAD**

#### **Capítulo I**

#### **Generalidades**

#### <span id="page-25-1"></span><span id="page-25-0"></span>**1.1. Antecedentes**

#### *1.1.1 Automatización industrial*

<span id="page-25-2"></span>La automatización industrial es el uso de sistemas de control para el manejo de datos con el uso de computadores o robots que operan varios procesos industriales con el fin de reducir la intervención humana (omni robotic, 2020). Esto se ha convertido en tendencia en las fábricas debido al surgimiento de nuevas tecnologías por lo que las actividades que requieren intervención humana en la operación de la maquinaria son cada vez menores, además de poseer la ventaja de que las máquinas realizan movimientos de mayor precisión y exactitud, desempeñándose de mejor forma en actividades repetitivas, por lo que además de disminuir el tiempo de elaboración, mejoran la calidad del producto final (Electrical4U, 2019).

Globalmente esta tendencia ha tenido un impacto favorable en las empresas que la han implementado como indican distintos ensayos acerca de la influencia de la implementación de robots en las industrias. Como indica el reporte de (Scott Technology, 2019) en el que se indican distintos resultados de investigaciones previas, concluyendo que la automatización y robótica equivalen a lo que electricidad fue el 1870 o los sistemas computarizados en 1960, ya que su inclusión incrementa la productividad y disminuye las actividades que requieren interacción humana.

Entre los informes estudiados se encuentra el realizado por (Graetz & Michaels, 2015) en el que por primera vez se analizó el impacto económico de los robots industriales en distintos sectores, empleando datos obtenidos de un grupo de empresas de 17 países entre 1993 y 2007, determinaron que en promedio los países con mayor uso de robots han incrementado su tasa de crecimiento económico en 0,37%,

adicionalmente concluyeron que respecto a la parte económica de la empresa que la densificación de robots en la industria conlleva un incremento en el factor productivo y salarios, además que existe un aumento de la productividad y valor añadido, y que a pesar de que no influir las horas totales de jornada laboral, existe evidencia de que han reducido el tiempo de trabajo de trabajadores menos cualificados. En la firgura 1 se detallan las variaciones en parámetros concernientes a la actividad económica de las industrias de distintos sectores en los años de estudio. El estudio de (Centre for Economics and Business Research, 2017), indica la repercusión de la automatización en el desarrollo económico de 23 países de la Organización para la Cooperación y el Desarrollo Económicos OCDE entre 1993 y 2015, en el que se encontró una asociación positiva entre el uso de robots con la productividad laborar tal que esta aumenta 0,04% con cada unidad implementada y el desarrollo económico ya que el incremento de 1% en la inversión de robots implica un crecimiento a largo plazo del producto interno bruto per cápita en 0,03%. Entre otras investigaciones se encuentran conclusiones relevantes, por ejemplo, el realizado por (McKinsey Global Institute, 2017) menciona que la automatización puede llegar a crecer globalmente entre 0,8 a 1,4% cada año, y finalmente (Berg, Buffie, & Zanna, 2018) indica que al menos un pequeño aumento en la implementación de robots aumenta enormemente la productividad si estos son sustitutos suficientemente cercanos a los humanos.

#### <span id="page-27-1"></span>**Figura 1**

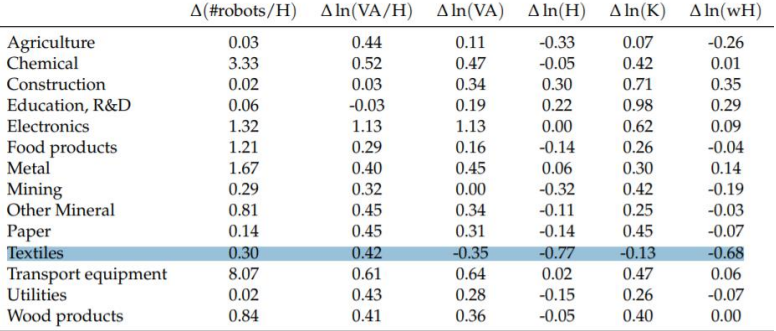

#### *Variaciones en sectores de la industria entre 1993 y 2007*

H stands for million hours worked. Value added (VA), capital services (K), and the wage bill (wH) are measured in millions of 2005 US\$, converted from local currencies using 2005 nominal exchange rates where applicable. Means are not weighted.

#### *Nota.* Tomado de Robots at Work, por (Graetz & Michaels, 2015)

Los estudios mencionados indican que la automatización industrial es cada vez mayor debido a sus numerosas ventajas, y como indican los datos de la tabla que corresponden al presente trabajo, es decir el sector textil ha existido la inclusión de robots en los últimos años, lo cual ha conllevado a la disminución de horas de trabajo, sin embargo, disminuyendo los demás aspectos económicos del sector.

### *1.1.2 Automatización industrial a nivel nacional*

<span id="page-27-0"></span>A nivel nacional la automatización industrial se encuentra en crecimiento ya que numerosas empresas empezaron a adoptar esta medida debido a que las llamativas ventajas que conlleva entre las que se encuentran transformar su modelo de negocio, disminuyendo gastos y aumentando los beneficios de la compañía (e comex, 2020). Además, como indica Tomás Orrantia, director de empresa UCM Ecuador, en el artículo del diario Expreso implementar la automatización industrial es crítico para la competitividad de la empresa y del país, debido al incremento exponencial de resultados e ingresos, los cuales son reinvertidos para todos los miembros de la sociedad. También añade que "Ecuador es un país con empresas de primer nivel en

muchos segmentos. Las principales industrias son la alimenticia, balanceado animal, limpieza y productos para el hogar. Definitivamente la tendencia de automatización va al alza. Lo vemos en todo el ecosistema en el que participamos; servicios, maquinaria de empaque y robótica colaborativa". Además, con el aumento de exigencia y competitividad en el mercado global las compañías que buscan un inversor externo deben empezar a automatizarse (expreso, 2020).

Debido a estos beneficios distintas empresas ecuatorianas que han empezado a incluir tecnología para la automatización como se detalla en el artículo de (e comex, 2020).

Pronaca ha empezado una transición a nuevas tecnologías en distintos grados a sus distintas líneas de producción, por ejemplo, automatizando el sistema de carga y empaque de salchichas, lo cual conllevó un ahorro significativo al reducir material de empaque y eficiencia en la mano de obra. El grupo papelero Grupasa con una inversión de 35 millones de dólares implementó una nueva planta con varios procesos relacionados con la automatización en los que incluyen robótica, inteligencia artificial, entre otras; optimizando procesos como el paletizado hasta su envío al despacho. Para lograr la implementación de estos equipos para la automatización, algunos presidentes ejecutivos de distintas empresas detallaron que fue necesario realizar una inversión en maquinaria de marcas de tecnología alemana, francesa y española, trabajando en conjunto con diferentes áreas y con el trabajo de personal nacional y extranjero (e comex, 2020). La implementación de nuevas tecnologías no solo se ha limitado a empresas grandes, industrias locales también han empezado con proyectos de innovación, en la ciudad de Cuenca la empresa Tarpuq encargada de la fabricación de tarjetas electrónicas produce dispositivos en base a diseños de distintos clientes principalmente han sido contactados para la implementación del denominado internet de las cosas especialmente para el sector industrial y agropecuario, según su director Técnico, Pablo Tamariz, en la ciudad cada vez es más notable reinvención productiva hacia el comercio electrónico, la automatización de procesos y la tecnología de la información (Astudillo, 2020).

#### *1.1.3 Localización de desarrollo del proyecto*

<span id="page-29-0"></span>El trabajo de titulación se realizará en la empresa nacional 'Rocka Jeans' ubicada en la ciudad de Cuenca, parte de la industria textilera, la cual ha dedicado a la confección de pantalones Jean de manera artesanal desde hace 50 años para consumo nacional e internacional. Entre las numerosas actividades que realizan en la confección del producto, se encuentra el proceso que se automatizará con el desarrollo del proyecto, el corte de tela, el cual consiste en recortar determinadas figuras sobre numerosos pliegos previamente apilados, los cuales posteriormente son bordados para obtener el producto final.

Actualmente se realiza de forma manual en una estación de trabajo que consta de una mesa y una cortadora vertical como herramienta, en la mesa se colocan numerosos pliegos del mismo tamaño, ubicando en la capa superior un pliego de papel de las mismas dimensiones que los lienzos, en el que se encuentran figuras obtenidas con el software CorelDraw que indican la trayectoria que debe seguir la persona que manipule la herramienta como indica la figura 2.

## <span id="page-30-1"></span>**Figura 2**

*Proceso corte de tela desarrollado en la empresa*

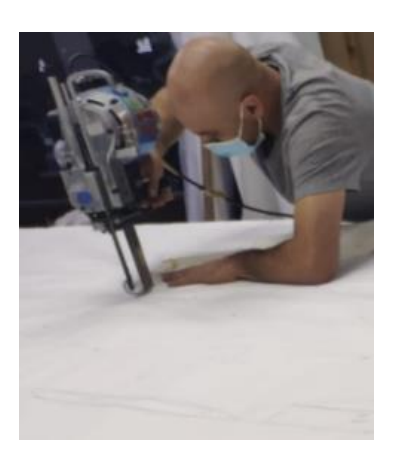

## <span id="page-30-0"></span>**1.2. Planteamiento del problema**

La forma manual en la que se realiza el proceso de corte de tela presenta los siguientes problemas:

- Desgaste innecesario de la herramienta de corte
- Tiempo de producción elevado
- Ser una tarea intermitente
- Proceso susceptible a errores humanos, resultando en piezas de distintos tamaños entre ellas y al de la figura base con variaciones incluso en centímetros

Lo que resulta en un producto final que, si bien es útil para el producto final que es entregado por la empresa, el proceso que conlleva representa pérdidas en distintos ámbitos:

- Tiempo por la tardanza y discontinuidad del procedimiento manual
- Producto final de menor calidad ya que los retazos de tela no son del tamaño exacto para ser bordados

• Pérdida de materia prima debido a que algunos retazos quedan inservibles para producir un pantalón

Esta actividad es repetitiva, la implementación de un robot mejorará significativamente el proceso y por lo tanto eliminando los puntos negativos indicados previamente, y pese a que en el mercado internacional existen máquinas industriales que emplean distintas tecnologías que pueden automatizar de forma efectiva esta tarea, estas poseen precios elevados, por ejemplo:

- **Cortadoras de cuchilla automática:** Esta máquina CNC emplea una cuchilla tangencial, se caracteriza por tener cuatro grados de libertad (X, Y, Z, C), tres para el movimiento en los ejes cartesianos y el cuarto eje para el movimiento rotacional de la herramienta, el cual permite realizar el corte requerido para la herramienta empleada, sirve para cortar distintos materiales como tela, cuero, cartón, goma, plástico, papel, entre otros. Posee un área de trabajo de  $1.6 \times 2.5$  m y tiene un precio de \$14.800,00 a \$18.800,00 (STYLE CNC, 2020).
- **Cortadoras con rayo láser:** De la empresa STYLE CNC con un precio de \$9.500,00 a \$10.000,00 la cual consta de un sistema de generación de láser por  $CO<sub>2</sub>$ , con un área de trabajo de  $1.6 \times 2.5m$ , se desplaza mediante control numérico computarizado en los ejes X e Y en función a un código ingresado en la máquina que se obtiene a partir de un dibujo realizado en programas como CorelDraw, AutoCAD o Photoshop (STYLE CNC, 2020).

Debido al precio comercial de estas máquinas industriales las convierten en un elemento difícil de adquirir para empresas pequeñas. Esto no solo representa una contrariedad para la compañía en su proceso productivo, también implica quedar

rezagado a nivel tecnológico en comparación a otras fábricas nacionales y por lo tanto ser menos competitiva.

#### **1.3. Justificación e importancia**

<span id="page-32-0"></span>La inclusión de robots hace a una empresa más competitiva en el mercado global, debido a que la automatización conlleva distintos beneficios, permite mantener precios competitivos con una compañía internacional, ser más rentable, maximizar su capacidad de producción, y ahorro de utilidades ya que una máquina funciona de forma independiente a los factores del entorno de trabajo (Eker & Eker, 2018), por lo que si una compañía busca mantenerse relevante en el mercado es necesaria la implementación de tecnologías para la automatización. Además, como señalan los resultados de la encuesta realizada (Ernst & Young, 2019) "Tendencias Tecnológicas de Mayor Impacto en el Ecuador para el Año 2020", el primer estudio realizado en el país a 180 líderes de negocio y de tecnología, de la que se obtuvo información sobre la percepción de las empresas acerca de los retos, tendencias y necesidades tecnológicas, la automatización se encuentra entre las cinco principales prioridades para los siguientes dos años, del 56% de las empresas encuestadas.

Respecto al proceso que se va a automatizar con el desarrollo del proyecto, el artículo de (Ramirez, 2019) detalla que "El corte industrial, es la base de todas las operaciones en el proceso de confección textil de cualquier empresa dedicada a este rubro, sea pequeña o grande", además el avance tecnológico ha permitido llegar a un proceso de corte totalmente computarizado con distintos dispositivos automáticos, permitido a las industrias ser más eficientes, exactos y rápidos en los que respecta al corte industrial, y con uso adecuado permite a una fábrica obtener mejores ganancias y rentabilidad en las prendas que va a confeccionar.

En relación con el diseño modular, este posee varias ventajas ya que esta forma de desarrollo de productos incluye las siguientes ventajas según el sitio web de la empresa (3D Ingeniería BQ, 2020):

- Facilita el ensamblaje y desmontaje, mejorando las etapas de mantenimiento y por lo tanto mejorando el ciclo de vida
- Separa cada atributo funcional solo para usarlos cuando es requerido
- Permite desarrollar variedad de productos con interfaces y módulos estándar

Es por ello por lo que, con el desarrollo del presente proyecto no solo se optimizará el proceso de corte disminuyendo el tiempo, error humano y desperdicio innecesario de materia prima, eliminar interrupciones, también mejorará el producto final al emplear piezas del mismo tamaño en el bordado. Finalmente consiguiendo una alternativa funcional significativamente más económica y factible de implementar en la estación de trabajo existente en la empresa, en comparación con la adquisición de una máquina comercial, mejorando su nivel de competencia en el mercado.

#### <span id="page-33-0"></span>**1.4. Objetivos**

#### <span id="page-33-1"></span>*1.4.1 General*

• Construir un módulo equipado con un cabezal de corte de 15-20 capas operado mediante CNC, para optimizar el proceso corte de tela en la empresa 'Rocka Jeans'.

#### <span id="page-33-2"></span>*1.4.2 Específicos*

• Investigar el estado del arte sobre los temas correspondientes para el desarrollo del proyecto

- Esquematizar la arquitectura del módulo equipado con el cabezal de corte en base a los componentes existentes en la estación de trabajo de la empresa
- Elegir el sistema de corte para el módulo adecuado en función de los requerimientos de la empresa
- Calcular las dimensiones adecuadas de los componentes del cabezal de corte analizando las funciones que debe realizar el cabezal en el proceso de corte en la empresa
- Establecer las características de los sistemas de transmisión mecánicos y componentes electromecánicos para el sistema de movimiento del módulo respecto a los parámetros requeridos
- Seleccionar los componentes eléctricos, de control e interfaz con el usuario para el funcionamiento del módulo con los elementos de protección correspondientes
- Identificar un software apropiado para la transformación del archivo de imagen que emplean en la empresa en un código que interprete el módulo
- Validar la hipótesis propuesta con datos obtenidos en pruebas de funcionamiento del módulo tras su implementación

### **1.5. Hipótesis**

<span id="page-34-0"></span>¿El diseño e implementación del módulo equipado con un cabezal de corte de 15-20 capas operado mediante CNC en la estación de trabajo de la empresa optimizará el proceso corte de tela?

#### <span id="page-35-0"></span>**1.6. Variables de la investigación**

#### *1.6.1 Variable Independiente*

<span id="page-35-1"></span>Módulo de cortadora equipado con un cabezal de corte de 15-20 capas operado mediante CNC

#### <span id="page-35-2"></span>*1.6.2 Variables Dependientes*

Optimización del proceso de corte de la tela en la empresa Rocka Jeans

#### <span id="page-35-3"></span>**1.7. Metodología de desarrollo del proyecto**

#### *1.7.1 Tipos de investigación*

<span id="page-35-4"></span>Para el desarrollo del proyecto se emplearán la investigación documentalbibliográfica y experimental.

• **Método documental-bibliográfico:** Con el uso de fuentes de

información correspondiente para la construcción del módulo.

• **Método experimental:** Haciendo uso de datos relacionados al proceso de corte, se realizarán pruebas de hipótesis para la validación o negación de esta.

#### *1.7.2 Obtención de datos*

<span id="page-35-5"></span>Tras las instalación y verificación del funcionamiento del módulo se obtendrán datos cuantitativos correspondientes al proceso corte de tela, específicamente al tiempo en el que se realizan los cortes y la calidad de las piezas obtenidas.

Para obtener los datos relacionados con tiempo se empleará la medida usada con mayor frecuencia para verificar el tiempo de producción en la industria textil, 'SAM' acrónimo de Standard Allowed Minute, el cual es el tiempo permitido para realizar una actividad particular, normalmente medida en segundos o minutos (Textile Academy, 2020). En el proceso corte de tela se registran los datos de número de actividad,
modelo de la pieza cortada, tipo de tela, tamaño de la pieza, número de piezas, componentes cortados, longitud de la tela, tiempo por capa y tiempo total, como muestra la tabla 1 (Online Clothing Study, 2012).

# **Tabla 1**

*Datos registrados en proceso de corte de tela*

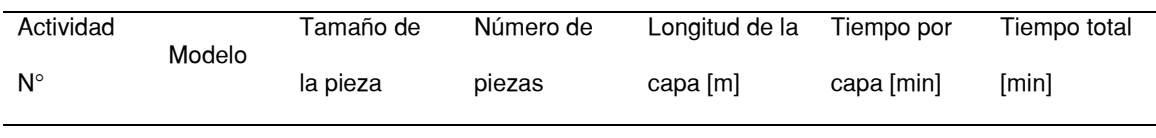

*Nota.* Tomado de OCS Cutting SAM record sheet (Online Clothing Study, 2012)

La calidad de los cortes se determinará en función de la tolerancia, la cual en la industria textil varía en función al tamaño de la pieza que se corta como indican los datos de la figura 3.

## **Figura 3**

*Tolerancias en el proceso de corte de tela*

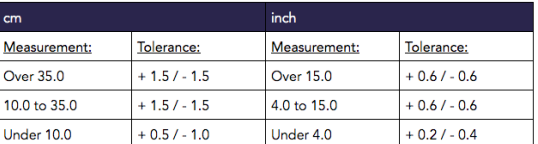

*Nota.* Tomado de Insight Quality Services, Measurements During an Inspection (Insight, 2019)

### *1.7.3 Análisis estadístico*

Se comprobará la hipótesis planteada mediante pruebas de validación con los datos registrados, correspondientes al tiempo y calidad del proceso de corte con las medidas 'SAM' y tolerancias respectivamente, tanto para el proceso manual que se realiza actualmente en la empresa y con el uso del módulo implementado.

#### **Capítulo II**

#### **Marco teórico**

#### **2.1. Proceso corte de tela**

Consiste en seccionar de manera precisa la tela en numerosas piezas con figuras previamente definidas mediante el uso de una herramienta de corte para que estas sean empleadas en los siguientes procesos de confección. En el proceso de manufactura de tejidos a este se le considera como la primera fase, la cual inicia con la recepción del material en bruto, normalmente como numerosas capas apiladas y finaliza con el envío de las piezas cortadas para ser bordadas (Textile School, 2018). Entre las consideraciones para realizar esta actividad se encuentran:

**Precisión del corte:** Debe ser lo más exacto al patrón marcado originalmente

**Borde de la cuchilla:** Debe ser lo suficientemente afilado para evitar realizar cortes que no corresponden a la figura marcada

**Consistencia del corte:** Para que las todas las piezas obtenidas durante el proceso de corte sean del mismo tamaño, la herramienta debe ser usada en un ángulo adecuado respecto a las capas.

- Los factores que influyen al proceso de corte son:
- Propiedades de la tela cortada
- Espesor de cada capa
- Las figuras que deben ser cortadas
- Herramientas empleadas

Durante esta actividad se encuentran distintos subprocesos, detallados en el artículo de (LafayetteSports, 2019):

- **Diseño:** Se establece el número de pasos en necesarias para las características del producto, definiendo distintas variables como característica de la prenda, tipo de textil, cantidad de cortes, tallaje, proceso de personalización e insumos.
- **Patronaje:** Se dibujan las partes de la prenda en referencia a alguna muestra física o ficha técnica, definiendo los puntos de referencia de los moldes y escalándolos para cada una de las tallas que se van a cortar, puede ser realizado de forma manual graficado manualmente, o de manera industrial con el uso de programas especializados.
- **Reposo:** Dejar al tejido reposar para que recupere sus propiedades que pudieron haber sido afectadas en procesos previos como enrollado o tendido.
- **Trazo:** Se realiza la distribución de las piezas que se deben cortar sobre el área de tela disponible en la capa, debe ser realizado de la manera óptima con el fin de evitar desperdicio de material.

Esta etapa se realiza mediante programas computacionales como el software Optitex el cual, a partir del modelo de una prenda, obtienen las piezas que se deben recortar para confeccionarla como se observa en la figura 4.

*Software Optitex*

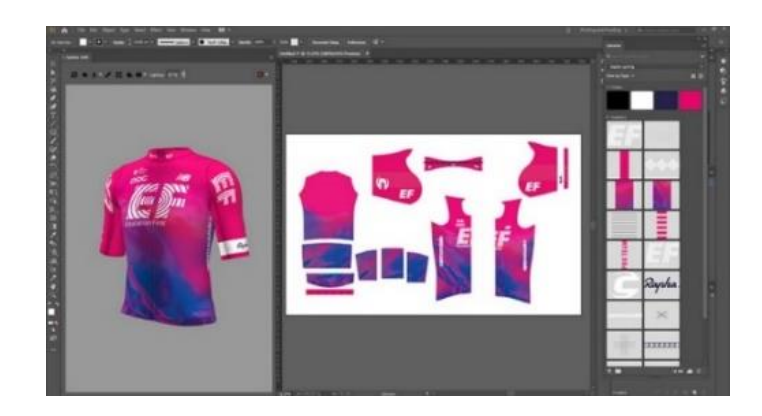

*Nota*. Tomado del sitio web (Optitex, 2021)

• **Disposición de las capas de textil sobre la mesa de corte:** Se colocan

los pliegos sobre la mesa de trabajo.

- **Corte:** Se separan las piezas mediante la herramienta de corte.
- **Etiquetado:** Se marca cada una de las piezas para que sean organizadas de forma correcta durante el proceso de confección.

Respecto al producto que realiza la empresa en la que se desarrolla el proyecto, pantalones jean, el proceso de corte se realiza como indican los pasos descritos, empleando una herramienta de corte sobre varias capas de tela con patrones marcados. Una vez que se obtienen las piezas, son cosidas para formar el producto final como indica la figura 5 (How products are made, 2012).

*Proceso de confección de pantalones*

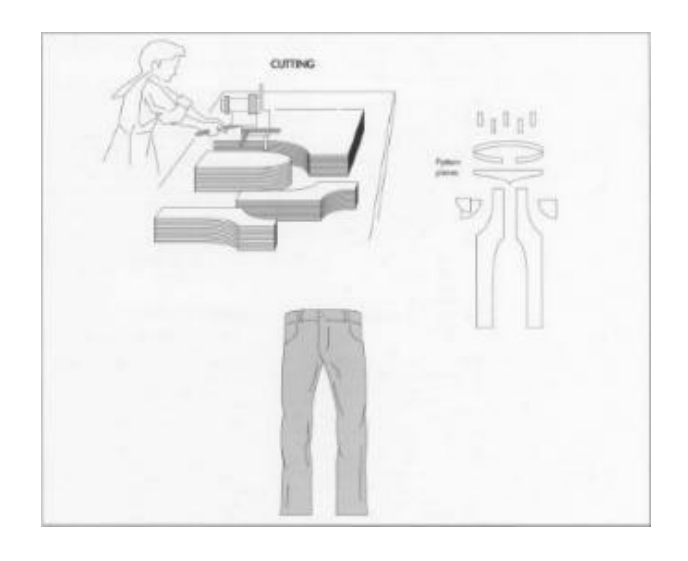

*Nota*. Tomado del informe de (How products are made, 2012)

# **2.2. Proceso de corte automático**

Debido a la disminución de precio de la implementos tecnológicos y aumento de pagos laborales, últimamente se ha empezado a usar sistemas computarizados para automatizar el proceso de corte (Textile School, 2018), principalmente debido a que reduce los problemas de precisión al realizar los procesos de forma manual.

### *2.2.1 Problemas de precisión debido al proceso manual.*

El mayor problema que presenta el proceso de corte manual es que nunca podrá alcanzar una precisión perfecta nunca podrá ser conseguido con procedimientos manuales (Nemes, Manual cutting of textile materials, 2018).

La calidad del corte final es influenciada por los factores:

a) Desplazamiento de las capas generado durante el proceso de tendido

b) Forma de la herramienta de corte, estas pueden ser rectas, de banda y redonda.

## **Figura 6**

*Formas de herramientas de corte*

*Nota*. Tomado del libro de (Nemes, Manual cutting of textile materials, 2018) de la sección Manual cutting of textile materials

Las que tienen una menor superficie de corte son más exactas y maniobrables, las de banda al tener una superficie más angosta tienen mayor precisión, mientras que las de mayor superficie de corte son las redondas y por lo tanto menos precisas. Sin embargo, con el uso la superficie de corte de cuchillas rectas y de banda reduce rápidamente por lo que pronto se vuelven desafiladas.

El movimiento de la herramienta de corte, generado por el movimiento recíproco de la cuchilla en el que se genera fricción por el contacto con el tejido, por lo que es recomendable el uso de un prensatelas.

### *Movimiento generado por la herramienta de corte*

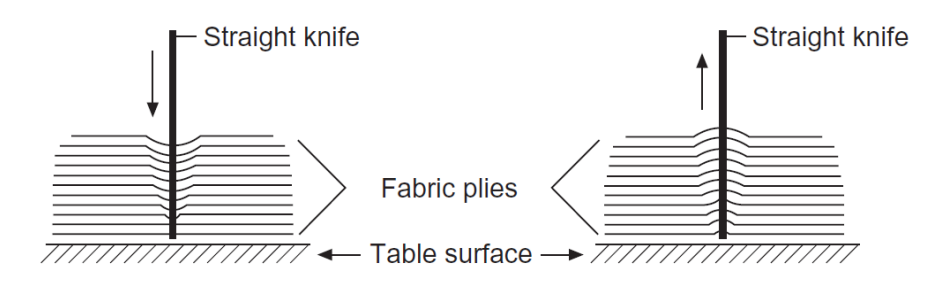

*Nota*. Tomado del libro de (Nemes, Manual cutting of textile materials, 2018) de la sección Manual cutting of textile materials

Facilidad de manipulación que tiene el operador sobre la máquina, por lo general las herramientas de corte vienen equipadas con elementos que facilitan su movimiento como la placa base de la máquina corte recto.

A pesar de que el proceso de corte realizado de forma manual es comúnmente usado en las industrias principalmente debido a sus bajos costos de producción y sus numerosas aplicaciones, su productividad se ve limitada a causa del tiempo y carga de trabajo intensivos para operadores humanos, por lo que se han desarrollado nuevos métodos de corte más eficientes (Nemes, Automated cutting of textile material, 2018).

#### *2.2.2 Sistema de corte automático y sus partes.*

Las máquinas de corte automático tienen la característica de estar equipadas con un cabezal, el cual transporta una herramienta o dispositivo para realizar el corte, la manipulación de su posición, se opera mediante control numérico como indica la figura 8. Para el movimiento del eje X se usa un servomotor para cada lado de la máquina, un tercer servomotor para el eje Y que es el que mueve al cabezal sobre la superficie de corte y el cuarto servomotor es emplea para el eje Z, la altura del cabezal sobre la mesa, en algunos casos se incluye un cuarto eje (C) paralelo al eje Z para cambiar la

posición angular de la herramienta respecto al eje vertical. Independientemente de la tecnología o herramienta de corte que use la máquina, todas cuentas con partes principales en común, las cuales son (Nemes, Automated cutting of textile material, 2018):

- **a) Cabezal:** Dispositivo móvil en la cual se coloca la herramienta de corte.
- **b) Viga de soporte:** Viga que sujeta el cabezal y permite el movimiento de este en el eje transversal.
- **c) Superficie de corte:** Área de trabajo sobre la que se colocan los pliegos de tela para ser cortados. Existen distintos tipos de superficie que son elegidos en función de la aplicación, en las que se encuentran:
- **Mesas estáticas:** Con estas mesas todo el proceso se completa en una operación, esta se divide en dos áreas, en la primera la máquina realiza el proceso de corte, mientras que en la segunda el operador coloca las piezas recortadas. Además, algunas máquinas suelen incluir sistemas de vacío para mantener fijas las capas mientras se realiza todo el proceso. Usar este tipo de superficie asegura una mayor precisión de corte en comparación a las mesas con banda transportadora.
- **Mesas con banda transportadora:** La superficie de corte está equipada con bandas transportadoras haciéndola móvil, los pliegos de tela ingresan automáticamente y una vez que el proceso de corte se ha realizado las piezas son retiradas automáticamente para repetir este proceso de forma continua. Este tipo de mesa asegura una producción continua y aumento en la productividad.
- **d) Panel de control:** Instrumento que indica la información del proceso de corte al operador, y permite manipular las variables del proceso con dispositivos como mouse o teclado.
- **e) Herramienta de corte:** Instrumento que emplea la máquina para el proceso, actualmente existen numerosas tecnologías para realizarle, entre los que se encuentran cuchilla controlada por computadora, láser, chorro de agua y ultrasonido, cada uno con características únicas y seleccionados en función de las propiedades del material que se debe recortar.
- **f) Superficie para piezas de trabajo:** Lugar separado del área de trabajo en la que se colocan las piezas cortadas, las cuales pueden ser transportadas de forma manual o automática mediante una cinta transportadora.

*Partes de sistema de control automático*

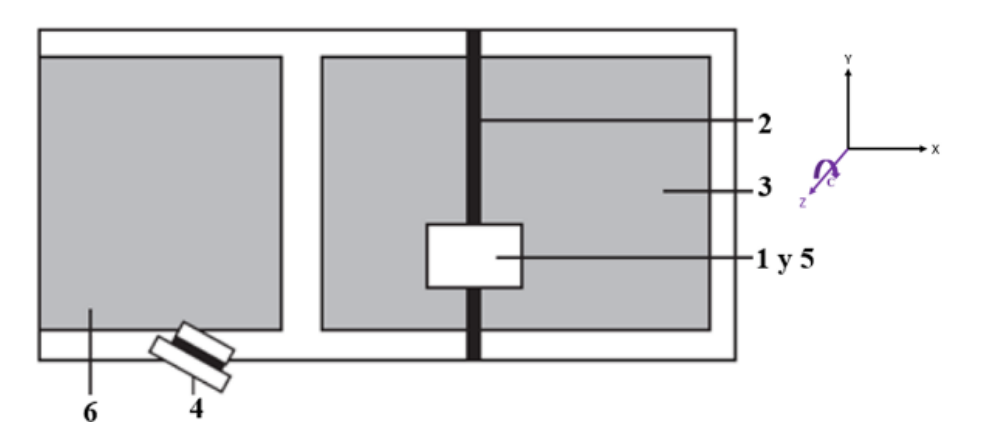

*Nota*. Tomado del libro de (Nemes, Manual cutting of textile materials, 2018) de la sección Manual cutting of textile materials

#### *2.2.3 Sistemas para el corte de tela automático.*

Con la emersión de las máquinas de control numérico computarizado (CNC) en los años 1950, posibilitaron mayor automatización y flexibilidad en el proceso, ya que permitían generar códigos con comandos de control para la posición de la herramienta de corte a partir de patrones graficados en software CAD/CAM. Este nuevo método de control implicó una mejora significativa en el proceso con numerosas ventajas como la mayor flexibilidad de producción, mejor calidad de corte, capacidad de producción para numerosas piezas, se disminuye el gasto en equipos para corte manual, logra realizar trayectorias de distinta dificultad (Nemes, Automated cutting of textile material, 2018). En la actualidad existen distintas máquinas que se caracterizan por el tipo de tecnología que emplean para cortar los pliegos de tela entre las que se encuentran las máquinas con herramientas cortantes (Textile School, 2018).

#### **2.2.3.1. Máquinas con herramientas cortantes.**

Entre los grupos de máquinas de control numérico esta es la más usada, debido a que permite el corte de varias capas de tela con alta precisión y velocidad, no necesitan tener una capa con el patrón marcado y permite al operador comunicarse directamente con la unidad de control principal a través de comandos ingresados por teclado (Textile School, 2018). Estas máquinas están equipadas con un cabezal que cuenta con múltiples herramientas para realizar distintas operaciones, a las que se puede controlar distintas variables como posición angular y vertical, presión aplicada de la herramienta e intercambio de herramientas. Además, estas herramientas son modulares, es decir pueden ser fácilmente retiradas para mantenimiento o reemplazadas por otras, la elección de estas depende del material que se debe cortar, la operación que se debe realizar y acabado de los contornos cortados. Las herramientas pueden ser no motorizadas o estacionarias como cuchillas rectas o

circulares, o herramientas para muescas, aunque también pueden poseer un motor como los cuchillos oscilantes y taladros de tela normalmente empleados para materiales más duros (Nemes, Automated cutting of textile material, 2018).

## **Figura 9**

*Máquina equipada con herramientas cortantes*

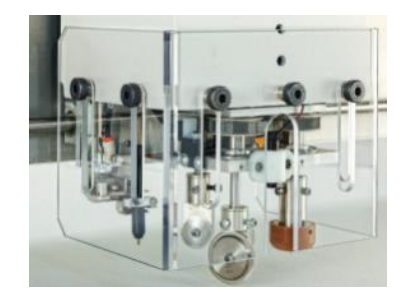

*Nota*. Tomado del libro de (Nemes, Manual cutting of textile materials, 2018) de la sección Manual cutting of textile materials

Para obtener las piezas, los contornos pueden ser recortados con un cuchillo de arrastre, cuchilla redonda o cuchilla oscilante.

• **Cuchillo de arrastre:** El cuchillo de arrastre es una herramienta la cual consta de una cuchilla afilada formando un ángulo con respecto a la mesa. Normalmente se emplean para el corte de tejidos delgados y empleando técnicas de corte por leve contacto en materiales más resistentes como papel, plástico, cuero, caucho y materiales compuestos. Las características del cuchillo son seleccionadas en función del material que se debe recortar. Estas propiedades son el ángulo que puede ser de 30 a 60 grados, para materiales más gruesos es necesario un ángulo menor, también se varía la profundidad y presión aplicada en el corte para materiales más duros.

#### *Cuchillo de arrastre*

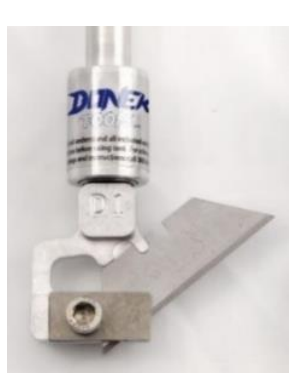

*Nota*. Tomado del sitio (Donek Tools, 2021)

Durante el proceso de corte la máquina desplaza el cuchillo de arrastre a través del tejido que debe ser cortado, el cual es colocado en pliegos sobre una superficie de corte hecha de un material duro para evitar que la herramienta cause algún daño. Emplear esta herramienta tiene numerosas ventajas, el cuchillo de arrastre sirve para realizar cortes de formas detalladas, esquinas pronunciadas, círculos pequeños y muescas, además posee alta precisión y velocidad para un precio económico, en comparación a otras herramientas de corte, aunque presenta desventajas como el desplazamiento del material sobre la superficie generado por la fuerza de arrastre ejercida por el cuchillo, y una distribución discrepante de la fuerza de corte, concentrándose principalmente en el borde de la cuchilla, generando una diferencia significativa entre los cortes de las capas superiores e inferiores (Nemes, Automated cutting of textile material, 2018).

*Corte de tela empleando cuchillo de arrastre*

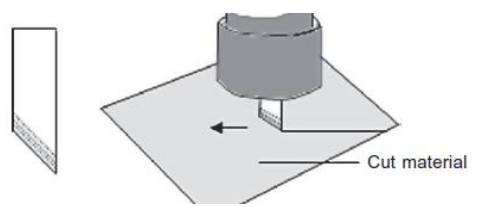

*Nota*. Tomado del libro de (Nemes, Manual cutting of textile materials, 2018) de la sección Manual cutting of textile materials

• **Cuchilla redonda:** Esta herramienta de forma circular, se mueve a través de los tejidos que se deben cortar. Considerando las propiedades del tejido sobre el que se debe trabajar se seleccionan las tres propiedades principales de la cuchilla.

## **Figura 12**

*Cuchilla redonda*

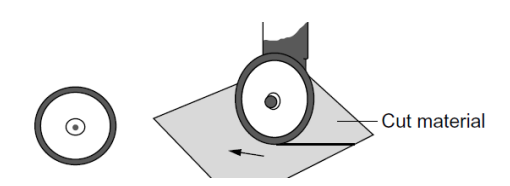

*Nota*. Tomado del libro de (Nemes, Manual cutting of textile materials, 2018) de la sección Manual cutting of textile materials

- **- Diámetro:** Pequeño (18 y 28 mm) para materiales delgados, curvas que necesitan precisión y figuras pequeñas. Grandes (45, 60 y 70 mm) para materiales gruesos y si no son necesarios cortes detallados. Para cortar distintos tipos de tejidos, por lo general se usan cuchillas de 28 mm.
- **- Forma:** El borde de la circunferencia puede ser continua o segmentada. Las segmentadas reducen la fuerza de arrastre, evitando el movimiento del material

cortado y además tienen un mejor desempeño con materiales resistentes en comparación a las de borde continuo.

### **Figura 13**

*Formas de cuchilla redonda*

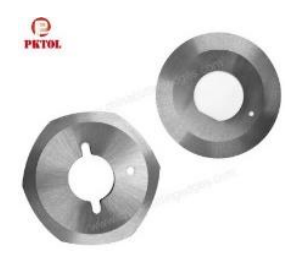

*Nota*. Tomado del sitio web (China Cutting Edges, 2021)

**- Motor equipado:** La herramienta puede contar con un motor para que la cuchilla gire de forma angular, las que no tienen motor son más baratas y usadas en aplicaciones simples, mientras que las que tienen un motor posibilitan trabajar con tejidos más duros, además permiten regular la velocidad de giro dependiendo de las propiedades del material.

Emplear esta herramienta de corte tiene la ventaja de reducir el movimiento del material, produce menos daño en la superficie de corte por lo que esta no debe ser de un material duro. Aunque presenta desventajas como un corte poco preciso debido a un corte excesivo generado por la geometría del borde, por lo que no pueden ser usados en figuras detalladas y esquinas pronunciadas.

• **Cuchilla oscilante:** La cuchilla oscilante es una herramienta que consta de un elemento de corte, puede ser una cuchilla recta para trayectorias largas y con curvas pronunciadas o un cuchillo de hoja puntiaguda para figuras intrincadas y curvas de radios pequeños. Los componentes que caracterizan a esta herramienta son el mecanismo para que la cuchilla realice movimiento recíproco y un servomotor para que se pueda controlar la posición angular de la cuchilla respecto al eje vertical (Nemes, Automated cutting of textile material, 2018).

### **Figura 14**

*Cuchilla oscilante*

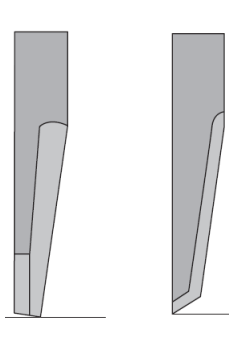

*Nota*. Tomado del libro de (Nemes, Manual cutting of textile materials, 2018) de la sección Manual cutting of textile materials

Si bien el nombre de la herramienta es cuchilla oscilante en realidad, realiza movimiento recíproco que tiene la característica de su desplazamiento está restringido a ser lineal. Durante el proceso de corte el filo de la cuchilla realiza el movimiento recíproco paralelo al eje Z, es decir arriba hacia abajo de forma lineal una amplitud fija, repitiendo cada ciclo en un periodo constante, en función a la distancia total recorrida se distinguen tres tipos:

- **- Recorrido corto:** De 5 mm usado cortar en tejidos delgados y blandos
- **- Recorrido largo accionado eléctricamente:** De 25 mm para cortar tejidos duros, gruesos y cuero.
- **- Recorrido largo accionado neumáticamente:** Mayor o igual a 200 mm empleado en materiales duros, densos o gruesos y en el caso de textiles cortar un gran número de capas, tarea que requiere una fuerza de corte elevada.

#### *Máquina equipada con cuchilla oscilante*

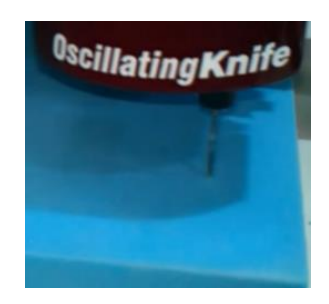

*Nota*. Tomado del sitio web (AXYZ, 2018)

Esta herramienta es usada frecuentemente en empresas que procesan materiales flexibles como textiles, goma, plástico, cartón, entre otros, mientras que a las demás herramientas de corte se les dificulta el trabajo sobre estos materiales, la cuchilla oscilante con su acción de aserrado permite cortar estos elementos con facilidad obteniendo cortes limpios sin deshilacharse (AXYZ, 2018). Comúnmente es seleccionada como una mejor alternativa a otras herramientas como el cuchillo de arrastre, debido a que permite cortar elementos que los demás instrumentos tendrían dificultad, por lo general materiales duros y gruesos, y en el caso de los textiles se emplea para el corte de numerosas capas apiladas (Nemes, Automated cutting of textile material, 2018).

## **Figura 16**

*Cuchilla oscilante sobre varios pliegos*

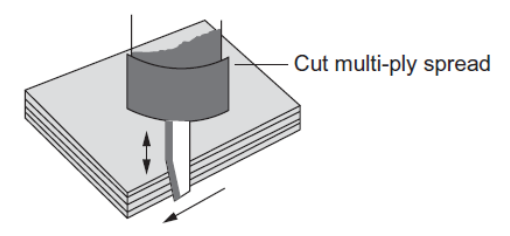

*Nota*. Tomado del libro de (Nemes, Manual cutting of textile materials, 2018) de la sección Manual cutting of textile materials

Emplear esta herramienta posee la ventaja de ser un sistema más robusto ya que todo el movimiento de la cuchilla es operado mediante control numérico, garantizando un control de posición completo en cuatro ejes, los tres ejes cartesianos (X, Y, Z) y un cuarto eje rotacional (C) paralelo al eje Z, permitiendo el corte de cualquier tipo de reduciendo los recursos, fuerzas y tiempo desperdiciados en comparación a un proceso manual. Además, asegura una geometría óptima en el corte y mejor el desempeño de la máquina, consiguiendo una mejor calidad de corte en el resultado final (Diversified Machine Systems, 2020).

Al emplear la cuchilla oscilante se debe tomar en cuenta que el movimiento recíproco de la cuchilla podría impactar la superficie de corte repetidas veces, por lo que al realizar el corte de varias capas de tela se coloca sobre la mesa fibras de nylon que permiten a la cuchilla penetrar totalmente todas las capas (Nemes, Automated cutting of textile material, 2018).

# *Figura 17*

*Fibras de Nylon*

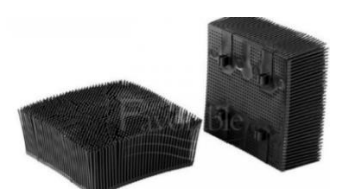

*Nota*. Tomado del sitio web (Favorable, 2021)

#### **2.3. Máquinas CNC**

Las máquinas CNC, se denominan de esta forma debido al sistema de automatización que emplean, control numérico computarizado (CNC). Tienen las características de ser programable y realizar de forma automática las operaciones requeridas para un proceso determinado, por lo que se han usado para distintas

aplicaciones en varias áreas como manufactura sustractiva, aditiva, o térmica como procesos de maquinado por un haz de electrones como cortadoras láser o de plasma. (THOMAS TM, 2019).

### *2.3.1 Partes de las máquinas CNC*

Las partes principales de una máquina CNC son los dispositivos de entrada, unidad de control de movimiento, herramienta, sistema de movimiento, sistema de retroalimentación e interfaz, los cuales se integran como indica el diagrama de bloques de la figura 18 (Mishra, 2017).

#### **Figura 18**

*Diagrama de bloques de parte de máquina CNC*

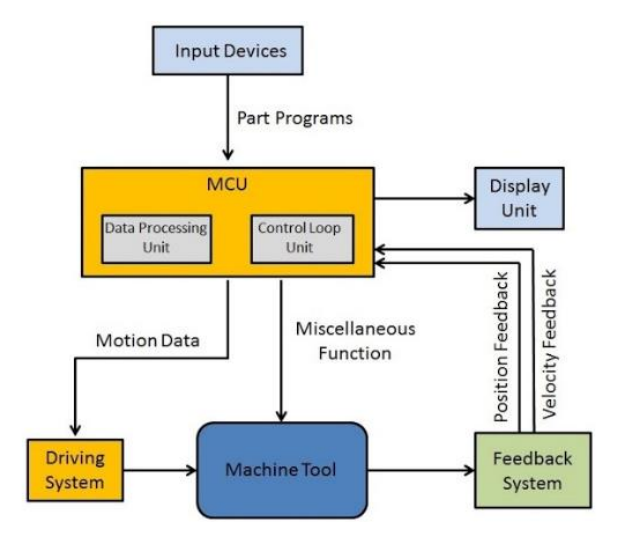

Nota*. Tomado del sitio web (Mishra, 2017)*

#### *2.3.2 Dispositivos de entrada.*

Instrumento en el que se ingresa el código generado en la máquina,

comúnmente usan tres tipos de dispositivos de entrada, lectores de tarjetas perforadas, lectores de cintas magnéticas y lectura por computadora por protocolo de comunicación RS-232 (Mishra, 2017).

### **2.3.7.2 Herramienta de la máquina.**

La máquina posee una mesa de trabajo de la que se controla la posición y velocidad en los ejes X e Y, y un husillo en el que se coloca la herramienta con velocidad angular, desplazamiento y velocidad lineal controlable del eje Z.

# **2.3.7.3 Unidad de control de movimiento.**

Es la parte que se encarga de todas las acciones respecto a las acciones de control la máquina, se conforma de una parte para el procesamiento de datos y una unidad de control. En las funciones que realiza se encuentran (Mishra, 2017).

- Recibe las instrucciones del código ingresado
- Decodifica las instrucciones del código para convertirlas en señales de control
- Realiza interpolación lineal o circular la trayectoria, para generar los comandos de movimiento
- Envía las señales a los circuitos amplificadores de los sistemas de movimiento de los ejes
- Recibe las señales de retroalimentación de los sensores de posición y velocidad de cada eje de la máquina
- También permite el envío de señales de control auxiliar a otros elementos de la máquina

Entre los controladores usados para las máquinas CNC se encuentran

• **Computadores de placa única:** Las placas SCB por sus siglas en inglés de Single Board Computer, son componentes electrónicos que contienen la mayor parte de componentes de un ordenador en una sola placa, se

caracterizan por sus dimensiones reducidas y su precio económico en comparación a componentes similares para realizar estos proyectos. Entre modelos de placas SCB se encuentran Raspberry Pi, PcDuino, PandaBoard y BeagleBone Black (García J. , 2014).

- **Microcontroladores:** Un microcontrolador es un integrado electrónico fabricado específicamente para realizar aplicaciones de computadora embebidas. Tienen la característica de ser económicos y usados en aplicaciones de control digital debido a que poseen conversores A/D para medir señales analógicas, y puertos de entrada y salida digital que permiten para recibir o enviar señales (Wiley, 2006).
- **Placa de circuito programable:** Existen plataformas de desarrollo que se caracterizan por el sencillo uso de hardware y software para el desarrollo de proyectos, permiten la lectura de valores de distintos sensores y envío de señales para la activación de actuadores. En estos dispositivos la placa habitualmente usada es Arduino la cual cuenta con su propia interfaz de desarrollo y lenguaje de programación (Arduino, 2006).
- **Controladores de movimiento para articulaciones:** Son un tipo de controlador específico para realizar el control de tres o más ejes de una máquina CNC, tienen la característica de tener integrado un software e interfaz de usuario para el ingreso de programas y control de movimiento de cada eje por teclado (NVCNC, 2021). Entre las marcas de estos controladores se encuentra DDCS, Ruida, RichAuto, entre otros.

## *2.3.3 Sistema de movimiento*

Es el sistema encargado del movimiento de la herramienta en los ejes, se compone de circuitos amplificadores, motores eléctricos con los respectivos drivers y sistemas de transmisión mecánica (Mishra, 2017).

## **2.3.3.1. Motores eléctricos.**

Son dispositivos de transferencia de energía, en los que a través de transmisión eléctrica se genera energía mecánica en forma de trabajo, una batería suministra corriente a una bobina conductora generando un momento de torsión que la hace girar (Serway & Jewett, Generadores y motores, 2009).

Existen numerosos tipos de motores, se pueden clasificar principalmente en los grupos de motores de corriente alterna, corriente directa y en otros tipos (ELPROCUS, 2019).

## **Figura 19**

*Tipos de motores eléctricos*

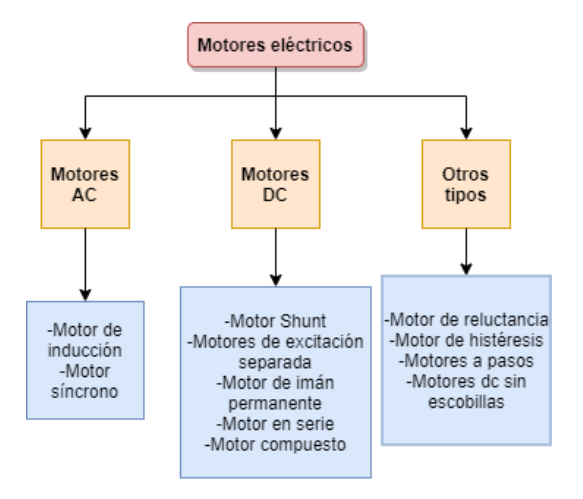

*Nota*. Basado de la información del libro (Chapman, Máquinas eléctricas, 2012)

Entre todos los tipos de motores eléctricos, para el movimiento de los ejes de una máquina CNC los que se usan con mayor frecuencia son los servomotores y motores a pasos, los cuales tienen la característica de convertir la entrada no lineal que viene desde el controlador en movimiento linear en el eje del motor (HEIDENHAIN, 2019).

#### • **Servomotores**

Son un tipo especial de motor, consta de un motor de corriente directa cuyo eje se acopla a una caja de engranes para aumentar el torque y mantener una posición fija, tiene la característica de tener un control de posición en el que recibe la posición requerida mediante una señal PWM y mediante un sistema de retroalimentación ajusta el motor a ese valor (García A. , 2016).

Este tipo de motor tiene la ventaja de tener mayor torque y velocidad que un motor a pasos, tener una eficiencia de 80% a 90%, funcionan con corriente alterna o directa y no presentan problemas de vibración, sin embargo, tienen la desventaja de poseer menor cantidad de polos, los motores a pasos cuentan de 50 a 100, mientras que los servos de 4 a 12 por lo que tienen menor precisión (Motion Control Online Marketing Team, 2017).

#### **Figura 20**

*Diagrama de bloques de servomotor*

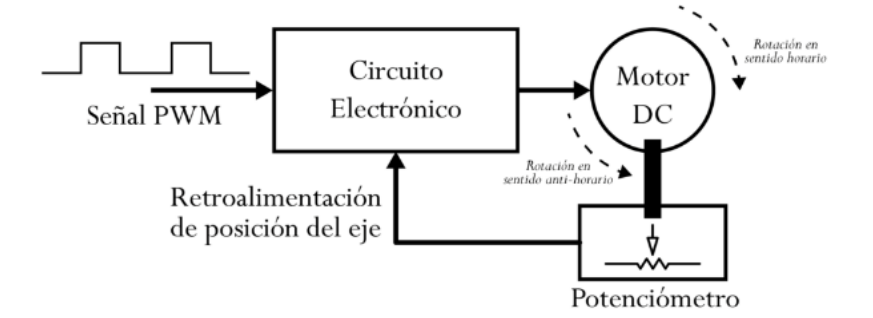

*Nota*. Tomado del sitio web (García A. , 2016)

#### • **Motores de avance paso a paso**

Son un tipo especial de motor síncrono frecuentemente usado en sistemas de control debido a permiten controlar de forma precisa la posición del rotor. Tiene la característica de girar un número de grados específico por cada pulso eléctrico que recibe de la unidad de control, normalmente de 7,5° a 15° por pulso (Chapman, Motores de avance paso a paso (motores a pasos), 2012).

## **Figura 21**

*Motor de avance paso a paso conectado a la unidad de control*

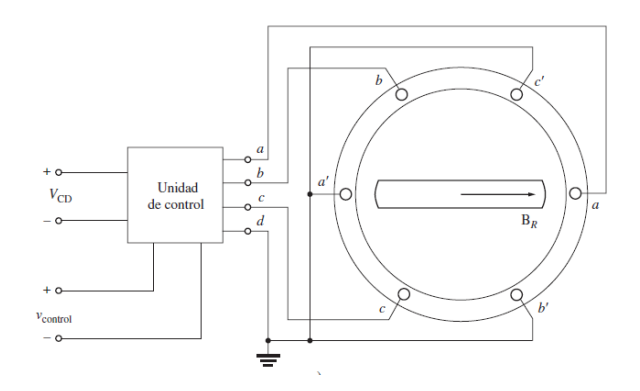

*Nota*. Tomado del libro (Chapman, Motores de avance paso a paso (motores a pasos), 2012)

Tiene la ventaja de mayor precisión en el control de posición debido a su mayor cantidad de polos, posee mejor torque a bajas velocidades, relativamente barato y existe una gran variedad de estos en el mercado, pero presenta desventajas como la disminución de torque a altas velocidades llegando a pérdidas del 80%, son propensos a problemas respecto a vibraciones y altas cantidades de calor (Motion Control Online Marketing Team, 2017).

#### **2.3.3.2. Driver.**

Es el dispositivo electrónico encargado de enviar las señales para el movimiento angular del motor a pasos, controlando su posición angular, el dispositivo recibe los

pulsos de control desde la interfaz correspondientes a la distancia que un eje el eje desplazar, y genera pulsos de voltaje ordenados para energizar cada bobinado de forma secuencial tal que gire la cantidad de grados requerida. En el caso de la figura 20 un motor con bobinados a, b, c para cada pulso de entrada se moverá 60° (Chapman, Motores de avance paso a paso (motores a pasos), 2012).

## **Figura 22**

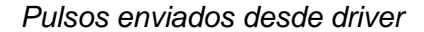

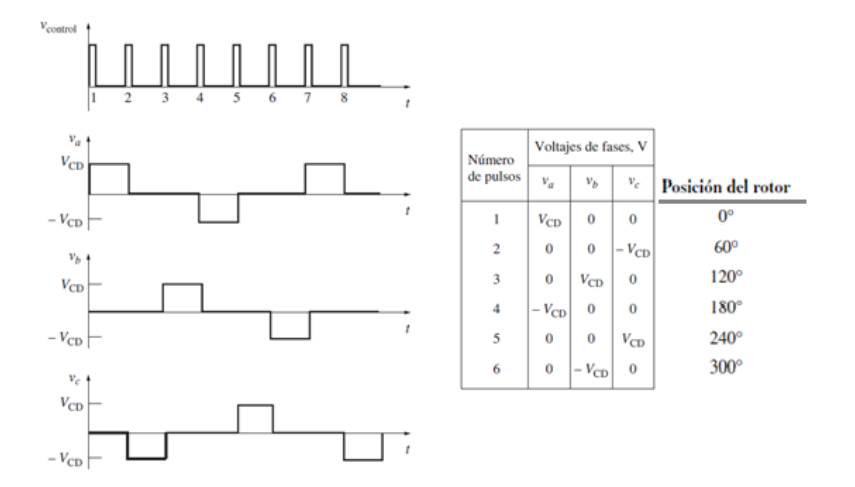

*Nota*. Tomado del libro (Chapman, Motores de avance paso a paso (motores a pasos), 2012)

Respecto a la parte eléctrica de la máquina CNC esencialmente se conforma de la unidad de control de movimiento que recibe mediante una interfaz los comandos de posición del operador o programa, los convierte en señales digitales que son enviadas al driver del motor el cual interpreta esas señales para generar pulsos para que el servomotor se desplace angularmente los grados necesarios, mientras cada movimiento por pulso enviado es completado el valor de posición de cada eje es actualizado constantemente.

## *Conexión a unidad de control de movimiento*

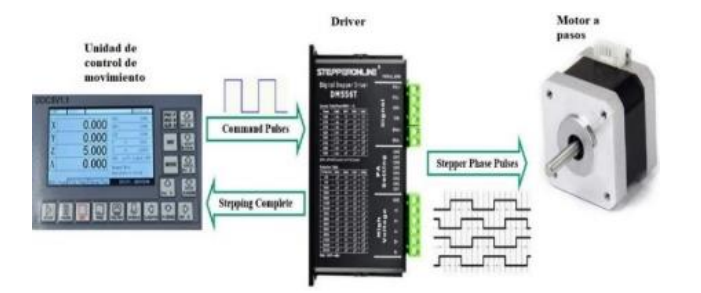

*Nota.* Tomado del sitio web (Porter, 2019)

### **2.3.3.3. Sistema de transmisión mecánica.**

Es un sistema acoplado al eje del motor el cual otorga movimiento mecánico para la traslación de cada eje de la máquina, pueden ser de tres tipos: piñón-cremallera, tornillo de bolas recirculantes y correa de caucho (Castiglione, 2017).

**- Transmisión por piñón-cremallera:** Es un tipo de sistema de transmisión que se entiende como un conjunto de dos engranajes, el primero, el piñón, es un engranaje recto común y el segundo, la cremallera se interpreta como un engranaje recto con un círculo base de tamaño infinitamente grande tal que se convierta en una línea recta, comúnmente se usa en la conversión de movimiento giratorio en lineal o viceversa (Norton, 2011).

## *Figura 24*

*Transmisión por piñón-cremallera*

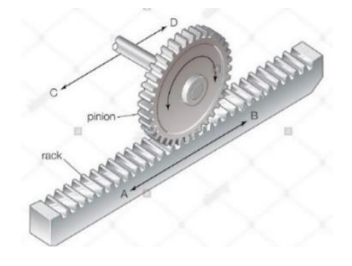

*Nota*. Tomado del sitio web (Universal Images Group North America LLC, 2019)

Para el movimiento de los ejes de las máquinas CNC es usado cuando la longitud total del eje es mayor a  $2,44 \, m$  ya que permite desplazar a alta velocidad grandes y pesados volúmenes con menor potencia en comparación a otros sistemas de transmisión, siendo una opción igual de precisa y más económica, además permite sincronizar de forma perfecta dos motores a cada lado en caso de que se requiera (Castiglione, 2017).

**- Transmisión por correa de caucho:** Es un componente diseñado para la transmisión de movimiento mecánico compuesto entre dos piñones un conductor y un conducido, y una correa para unirlos, normalmente el material de esta es caucho con fibras de alta resistencia como espuma de poliuretano, neopreno o uretano (Student Lesson, 2020).

## **Figura 25**

*Transmisión por correa de caucho*

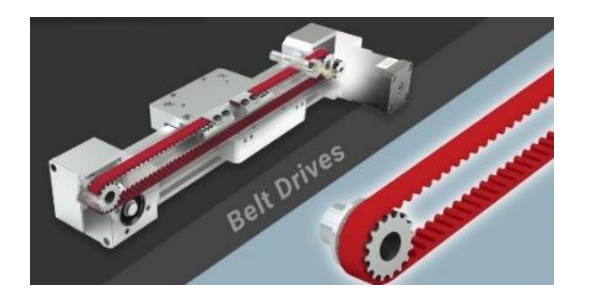

*Nota*. Tomado del sitio web (PBC Linear, 2020)

Usar este sistema presenta ventajas como un rango de desplazamiento superior a seis metros, alta velocidad, de 3 a 5 $\frac{m}{s}$ para largas distancias, 90% eficiencia, menor velocidad angular necesaria y un elevado ciclo de trabajo. Sin embargo, tiene las desventajas de poca precisión y repetibilidad, no mantener una velocidad constante, selección limitada de tamaños de correa, requiere un sistema de reducción de

engranajes en aplicaciones de movimiento vertical y mayor torque en los motores resultando en una implementación costosa (PBC Linear, 2020).

**- Transmisión por husillo de bolas recirculantes:** Es un componente de transmisión de fuerza mecánica en el que se transforma el movimiento angular en lineal, se compone de un eje roscado y una tuerca helicoidales, la tuerca tiene bolillas que ruedan en las ranuras helicoidales generando contacto entre la tuerca y el eje. Cuando uno de los componentes rota las bolillas realizan un recorrido ininterrumpido a través de las ranuras del eje y un sistema de retorno de la tuerca (Barnes Industries, 2014).

## **Figura 26**

*Componentes de sistema por husillo de bolas*

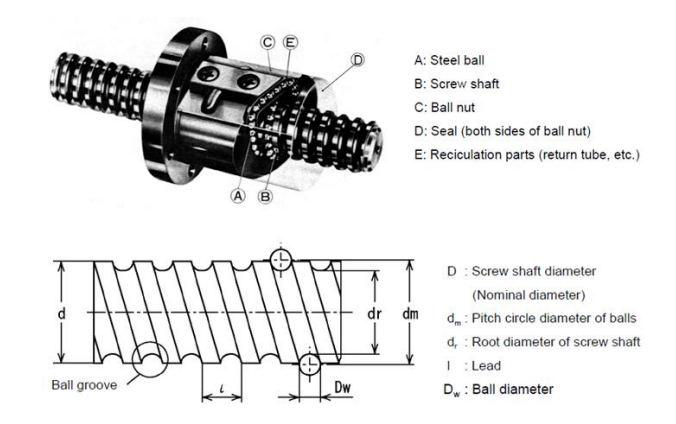

*Nota*. Tomado del sitio web (Anaheim Automation, 2013)

Este sistema de transmisión requiere un menor par de potencia para su movimiento lo que implica un costo reducido en servomotores, además el rozamiento entre las bolillas y la superficie del eje es mínimo generando una pérdida por fricción insignificante (Castiglione, 2017). Aunque usarlo requiere un sistema de freno en aplicaciones verticales, necesita lubricación para alcanzar su vida útil, generan mayor ruido y son más costosos (MATARA, 2021).

## **2.3.3.4.** *Sistema de* **retroalimentación***.*

Las máquinas CNC poseen un sistema de control responde de forma rápida y precisa a las instrucciones requeridas por el usuario, el control de posición y velocidad es mejorado si se emplean sensores para obtener información en tiempo real de estas variables de los motores, para ajustar las señales de control para llegar a la posición final sin ningún error (Porter, 2019).

Entre los sensores que se utilizan para los motores se encuentran sensores como (Kerns, 2018):

- **-** Encoders rotativos: Devuelven la posición respecto al punto de inicio
- **-** Potenciómetros: Devuelven una señal analógica de posición
- **-** Tacómetros: Mide el valor de velocidad
- **-** Encoders absolutos: Miden el valor de posición real del rotor
- **-** Resolvers: Convierten el movimiento mecánico en una señal analógica eléctrica para medir la posición absoluta del rotor

# **Figura 27**

*Diagrama de motor a pasos en lazo cerrado*

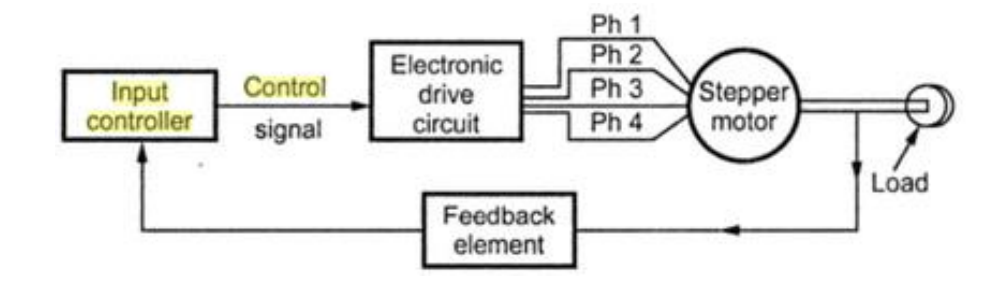

*Nota*. Tomado del sitio web (Melodyrongbing, 2016)

#### **2.3.3.5. Interfaz de usuario.**

La interfaz humano-máquina es el instrumento mediante el cual se realiza la comunicación entre las instrucciones requeridas por el usuario y las acciones de la máquina, generalmente en una máquina CNC la interfaz es un panel de control o pantalla montado en una posición manipulable para el operador. Independientemente de la aplicación para que la máquina es usada, la interfaz permite la interacción entre el usuario y la máquina normalmente con opciones para ingresar o modificar programas, inicio o pausa de actividades, visualización de variables como posición de la herramienta y demás sensores, mensajes del estado de la máquina, entre otros (Tubirde, 2016).

La interfaz de máquina CNC tiene dos partes principales. El panel de operación que contiene interruptores giratorios, conmutadores y pulsadores, y un monitor de visualización integrado con teclado (CncCode, 2020).

#### *2.3.3.5.1* **Panel de operación.**

El panel de operación de cualquier máquina de operación presenta algunas diferencias en función de la aplicación, pero normalmente poseen los interruptores en común (CncCode, 2020).

- Interruptor de encendido y apagado
- Botón para inicio de programa
- Paro de emergencia
- Botón de pausa
- Botón para ejecutar un solo bloque de código
- Botón para habilitar paro opcional para ejecutar la instrucción miscelánea M01
- Botón de salto de bloque de programación hasta el siguiente '/'
- Opción de ejecutar el programa a altas velocidad sin pieza de trabajo
- Anular la velocidad del husillo programada,
- Anular la velocidad de avance del programa
- Indicador de estado actual de sistema de sujeción de pieza
- Indicador de sentido de giro del husillo
- Luces indicadoras en caso de errores
- Interruptor de refrigerante
- Interruptor para habilitar la edición de programas
- Manipulación de posición del husillo
- Cambio de herramienta
- Indicadores de posición de referencia
- Selector para cambiar a modos de funcionamiento:
	- **-** Modo de ingreso de datos de forma manual (MDI)
	- **-** Modo de operaciones automáticas
	- **-** Modo de memoria para ejecutar programas almacenados en la máquina
	- **-** Modo DNC para ejecutar programa desde un dispositivo externo
	- **-** Modo de edición que permite modificar programas almacenados en la máquina
	- **-** Modo manual que habilitar operaciones manuales durante la configuración de la máquina
	- **-** Modo de desplazamiento rápido
	- **-** Modo JOG para desplazar la máquina con botones y selectores de velocidad

• Generador de pulsos manuales (MPG), un instrumento que permite desplazar a la máquina con mediante el movimiento de una manivela, en un eje seleccionado, con un rango de incremento (x1, x10 y x100) de las unidades de medida activas.

# **Figura 28**

*Diagrama de MPG*

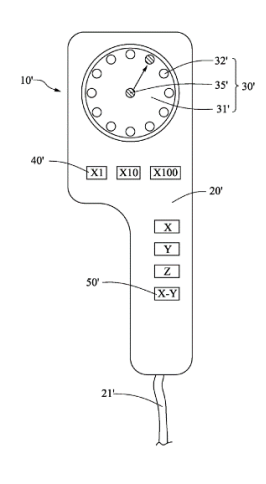

*Nota*. Tomado del sitio web (Patentdocs, 2009)

#### *2.3.3.5.2* **Monitor de visualización.**

Es la ventana que permite visualización de operaciones de control como el código que se está ejecutando, posición actual de la herramienta, valores de offset, parámetros de corte y representación gráfica del recorrido que realizará la herramienta. Este elemento, también está integrado con un teclado para ingresar instrucciones para desplazar la máquina o encender el husillo, editar programas e incluso colocar el valor numérico para la velocidad de giro de husillo y velocidad de avance (CncCode, 2020).

*Monitor de máquina CNC*

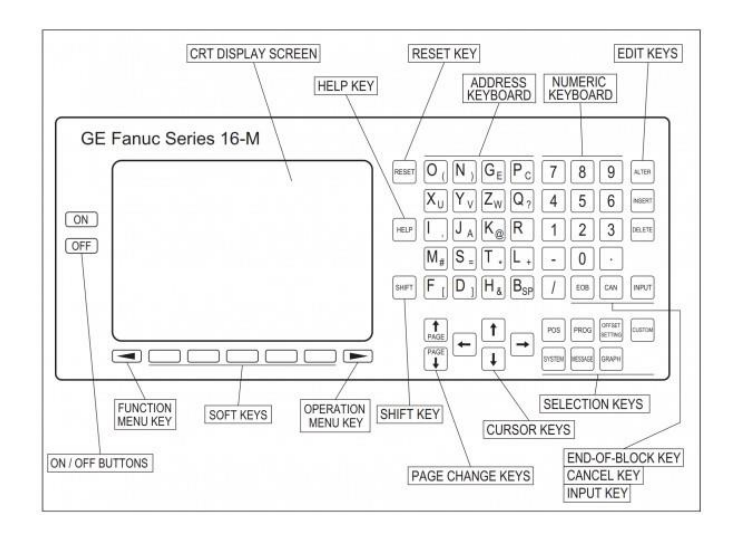

*Nota*. Tomado del sitio web (CncCode, 2020)

## *2.3.4 Etapas de trabajo de máquinas CNC*

Independientemente del tipo de actividad o aplicación que se realice con una máquina CNC, todas tienen etapas de trabajo similares durante el proceso de manufactura en las que esencialmente se diseña la pieza en un software CAD, se obtiene su código con un programa CAM y finalmente se ejecuta el programa en la máquina (THOMAS TM, 2019):

## **Figura 30**

## *Etapas de trabajo de máquinas CNC*

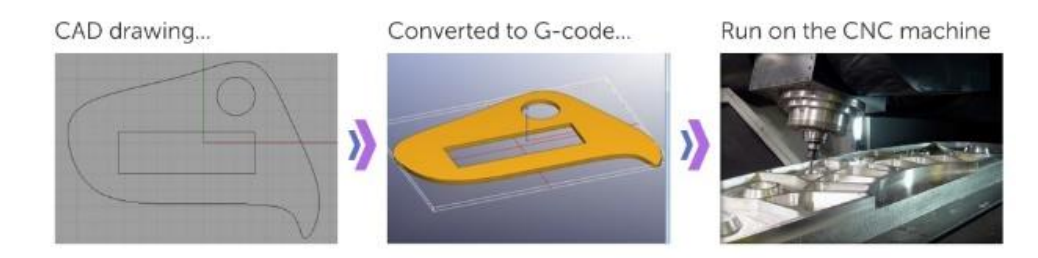

*Nota*. Tomado del sitio *web (Scan2Cad, 2018)*

#### **2.3.4.1. Diseño de modelo CAD.**

Mediante un programa de diseño asistido por computadora (CAD) en el que los diseñadores dibujan piezas formadas de figuras geométricas que se pueden exportar en figuras 2D o 3D, además permite simular estas piezas sometidas a movimiento, fuerzas y esfuerzos. Entre los programas más usados se encuentran AutoDesk Inventor, Solidworks y CATIA (Louie, COMPUTER NUMERICAL CONTROL(CNC), 2020). Un proceso genérico con un software CAD se inicia con la configuración de la pieza, se selecciona si es una pieza 2D o 3D, se colocan las dimensiones, se verifica el dibujo y finalmente se exporta en un archivo CAD o de dibujo DXF (Louie, COMPUTER NUMERICAL CONTROL(CNC), 2020).

## **Figura 31**

*Proceso CAD genérico*

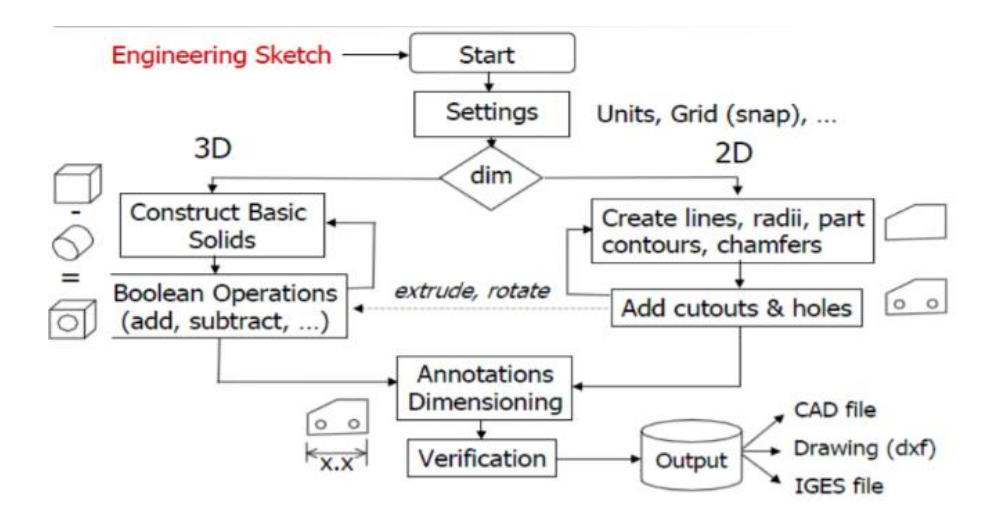

*Nota*. Tomado del sitio web (Louie, COMPUTER NUMERICAL CONTROL(CNC), 2020)

### **2.3.4.2. Conversión del archivo CAD en un programa para CNC.**

El archivo con la pieza se ejecuta con un programa de manufactura asistida por computadora (CAM) en el que se convierte la geometría de la pieza graficada para generar un programa digital que el ordenador de la máquina pueda interpretar para

controlar la posición de la herramienta, la velocidad de desplazamiento, encendido o apagado de herramienta, entre otras acciones, el tipo de lenguaje más común se conoce como código G (THOMAS TM, 2019). El código normalmente se obtiene de piezas graficadas en software CAD, aunque también se puede conseguir a partir de imágenes digitales que están formadas por un conjunto de pixeles de distintos valores, mediante un proceso denominado vectorización en el que se convierte un archivo de digital de imagen como JPG a uno conformado por vectores, el cual posee la ventaja de que sus valores no se pierden al momento de ser pasados a otro ordenador y pueden formar un código con las coordenadas (Scan2Cad, 2018).

### **Figura 32**

Vectorización de imagen

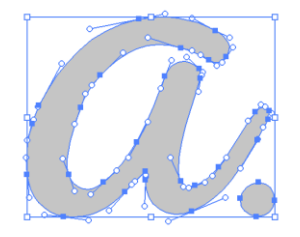

*Nota*. Tomado del sitio web (Scan2Cad, 2018)

El código de control numérico se compone de bloques que son cada línea con instrucción, cada bloque se compone de palabras que contienen comandos e información para que la máquina realice la operación del bloque (Groover, 2008). Las palabras contenidas en un bloque generalmente se ordenan de la siguiente forma:

- **N:** Indican el número de secuencia
- **G:** Comando preliminar que indica la operación que debe realizar. Entre los comandos comunes de esta palabra se encuentran (THOMAS TM, 2019):
- **F:** Velocidad de avance en unidades de longitud sobre minuto.
- **S:** Velocidad de husillo en revoluciones sobre minuto
- **T:** Selección de herramienta
- **M:** Instrucción miscelánea

Un proceso de manufactura asistida por computadora generalmente inicia cuando se posee un archivo CAD, después se elige la máquina-herramienta, seguido de elegir parámetros para el proceso con los que se genera el programa en base a las geometrías, el ordenador repite iterativamente hasta obtener un programa que el ordenador de la máquina CNC pueda interpretar (Louie, COMPUTER NUMERICAL CONTROL(CNC), 2020).

## **Figura 33**

*Diagrama de flujo de un proceso CAM*

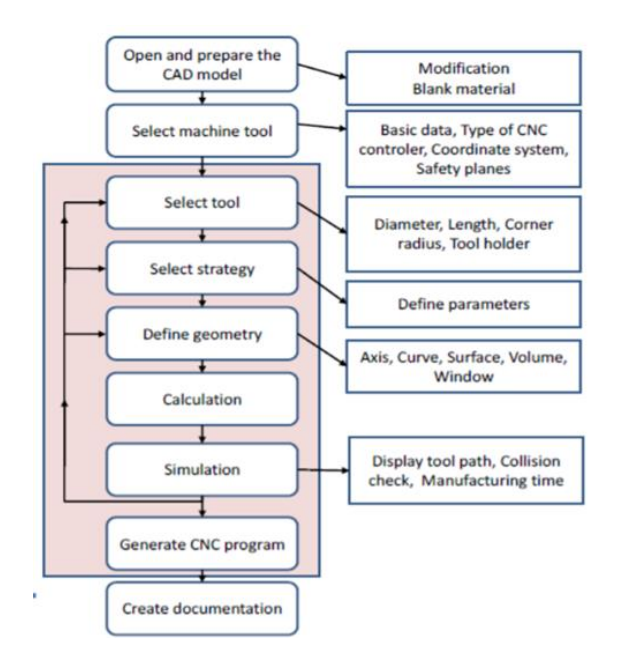

*Nota*. Tomado del sitio web (Louie, COMPUTER NUMERICAL CONTROL(CNC), 2020)

#### *2.3.5 Ventajas de las máquinas CNC*

Las máquinas CNC poseen las características de ser programables y operadas por ordenador, presenta las ventajas (CNCLATHING, 2020):

- **Alta adaptabilidad y flexibilidad:** Son capaces de manufacturar varios componentes creando distintos programas, sin necesidad de cambiar componentes de la máquina o controlador.
- **Alta precisión y calidad:** La máquina sigue comandos enviados por ordenador, eliminando cualquier error por intervención humana. La precisión de estas máquinas ha incrementado de  $\pm 0.01$  a  $\pm 0.005$  mm, además poseen una producción consistente en cada conjunto de piezas asegurando una producción eficiente y continua.
- **Mejor productividad y eficiencia:** En la máquina se pueden ajustar parámetros como velocidad de corte y herramienta a valores más altos que los tradicionales, permitiendo emplear los parámetros ideales para el proceso que debe realizar la máquina.
- **Adecuado para manufactura de piezas complejas:** Con procesos de manufactura manuales es difícil obtener piezas con geometrías complicadas, las máquinas CNC permiten realizar cualquier tipo de trayectorias.
- **Rentables:** A pesar de que una máquina CNC y sus herramientas son costosas, a largo plazo realizar operaciones con este tipo de máquina disminuyen el tiempo de ajustes, procesos e inspección directamente reduciendo gastos de producción.

Entre otras ventajas se encuentran la facilidad con la que el código puede ser corregido, la simplicidad de ingresar el programa en la máquina, cada vez se requieren menos entradas para una producción más rápida. La máquina permite hacer distintas actividades al mismo tiempo y aumenta la seguridad para los operadores (Louie, 2020).
En el artículo de (Grimberg, 2018) se indica que en los últimos años ha aumentado continuamente la adquisición de máquinas CNC en industrias de mecanizado, debido a que con la inclusión de estas máquinas se llega a un 90% de automatización y alcanza la precisión demandada para las necesidades de sectores como militar, aeroespacial y de la salud en la que se aceptan tolerancias de  $\pm 0.0005$ muy difíciles de lograr con manufactura tradicional. Adicionalmente, indica las siete razones principales por las que estas máquinas son cada vez más adquiridas:

- a) Reducción de costos de producción, ya que la manufactura tradicional requiere técnicos con conocimiento, experiencia y habilidad, en comparación a una máquina CNC que puede realizar el mismo trabajo con menor interacción humana.
- b) Mayor cantidad con mejor calidad, con procesos de manufactura convencionales las cargas de trabajo son menores para obtener todas las piezas con la misma calidad, con las máquinas CNC la calidad de piezas es independiente a la cantidad maquinada.
- c) Replicación de partes 100 veces mejor, debido a que estas máquinas tienen una alta repetibilidad se pueden realizar numerosas piezas iguales en poco tiempo, algo imposible de lograr con procesos manuales.
- d) Eliminan la necesidad de prototipos, con la introducción del uso de software de diseño, los fabricantes pueden modelar la pieza y asegurarse que funcionará en un escenario real, reduciendo una cantidad de tiempo significativa a un proceso convencional en el que se tardaban días en obtener una pieza tras realizar varios intentos.
- e) Capacidad de desarrollar piezas complejas, las máquinas CNC al poder ser reprogramadas posibilitan realizar piezas de distinta complejidad,

desde las que se manufacturaban de manera manual hasta las complicadas.

- f) Mejor supervisión de las especificaciones, durante todo el proceso de mecanizado la máquina asegura que todos los parámetros ingresados por el usuario se mantengan en ese valor.
- g) Puede ser usada en varios tipos de material como metal, madera, plástico o goma espuma, se considera una de las mayores ventajas sobre la manufactura tradicional.

#### *2.3.6 Desventajas de las máquinas CNC*

Pese a las numerosas ventajas de estas máquinas, estas presentan algunos inconvenientes (Louie, 2020):

- Las máquinas CNC tienen un precio elevado
- Los operadores deben ser capacitados para usar este tipo de máquinas
- Pocas personas capacitadas para realizar el mantenimiento de estas máquinas
- Se deben usar herramientas especiales para trabajar con estas máquinas de forma remota.

También la implementación de estas ha conllevado impactos negativos en las industrias, principalmente la reducción de trabajadores que realizaban el proceso con máquinas tradicionales y desaparición de puestos de trabajo para manufactura de forma manual (Tramar Industries, 2019).

### *2.3.7 Máquinas CNC en la actualidad*

El uso de las máquinas CNC ha incrementado la industria manufacturera debido a que la integración de ordenadores para el control a estas máquinas ha reducido

significativamente el tiempo de capacitación de una persona para usarla, en comparación a los años de aprendizaje necesarios para usar una máquina tradicional. Además, han impactado positivamente a la industria con maquinaria que funciona continuamente, solo con interrupciones para mantenimiento, sistemas de producción en masa con piezas exactamente iguales y reducción en la supervisión e interacción física entre el operador y la máquina (Tramar Industries, 2019). En la manufactura moderna las máquinas CNC se han convertido en la primera opción para adquirir maquinaria, tal que en 2018 su valor en el mercado era de \$70 billones, con una proyección de \$100,9 billones para 2025, y es usado para el control automático de varias máquinas en varias industrias, principalmente en automotriz, electrónica, salud, fabricación de maquinaria, aeroespacial y defensa (Zion Market Research, 2019).

Debido a las numerosas aplicaciones de estas máquinas han aparecido distintas marcas, entre las de mejor calidad se encuentran DMG Mori, Mazak, Doosan, Okuma, Haas, Makino y Starrag (Tramar Industries, 2021).

#### **2.4. Arquitectura modular**

En el libro diseño y desarrollo de productos de (Ulrich & Eppinger, ¿Qué es arquitectura del producto?, 2013) se señala que "la arquitectura de un producto es el esquema por el cual los elementos funcionales del producto se acomodan en trozos físicos y por medio del cual éstos interactúan", los elementos funcionales son las operaciones que sirven para el funcionamiento del producto, mientras que los elementos físicos son los componentes que permiten las funciones prácticas del artículo, cualquier producto debe poseer una arquitectura, adicionalmente destaca que la característica más importante de un producto es su modularidad. El concepto de modularidad se refiere a una metodología de desarrollo de productos en el que los elementos físicos se organizan de forma específica en subensambles, como trozos o

bloques de construcción, los cuales se integran para conseguir un elemento funcional que satisfaga requerimientos de ingeniería y del consumidor (Tseng, Wang, & Roger, 2018).

# **Figura 34**

*Diagrama de arquitectura modular*

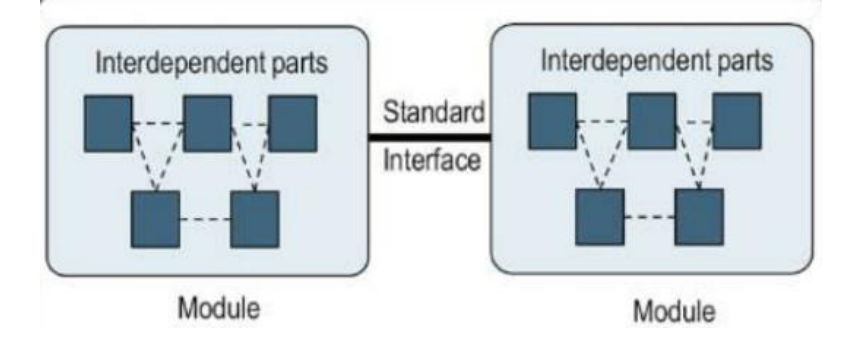

### *Nota*. Tomado del sitio web (Sharma, 2018)

Actualmente en ingeniería también es emplea el diseño modular para la construcción de maquinaria, separando las partes de una máquina compleja en módulos que pueden ser individualmente ensamblados. La combinación de varios módulos amplia la variedad de máquinas, cubriendo mayores necesidades, adicionalmente la fabricación de módulos específicos es más rápida y económica en comparación a los de una máquina completa, asimismo pueden ser instaladas e iniciar su funcionamiento más rápido. Para facilitar y agilitar el montaje de módulos se emplean interfaces estándar, en las que se encuentran interfaces mecánicas, transmisión de potencia y comunicación (TURCK, 2020).

No se puede categorizar a una máquina como modular o no, esta característica se define en una escala desde baja a modularidad absoluta (TURCK, 2020), por ejemplo, en la ilustración se muestra una máquina de prototipado rápido que a pesar de estar conformada por varios bloques que funcionan de forma independiente para una

actividad puntual, comparten elementos en común como el sistema de movimiento el cual se arregla de distintas formas para cada realizar cada proceso.

### **Figura 35**

*Máquina modular de prototipado rápido*

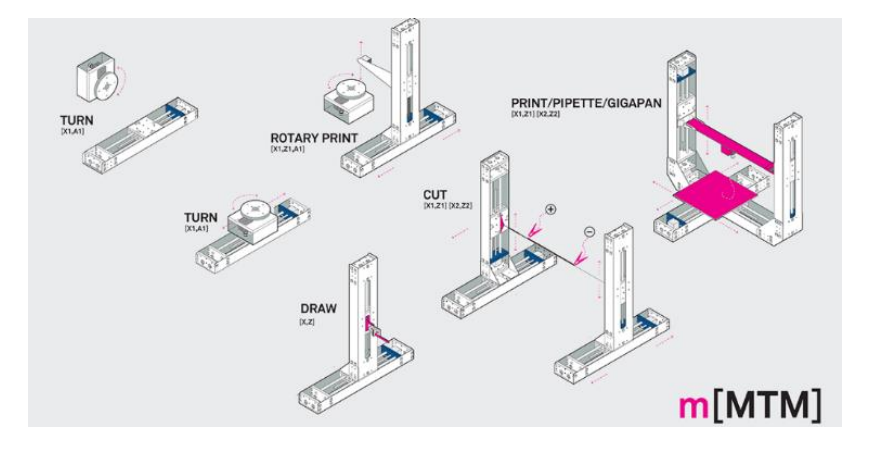

*Nota*. Tomado del sitio web (parapractice, 2018)

La arquitectura modular tiene las propiedades de que cada bloque activa uno o pocos elementos funcionales de la máquina en su totalidad y que las interacciones entre bloques están totalmente definidas y son fundamentales para las funciones primarias del producto. Mientras mayor sea la modularización del producto menores son las interacciones definidas entre los bloques y cada bloque activa una parte funcional del producto, permitiendo una independencia entre bloques, tal que el cambio de diseño de uno no interfiere a los demás ni al funcionamiento general de la máquina (Ulrich & Eppinger, ¿Qué es arquitectura del producto?, 2013).

El diseño modular fue un concepto desarrollado en 1965 por Michael Starr con el fin de generar mayor variedad a sus productos, haciendo posible modificar ciertos bloques para cubrir una nueva necesidad sin afectar a la estructura principal, tal que un problema complejo se subdivida en varios pequeños. Posteriormente se adicionaron nociones acerca de este concepto, en 1981 Herbert Simón sugería que los problemas

complejos del diseño pueden ser descritos en estructuras jerárquicas organizadas de tal forma que las interacciones más fuertes ocurren en grupos separados, mientras que las débiles solo suceden entre grupos. Bajo estos conceptos los autores Gerhard Pahl y Wolfgang Beitz en 1996 establecieron los requerimientos funcionales del diseño de productos en términos de intercambio de energía, materiales y señales, entre elementos funcionales organizados en estructuras de funcionamiento jerárquicas, finalmente los autores Ulrich y Eppinger proporcionaron la metodología para el desarrollar la arquitectura de un producto, aclarando que las interacciones solo deben ser consideradas una vez que la arquitectura del producto es seleccionada (Tseng, Wang, & Roger, 2018).

#### *2.4.1 Metodología para establecer arquitectura modular*

Los autores (Ulrich & Eppinger, Product Design and Development, 2000) describen un procedimiento de cuatro pasos para establecer arquitectura modular de un producto.

- a) Desarrollar un modelo conceptual de los componentes y funciones del producto
- b) Agrupar los elementos y reagruparlos en módulos bajo los siguientes requerimientos:
	- Precisión en el ensamblaje, de ser requerida estos componentes se agrupan en un solo módulo.
	- Si varias funciones usan los mismos componentes se agrupan en un solo módulo.
	- Simplicidad del producto final.
	- Separar en un módulo si hay altas probabilidades de cambio en los componentes de una función.
- Aislar y estandarizar un módulo, si los componentes que contienen son necesarios para una familia de productos.
- Separar un solo módulo si su grupo de componentes usan una interfaz en común.
- Generar un diseño geométrico para facilitar la detección de interfaces y módulos.
- Identificar las interacciones más importantes en el modelo conceptual para localizar los módulos y las personas a cargo de estos.

## *2.4.2 Tipos de modularidad*

Existen tres tipos de arquitecturas modulares, los cuales definen de manera biyectiva sus elementos funcionales en bloques e interfaces (Ulrich & Eppinger, ¿Qué es arquitectura del producto?, 2013).

- **De ranura:** La interfaz de cada bloque del producto es diferente a las demás, por lo que no son intercambiables.
- **De bus:** Existe un único canal de comunicación en el que todos los bloques se pueden conectar por un mismo tipo de interfaz.
- **Seccional:** Similar a la arquitectura modular de bus, existe un tipo de interfaz, sin embargo, no hay un solo canal de comunicación. El montaje del producto se realiza al conectar bloques uno con otro por interfaces iguales.

#### *Tipos de arquitecturas modulares*

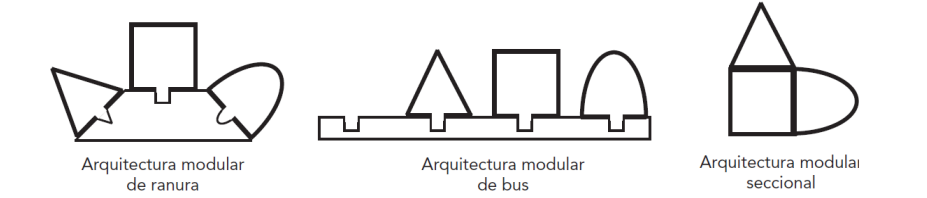

*Nota*. Tomado del libro de (Ulrich & Eppinger, ¿Qué es arquitectura del producto?, 2013) de la sección arquitectura modular

#### *2.4.3 Relevancia de la arquitectura modular*

Usar arquitectura modular para el desarrollo de productos posee numerosas ventajas, principalmente la flexibilidad en el diseño facilitando la modificación de un determinado bloque para una función específica en lugar de cambiar todo el diseño, capacidad de mejora del producto al tener la capacidad de aumentar funciones y reducción de costos (Tseng, Wang, & Roger, 2018). En consecuencia, también han destacado en el mercado con facilidad para ser adquiridos, menor tiempo de envío y facilita a los operadores movilizarse (TURCK, 2020).

De igual manera ha tenido un impacto positivo en la industria, particularmente en sectores de la cadena de suministro del sector automotriz detallados en el artículo de (Sharma, 2018).

- **Costo beneficio:** Ha favorecido a los fabricantes de equipos permitiendo el desarrollo de partes comunes, usando las mismas herramientas y procesos, logrando una significativa reducción en costos de producción.
- **Mayor variedad de productos:** La existencia de varios módulos produce varias configuraciones, por lo que incrementa la oferta de los fabricantes.
- **Menor tiempo de comercialización:** La construcción de un vehículo a través de módulos ha agilizado su tiempo de desarrollo entre 25% y 30%.

Debido a que cada módulo puede ser probado y validado

individualmente.

## **Figura 37**

*Beneficios de emplear arquitectura modular*

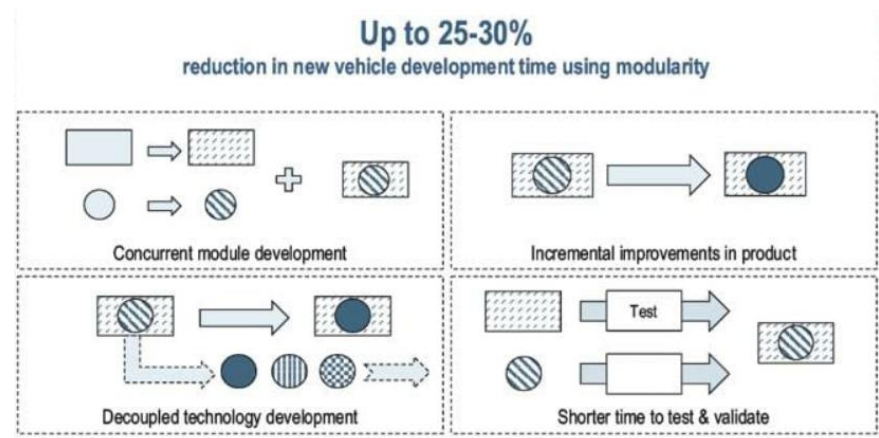

*Nota*. Tomado del sitio web (Sharma, 2018)

- **Reconfiguración de la cadena suministro:** Emplear una cadena de suministro con arquitectura modular, con bloques para actividades específicas permite ordenarlas de la manera más conveniente.
- **Mejor desempeño en el mercado de repuestos:** Aumenta el número de piezas en común en el mercado por lo que simplifica los procesos de adquisición y reduce los costes de inventario.

En conclusión, la implementación de esta arquitectura conlleva significativas ventajas en comparación a otros métodos de desarrollo de productos, no solo en el trabajo de ingeniería facilitando y agilizando la construcción de una máquina, también se encarga de mejorar el impacto en el sector económico principalmente ampliando la variedad de productos y disminuyendo el tiempo de comercialización.

#### **Capítulo III**

#### **Diseño del sistema de corte**

Con la finalidad de desarrollar adecuadamente el proyecto, se establece la arquitectura de este empezando con el análisis del estado actual de la estación de trabajo en la empresa determinando cada componente para reconociendo los elementos a los que se debe incorporar el cabezal e identificando los dispositivos utilizables para el funcionamiento del mismo, continuando con la selección del sistema de corte en función a las tecnologías disponibles y las necesidades del encargado de realizar este proceso, y finalizando con el establecimiento de componentes funcionales y físicos, y la manera en la que se van a integrar a la estación de trabajo.

#### **3.1. Estado actual de la estación de trabajo de la empresa**

Previo al desarrollo del presente proyecto, la estación de trabajo de la empresa cuenta con una estación de trabajo y herramientas informáticas para realizar el proceso de corte.

#### *3.1.1 Estación de trabajo*

La estación de trabajo está equipada con una mesa en la que se tienden los pliegos de tela, las herramientas para realizar el proceso de corte manual como indica la figura 2, y una tendedora de tela automática con sistema de tensión de eje móvil con pinzas de agarres con tubos que se muestra en la figura 38.

#### **Figura 38**

*Tendedora de tela automática en la estación de trabajo de la empresa*

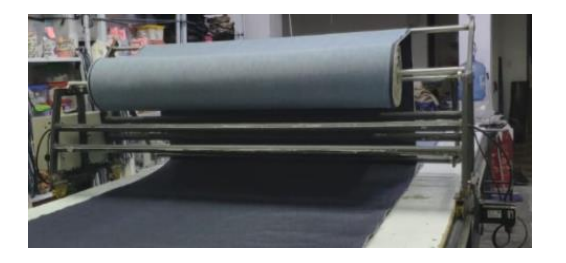

Los comandos para movimiento del carro se reciben mediante una interfaz generada en el ordenador de placa reducida Raspberry Pi que permite realizar movimientos manuales o automáticos, como indica la figura 39.

### **Figura 39**

*Interfaz de usuario de la tendedora de tela automática*

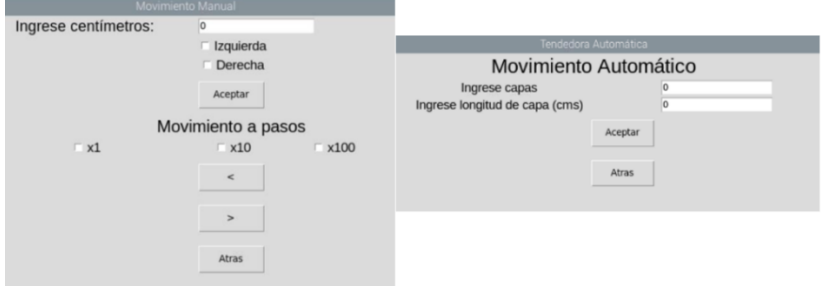

*Nota*. Tomado del trabajo de titulación (Reyes & Sisalima, 2021)

La tendedora automática desarrollada en el proyecto de titulación de (Reyes & Sisalima, 2021) desarrollada para automatizar el proceso de tendido de tela disminuyendo su velocidad y costo respecto al proceso manual, debido a que este aparato cuenta con elementos para realizar procesos automáticos en este dispositivo instalará el módulo equipado con el cabezal de corte, por lo que se enlistan los componentes que serán útiles para integrar el cabezal.

#### **3.1.1.1. Componentes mecánicos**

**Carro tendedor:** Es el medio móvil en el que se coloca el rollo de tela y se desplaza por la mesa, el espacio que dispone este componente para la instalación de otros elementos es  $1860 \times 450 \times 358$  mm como muestra la figura 40.

*Espacio disponible en carro tendedor*

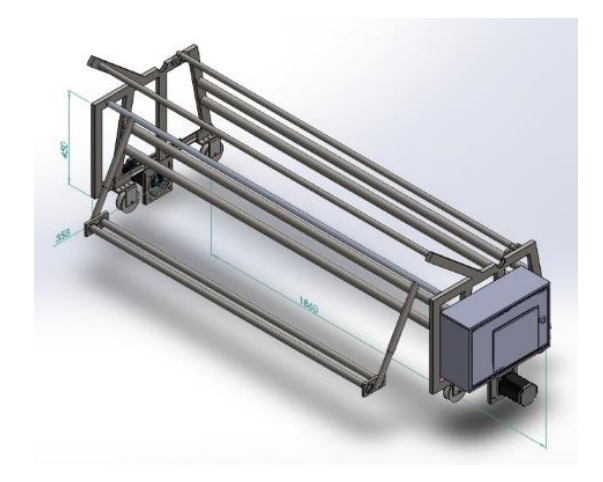

**Sistema de transmisión de movimiento:** El mecanismo que permite el desplazamiento lineal del carro tendedor a lo largo de la mesa es el sistema de transmisión por piñón y cremallera, el cual se encuentra a cada lado de la mesa, con un piñón de 30 dientes y módulo de 1 (Reyes & Sisalima, 2021).

## **Figura 41**

*Sistema de transmisión de carro tendedor*

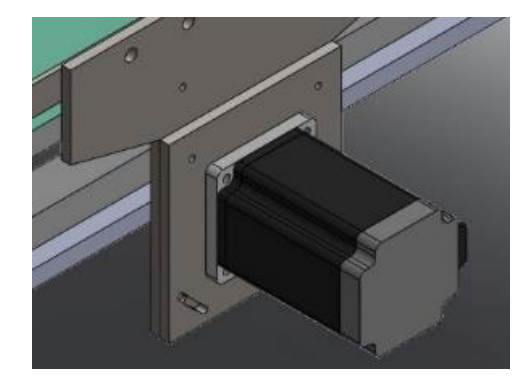

# **3.1.1.2. Componentes eléctricos y electrónicos**

Las conexiones eléctricas que dispone la tendedora automática se muestran en

la figura 42.

*Conexiones eléctricas de tendedora de tela automática*

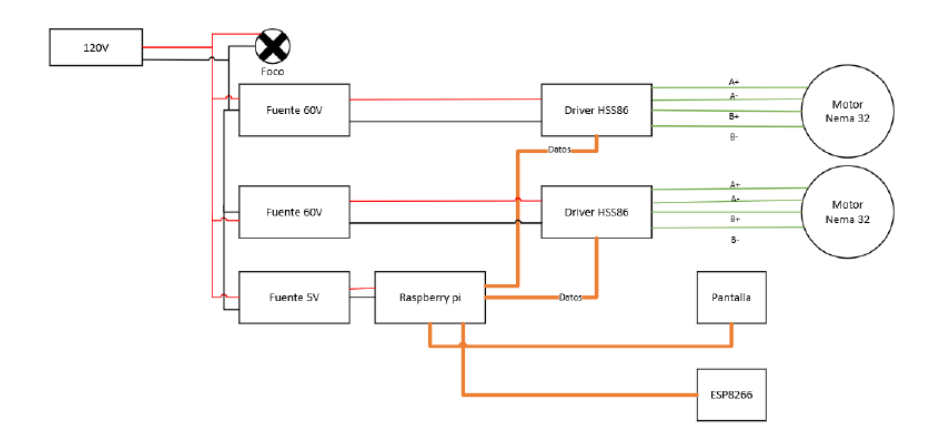

*Nota*. Tomado del trabajo de titulación (Reyes & Sisalima, 2021)

• **Motores a pasos:** Para realizar el avance del carro, este posee dos motores a pasos modelo NEMA 34, uno a cada lado con un piñón acoplado en su eje el cual se desplaza a través de las cremalleras.

### **Figura 43**

*Motores a pasos de tendedora de tela automática*

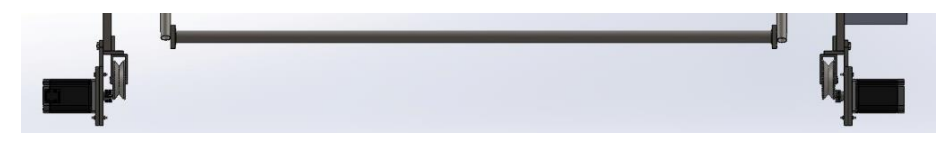

• **Elementos para el funcionamiento de los motores a pasos:** Como indica la figura 44 los elementos que envían las señales a los motores a pasos, son los drivers HSS86 que se alimentan de fuentes de  $60V$ .

Para establecer la comunicación entre la placa Raspberry Pi y los drivers, se dispone de un circuito de con optoacopladores mostrado en la figura 42 el cual recibe las señales de datos de 3.3  $V$  de la placa Raspberry Pi y las amplifica a 5  $V$ , el nivel lógico válido para los drivers.

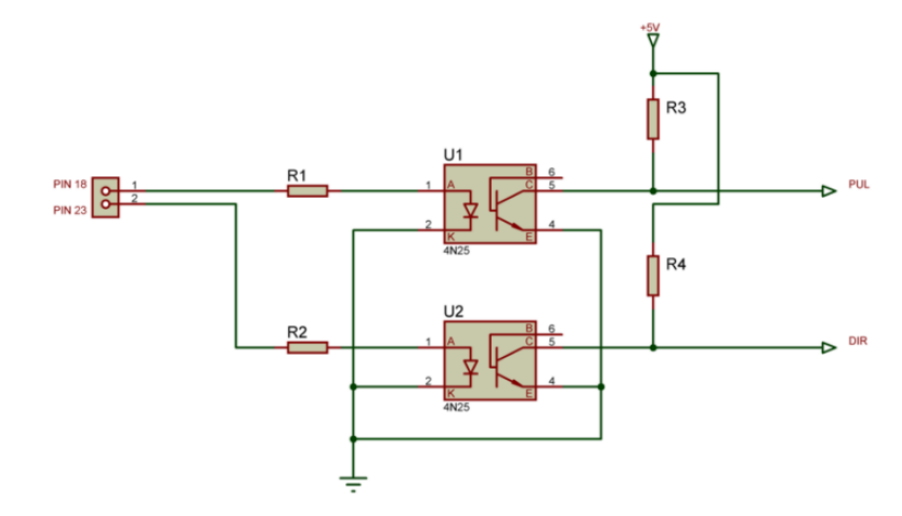

*Conexión para comunicación entre Raspberry Pi y los drivers*

*Nota*. Tomado del trabajo de titulación (Reyes & Sisalima, 2021)

Como señala la figura 44 el pin 18 de la placa Raspberry Pi se encarga de enviar el tren de pulsos al driver, mientras que el pin 23 envía la señal de sentido de giro de los motores. Las conexiones específicas de la placa Raspberry Pi amplificadas por el circuito de optoacopladores, hacia el driver se muestran en la tabla 2.

# **Tabla 2**

*Conexión entre Raspberry Pi y los drivers de motores a pasos*

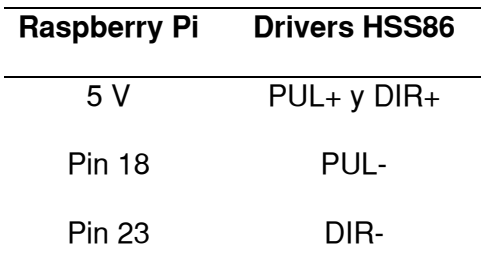

# *3.1.2 Herramientas informáticas*

Para realizar el proceso de corte, la empresa emplea el software Optitex en el que diseñan las piezas que requieren para realizar las prendas las cuales se muestran en la figura 45.

# **Figura 45**

*Piezas generadas en el software Optitex*

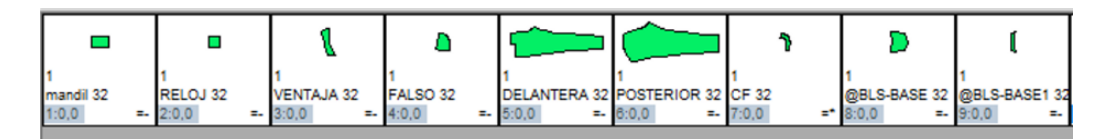

Posteriormente mediante la herramienta Marker se acomodan todas las piezas requeridas en un archivo, el cual se imprime y coloca sobre los pliegos de tela tendidos tal que sirva como guía para el encargado de cortar la tela con la herramienta como indica la figura 46.

# **Figura 46**

*Piezas colocadas con la herramienta Marker*

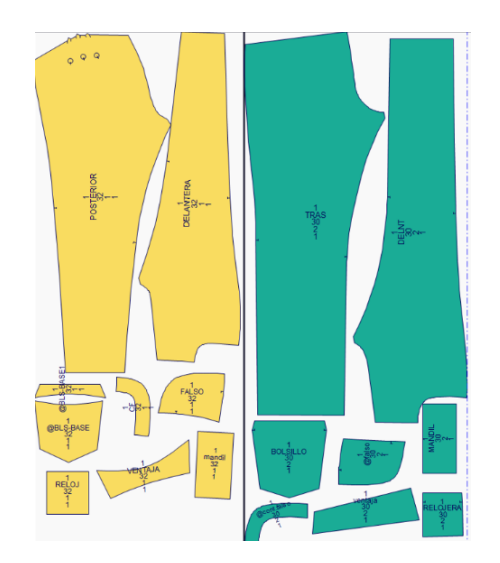

#### **3.2. Establecimiento de arquitectura del cabezal**

Tras reconocer los elementos que se emplean actualmente en la empresa para realizar el proceso de corte de tela e identificar los componentes que se pueden usar en la implementación del módulo se determina que la arquitectura modular con la que se desarrollará el proyecto es la de ranura, debido a que la interfaz de componentes para el funcionamiento para el módulo es distinta a la de los ya existentes. Para distinguir los componentes que se deben dimensionar para la construcción del módulo, se esquematizan los elementos funcionales y físicos que tendrá el módulo de corte con el modo en el que se integrarán a la estación de trabajo diferenciando las partes nuevas con las de la estación de trabajo como indica la figura 47.

#### **Figura 47**

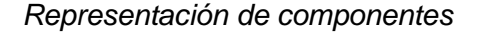

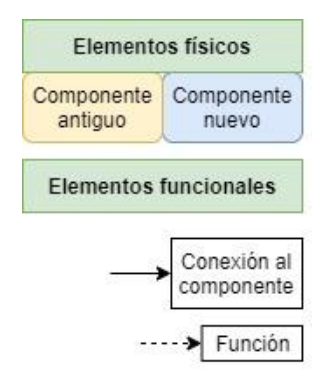

### *3.2.1 Parte mecánica*

En el carro tendedor automático se colocará el módulo equipado con el cabezal de corte con los sistemas de transmisión de movimiento en los 3 ejes cartesianos, utilizando el mecanismo piñón cremallera para el desplazamiento en el eje  $X$  y se situarán nuevos sistemas para el movimiento en los ejes  $Y \vee Z$ , como se muestra en la figura 48.

# *Diagrama de elementos mecánicos del módulo*

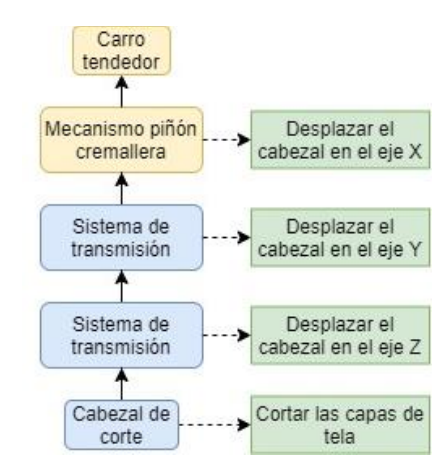

#### *3.2.2 Parte eléctrica y electrónica*

Debido a que se utilizará el mecanismo piñón cremallera para el desplazamiento del cabezal en el eje  $X$ , también se emplearán los componentes que permiten el movimiento en este eje, los 2 motores NEMA 34 y sus respectivos elementos para su funcionamiento, mostrados en la figura 49. En el módulo se instalarán componentes para el control de los sistemas de movimiento de los ejes  $Y$  y  $Z$ , y se enviará la señal de control a los motores a pasos del eje  $X$ , como indica la figura 49.

#### **Figura 49**

*Diagrama de elementos electrónicos del módulo*

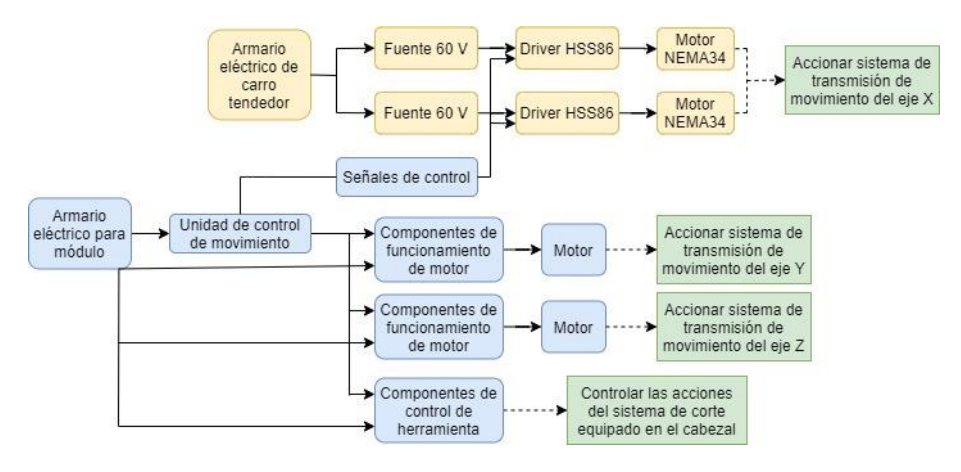

## *3.2.3 Parte de herramientas informáticas*

Se emplearán los documentos creados con el software Marker para generar un archivo que el módulo interprete, en este caso al ser de una máquina de control numérico se requiere generar un archivo de código-G, por lo que se debe incluir un programa que realice la operación de vectorización de imagen, como se observa en la figura 50.

### **Figura 50**

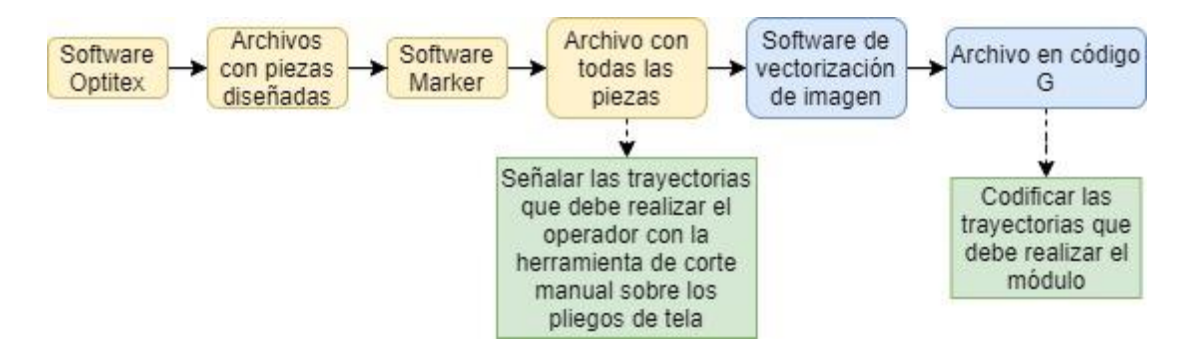

*Diagrama de herramientas informáticas para el módulo*

Tras conceptualizar la arquitectura del módulo que se va a implementar, se identifican los requerimientos de la empresa y las acciones que se realizarán para cumplirlas, se emplea la herramienta QFD o casa de calidad, una herramienta para determinar el grado en el que el producto satisface cada necesidad del cliente (Ulrich & Eppinger, Especificaciones del producto, 2013), y la importancia de cada acción, la matriz casa calidad para el proyecto desarrollado se muestra en la tabla 3.

# **Tabla 3**

Matriz casa calidad

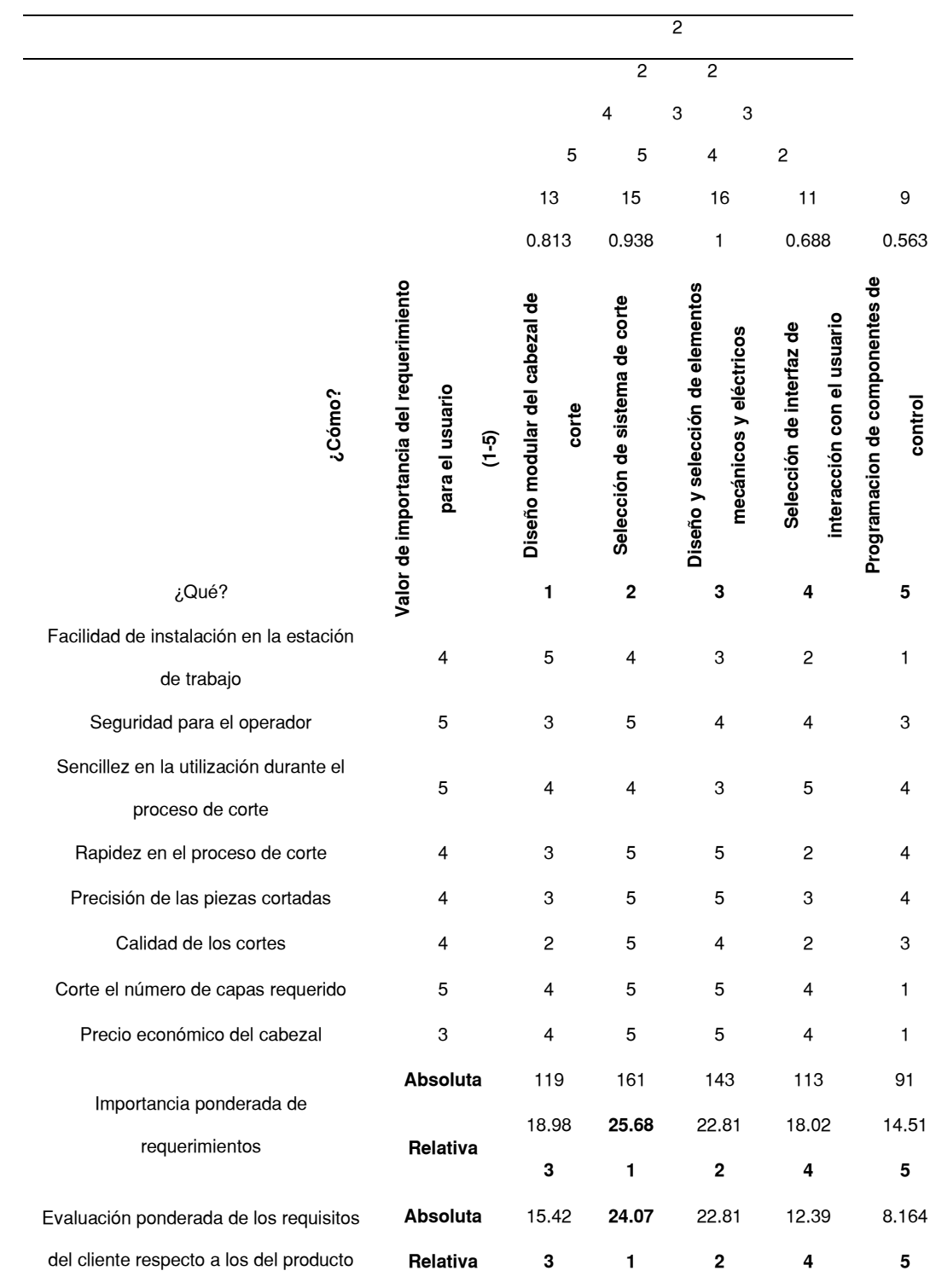

Como indica la tabla 3 la tarea que tiene mayor relevancia para el desarrollo del proyecto es la selección del sistema de corte, seguido del diseño y selección de los componentes de la máquina, continuando con el diseño modular del cabezal, después la selección de la interfaz de control y finalizando con la programación de los elementos de control.

#### **3.3. Selección del sistema de corte**

Como se determinó en la matriz casa de calidad de la tabla 3, el desarrollo adecuada de esta actividad es fundamental para el desarrollo correcto del proyecto, por lo que se estudia la variedad de máquinas de corte de tela, las cuales se caracterizan por el tipo de sistema que usan para realizar este proceso, el artículo de (Textile School, 2018) describe los cuatro grupos principales, que son la máquina troqueladora, máquinas con herramientas cortantes, de corte láser y por chorro de agua.

• **Máquina troqueladora:** Consta de un troquel, un instrumento de bordes cortantes que se desplaza verticalmente formando el patrón que debe ser cortado utilizando corte por presión (The Carnegie Textile CO, 2019). Se empleaba frecuentemente en las industrias debido a su facilidad de uso, obteniendo cortes de manera precisa y rápida, sin embargo, presentaba numerosas desventajas destacando su limitada flexibilidad ya que cada máquina solo producía un tipo específico de piezas y permitía cortar un determinado tipo de materiales.

#### *Partes de máquina troqueladora*

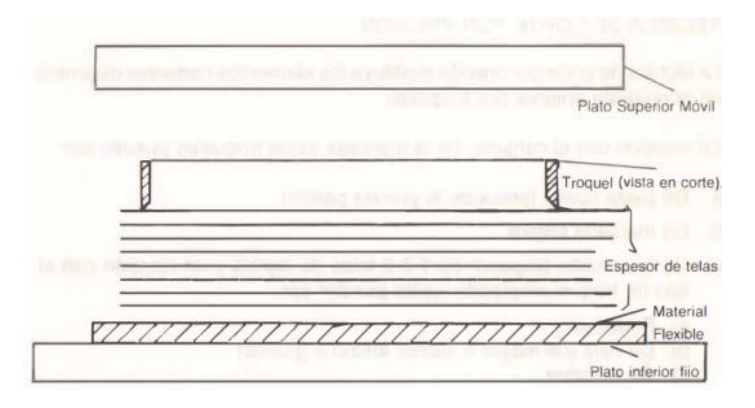

*Nota*. Tomado de la sección del libro de (Perez & Giraldo, 1990), técnica de corte por presión

Las siguientes máquinas se caracterizan por la inclusión de control numérico computarizado el cual mediante software CAD/CAM convierte las figuras de las piezas requeridas en códigos, los cuales mediante una unidad de control de movimiento se transforman en señales de posición para los sistemas de transmisión de movimiento del cabezal de corte de la máquina.

• **Máquina con herramientas cortantes:** Son máquinas equipadas con un cabezal que se desplaza sobre la mesa de corte mediante comandos requeridos por el operador a través de una unidad de control de movimiento que mediante control numérico comunica las señales a los sistemas de movimiento de la máquina. El cabezal está equipado con herramientas que permiten el corte de tela de varias capas de tela con alta precisión y velocidad, existen numerosas herramientas cortantes que pueden ser equipadas en el cabezal descritas en el capítulo 2, las cuales se eligen respecto a la operación de corte y material textil que se debe manufacturar.

• **Máquina de corte láser:** Cuenta con un generador de rayo láser y un sistema de reflexión para que el cabezal de corte enfoque el haz de luz en una posición específica la cual es modificada con una unidad de control de movimiento mediante CNC, además posee un sistema de refrigeración, área de trabajo y sistemas de movimiento para desplazamiento en dos o tres ejes (MACHINE MFG, 2018).

## **Figura 52**

*Sistema de corte láser*

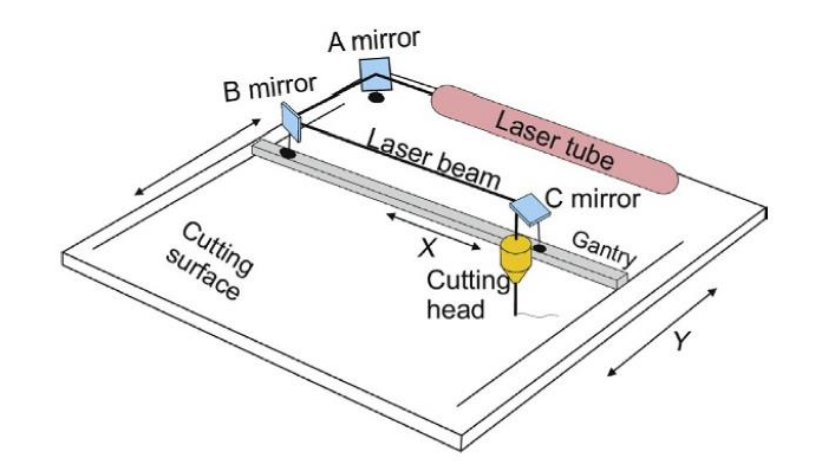

*Nota*. Tomado del libro de (Nemes, Automated laser cutting systems and their parts, 2018) de la sección Automated laser cutting systems and their parts

Durante el proceso de corte de tela el haz de láser enfocado sobre la superficie de tela incrementa su temperatura hasta llegar a su punto de evaporación. Esta tecnología se ha empleado en la industria textil desde el siglo XX, cuando los diseñadores de la industria del vestido optaron por el corte láser sobre el tradicional realizado con cuchillas debido a que no causaban las deshiladuras en la tela al realizar los cortes, su uso es cada vez más frecuente, principalmente por la reducción de costos, tiempos de producción y flexibilidad en el proceso (Nayak & Padhye, 2016). Además, en comparación a otras máquinas para corte de tela, esta se caracteriza por

ser especialmente rápida, siendo el doble de veloz en el proceso, en comparación a las que usan cuchillas (Textile School, 2018). No obstante, también tiene desventajas como la necesidad de un operador experimentado para establecer los valores correctos para aprovechar al máximo la capacidad del láser, ser significativamente costosa siendo el doble de caras que máquinas que emplean otra tecnología, y la generación de los vapores y gases durante el proceso son peligrosos para los operadores si son inhalados constantemente por los operadores (Velling, 2020).

> • **Máquina por chorro de agua:** Estas máquinas de corte tienen un cabezal de corte equipado con un cortador por chorro de agua, el cual realiza el corte propulsando un chorro de agua delgado con una presión superior a 6000 bar, empleado en la industria textil debido a que esta tecnología permite el corte de varios materiales suaves como papel, tela, cuero o caucho, las posiciones y acciones del cabezal de corte por chorro de agua, similar a las máquinas por herramientas cortantes y corte láser se controlan mediante CNC (Nemes, Automated water-jet cutting systems, 2018).

### **Figura 53**

*Máquina de corte de tela por chorro de agua*

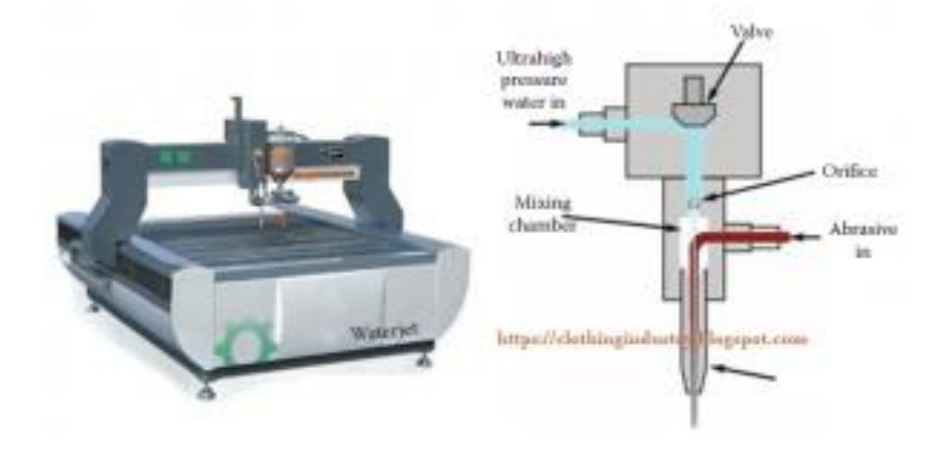

*Nota*. Tomado del sitio web (The Carnegie Textile CO, 2019)

El uso de este sistema de corte en la industria textil tiene numerosas ventajas entre las que se encuentran la accesibilidad para cortar piezas con contornos dificultosos, no se generan deformaciones en los cortes y no se requieren dispositivos de sujeción para los pliegos de tela (Nemes, Automated water-jet cutting systems, 2018), además tiene una alta velocidad de corte, el área de trabajo no es afectada por la herramienta de corte y al no requerir usar cuchillas no requieren tiempo de afilado (Sabuz, 2021). Las desventajas que tiene este sistema de corte es su elevado costa y numerosos problemas cuando se usa, como mojar los bordes de la tela cortada, riesgo de manchas de agua, se debe realizar un proceso de deionización del agua antes de usarla con el fin de evitar oxidación, el chorro de agua pierde potencia en cada capa disminuyendo la capacidad de corte para las partes inferiores de los pliegos apilados, por lo que no es útil en aplicaciones de corte de varias capas (Sabuz, 2021).

#### *3.3.1 Métricas para selección de sistema de corte*

Para seleccionar el sistema de corte para el cabezal que se instalará en la máquina, se realiza una lista de métricas considerando los requerimientos que debe tener la máquina para que realice el proceso de corte en la empresa. La relación entre necesidades y métricas es fundamental para las especificaciones, se pondera cada característica con un valor cuantitativo calificando el nivel en que cada métrica satisface cada requerimiento del desarrollo del proyecto (Ulrich & Eppinger, Especificaciones del producto, 2013). Con el fin de que el módulo desarrollado se acople correctamente a la estación de trabajo y necesidades de la empresa y su construcción e instalación sea factible, se desarrolla la tabla de métricas 4 consideradas para la selección del sistema de corte, en las que se especifica la importancia y unidad de medida de cada una. Para asignar el valor de importancia se escala entre 1 y 5 empleando escala de Likert, una herramienta para cuantizar el nivel de importancia atribuido a un factor (Llauradó, 2014).

### **Tabla 4**

| N° | <b>Métrica</b>                   | Importancia | <b>Unidad</b> |
|----|----------------------------------|-------------|---------------|
|    |                                  | $(I)$ (1-5) |               |
| 1  | Facilidad de instalación         | 4           | Subj.         |
| 2  | Seguridad del operador           | 5           | Subj.         |
| 3  | Sencillez de utilización         | 5           | Subj.         |
| 4  | Velocidad en el proceso de corte | 4           | m/min         |
| 5  | Precisión de los cortes          | 4           | mm            |
| 6  | Calidad de los cortes            | 4           | Subj.         |
| 7  | Número de capas cortadas         | 5           |               |
| 8  | Precio                           | 3           | \$            |
|    |                                  |             |               |

*Métricas para selección de sistema de corte*

## *3.3.2 Selección de sistema de corte en base a las métricas*

Con la lista de métricas establecida, se desarrolla la tabla 5 en la que se especifican los valores de cada métrica para cada sistema de corte considerado, específicamente se toman en cuenta los sistemas de herramienta cortante, láser y chorro de agua debido a que la máquina troqueladora al no ser flexible no es factible para cumplir las necesidades requeridas por la empresa. Para métricas con unidades de medida se coloca el valor correspondiente, mientras que en las métricas catalogadas como subjetivas se asigna su valor mediante escala de Likert en función al nivel de cumplimiento de cada sistema de corte para satisfacer la métrica.

### **Tabla 5**

*Valores de métricas de cada sistema de corte*

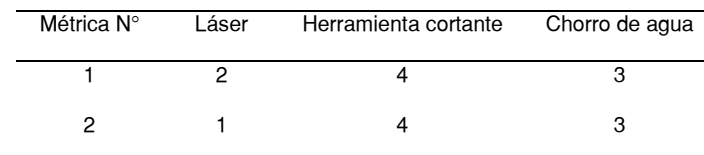

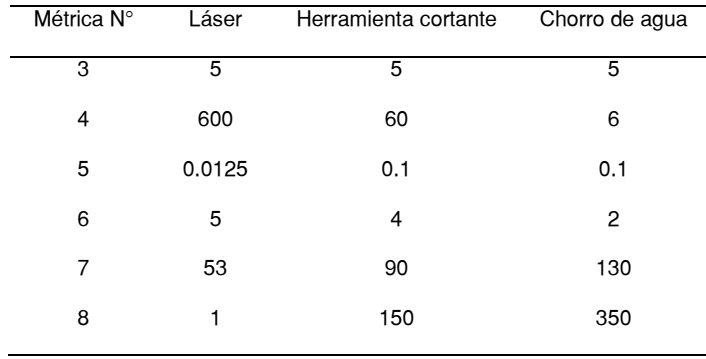

En función a los datos de las tablas anteriores, se realiza la tabla 6. Los valores cuantitativos de la tabla 5 se escalan de 1 al 5, tal que 5 sea el valor de mayor nivel de cumplimiento y se calculan los demás en función de este con el fin calcular los datos mostrados en la tabla 6 que indica el nivel de cumplimiento (NC) de cada sistema de corte para cada métrica y su producto con el valor de importancia (I) que se obtiene de la tabla 6.

## **Tabla 6**

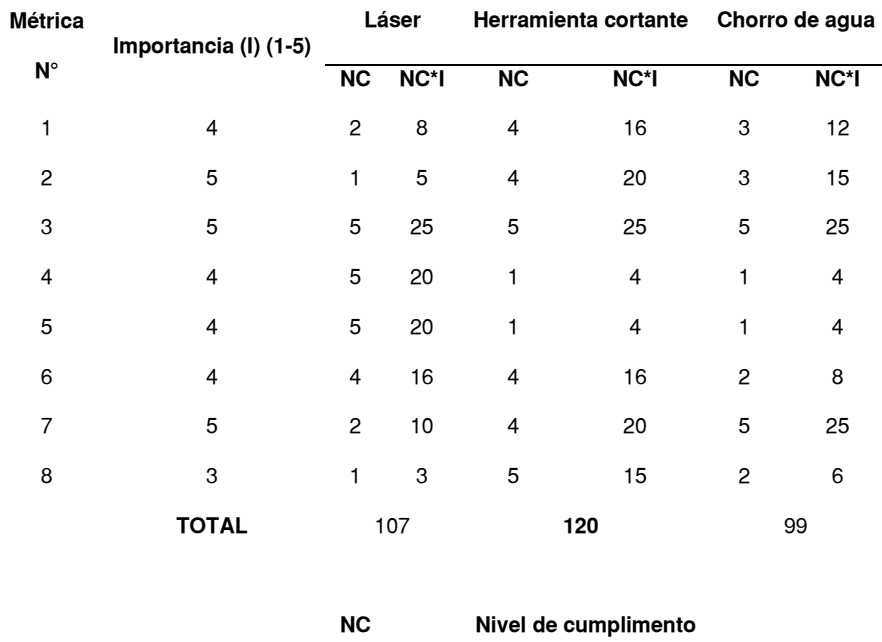

I Importancia

Selección de sistema de corte

Como indica en la tabla 6 el sistema de herramienta cortante es la que se debe instalar en el módulo de corte, entre las opciones de herramienta cortante descritas en el capítulo 2 se pondera en la tabla 7 cada herramienta disponible con el fin de determinar la que se debe implementar.

# **Tabla 7**

*Selección de herramienta de corte*

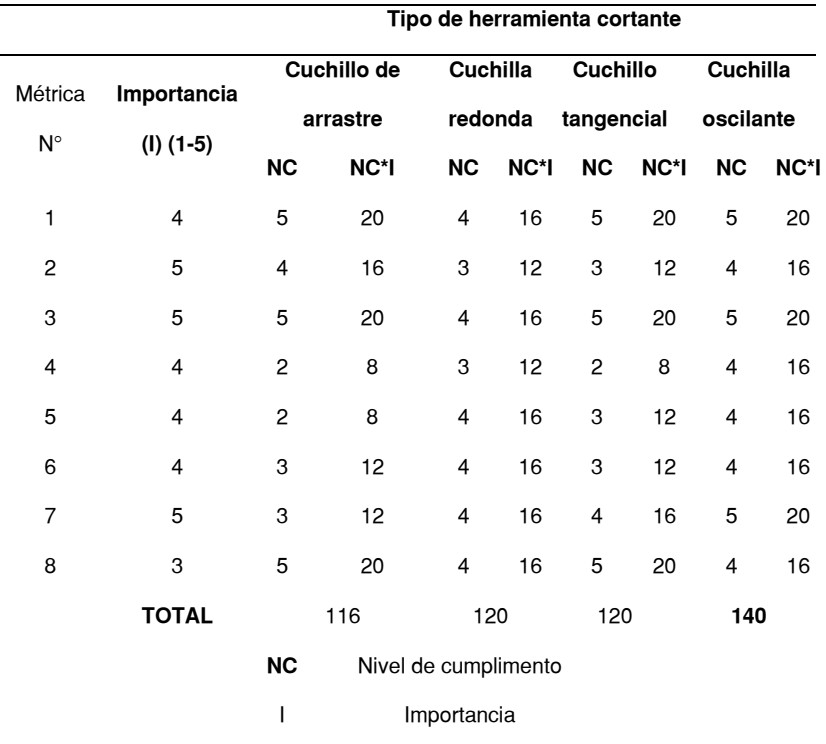

Mediante la tabla 7 se determina que la cuchilla oscilante es la herramienta que se debe usar en el sistema de corte por herramienta cortante que se debe implementar en el módulo equipado con el cabezal de corte que se instalará en la máquina.

## **Capítulo IV**

### **Diseño de la herramienta de corte**

## **4.1. Diseño mecánico**

Para realizar el diseño mecánico del sistema de corte seleccionado, la cuchilla oscilante, se identifica los componentes principales para su funcionamiento. Los cuales son la herramienta de corte, y dos mecanismos para los movimientos de la cuchilla, el primero se encarga del movimiento recíproco y el segundo del desplazamiento angular, como se muestra en la figura 54.

# **Figura 54**

*Componentes de sistema de corte*

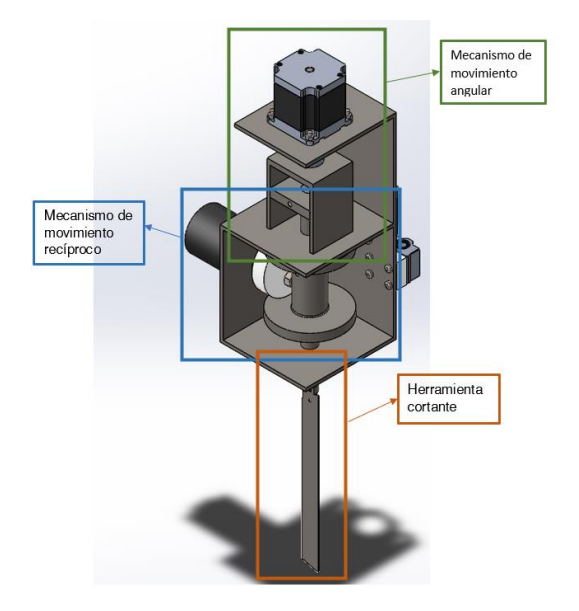

El esquema del sistema de corte con sus componentes principales, partes de cada uno e interacción de estos, se muestra en la figura 55.

#### *Esquema de sistema de corte*

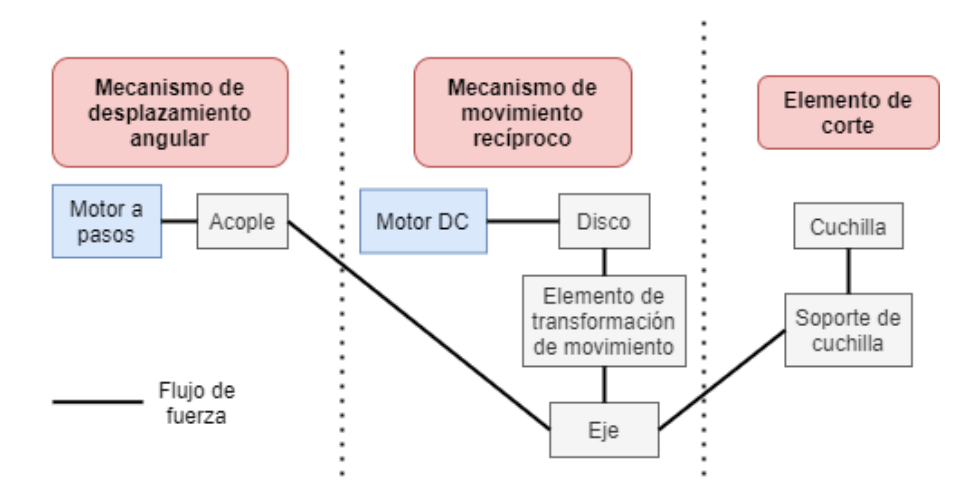

### *4.1.1 Herramienta de corte*

Entre las opciones comerciales accesibles para el elemento de corte se

encuentra la hoja recta de 5 pulgadas para corte de tela, que se muestra en la figura 56.

### **Figura 56**

*Cuchilla para corte de tela*

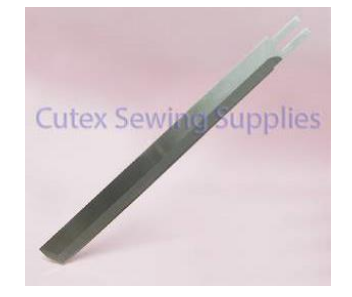

*Nota*. Tomado del sitio web (Cutex Sewing Supplies, 2011)

El material de la cuchilla es acero rápido (HSS), que se emplea de herramientas de corte para varias aplicaciones, debido a su resistencia al desgaste tras el afilado y capacidad de mantener el filo por mayor tiempo en comparación a otros aceros. Además, este tipo de cuchilla se puede adaptar a distintos tipos de máquinas (Cutex Sewing Supplies, 2011). Para conectar la cuchilla al eje que se mueve con los mecanismos, se coloca un perno en una sección fresada del eje, tal que la cuchilla se ensamble al eje, como se muestra en la figura 57.

# **Figura 57**

*Conexión de cuchilla al eje*

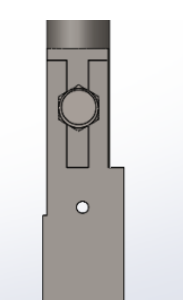

*4.1.2 Diseño del mecanismo de movimiento recíproco*

El movimiento recíproco es un movimiento repetitivo lineal que desplaza un objeto hacia arriba y abajo o de izquierda a derecha (StudiousGuy, 2021). La trayectoria de un mecanismo de movimiento recíproco se describe por la ecuación 1.

$$
f_{(t)} = A \sin(2\pi f t) \tag{1}
$$

Donde:

$$
A
$$
: Amplitud  $[mm]$ 

 $f$ : Frecuencia [ $Hz$ ]

El mecanismo de movimiento recíproco del cabezal consiste en un disco colocado excéntricamente al eje de un motor, el cual, al rotar desplaza linealmente el eje que sujeta la cuchilla mediante un elemento de transformación de movimiento.

#### *Mecanismo de movimiento recíproco*

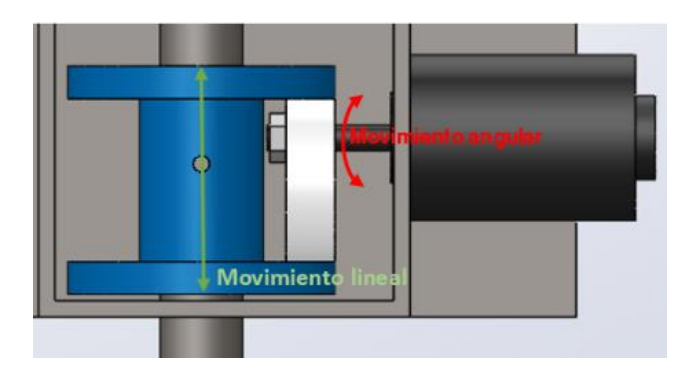

Para el mecanismo del cabezal de corte se establecen los siguientes parámetros:

**Amplitud:** Debido a que se deben cortar numerosas capas de tela, se opta por realizar una cuchilla oscilante de recorrido largo, tal que la distancia recorrida por la cuchilla en un ciclo será de 26  $mm$  por ciclo, es decir que la amplitud tendrá un valor de  $13$  mm.

**Frecuencia:** Para determinar la velocidad de corte para el proceso, se estudia la composición de los tipos de tela que se corta en la empresa, cuyos datos se muestran en la tabla 8.

# **Tabla 8**

*Composición de las telas cortadas en la empresa*

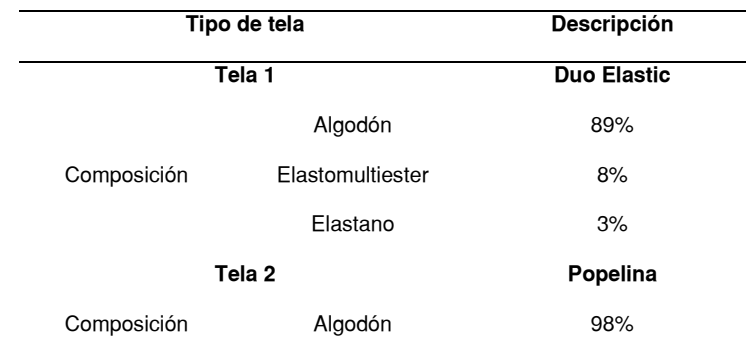

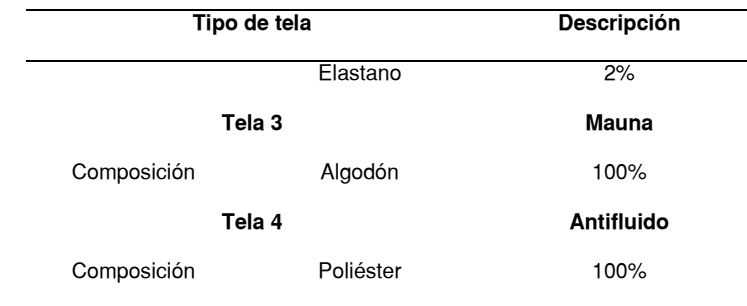

*Nota*. Tomado del trabajo de titulación (Reyes & Sisalima, 2021)

En la publicación de (Blekac & Gersak, 1998) en el que se realizó el estudio la influencia de las propiedades mecánicas de la tela durante el proceso de corte, se usaron las frecuencias comunes de corte para cada tela, detallando su composición. En la tabla 9 se muestran los datos de las telas de mayor similitud a las que se cortan en la empresa.

# **Tabla 9**

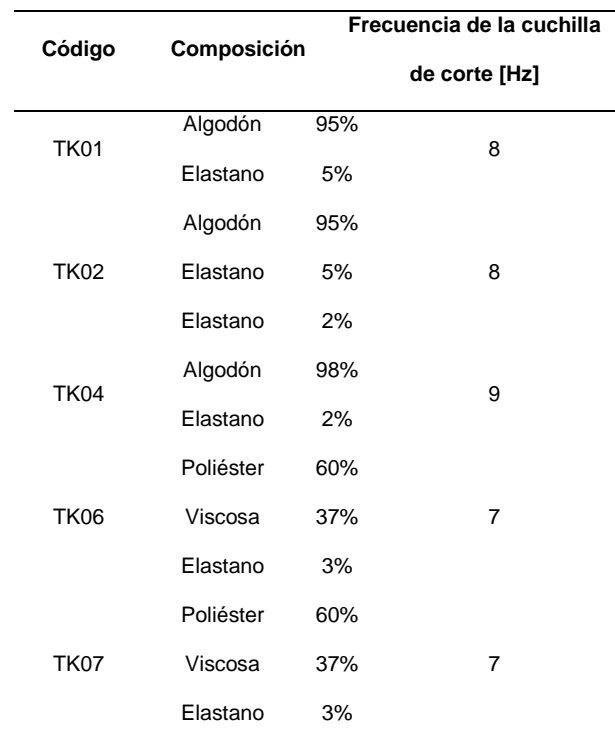

*Composición y frecuencia de corte de telas estudiada*

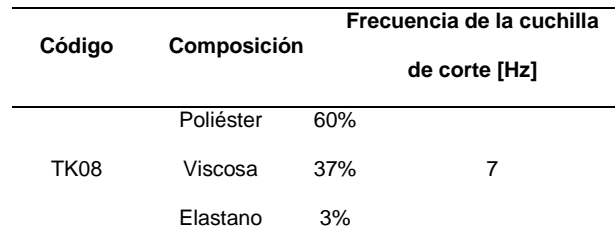

*Nota*. Basado de la publicación de (Blekac & Gersak, 1998)

Con los datos de la tabla 9 se determina que la frecuencia del mecanismo debe ser al menos 9 Hz. Aunque, estudios más recientes en máquinas industriales para el corte de tela de jean se han realizado con valores más altos de frecuencia de 50 a 100 Hz. En la publicación de (Cosson-Coche, Cahuc, Darnis, Laheurte, & Teissandier, 2017), determinaron el comportamiento de las fuerzas de ejercidas por la cuchilla respecto a los parámetros de corte, específicamente la fuerza vertical  $V<sub>v</sub>$  y fuerza horizontal  $V_h$  mostradas en la figura 59.

# **Figura 59**

*Fuerza horizontal y vertical en la cuchilla*

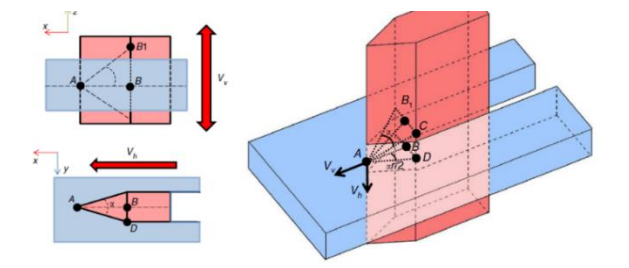

*Nota*. Tomado de la publicación de (Cosson-Coche, Cahuc, Darnis, Laheurte, & Teissandier, 2017)

El valor del parámetro frecuencia de corte únicamente modifica el valor de la fuerza horizontal de corte como indica la ecuación 2.

$$
F_h = \frac{v_l(\lambda)L}{f}
$$
 (2)

Donde:

 $v_l$ : Velocidad lineal de corte  $\left[\frac{mm}{min}\right]$ 

 $\lambda$ : Resistencia del material [Pa]

L: Distancia de la cuchilla que ingresa en la tela  $[mm]$ 

 $f$ : Frecuencia de la cuchilla  $[Hz]$ 

Como indica la ecuación 2, aumentar la frecuencia disminuye la fuerza de corte, por lo que se empleará un valor alto de frecuencia de 50  $Hz$ , similar al de la máquina estudiada en (Cosson-Coche, Cahuc, Darnis, Laheurte, & Teissandier, 2017).

Entonces la ecuación del movimiento recíproco de la cuchilla es:

$$
f_{(t)} = 13\sin(100\pi t) \, mm
$$

### **Figura 60**

*Movimiento en dos ciclos*

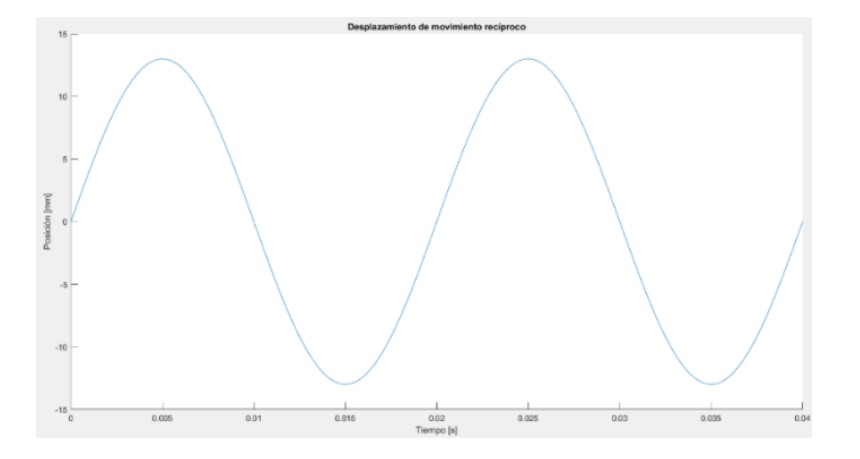

El desplazamiento lineal del eje depende de la posición angular del disco como indica la figura 61, donde el punto  $B$  es el que encuentra en contacto con el eje,  $O$  el eje de giro y  $A$  el centro del disco.

*Análisis de posiciones de puntos del disco*

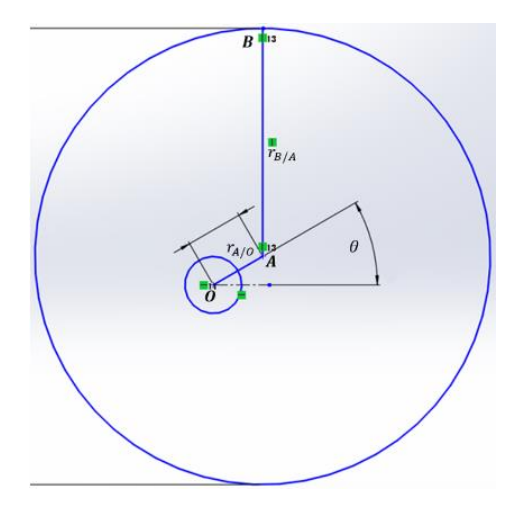

 $\overrightarrow{r_B} = \overrightarrow{r_{A/O}} + \overrightarrow{r_{B/A}}$ 

Obteniendo las coordenadas verticales:

$$
r_{By} = d\sin(\theta) + r_{disco}
$$
 (3)

Donde:

: Distancia entre centro del disco y eje de giro

 $r_{disco}$ : Radio del disco

 $\theta$ : Ángulo del eje de giro

Como se determina en la ecuación 3, el valor del que depende la variación del punto B respecto al ángulo del eje de giro, es la distancia entre centro del disco y eje de giro  $d$ , mientras que  $r_{disco}$  puede tomar cualquier valor. Por lo que debido a que se requiere una amplitud de 13  $mm$ , es el valor que debe tener  $d$ .

Se grafica la ecuación 3 con el valor requerido de  $d = 13$  mm y un valor arbitrario de  $r_{disco} = 30$  mm.

*Posición del punto B respecto al eje de giro*

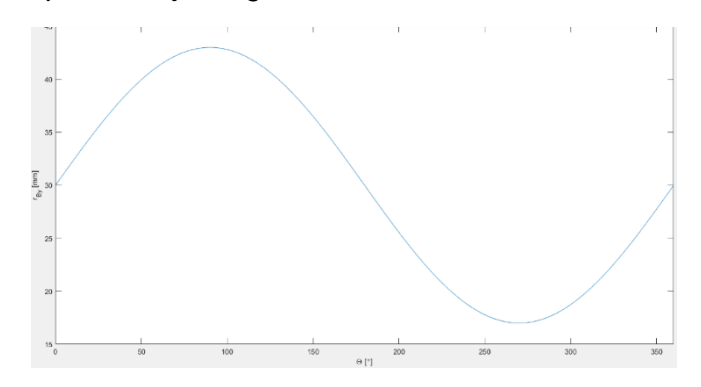

Como se observa en la figura 62, el valor inicial y final será el valor del radio del disco, mientras que el disco giro la distancia del punto  $B$  varía sinusoidalmente con una amplitud de  $13$   $mm$ .

Para conocer el desplazamiento de la herramienta de corte respecto al eje de giro, se analiza la distancia del punto  $B$ , hasta el extremo de la cuchilla. Como indica la figura 63, en la que  $h$  es la distancia fija desde el punto  $B$  hasta el extremo de la cuchilla punto  $C$  y la distancia del eje de giro hasta el extremo de la cuchilla se describe por el vector  $r_{cv}$ .
## **Figura 63**

*Posición de la cuchilla respecto al eje de giro*

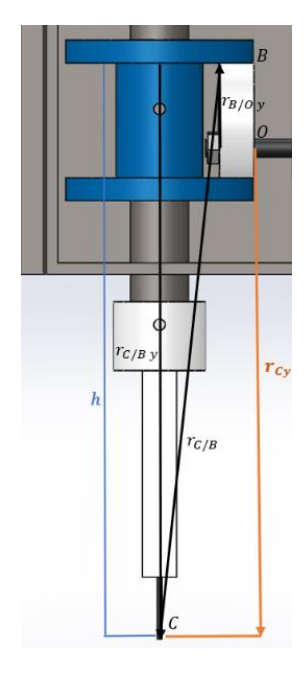

 $\overrightarrow{r_{C}} = \overrightarrow{r_{B/Oy}} + \overrightarrow{r_{C/B}}$ 

Reemplazando los valores de  $\overrightarrow{r_{B/Oy}}$  de la ecuación n, y con el valor de  $h$ , es expresa el vector  $r_{cy}$ .

$$
r_{Cy} = d\sin(\theta) + r_{disco} - h \tag{4}
$$

Se grafica la ecuación 4 con un valor arbitrario de  $h = 200$  mm

## **Figura 64**

*Posición del punto C respecto al eje de giro*

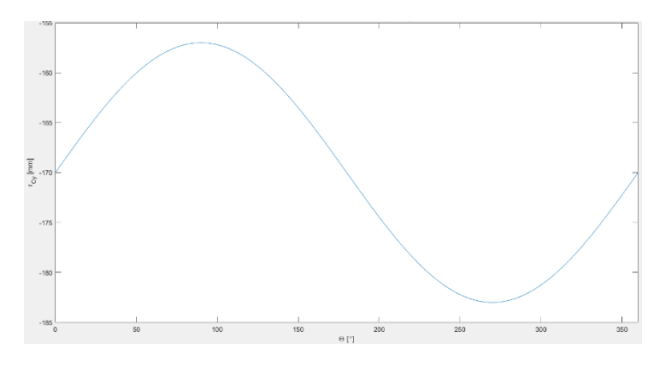

Como indica la figura 64, el comportamiento de la cuchilla tiene un

comportamiento oscilatorio con amplitud de 13  $mm$ .

### **4.1.2.1. Dimensionamiento de componentes**

Con el fin de encontrar las dimensiones adecuadas de los componentes del

mecanismo se analizan los esfuerzos a los que están sometidos.

## *4.1.2.1.1* **Eje.**

Para determinar las dimensiones del eje que se desplaza con movimiento

recíproco (longitud y diámetro), se analizan las fuerzas que debe soportar. En este caso

el eje está sometido a una carga paralela a este, la fuerza horizontal de corte

representado en la figura 65.

### **Figura 65**

*Fuerza horizontal aplicada en el eje*

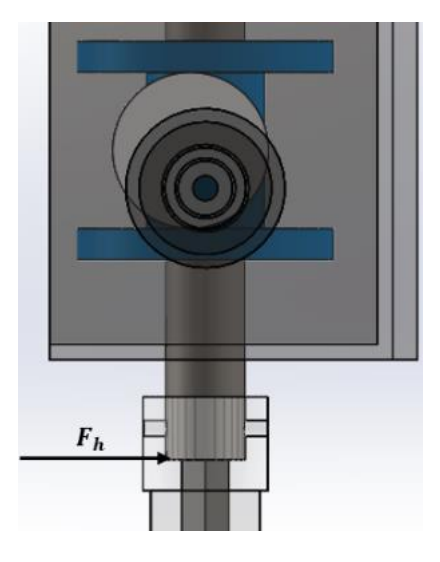

En el estudio de (Cosson-Coche, Cahuc, Darnis, Laheurte, & Teissandier, 2017), la fuerza horizontal se descompone en la cuchilla como indica la figura 59, y su valor se

expresa con la ecuación 5, tal que la fuerza horizontal es variable en el tiempo.

$$
F_{h(t)} = \frac{v_l(\lambda)L}{f} \left( 1 + \frac{1}{4} \sin(4\pi ft) + \frac{\mu f}{v_l} \cos\left(4\pi ft + \frac{2\pi}{3}\right) \right)
$$
 (5)

Donde:

 $v_l$ : Velocidad lineal de corte  $\left[\frac{mm}{min}\right]$ 

 $\lambda$ : Resistencia del material a ser cortado [Pa]

 $L$ : Distancia de la cuchilla que ingresa en la tela  $[mm]$ 

 $f$ : Frecuencia de la cuchilla  $[Hz]$ 

 $\mu$ : Parámetro experimental respecto al desplazamiento de la cuchilla  $[mm]$ 

### **Establecimiento de parámetros**

**Velocidad lineal de corte:** Para determinar la velocidad de corte para el

proceso, se estudia la composición de la tela que se corta en la empresa.

#### **Tabla 10**

*Composición de telas cortadas en la empresa*

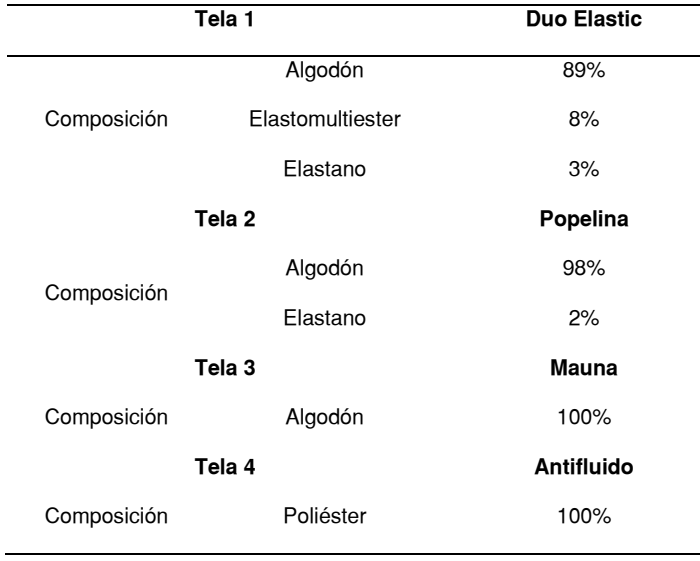

*Nota*. Tomado del trabajo de titulación (Reyes & Sisalima, 2021)

En la publicación de (Blekac & Gersak, 1998) en el que se realizó el estudio la influencia de las propiedades mecánicas de la tela durante el proceso de corte, se usaron las velocidades comunes de corte para cada tela, detallando su composición. En la tabla 11 se muestran los códigos, composición y velocidad de corte de las telas con composición similar a las de la empresa.

#### **Tabla 11**

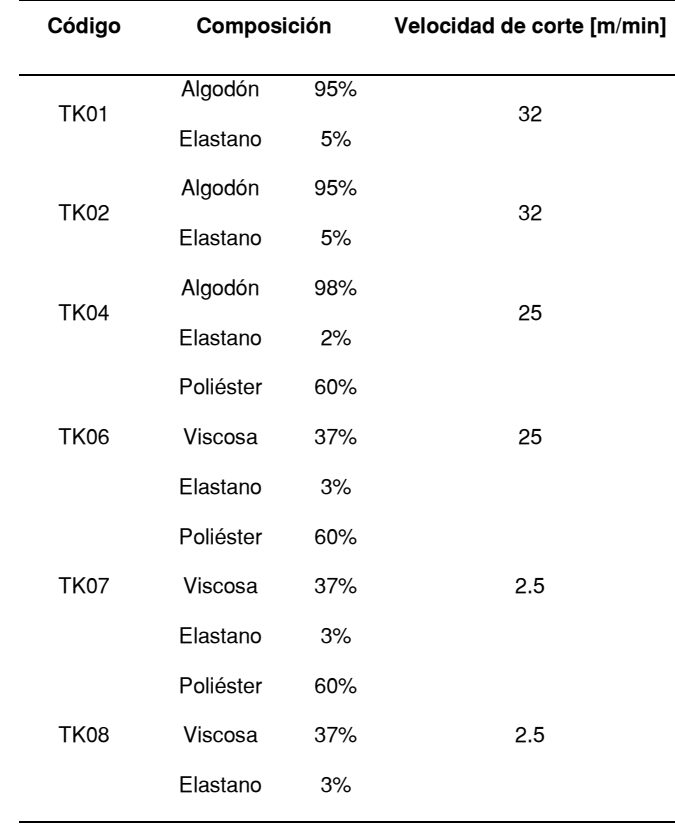

*Composición y velocidad de corte de telas*

*Nota*. Basado de la publicación de (Blekac & Gersak, 1998)

Con los datos de la tabla 11 se determina que la velocidad de corte máxima para telas con mayor porcentaje de algodón como la tela popelina es de 25  $\frac{m}{min}$ , mientras que si se compone en su mayoría por poliéster la velocidad no debe superar 2.5  $\frac{m}{min}$ . Debido a que la longitud que se debe desplazar la herramienta de corte en el eje Y es  $1.5 m$ ,

por la cantidad de piezas que produce la empresa no es necesaria la velocidad lineal de 25  $\frac{m}{min}$ , un valor máximo de 10  $\frac{m}{min}$  es suficiente para la aplicación requerida, que no supera los límites recomendados por la tabla 11 para telas con mayor porcentaje de algodón.

#### **Resistencia del material a ser cortado**

De (Cosson-Coche, Cahuc, Darnis, Laheurte, & Teissandier, 2017), se tiene un valor de resistencia parla la tela de jean de  $250$   $KPa$ .

#### **Distancia de la cuchilla que ingresa en la tela**

En el caso que la máquina corte la máxima cantidad de capas requerida, es decir 20, la distancia de la cuchilla que ingresa es 15  $mm$ .

#### **Frecuencia de la cuchilla**

En diseño del mecanismo se estableció un valor de frecuencia de 50 Hz.

#### **Parámetro experimental respecto al desplazamiento de la cuchilla**

De (Cosson-Coche, Cahuc, Darnis, Laheurte, & Teissandier, 2017), se tiene un

valor de desplazamiento de la cuchilla durante el corte de tela de jean de  $1.4 \, \text{mm}$ .

Entonces para el cabezal de corte que se va a implementar, se tienen los siguientes valores.

### **Tabla 12**

*Valores del proceso de corte*

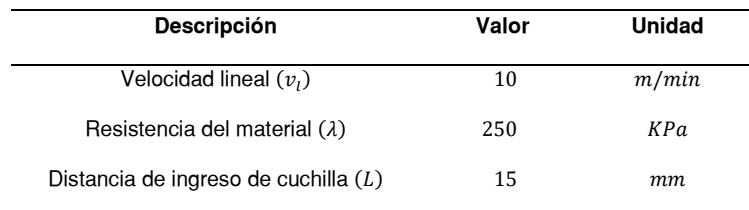

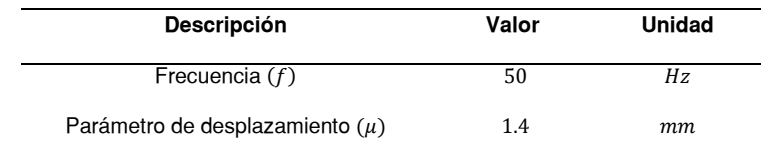

Al reemplazarlos en la ecuación 5, se obtiene.

$$
F_{h(t)} = \frac{\left(\frac{10}{60} \frac{m}{s}\right) \left(250 \times 10^3 \frac{N}{m^2}\right) \left(15 \times 10^{-3} m\right)}{50 s^{-1}} \left(1 + \frac{1}{4} \sin(4\pi ft) + \frac{\mu f}{v_l} \cos\left(4\pi ft + \frac{2\pi}{3}\right)\right)
$$
  

$$
F_{h(t)} = 12.5 N \left(1 + \frac{1}{4} \sin(200\pi t) + \frac{(1.4 \times 10^{-3} m)(50 s^{-1})}{\left(\frac{10}{60} \frac{m}{s}\right)} \cos\left(200\pi t + \frac{2\pi}{3}\right)\right)
$$
  

$$
F_{h(t)} = 12.5 \left(1 + \frac{1}{4} \sin(200\pi t) + 0.4167 \cos\left(200\pi t + \frac{2\pi}{3}\right)\right) N
$$

La figura 66 muestra la gráfica de la ecuación 5 evaluando los parámetros del proceso de corte.

## **Figura 66**

*Fuerza de corte horizontal*

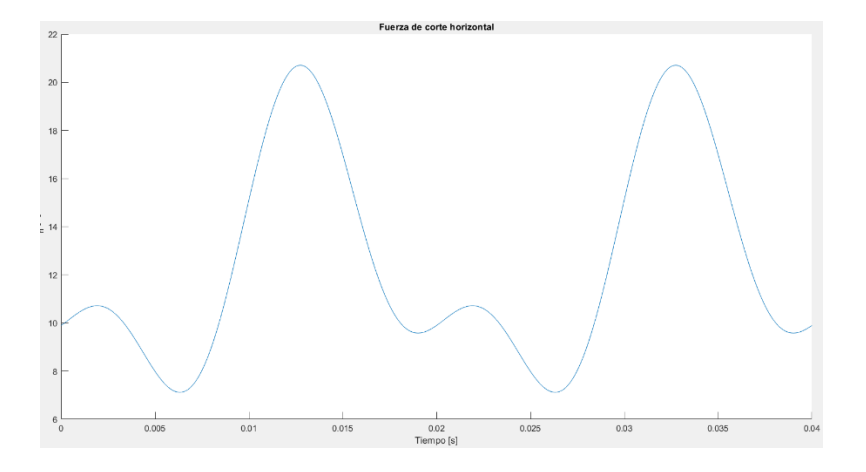

El eje al estar sometido a la fuerza de variable de la figura 66, se realiza el diseño para fatiga debido a que el eje está sometido a esfuerzo fluctuante debido a una carga flexionante.

En el primer paso del diseño se determina el diámetro mínimo, empleando la ecuación de diseño de la fluencia de primer ciclo de Langer.

$$
\sigma_a + \sigma_m = \frac{S_y}{n} \tag{6}
$$

Ecuación de diseño de la fluencia de primer ciclo de Langer

Nota. Tomado de Diseño en ingeniería mecánica (p.298), por Shigley, 2008, Mc Graw-Hill

Donde las expresiones  $\sigma_a$  y  $\sigma_m$ , son los componentes de amplitud y esfuerzo medio respectivamente, causados por la fuerza variable (Budynas & Nisbett, 2008). Sus valores se calculan mediante las ecuaciones 7 y 8.

$$
\sigma_m = \frac{\sigma_{max} + \sigma_{min}}{2} \tag{7}
$$

$$
\sigma_a = \left| \frac{\sigma_{max} - \sigma_{min}}{2} \right| \tag{8}
$$

Ecuaciones de componentes de amplitud y esfuerzo medio

Nota. Tomado de Diseño en ingeniería mecánica (p.293), por Shigley, 2008, Mc Graw-Hill

Reemplazando las expresiones de componentes de amplitud y esfuerzo medio, con la ecuación del esfuerzo flexionante.

$$
\sigma = \frac{Mc}{I} \tag{9}
$$

Ecuación de esfuerzo flexionante

Nota. Tomado de Diseño en ingeniería mecánica (p.86), por Shigley, 2008, Mc Graw-Hill

Descomponiendo la ecuación 9:

$$
\sigma = \frac{Fl}{Z} \tag{10}
$$

Donde:

 $F$ : Fuerza perpendicular al elemento

: Distancia desde el apoyo a la fuerza

Z: Módulo de sección, en el caso de sección circular es igual a $\frac{\pi D^3}{22}$ 32

$$
\frac{l}{Z}\left(\frac{F_{max} - F_{min}}{2} + \frac{F_{max} + F_{min}}{2}\right) = \frac{S_y}{n}
$$

$$
\frac{l}{Z}(F_{max}) = \frac{S_y}{n}
$$

Reemplazando el módulo de función por su valor dependiente del diámetro y despejando este último se obtiene.

$$
D \ge \sqrt[3]{\frac{32 \cdot l \cdot F_{max} \cdot n}{\pi \cdot S_{y}}}
$$
\n<sup>(11)</sup>

Donde:

 $D$ : Diámetro mínimo del ej  $[m]$ 

 $F_{max}$ : Fuerza horizontal de corte máxima [N]

 $l:$  Longitud del eje  $[m]$ 

 $n$ : Factor de seguridad

 $Sy:$  Resistencia a la fluencia del material  $[Pa]$ 

Reemplazando los siguientes valores:

 $F_{max} = 20.7059 N$ , el valor máximo de la ecuación 5.

 $l = 0.194$  m, longitud requerida para que el mecanismo ingrese en la caja

 $n = 8$ , para cargas repetidas (Mott, 2009)

 $Sy = 300MPa$ , resistencia a la fluencia del acero AISI 1010

### **Figura 67**

*Resistencia a la tensión y fluencia de acero designación UNS*

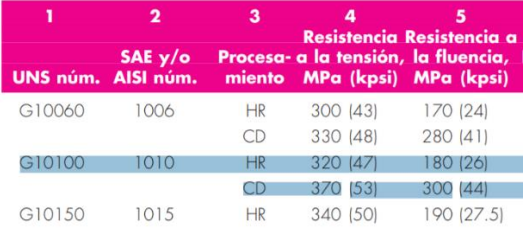

*Nota.* Tomado de Diseño en ingeniería mecánica (p.1020), por Shigley, 2008, Mc Graw-Hill

Reemplazando en la ecuación 11, se obtiene.

$$
D\geq 10.295\ mm
$$

Se selecciona un eje comercial que además de tener un diámetro mayor a  $D$ , se le pueda realizar agujeros para prisioneros con el fin de acoplar los demás componentes del mecanismo. Entonces se selecciona un eje de 12.7  $mm$  y prisioneros de 5  $mm$ . Porque el eje cumple el valor de diámetro mínimo y son valores que se pueden adquirir comercialmente. Sin embargo, se verifican los valores seleccionados con los criterios de falla por fatiga para carga variables, específicamente se calcula el factor de diseño de los criterios que se emplean principalmente, Gerber-Langer y ASME-Elíptica (Budynas & Nisbett, 2008).

Antes de calcular los factores de seguridad se deben determinar los siguientes valores:

**Límite de resistencia a la fatiga en la ubicación crítica de la parte de una máquina**  $(\mathcal{S}_e)$ :

Se calcula mediante la ecuación de Marin.

$$
Se = k_a k_b k_c k_d k_e k_f S_e' \tag{12}
$$

Ecuación de Marin

*Nota.* Tomado de Diseño en ingeniería mecánica (p.279), por Shigley, 2008, Mc Graw-Hill

Donde se determinan cada uno de los factores  $\left( k_{n}\right)$ :

**Factor de superficie**

$$
k_a = aS_{ut}^{\ \ b}
$$

### **Figura 68**

*Factor de maquinado*

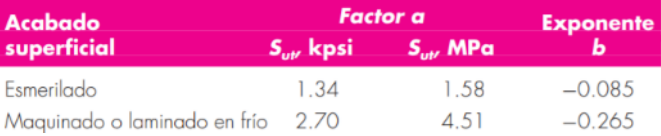

*Nota.* Tomado de Diseño en ingeniería mecánica (p.280), por Shigley, 2008, Mc Graw-

Hill

 $a = 4.51$  $b = -0.265$ 

$$
S_{ut} = 370 MPa
$$

$$
k_a=0.941
$$

## **Factor de tamaño**

#### **Figura 69**

*Factor de tamaño*

$$
k_b = \begin{cases} (d/0.3)^{-0.107} = 0.879d^{-0.107} & 0.11 \le d \le 2 \text{ pulg} \\ 0.91d^{-0.157} & 2 < d \le 10 \text{ pulg} \\ (d/7.62)^{-0.107} = 1.24d^{-0.107} & 2.79 \le d \le 51 \text{ mm} \\ 1.51d^{-0.157} & 51 < d \le 254 \text{ mm} \end{cases}
$$

Nota. Tomado de Diseño en ingeniería mecánica (p.280), por Shigley, 2008, Mc Graw-Hill

Como el diámetro es igual a 25.4 mm.

$$
k_b=1.24(12.7^{\rm -0.107})
$$

**Factor de temperatura** 

### **Figura 70**

*Factor de temperatura*

$$
k_c = \begin{cases} 1 & \text{flexión} \\ 0.85 & \text{axial} \\ 0.59 & \text{torsión} \end{cases}
$$

Nota. Tomado de Diseño en ingeniería mecánica (p.282), por Shigley, 2008, Mc Graw-

Hill

El eje se somete a carga de flexión.

$$
k_c=1
$$

## **Factor de temperatura**

El eje funciona a temperatura ambiente.

 $k_d = 1$ 

## **Factor de confiabilidad**

## **Figura 71**

*Factores de confiabilidad*

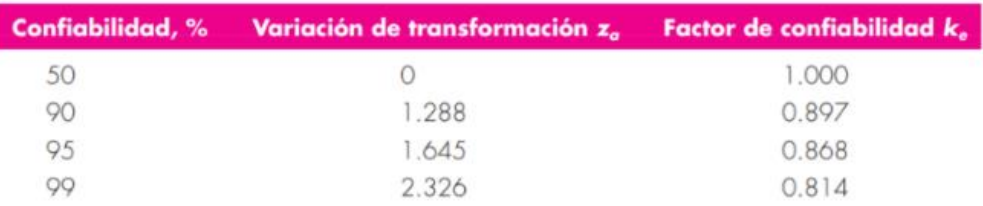

*Nota.* Tomado de Diseño en ingeniería mecánica (p.285), por Shigley, 2008, Mc Graw-Hill

Para una confiabilidad de 99%

 $k_e = 0.814$ 

**Factor de efectos varios**

Se asume al no existir diferencias superficiales

 $k_f = 1$ 

## Límite de resistencia  $\boldsymbol{S_{e}}'$

## **Figura 72**

*Límite de resistencia*

$$
S'_{e} = \begin{cases} 0.5S_{ut} & S_{ut} \le 200 \text{ kpsi} \ (1.400 \text{ MPa}) \\ 100 \text{ kpsi} & S_{ut} > 200 \text{ kpsi} \\ 700 \text{ MPa} & S_{ut} > 1.400 \text{ MPa} \end{cases}
$$

*Nota.* Tomado de Diseño en ingeniería mecánica (p.274), por Shigley, 2008, Mc Graw-

Hill

El valor de es  $S_{ut} = 370 MPa$ 

$$
S'_e = 0.5(370) MPa
$$
  

$$
S'_e = 185 MPa
$$

Reemplazando los valores se obtiene:

$$
S_e = 66.94 \; MPa
$$

# **Factor de concentración de esfuerzo**  $(K_f)$ :

Debido a que se deben realizar agujeros de 5  $mm$  en el eje se determina el valor de concentración de esfuerzo para esfuerzo flexionante, en la gráfica 73.

## **Figura 73**

Kf *para eje redondo en flexión con un agujero transversal*

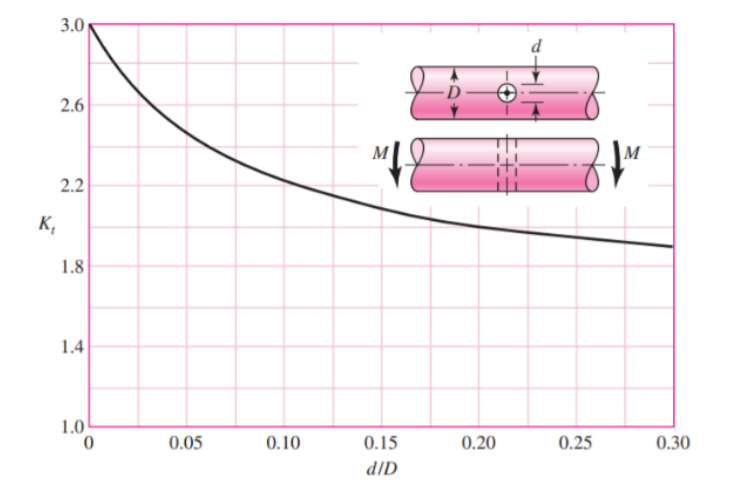

Nota. Tomado de Diseño en ingeniería mecánica (p.1009), por Shigley, 2008, Mc Graw-Hill

Para este caso

$$
\frac{d}{D} = \frac{5 \, mm}{12.7 \, mm} = 0.394
$$

Entonces:

$$
K_f=1.8
$$

El cual se emplea para modificar las componentes de amplitud y esfuerzo medio de las ecuaciones 7 y 8, con la expresión 13.

$$
\sigma = K_f \cdot \frac{Mc}{I} \tag{13}
$$

Con todos los valores determinados se calcula los factores de diseño para cada criterio:

### **Tabla 13**

*Valores para calcular factores de diseño*

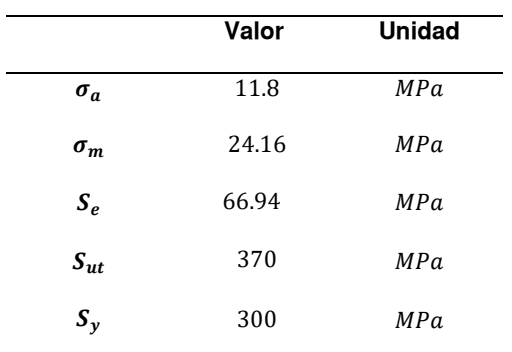

### **Gerber-Langer**

$$
n_f = \frac{1}{2} \left( \frac{S_{ut}}{\sigma_m} \right)^2 \left( \frac{\sigma_a}{S_e} \right) \left[ -1 + \sqrt{1 + \left( \frac{2\sigma_m S_e}{S_{ut}\sigma_a} \right)^2} \right]
$$
(14)

Factor de seguridad de fatiga por criterio de falla de Gerber y Langer *Nota.* Tomado de Diseño en ingeniería mecánica (p.299), por Shigley, 2008, Mc Graw-Hill Evaluando se obtiene un valor de  $n_f = 5.055$ .

$$
n_f = \sqrt{\frac{1}{\left(\frac{\sigma_a}{S_e}\right)^2 + \left(\frac{\sigma_m}{S_y}\right)^2}}
$$
(15)

Factor de seguridad de fatiga por criterio de falla de ASME-elíptica y Langer *Nota.* Tomado de Diseño en ingeniería mecánica (p.300), por Shigley, 2008, Mc Graw-Hill Al evaluar se obtiene un valor de  $n_f = 5.16$ .

Para ambos criterios los factores calculados son menores al establecido (8 para carga repetida), el dimensionamiento del eje no es correcto, por lo que se debe redimensionar.

#### **Diseño por criterio de flexión.**

Para realizar el diseño del eje también se toma en cuenta el límite de flexión recomendado, la cual depende de la flexión máxima y la longitud del eje (Mott, 2009).

#### **Figura 74**

*Límites de flexión recomendados*

 $y_{\text{max}}/L = 0.0005$  a 0.003 para la parte general de una máquina.  $y_{\text{max}}/L = 0.00001$  a 0.0005 para precisión moderada.  $y_{\text{max}}/L = 0.000001$  a 0.000 01 para alta precisión.

*Nota.* Tomado de Resistencia de Materiales (p.459), por Mott, 2009, Pearson

Para calcular la flexión máxima se plantea al eje, como una viga en voladizo.

## **Figura 75**

*Eje sometido a la fuerza de corte horizontal*

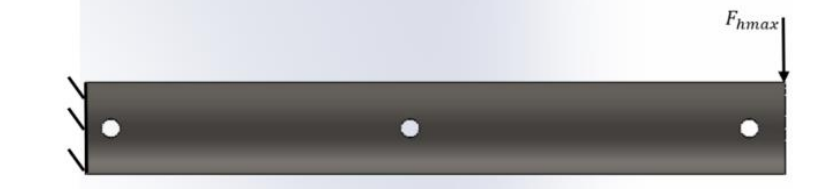

### **Figura 76**

*Viga en voladizo con carga en extremo*

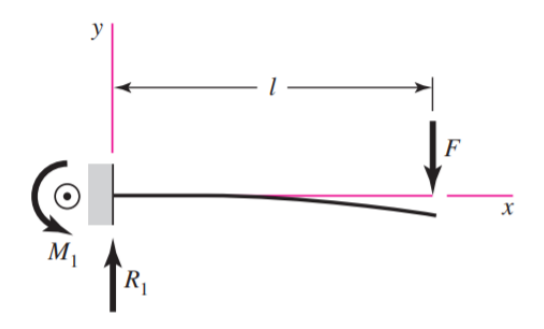

*Nota.* Tomado de Diseño en ingeniería mecánica (p.993), por Shigley, 2008, Mc Graw-Hill

La flexión máxima, en el extremo de la viga se calcula con la expresión 16.

$$
y_{max} = \frac{-Fl^3}{3EI} \tag{16}
$$

Flexión máxima en viga en voladizo con carga en extremo

*Nota.* Tomado de Diseño en ingeniería mecánica (p.993), por Shigley, 2008, Mc Graw-Hill

Donde:

**: Fuerza perpendicular a la viga**  $[N]$ 

 $\bm{l}$ : Longitud del eje  $[m]$ 

 $E$ : Módulo de elasticidad del material  $[Pa]$ , para el acero tiene un valor de 200 GPa (Mott, 2009).

*I***:** Inercia de la sección transversal  $[m^4]$  para una sección circular es igual a  $\frac{\pi D^4}{\epsilon A}$ 64 Reemplazando con los valores actuales en la ecuación 16 se obtiene.

$$
y_{max} = -0.1972 \; mm
$$

Tal que

$$
\left|\frac{y_{max}}{l}\right|=0.001
$$

Valor el cual no cumple ninguno de los parámetros recomendados en la figura 75. Por lo que para encontrar un nuevo diámetro se establece la expresión, para determinar el diámetro mínimo para una aplicación de precisión moderada.

$$
\left|\frac{y_{max}}{l}\right| \le 0.0005
$$

$$
\frac{Fl^2}{3EI} \le 0.0005
$$

$$
\frac{Fl^2}{0.015E} \le \frac{\pi D^4}{64}
$$

$$
D \ge \sqrt[4]{\frac{64Fl^2}{0.015E\pi}}
$$

#### $D \ge 15.167$  mm

Por lo que se selecciona un eje con un valor cercano al calculado,

específicamente un eje de  $(5/8 in)$  o 15.875 mm.

El eje seleccionado con las características de ser de acero **AISI 1010**, y con dimensiones 194 mm longitud y 15.875 mm de diámetro, cumple todos los requisitos planteados.

**Flexión:**

$$
y_{max} = -0.08082 \; mm
$$

$$
\left|\frac{y_{max}}{l}\right| = 0.0004
$$

Cumpliendo la condición para precisión moderada de la figura 76.

#### $0.00001 < 0.0004 < 0.0005$

Además, sus factores de tamaño ( $K_b$ ) y concentración de esfuerzo  $\left(K_f\right)$  cambia por el nuevo valor del diámetro.

$$
K_b=0.9225
$$

$$
\frac{d}{D} = \frac{5 \, mm}{15.875 \, mm} = 0.315
$$

De la figura 73:

$$
K_f=1.9
$$

Con el nuevo diámetro se evalúan de 15.875 mm, se calculan los nuevos factores de seguridad:

Gerber-Langer:  $n_f = 9.1758$ 

ASME-Elíptica:  $n_f = 9.3612$ 

Los cuales son mayores al factor de esfuerzo establecido (8 para carga repetida),

por lo que el dimensionamiento del eje es correcto.

Para determinar la vida del eje sometido a la carga fluctuante, mediante la ecuación 17.

$$
N = \left(\frac{S_f/n}{a}\right)^{1/b} \tag{17}
$$

Vida finita de elemento sometido a carga fluctuante

Nota. Tomado de Diseño en ingeniería mecánica (p.339), por Shigley, 2008, Mc Graw-Hill Donde:

 $\boldsymbol{S_f}$ : Resistencia a la fatiga de vida finita, para el criterio de Gerber

$$
S_f = \frac{\sigma_a}{1 - (\sigma_a / S_{ut})}
$$
\n(18)

Resistencia a la fatiga de vida finita, criterio de Gerber

*Nota.* Tomado de Diseño en ingeniería mecánica (p.339), por Shigley, 2008, Mc Graw-Hill

$$
S_f = 3.3572 MPa
$$

#### **: Factor de seguridad**

Con el factor de seguridad calculado para el criterio de Gerber.

$$
n=17.434
$$

#### , **: Constantes de vida a la fatiga**

Determinadas por las ecuaciones 19 y 20.

$$
a = \frac{(fS_{ut})^2}{S_e} \tag{19}
$$

$$
b = -\frac{\log (f S_{ut}/S_e)}{3} \tag{20}
$$

Constantes de vida a la fatiga

*Nota.* Tomado de Diseño en ingeniería mecánica (p.277), por Shigley, 2008, Mc Graw-Hill Donde  $f$  es la fracción de resistencia a la fatiga, para materiales con un valor de  $S_{ut}$  menor a 482 MPa es igual a 0.9 (Budynas & Nisbett, 2008).

Para el material usado  $300 < 482$ , por lo que  $f = 0.9$ .

Reemplazando en las ecuaciones se obtiene las constantes.

$$
a = 1.6966 \times 10^9
$$

$$
b = -0.2357
$$

Reemplazando en la ecuación 17, se obtiene el número de ciclos.

$$
N=2.3429\times10^{14} \text{ ciclos}
$$

A partir del número de ciclos se determina la vida en tiempo de uso en años,

considerando que la carga fluctuante tiene un periodo de 0.02 s.

 $2.3429 \times 10^{16}$  ciclos  $\times$  0.02  $\frac{S}{\sqrt{2}}$  $\frac{1}{circ} \times$ 1 hora  $\frac{3600 \text{ s}}{3600 \text{ s}} = 1301635762.9626 \text{ horas}$ 

#### **Simulación en software CAE**

Para verificar el dimensionamiento del eje, se simula el componente apoyado en un extremo, sometido a la fuerza variable en el software ANSYS como indica la figura 77.

### **Figura 77**

*Pieza importada en el software CAE*

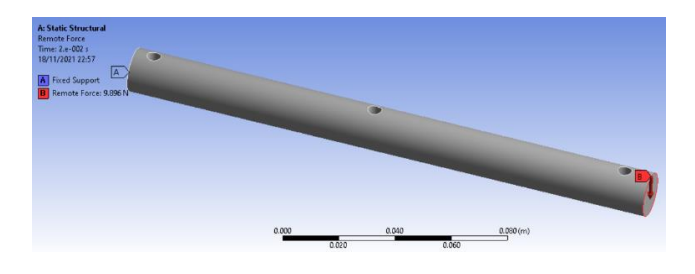

Para el parámetro de fuerza (B) se ingresan datos de la fuerza variable descrita por la ecuación 5, cada 0.001 s.

#### **Figura 78**

*Datos de fuerza variable ingresados en el programa*

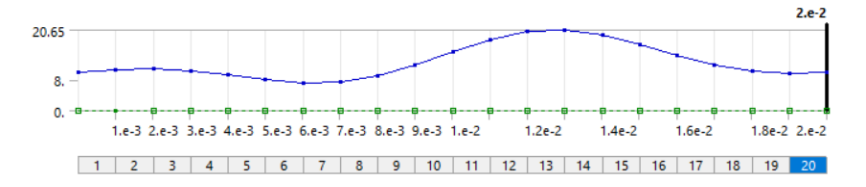

Con la simulación se comparan los resultados obtenidos en la simulación con los calculados, específicamente los valores de esfuerzo en el extremo izquierdo del eje y deformación en el extremo derecho del eje.

#### **Esfuerzo en el extremo izquierdo del eje**

Se realiza la comparación de resultados en el punto en el que mayor esfuerzo experimenta el eje, en este caso el agujero ubicado a 7mm del extremo izquierdo, debido al cambio de sección. La ecuación 21 describe el esfuerzo en esfuerzo en ese punto.

$$
\sigma_{(t)} = \frac{M_{(t)}}{[(\pi D^3/32) - (dD^2/6)]}
$$
\n(21)

Esfuerzo flexionante para eje con agujero transversal

Nota. Tomado de Diseño en ingeniería mecánica (p.1009), por Shigley, 2008, Mc Graw-Hill

Donde  $M_{(t)}$  es el valor del momento flexionante, que en este caso varía en el tiempo debido a que depende de la fuerza horizontal de corte y la distancia.

$$
M_{(t)} = F_{h(t)}(0.194 - 0.007) Nm
$$
\n(22)

Graficando los valores de la ecuación 22 en intervalos de 0.001 s se obtiene la figura 79.

#### **Figura 79**

Esfuerzo del eje en cambio de sección

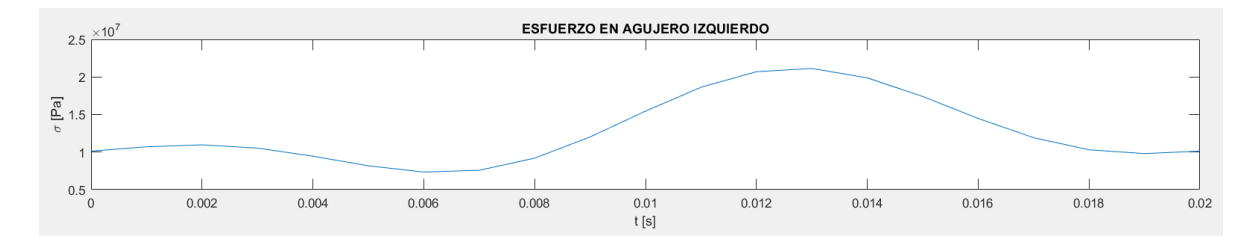

Mientras que en la simulación se obtienen los datos en el mayor valor de esfuerzo.

### **Figura 80**

*Análisis estructural del eje en software CAE*

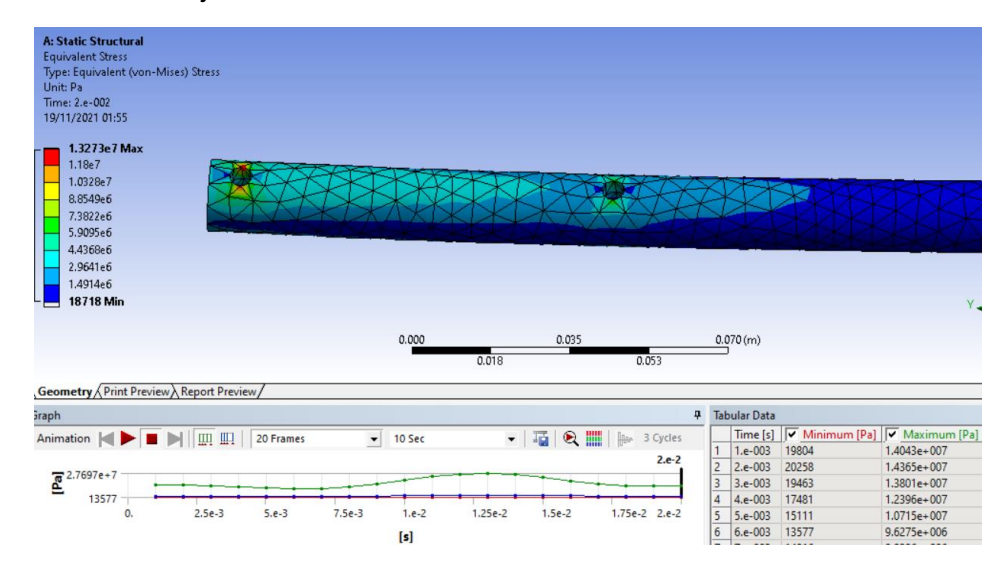

La tabla 14 muestra los valores calculados y simulados para cada 0.001 s.

## **Tabla 14**

*Comparación de resultados en esfuerzo del eje*

| Tiempo [s] | <b>Calculado</b> | <b>Simulado</b> |
|------------|------------------|-----------------|
| 0.001      | 10.1254          | 14.0430         |
| 0.002      | 10.7091          | 14.3650         |
| 0.003      | 10.9626          | 13.8010         |
| 0.004      | 10.5311          | 12.3960         |
| 0.005      | 9.4568           | 10.7150         |
| 0.006      | 8.1748           | 9.6275          |
| 0.007      | 7.3447           | 9.9386          |
| 0.008      | 7.5814           | 12.0500         |
| 0.009      | 9.1920           | 15.7600         |
| 0.01       | 12.0186          | 20.2530         |
| 0.011      | 15.4546          | 24.4240         |
| 0.012      | 18.6298          | 27.1330         |
| 0.013      | 20.6995          | 27.6970         |
| 0.014      | 21.1310          | 26.0600         |
| 0.015      | 19.8822          | 22.8150         |
| 0.016      | 17.4052          | 18.9790         |
| 0.017      | 14.4765          | 15.6260         |
| 0.018      | 11.9166          | 13.5060         |
| 0.019      | 10.3061          | 12.8490         |
| 0.02       | 9.8026           | 13.2730         |

### **Deformación en el extremo derecho del eje**

De manera similar para obtener los datos calculados se grafica el valor de flexión a partir de la ecuación 16 se obtiene la ecuación 23 para expresarla respecto al tiempo.

$$
y_{\max(t)} = \frac{F_{h(t)}l^3}{3EI}
$$
 (23)

Al graficar la ecuación 23 se obtiene la figura 81.

### **Figura 81**

*Deformación en extremo derecho del eje*

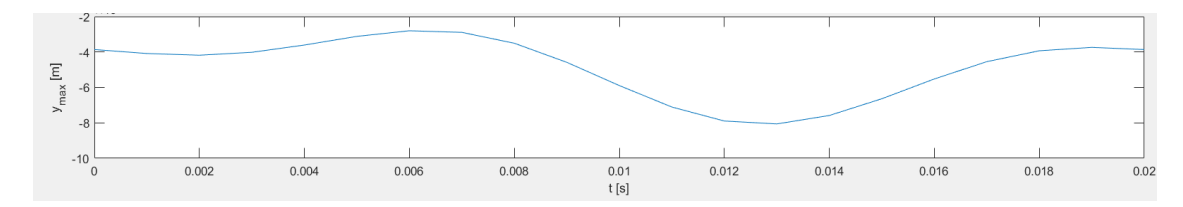

Los datos de la simulación se obtienen del valor máximo de la deformación total mostrados en la figura 82.

#### **Figura 82**

*Análisis de flexión del eje en software CAE*

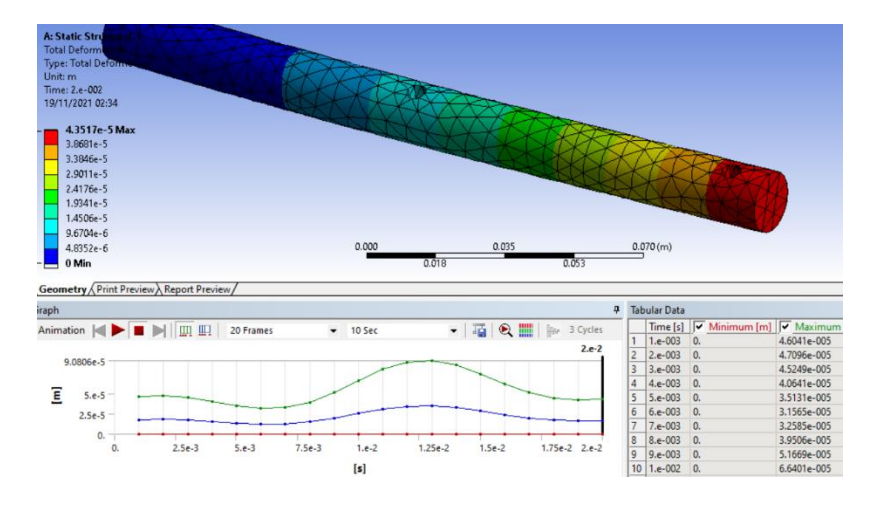

La tabla 15 muestra los valores calculados y simulados para cada 0.001 s.

## **Tabla 15**

*Comparación de resultados en flexión del eje*

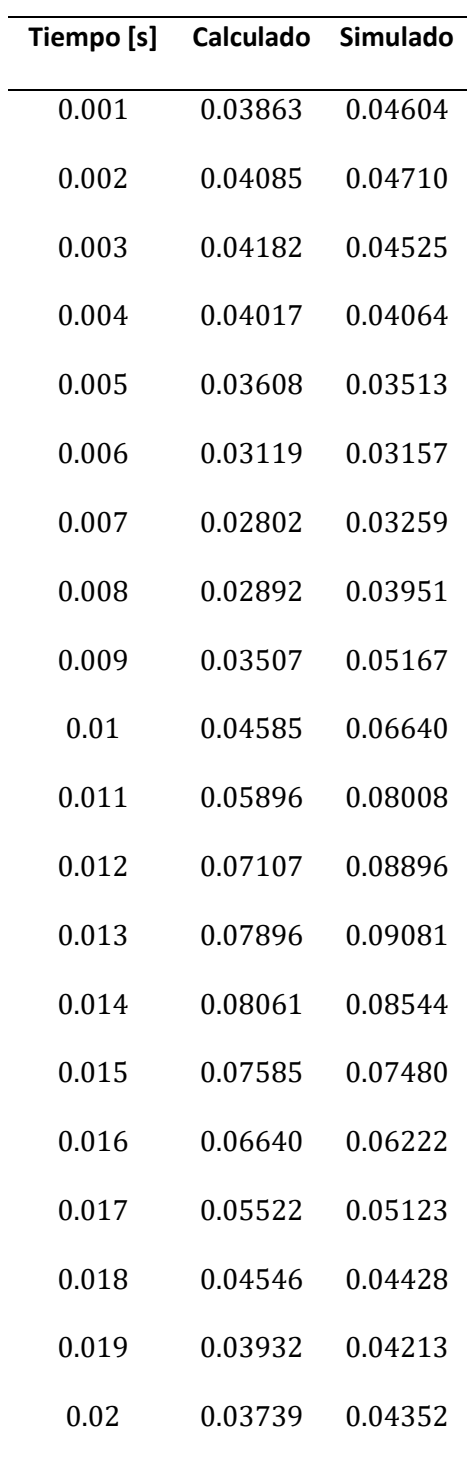

Con los resultados de la simulación verificados con los cálculos, se comprueba el dimensionamiento con los valores de factor de seguridad respecto al esfuerzo y fatiga.

Como indica la figura 84, el factor de seguridad menor se localiza en el agujero del extremo izquierdo, con un valor igual a 9.0263 similar a los calculados, superior al valor establecido de 8 para calcular el diámetro mínimo respecto al esfuerzo máximo.

#### **Figura 83**

*Análisis de factor de seguridad del eje en software CAE*

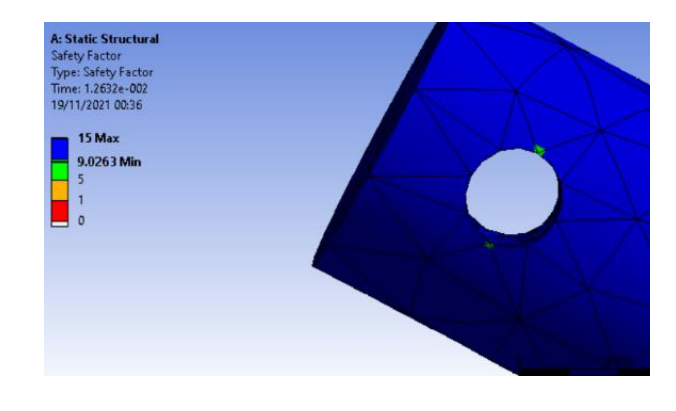

Para determinar el factor de seguridad respecto a la fatiga, se emplea la herramienta de fatiga del software, seleccionando el criterio ASME-Elíptica.

### **Figura 84**

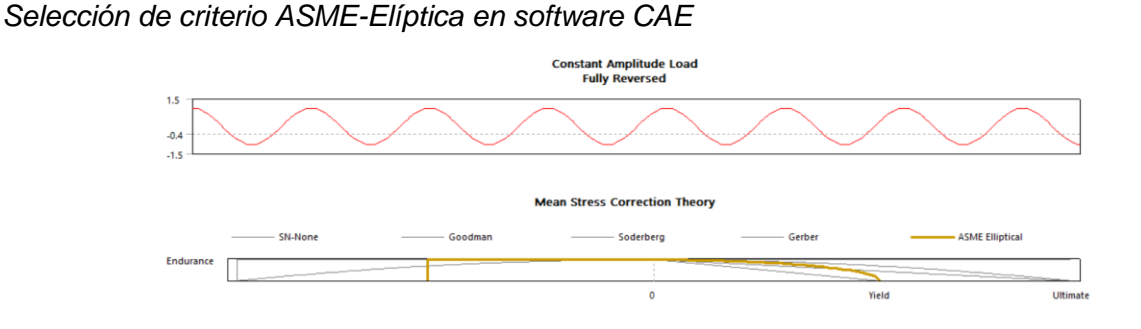

Los resultados obtenidos se muestran en la figura 85, el factor de seguridad mantiene un valor de 15 antes de 0.013 s, después el factor disminuye a 6.4944 en el área alrededor del agujero del extremo izquierdo aumentando progresivamente hasta

llegar al máximo al final de cada ciclo  $(0.02 s)$ . Por lo que se concluye que el eje seleccionado tiene el dimensionamiento adecuado para la aplicación requerida.

### **Figura 85**

*Variación de factor de seguridad en el tiempo*

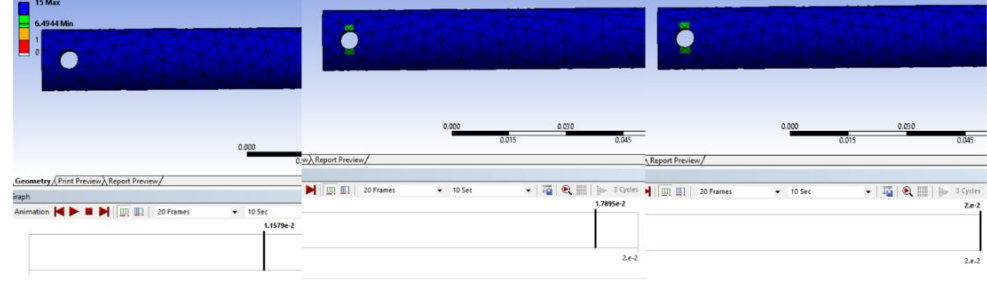

#### *4.1.2.1.2* **Disco.**

Para dimensionar este componente se toma en cuenta la ecuación n, que describe la posición del punto  $B$  respecto al ángulo del eje de giro, que para realizar el movimiento recíproco depende solo de la distancia entre el centro del disco y el eje de giro en este caso un valor de 13  $mm$ , por lo que el radio del disco, y por lo tanto su área pueden tener cualquier valor. Se calcula el radio mínimo del disco en función al esfuerzo al que se somete durante el funcionamiento del cabezal.

#### **Fuerzas:**

Las fuerzas que actúan sobre el disco son la fuerza centrípeta y la fuerza vertical de corte, las cuales son paralelas al área del disco, como indica la figura 86.

## **Figura 86**

*Fuerzas que actúan sobre el disco*

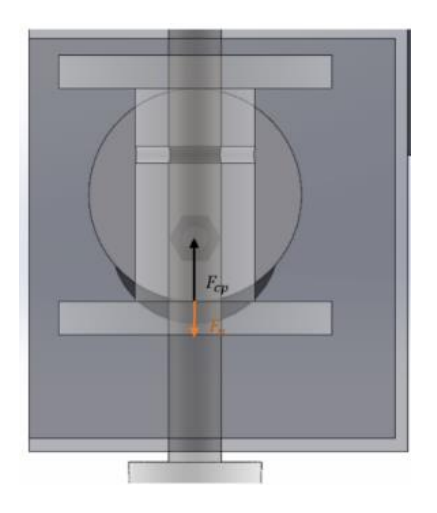

Donde:

 $F_{cp}$ : Fuerza centrípeta

 $\mathit{F}_{v}$ : Fuerza vertical de corte

**Cálculo de las fuerzas:**

## **Fuerza centrípeta**

El valor de la fuerza centrípeta se determina con la ecuación 24.

$$
F_{cp} = m \cdot a_{cp} \tag{24}
$$

A partir de la ecuación 4 y tabla 12, se obtienen los valores de velocidad angular y distancia.

$$
\omega = 100\pi \frac{rad}{s}
$$

$$
r=13\ mm
$$

Por lo que la aceleración centrípeta es:

$$
a_{cp} = \omega^2 r
$$
  

$$
a_{cp} = 1283.04857 \frac{m}{s^2}
$$

Para obtener el dato de masa se toma en cuenta los componentes los cuales debe levantar el mecanismo entre los cuales la masa del elemento que transforma el movimiento angular a lineal, mostrado en la figura 87 cuya masa varía en función del diámetro del disco.

### **Figura 87**

*Elemento de masa variable*

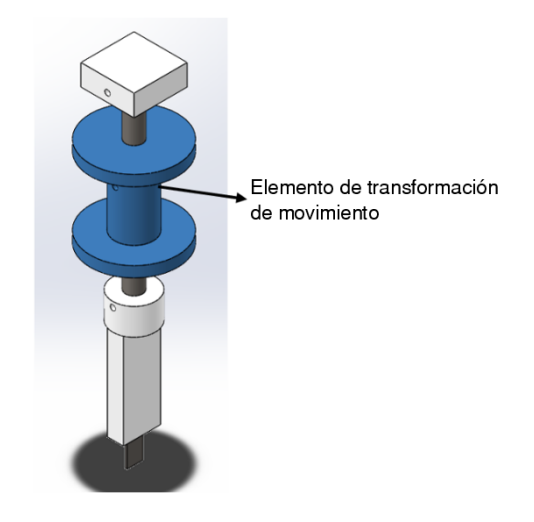

La masa total se expresa como la suma de la masa fija y variable.

$$
m_t = m_{fija} + m_{variable}
$$

Donde el valor de masa fija se obtiene del modelo 3D graficado aplicando el material correspondiente a cada componente, tal que.

$$
m_{fija} = 0.3763 \, Kg
$$

El valor de la masa variable depende de la distancia  $D$  mostrado en la figura 88, el cual tiene el valor del diámetro del disco.

#### **Figura 88**

*Altura variable de elemento de transformación de movimiento*

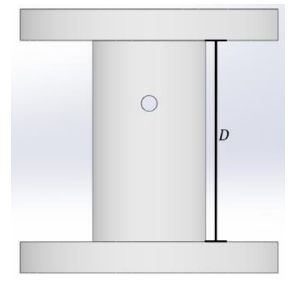

El valor de la masa variable dependiente del diámetro del disco se expresa con la ecuación 25.

$$
m_{t(D)} = 0.47051 + \rho \cdot V_s \tag{25}
$$

Donde:

 $\rho$ : Densidad del material (acero), 7858 $\frac{kg}{m^3}$ 

 $V_s$ : Volumen del componente

El volumen del componente se determina tomando en cuenta los valores fijos, diámetros y espesores de la parte superior en inferior, y el agujero en el centro de la pieza como indica la figura 88. Tal que la ecuación 26 indica el volumen del elemento que se transmite el movimiento lineal en función del diámetro.

$$
V_{s(D)} = 1.0166 \cdot 10^{-4} + \pi D(0.01794^2 - 0.00794^2) m^3
$$
 (26)

Finalmente, la expresión de la fuerza centrípeta dependiente del diámetro se expresa con la ecuación 27.

$$
F_{cp(D)} = \rho \cdot V_{s(D)} \cdot a_{cp} \tag{27}
$$

#### **Fuerza vertical de corte**

En el estudio realizado por (Cosson-Coche, Cahuc, Darnis, Laheurte, & Teissandier, 2017), determinaron que la fuerza vertical que realiza una cuchilla oscilante en el proceso de corte se aproxima a una función sinusoidal con la misma frecuencia que la de corte y amplitud igual a la fuerza de rozamiento entre la tela y la cuchilla.

$$
F_{v(t)} = \delta \left( \sin \left( 2\pi f t - \frac{\pi}{3} \right) \right) \tag{28}
$$

Como indica la ecuación 28, el comportamiento de la fuerza vertical es dependiente solo de la frecuencia de corte  $f$  y fuerza de rozamiento  $\delta$ , la cual siempre tiene el mismo valor, independientemente de los parámetros de corte, en el caso particular de corte de tela para pantalones jean es de 10N.

Expresando la ecuación 28, en función del ángulo en grados  $\theta$  que indica la gráfica 90, se obtiene la expresión 29.

$$
F_{\nu(\theta)} = 10(\sin(\theta - 60^{\circ})) N \tag{29}
$$

## *Figura 89*

*Ángulo de giro*

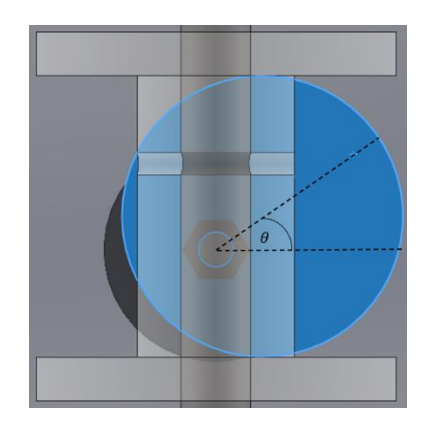

Se grafica la ecuación 29 en un ciclo de giro obteniendo la gráfica mostrada en la figura 90.

## **Figura 90**

*Fuerza vertical de corte*

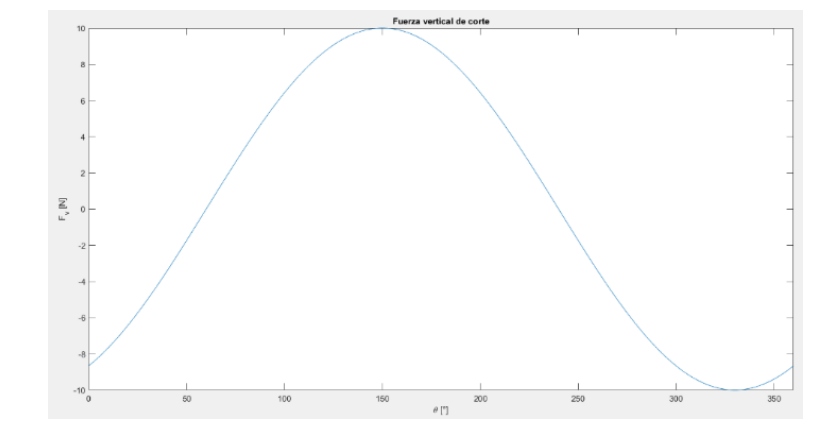

El análisis de esfuerzo se realiza para  $\theta = 90^{\circ}$ , evaluando en la ecuación 29 se tiene un valor de fuerza de corte vertical de  $5 N$ .

La fuerza total a la que se somete el disco en  $\theta = 90^\circ$  en función del diámetro se expresa con la ecuación 30.

$$
F_{total(D)} = 5 + \rho \cdot V_{s(D)} \cdot a_{cp} N \tag{30}
$$

## **Área:**

Para  $\theta = 90^\circ$  se considera el área del disco debajo del eje del motor que tiene un diámetro de 8  $mm$ , la región azul de la figura 91.

### **Figura 91**

*Área sometida a esfuerzo en el disco*

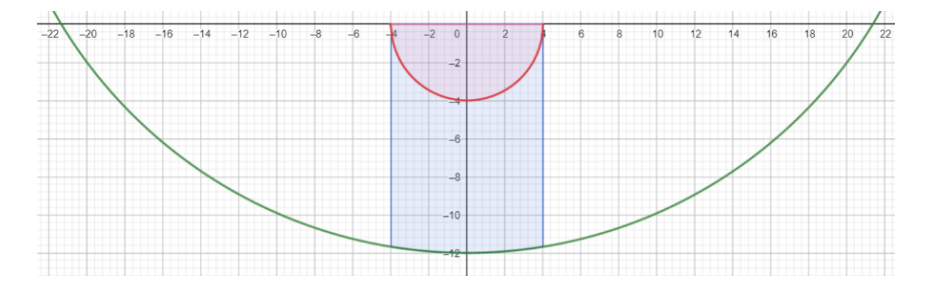

El área respecto al diámetro del disco se expresa con la ecuación 31.

$$
A_{(D)} = \int_{-4}^{4} \left( \sqrt{\left(\frac{D}{2}\right)^2 - x^2 + 13} \right) dx - 8\pi \, \, mm^2 \tag{31}
$$

### **Esfuerzo y factor de diseño:**

Como las fuerzas son paralelas al área del disco, este elemento se encuentra sometido a esfuerzo cortante, calculado mediante la fórmula 32.

$$
\tau = \frac{F}{A} \tag{32}
$$

Esfuerzo cortante directo

*Nota.* Tomado de Resistencia de Materiales (p.25), por Mott, 2009, Pearson

Se obtiene la expresión 33, del esfuerzo en función del diámetro de las ecuaciones 31 y 32.

$$
\tau_{(D)} = \frac{F_{total(D)} \cdot 1000^2}{A_{(D)}} Pa
$$
\n(33)

Para calcular el factor de diseño se emplean criterios de esfuerzo de diseño a cortante.

### **Figura 92**

*Criterios de esfuerzo de diseño a cortante*

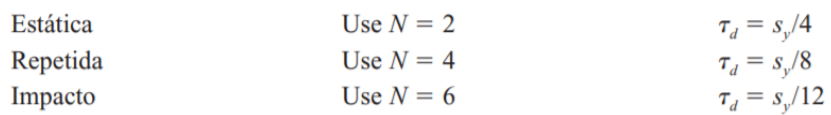

*Nota*. Tomado de Resistencia de Materiales (p.158), por Mott, 2009, Pearson

El factor de diseño se determina con la relación entre el límite elástico  $S_y$  y el

esfuerzo. Empleando el criterio de diseño para carga repetida.

$$
N=\frac{S_y}{\tau}
$$

Con el valor de  $S_y = 65 \, MPa$  para el material PLA (Universitat Jaume, 2018), y la ecuación 33 se expresa el factor de diseño en función del diámetro.

$$
N = \frac{55 \cdot 10^6}{\tau}
$$
  

$$
N = \frac{27.5 \cdot A_{(D)}}{F_{total(D)}}
$$
 (34)

Debido a la complejidad de expresar una ecuación para el diámetro mínimo respecto a un factor de seguridad, se grafica el esfuerzo y factor de diseño respecto al diámetro con valores de 40 a 80  $mm$  con las ecuaciones 33 y 34 respectivamente.

### **Figura 93**

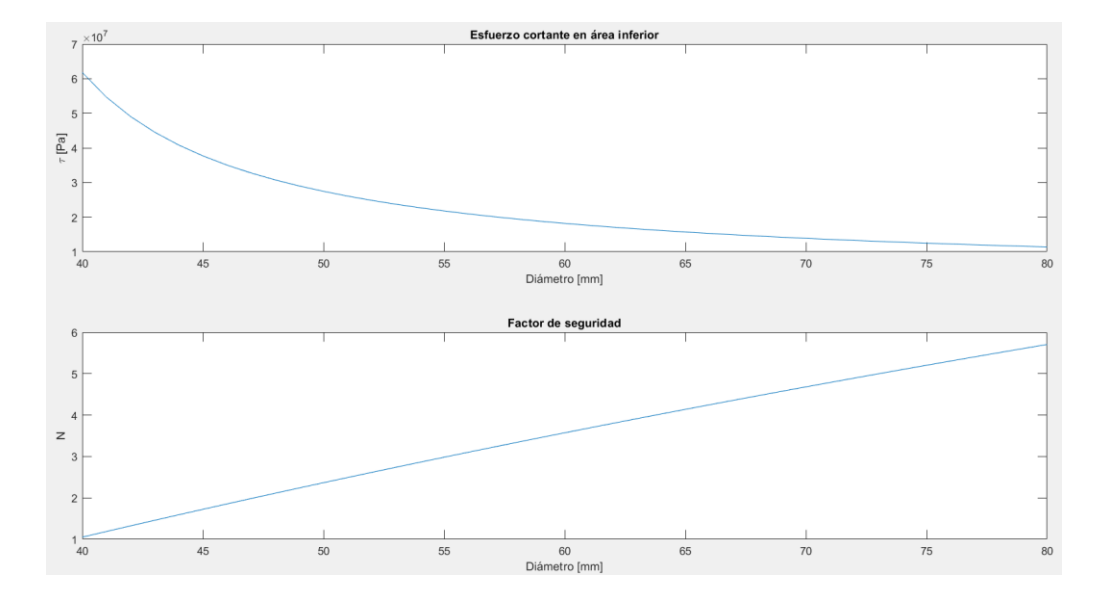

*Esfuerzo y factor de seguridad en el disco*

Como se observa en la figura 93, el esfuerzo cortante disminuye significativamente respecto al diámetro, mientras que el factor de seguridad aumenta. Además, se identifica el diámetro del disco para el valor factor de diseño requerido para carga repetida,  $N = 4$ .

Para un diámetro  $D = 64$  mm,  $N = 4.026$ .

#### **Simulación en software CAE**

Con el fin de verificar el dimensionamiento del disco, se simula el funcionamiento componente en el mecanismo. En las figuras 94, 95 y 96 se muestra el mallado del componente, ingreso de parámetro de posición respecto a la frecuencia del motor y fuerza vertical de corte respectivamente.

## **Figura 94**

*Mallado de componente en software CAE*

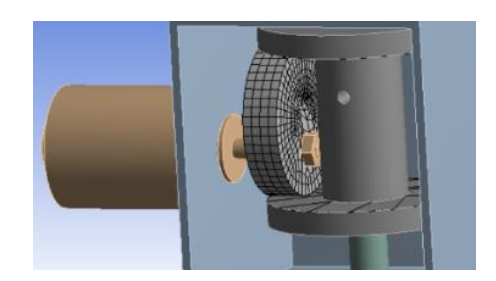

## **Figura 95**

*Ingreso de datos de posición en software CAE*

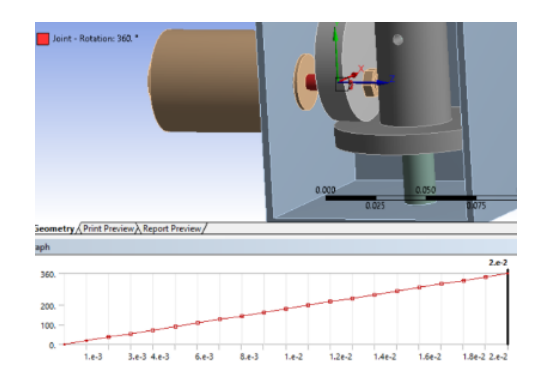

## **Figura 96**

*Ingreso de datos de fuerza vertical de corte en software CAE*

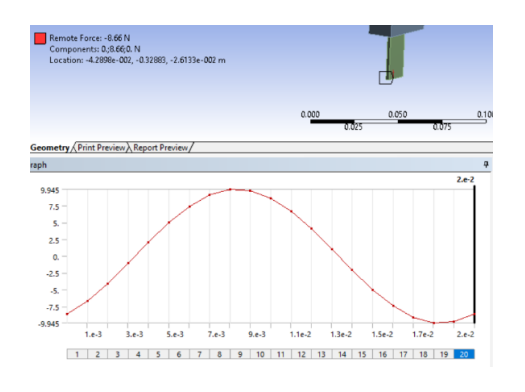

Obteniendo valores de factor de diseño en el área de interés iguales a 5,

similares al valor requerido de 4, como indica la figura 97.
# **Figura 97**

*Análisis de factor de seguridad en software CAE*

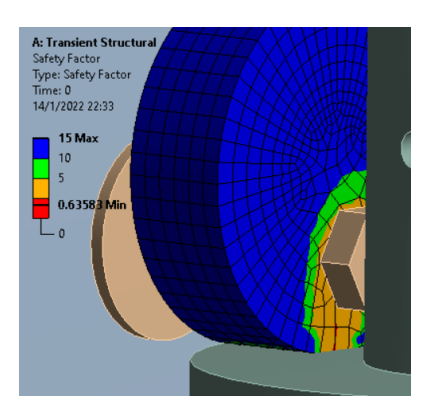

**4.1.2.2. Dimensionamiento de motor DC para el mecanismo** El dimensionamiento del motor de corriente continua que realiza el movimiento

angular de disco se realiza calculando el torque y velocidad angular requeridos.

Se calcula el valor de torque se con la masa que debe desplazar el mecanismo y

la distancia entre el centro de masa y eje de giro, que se obtienen a partir del modelo

CAD, como se muestra en la figura 98.

### *Figura 98*

*Datos del modelo CAD*

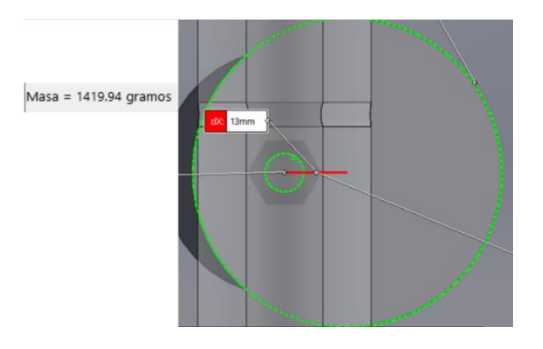

 $T = W \cdot d$ 

$$
T = \left(1.4199 \, Kg \cdot 9.81 \, \frac{m}{s^2}\right) \cdot 0.013 \, m
$$

 $T = 0.1811 Nm$ 

#### **Velocidad angular.**

Para el proceso de corte se emplea el valor de frecuencia de 50  $Hz$ , que es igual a una velocidad angular de  $3000$   $RPM$ .

Entre los modelos comerciales disponibles se encuentra el motor modelo XD3420, que cumple con los valores de potencia, velocidad angular y torque mínimos, obtenidos de la hoja de datos, que se muestran en la tabla 16.

#### **Tabla 16**

*Datos nominales de motor DC XD3420*

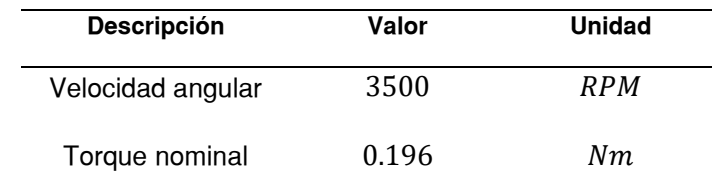

*Nota. Tomado de la hoja de datos de* (Handson Technology, 2014)

Los cuales son apropiados para los valores requeridos de velocidad angular, 3000  $RPM$  y torque, 0.1811  $Nm$  requeridos.

#### *4.1.3 Diseño del mecanismo de movimiento angular*

El mecanismo para el movimiento angular de la cuchilla consta de una pieza acoplada el eje de un motor a pasos y con dos placas laterales las cuales transmiten el movimiento angular al mecanismo de movimiento recíproco como indica la figura 99, ya que en las placas se desliza una pieza colocada en la parte superior del eje del mecanismo de movimiento recíproco.

### **Figura 99**

*Componentes de mecanismo de movimiento angular*

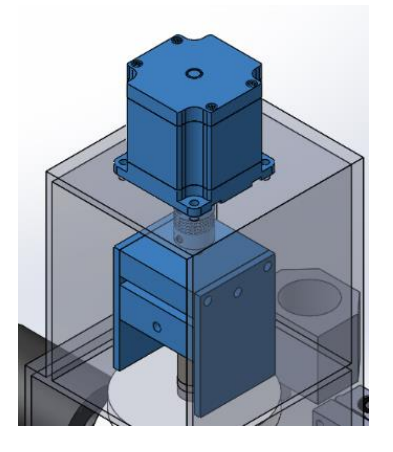

#### **4.1.3.1. Dimensionamiento de motor a pasos:**

La selección del motor a pasos se determina con el torque de aceleración el cual

se determina mediante la fórmula 35.

$$
T = I\alpha \tag{35}
$$

Donde:

: Momento de inercia respecto al eje de giro

 $\alpha$ : Aceleración angular

Se obtiene el momento de inercia del mecanismo del movimiento recíproco respecto al eje de giro, con la herramienta de propiedades físicas del software CAD.

### **Figura 100**

*Momento de inercia respecto a eje de giro*

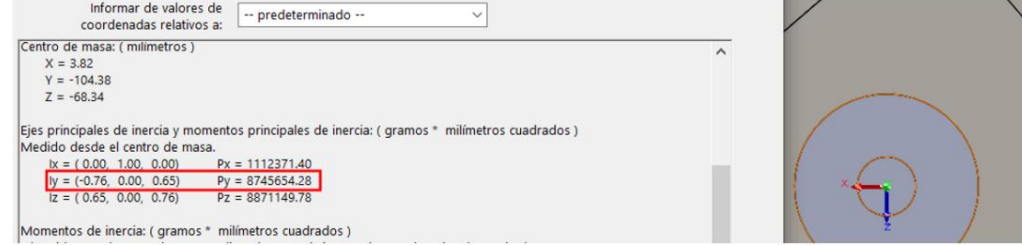

$$
I = 87.45654 \times 10^{-4} \; Kgm^2
$$

La aceleración angular se determina con la velocidad angular requerida y un tiempo de aceleración pequeño debido a la velocidad de operación de la máquina.

$$
\alpha = \frac{\omega_f}{t_a}
$$
  

$$
\omega_f = 60 \text{ RPM} = 6.2831 \frac{\text{rad}}{\text{s}}
$$
  

$$
t_a = 0.05 \text{ s}
$$
  

$$
\alpha = 1.256 \times 10^2 \frac{\text{rad}}{\text{s}^2}
$$

Entonces el torque requerido es:

$$
T=1.09\,Nm
$$

#### *Figura 101*

*Rangos de torque de motores a pasos modelo NEMA*

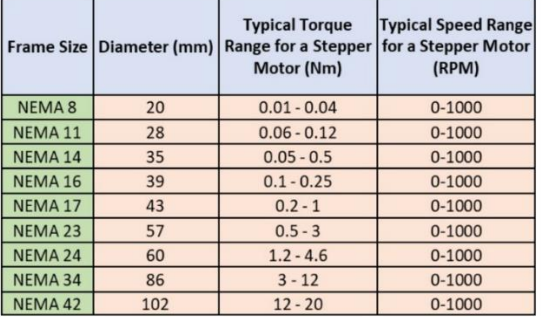

*Nota. Tomado del sitio web* (Zikodrive , 2017)

De los rangos de torque de la figura 101, se selecciona el motor NEMA 23 de 2 fases debido a que es el que tiene el torque requerido para la aplicación.

### **4.1.3.2. Dimensionamiento de placas laterales:**

Las dimensiones de placas laterales se determinan en función de la distancia que el mecanismo de movimiento recíproco debe recorrer, y el esfuerzo al que están sometidas.

> **a)** Altura: Se selecciona la altura de la placa, tal que cuando el ángulo  $\theta$  del mecanismo de movimiento recíproco sea 90°, la distancia que la pieza pueda recorrer sea de al menos  $26$   $mm$ .

### **Figura 102**

*Altura requerida de placa*

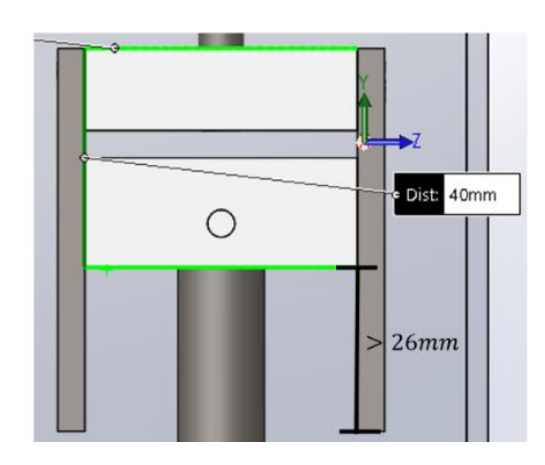

Con los datos de la mostrados en la figura 102, se dimensiona una altura de  $70$   $mm$ .

> **b) Espesor y profundidad:** La base de la cada placa está sometida a un par de fuerzas paralelas al área A mostradas en la figura 103, generada por el torque del motor.

# **Figura 103**

*Placas sometidas a par de torsión*

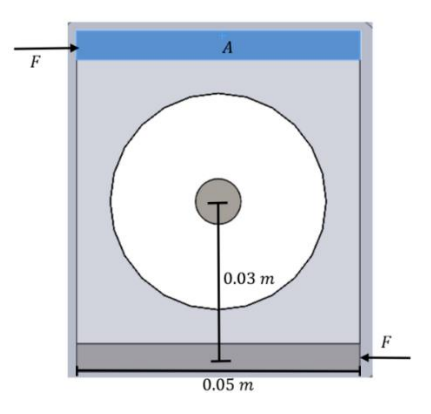

Para calcular el valor del espesor de la placa se emplea el criterio para esfuerzos normales directos.

Empleando la forma de carga de impacto el factor de diseño debe ser mayor a 15, se obtiene la ecuación 36 que indica el valor mínimo de espesor de la placa.

$$
N \ge 15
$$
  

$$
\frac{S_u}{\sigma} \ge 15
$$
  

$$
\frac{A \cdot S_u}{F} \ge 15
$$
  

$$
e \ge \frac{15F}{0.05 \cdot S_u} m
$$
 (36)

Donde:

 $F$ : Fuerza a la que se somete la superficie

El valor de la fuerza  $F$ , se determina empleando el valor de torque de aceleración y la distancia  $0.03$   $m$ .

$$
F = \frac{1.8707 \text{ Nm}}{0.03 \text{ m}} = 62.357 \text{ N}
$$

 $S_u$ : Resistencia a la fluencia para acero AISI 1010, obtenido de la figura 67.

$$
S_u = 300 \, MPa
$$

Reemplazando los datos en la ecuación nem, se obtiene:

#### $e \ge 0.062357$  mm

Obtener un valor de espesor cercano a 0, implica que se puede emplear cualquier espesor estándar de placas de acero para su fabricación, por lo que se selecciona espesor de  $2 mm$ .

Finalmente, las dimensiones de las placas laterales son:

Altura:  $70$   $mm$ .

Base:  $50$   $mm$ .

Espesor: 2 mm.

#### **Capítulo V**

#### **Diseño de sistema de transmisión de movimiento**

El desplazamiento lineal del cabezal de corte en los ejes cartesianos se realizará mediante sistemas de transmisión mecánicos, para el movimiento de los ejes  $Y \vee Z$  se instalarán husillos de bolas recirculantes debido a que son los que mejor se acoplan a la estructura de la tendedora automática, mientras que se usará el mecanismo piñón cremallera y motores a pasos existente en la estación de trabajo para el desplazamiento en el eje  $X$ . Se realizará el dimensionamiento y selección de los husillos de bolas con sus respectivos componentes electromecánicos, y se calculará si los elementos del desplazamiento en el eje  $X$  son adecuados para la instalación del módulo de corte.

#### **5.1. Diseño y selección de los husillos de bolas**

Para dimensionar los husillos de bolas se toma consideran los parámetros de diseño, especificados por (Budimir, 2012), los cuales son:

- **Carga:** Masa del objeto desplazado y fuerzas involucradas en el proceso de la máquina
- **Orientación:** Posición angular del eje, puede ser horizontal o vertical
- Velocidad y aceleración máxima de desplazamiento
- Distancia entre los rodamientos
- Precisión y repetibilidad
- Condiciones de trabajo
- **Ciclos de trabajo:** Tiempo de funcionamiento del husillo de bolas

El diseño y selección de este mecanismo se realiza mediante los pasos indicados en el diagrama de flujo de la figura 104.

### **Figura 104**

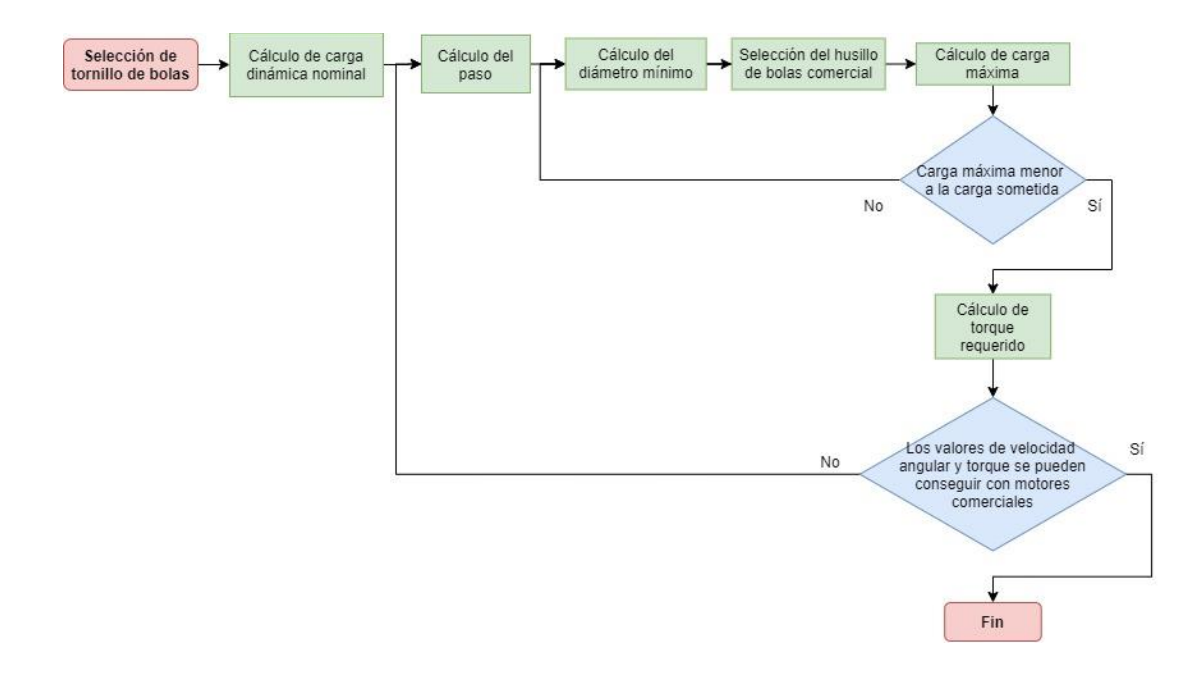

*Diagrama de flujo para selección de husillo de bolas*

*Nota. Basado en la información del informe de* (Budimir, 2012)

Específicamente en cada etapa se realizan los siguientes cálculos:

### **a) Cálculo de carga nominal**

Con el dato de ciclos de trabajo se establece la carga dinámica nominal que debe soportar el husillo mediante la fórmula (Rock Ford Ball Screw, 2017).

$$
L = \left(\frac{C_{am}}{F_{eq}}\right)^3 (10^6)
$$

Donde:

 $L$ : Vida del husillo (desplazamiento realizado por la tuerca)  $[mm]$ 

 $C_{am}$ : Carga dinámica nominal del husillo[N]

 $F_{eq}$ : Carga a la que el husillo está sometido [N]

Despejando de la fórmula 37, se obtiene la ecuación para seleccionar la carga dinámica mínima.

$$
C_{am} \geq F_{eq}\left(\sqrt[3]{\left(\frac{L}{10^6}\right)}\right)
$$

#### **b) Cálculo del paso**

Se determina el paso del husillo de bolas, en función de la velocidad lineal requerida, considerando obtener un valor de velocidad angular tal que permita usar en el motor a pasos el valor de torque requerido para la aplicación (Johnson, 2012). Empleando la fórmula 38.

$$
p = \frac{v_l}{\omega} \tag{38}
$$

Donde:

$$
\omega
$$
: Velocidad angular [RPM]

$$
v_l: \text{Velocidad lineal} \left[ \frac{mm}{min} \right]
$$

 $p$ : Paso  $\left[\frac{mm}{rev}\right]$ 

#### **c) Cálculo del diámetro mínimo**

Se determina el diámetro mínimo del husillo de bolas mediante la ecuación 39.

$$
\omega_{max} = (F_s \times C_s)(1.2 \times 10^8) \left(\frac{d}{L^2}\right) \tag{39}
$$

Donde:

 $\omega_{max}$ : Velocidad angular máxima [RPM]

 $\mathcal{C}_{\mathcal{S}}$ : Factor de configuración de los rodamientos, en función a la figura 105

 $d$ : Diámetro del husillo de bolas  $[mm]$ 

 $L:$  Longitud del husillo entre los rodamientos  $[mm]$ 

Tal que el diámetro mínimo del husillo debe ser

$$
d \ge \frac{(\omega_{max})L^2}{(1,2 \times 10^8 \times F_s \times C_s)}
$$

### **Figura 105**

*Factores de configuración de rodamientos*

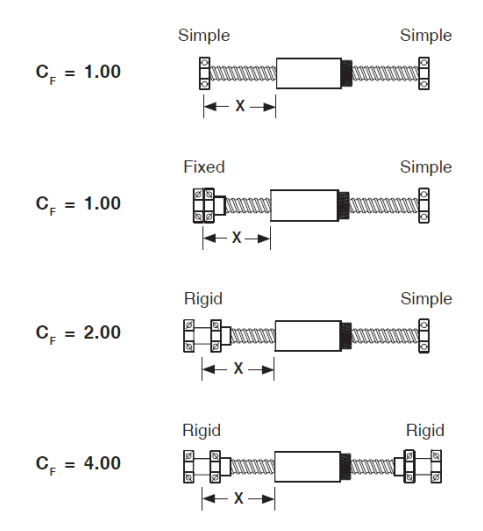

*Nota.* Tomado del documento de (LinTech, 2020)

### **d) Cálculo de carga máxima**

Tras seleccionar el husillo con los valores mínimos de diámetro, paso y carga dinámica nominal se determina la carga máxima que puede soportar el husillo con la ecuación 40.

$$
F_c = C_s \times 9687 \times 10^4 \times \left(\frac{d^4}{L^2}\right) \tag{40}
$$

Donde:

 $\mathit{F}_c$ : Carga máxima que puede soportar el husillo  $[N]$ 

 $\mathcal{C}_{\mathcal{S}}$ : Factor de configuración de los rodamientos

d: Diámetro del husillo de bolas  $[mm]$ 

 $L:$  Longitud del husillo entre los rodamientos  $[mm]$ 

La carga máxima que puede soportar el husillo debe ser menor a la carga soportada durante el funcionamiento de la máquina Se debe cumplir la expresión 41, caso contrario se debe redimensionar el husillo con la ecuación 40.

$$
F_{eq} \le F_c \,[N] \tag{41}
$$

#### **e) Cálculo de torque requerido**

Finalmente se selecciona y calcula el torque requerido con la fórmula 42.

$$
T = \frac{F_{eq}(p)}{2\pi (E_{ff})(1000)}\tag{42}
$$

Donde:

 $T:$  Torque requerido  $[Nm]$ 

 $F_{eq}$ : Carga a la que el husillo está sometido [N]

$$
p: \mathsf{Paso}\left[\frac{mm}{rev}\right]
$$

 $E_{ff}$ : Eficiencia (0.9)

## **f) Verificación de disponibilidad de motores comerciales**

Se comprueba que los valores de torque y velocidad angular requeridos para la aplicación existan en motores a pasos comerciales, caso contrario modificar el valor del paso hasta que se ajusten a los de los valores de los motores adquiribles.

## **5.2. Sistema de transmisión en el eje Z**

### **Figura 106**

*Husillo de bolas del eje Z*

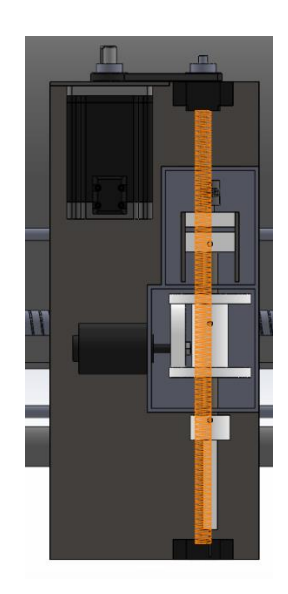

Para seleccionar el husillo de bolas del eje Y se establecen los parámetros que debe cumplir.

## *5.2.1 Establecimiento de parámetros*

### **Carga:**

El husillo de bolas desplaza linealmente en sentido vertical el mecanismo de corte y el motor a pasos del eje C, tal que la masa total que debe transportar es:

### **Tabla 17**

*Carga del eje Z*

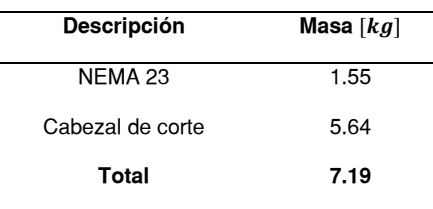

Por lo que la fuerza que debe realizar para desplazarse verticalmente es:

$$
W = (7.19 \, Kg) \left(9.81 \, \frac{m}{s^2}\right)
$$

$$
W=70.534\ N
$$

Debido a que el husillo debe realizar el movimiento mientras se realiza el proceso de corte, se toma en cuenta la fuerza vertical de corte, ya que es paralela al movimiento la cual tiene un valor máximo de  $10 N$  como indica la ecuación 28. Por lo que la carga total es.

$$
F_{eq} = W + \delta
$$

$$
F_{eq} = 80.534 N
$$

**Orientación:** El husillo de bolas se encarga de desplazar el mecanismo de corte de arriba hacia abajo o viceversa, por lo que su orientación debe ser **vertical**.

**Velocidad máxima:** Con el fin de desplazar rápidamente la herramienta en sentido vertical, es requiere una velocidad lineal de al menos 10  $\frac{cm}{s}$ .

**Distancia entre los rodamientos:** Debido a la distancia que el mecanismo de corte debe desplazarse verticalmente al menos  $400 \, mm$ , se elige el husillo comercial con valor más cercano, 431 mm.

**Precisión:** La posición final en el desplazamiento vertical no influye

significativamente durante el proceso de corte, por lo que hasta  $\pm 1$  mm de tolerancia puede ser aceptado para este eje.

**Condiciones de trabajo:** El sistema funcionará bajo condiciones normales.

**Ciclos de trabajo:** Se calcula la distancia que es recorrida en el husillo durante todo su ciclo de vida.

$$
431 \frac{mm}{recorrido} \times 2 \frac{recorridos}{ciclo} \times 400 \frac{ciclos}{hora} \times 16 \frac{horas}{dia} \times 320 \frac{días}{año} \times 5 años
$$

$$
= 8826880000 mm
$$

Entonces, los parámetros de diseño del eje Z son:

### **Tabla 18**

*Parámetros de diseño del eje Z*

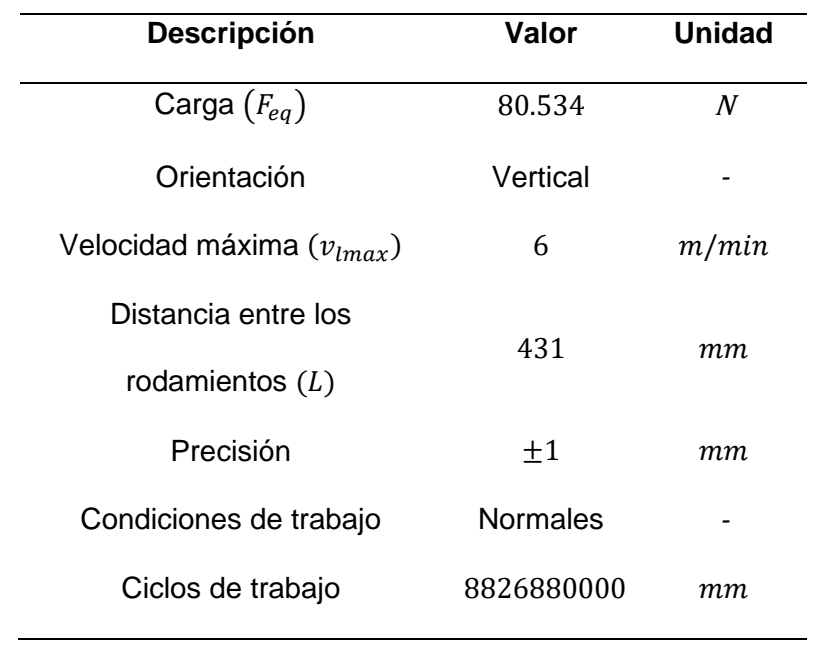

### *5.2.2 Selección de husillo de bolas*

Siguiendo los pasos del diagrama de flujo de la figura 106.

**a)** Mediante la ecuación 37 se obtiene:

$$
C_{am} \ge 1664.362 N
$$

**b)** Para obtener una velocidad menor a  $6 m/min$  se calcula el requerimiento del paso con la ecuación 38.

$$
v_l \le 6000 \frac{mm}{min}
$$
  

$$
p \times \omega \le 6000 \frac{mm}{min}
$$
  

$$
p \le \frac{6000 \frac{mm}{min}}{\omega \frac{rev}{min}}
$$
  

$$
p \le \frac{6000}{\omega} mm
$$

Con el fin de mantener un valor de torque suficiente se mantiene la velocidad angular en al menos  $1000$   $RPM$ , por lo que de la expresión 38 se obtiene.

#### $p \leq 6$  mm

Además de la expresión 38 se infiere que reducir la velocidad angular permite un mayor valor de paso.

**c)** Se calcula el valor mínimo de diámetro con la ecuación 40, con un valor  $C_s = 1$ , debido a que es la configuración común incluida para instalar los husillos comerciales.

$$
d\geq 1.935\ mm
$$

**d)** Al conocer el valor de diámetro mínimo, paso máximo, carga nominal mínima y precisión se selecciona un eje roscado entre los modelos disponibles, para este caso se revisa el catálogo de husillos de bolas SFU.

### **Figura 107**

*Especificaciones técnicas de husillos de bolas SFU*

#### **TECHNICAL PRODUCT SPECIFICATION**

Axial play in ballnut quality PO: Varies from no play to max. 0.08 mm of play Axial play in ballnut quality P1: No play (added cost) Accuracy on shaft grade C7: 50um/300mm Max speed: See critical lap speed, page 21 Max acceleration: 10 m/s<sup>2</sup> Max temp: 80° Celsius Max recommended load: See in max. recommended load column below

*Nota.* Tomado de las hojas de especificaciones de productos de (AluFlex Group, 2014)

#### **Figura 108**

*Catálogo de husillos de bolas SFU*

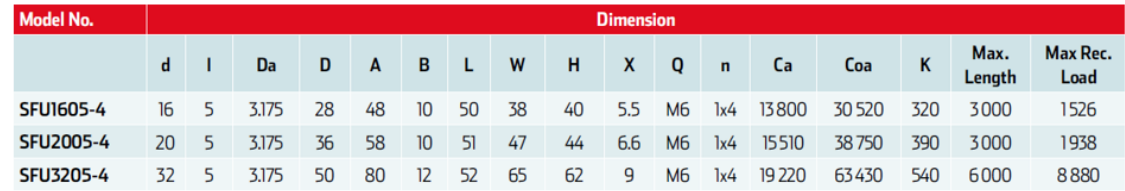

#### **TECHNICAL DESCRIPTION**

- d: Diameter of ball screw
- n: Number of circuts
- Ca: Basic dynamic rating load (N)
- **I:** Lead on ball screw
- K: Stiffness (N/um)
- **Coa:** Basic static rating load (N)
- **Da:** Ball diameter
- Max length: Max length on ball screw shaft (mm)

Max rec. load: Max. recommended dyn. load (N)

*Nota.* Tomado de las hojas de especificaciones de productos de (AluFlex Group, 2014)

Se elige el modelo de menor diámetro SFU1605, debido a que cumple con los parámetros calculados.

Carga mínima:

 $138000 N \ge 1664.362 N$ 

Diámetro:

 $16$  mm  $\geq 1.935$  mm

Paso:

 $5$  mm  $\leq 6$  mm

Seguidamente se verifica si la carga máxima que puede soportar el husillo con la ecuación 40.

$$
F_c = 325922.826\ N
$$

Como 325922.826  $N > 80.54 N$ , el husillo seleccionado sirve para la aplicación.

Además, la máxima carga recomendada por el catálogo es mayor a la real.

$$
1526\,N > 80.54\,N
$$

**e)** Se calcula el torque requerido con la ecuación 42.

#### $T = 0.0712 Nm$

Al conocer el valor real del paso, se calcula la velocidad angular del motor a despejando de la ecuación 38.

$$
\omega = \frac{v_l}{p}
$$

$$
\omega = \frac{6 \frac{m}{min}}{5 \times 10^{-3} m}
$$

 $\omega = 1200$  RPM

Se realiza la verificación de velocidad crítica del husillo, la cual debe ser menor al 80% del valor de la gráfica ng (AluFlex Group, 2014). En este caso se obtiene el valor de velocidad con una longitud de  $0.5$   $m$ , diámetro de 16  $mm$  y dos apoyos simples.

#### **Figura 109**

*Verificación de velocidad crítica del husillo*

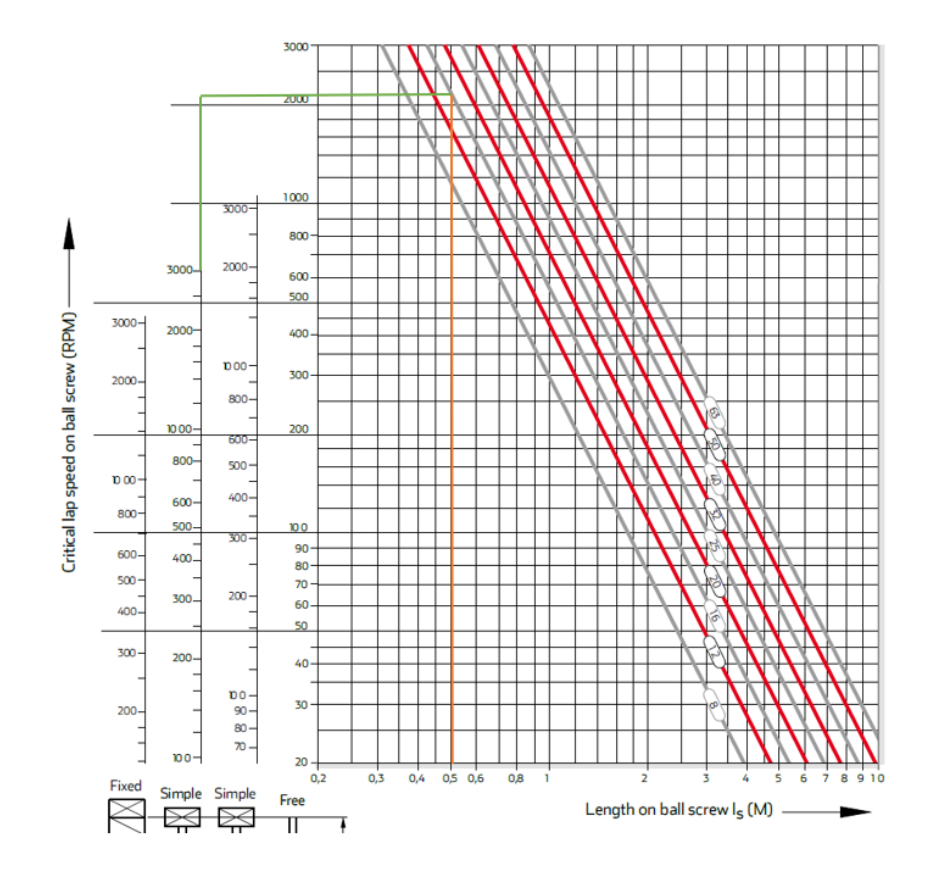

*Nota.* Tomado de las hojas de especificaciones de productos de (AluFlex Group, 2014)

$$
\omega_{max} = 3000(0.8) \, RPM = 2400 \, RPM
$$

Entonces la velocidad angular debe ser menor a 2400 RPM, requerimiento que se cumple, por lo que no es necesario seleccionar otro husillo.

**f)** Se requiere un motor a pasos que al tener una velocidad angular de  $1200$  RPM, alcance un par de al menor  $0.04076$  Nm.

Por lo que se selecciona un motor NEMA 34 de 2 fases, debido a que no solo alcanza los valores de velocidad angular y torque calculado, además se selecciona el motor en lazo cerrado para alcanzar mayores valores de torque a altas velocidades como indica la figura 110.

#### **Figura 110**

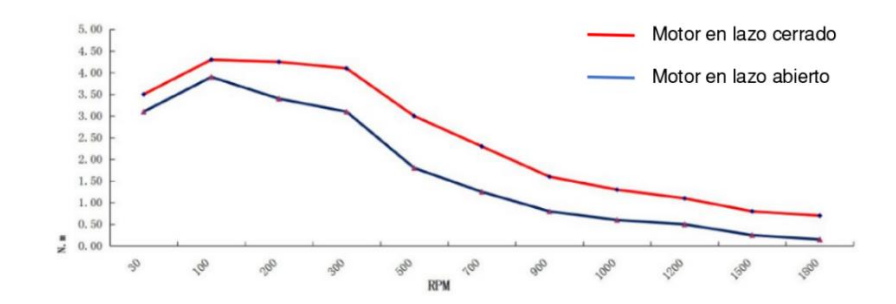

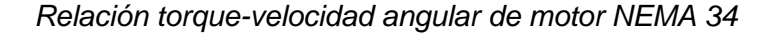

*Nota.* Tomado del sitio web (Changzhou Dewo Motor Co.,Ltd., 2015)

#### *5.2.3 Diseño sistema de sujeción del motor*

Con el fin de colocar el motor a pasos para el movimiento en el eje Z en una posición para mejor sujeción se emplea una placa para colocar los componentes necesarios para el desplazamiento en el eje Z, y para trasferir el movimiento se coloca

un sistema de transmisión por un sistema de poleas sincrónicas y correa dentada como indica la figura 111.

## **Figura 111**

*Sistema de transmisión por sistema de poleas sincrónicas*

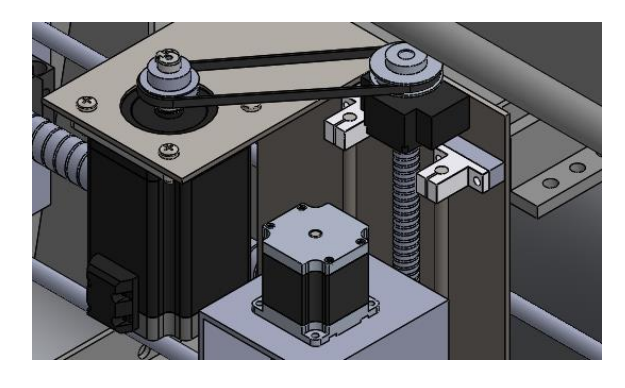

*5.2.4 Diseño de sistemas de poleas y correa dentada*

Debido a que no se instala el sistema para un incremento de velocidad angular o torque, la relación de transmisión del sistema de poleas es 1, sin embargo, entre las poleas disponibles del modelo usado (GT2) las dimensiones de cada polea cambian debido a que se requieren distintos tamaños de agujeros para que se acoplen a los diámetros de la flecha del motor (14  $mm$ ) y el husillo de bolas (10  $mm$ ). Las dimensiones de las poleas se muestran en la figura 112, la izquierda corresponde a la polea para la flecha del motor y la derecha para el husillo de bolas.

## **Figura 112**

*Poleas síncronas para motor y husillo de bolas*

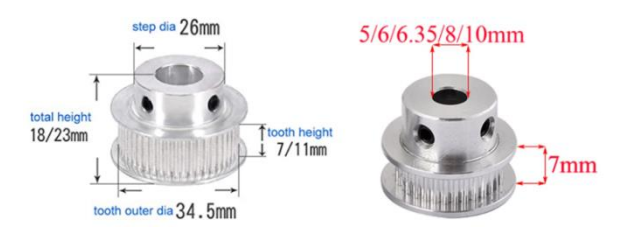

*Nota.* Tomado del sitio web (POWGE, 2018)

Al ser diferentes poleas se calcula la relación de transmisión del sistema.

#### **Tabla 19**

*Datos de poleas del sistema*

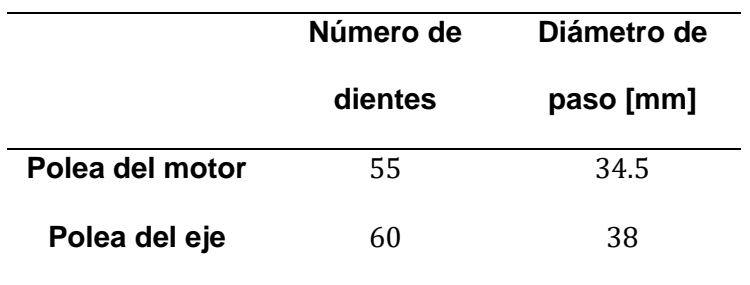

$$
i = \frac{55}{60} = 0.9167
$$

Para verificar si la correa dentada correspondiente para las poleas es adecuada para la carga se obtienen el dato técnico de carga máxima (Handson Technology, 2018), el cual es 56  $kg$ . Por lo que se debe cumplir.

$$
F \leq 56 \cdot 9.81 \, N
$$

Empleando el torque en funcionamiento  $T$  y radio de la polea  $r$ , se verifica la expresión narriba, para ambas partes del sistema.

$$
\frac{T}{r} \le 56 \cdot 9.81 \, N
$$

**Motor:**

$$
\frac{0.0712 \, Nm}{0.01725 \, m} \leq 56 \cdot 9.81 \, N
$$

#### 4.128  $N \le 549.36 N$

**Eje:**

$$
\frac{\left(\frac{60}{55}\right)(0.0712 \text{ Nm})}{0.019 \text{ m}} \le 56.981 \text{ N}
$$

$$
4.089\,N\leq 549.36\,N
$$

#### *5.2.5 Diseño de placa de sujeción*

La placa consiste en una parte vertical en la que se ubican los componentes para el desplazamiento vertical y en la parte horizontal se coloca el motor.

Para determinar la distancia en la que se debe ubicar el motor desde el borde de la placa se emplea la distancia paralela en  $x$  que tiene el eje roscado hasta la flecha del motor, 90  $mm$  como indica la figura 113.

### **Figura 113**

*Distancia paralela entre poleas*

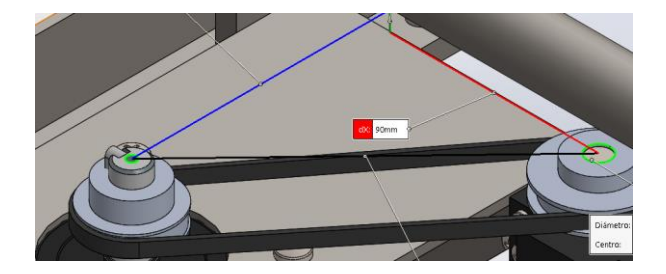

Empleando la longitud de banda de 400  $mm$  y diámetro de las poleas 34.5  $mm$ se obtiene la distancia entre centros.

$$
d_{centros} = \frac{400 - \left[\pi \left(\frac{34.5 + 38}{2}\right)\right]}{2} \, mm
$$

 $d_{centros} = 143.05863$  mm

Se calcula la distancia de separación en  $y$  con la distancia entre centros.

$$
d_y = \sqrt{143.05863^2 - 90^2} \, mm
$$
  

$$
d_y = 111.2015 \, mm
$$

Al ubicar el motor en la posición determinada, se obtiene que la distancia desde el borde de la placa al centro de masa del motor es  $138.7 \, \textit{mm}$  como indica la figura 114.

### **Figura 114**

*Posición del centro de masa del motor hasta borde la placa*

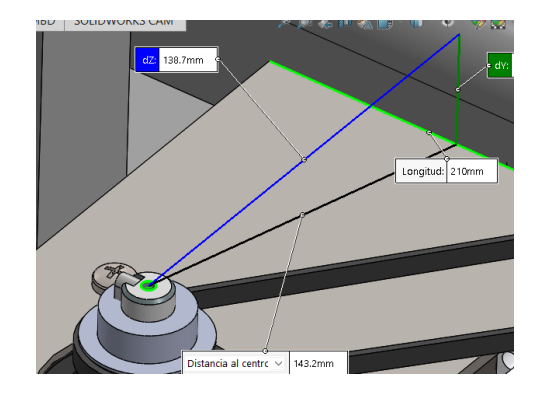

Para calcular el espesor mínimo de la placa se considera el esfuerzo flexionante al que está sometida la placa, por lo que se la aproxima como una viga en voladizo con la carga en un extremo. Se emplea el criterio de factor de seguridad de 2 al ser una carga estática.

### **Figura 115**

*Criterios de esfuerzo de diseño-Esfuerzos normales directos*

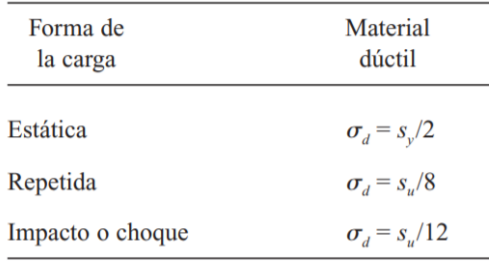

Nota. Tomado de Resistencia de Materiales (p.119), por Mott, 2009, Pearson

Despejando del factor se seguridad se obtiene la expresión 43 que indica el espesor mínimo.

$$
N \ge 2
$$
  

$$
\frac{S_y}{\sigma} \ge 2
$$
  

$$
\frac{S_y \cdot I}{M \cdot c} \ge 2
$$
  

$$
\frac{I}{c} \ge \frac{2M}{S_y}
$$

 $S_{y}$ 

Con las expresiones.

$$
M = 9.81 \cdot m \cdot d
$$

$$
c = \frac{h}{2}
$$

$$
I = \frac{b \cdot h^3}{12}
$$

Segundo momento de inercia de un cuadrado respecto al eje  $x$ 

*Nota.* Tomado de Diseño en ingeniería mecánica (p.1016), por Shigley, 2008, Mc Graw-Hill

Reemplazando se obtiene:

$$
h \ge \sqrt{\frac{117.72(m \cdot d)}{b \cdot S_{y}}}
$$
\n(43)

Donde se reemplazan los valores:

### **Tabla 20**

*Valores evaluados en la expresión 43*

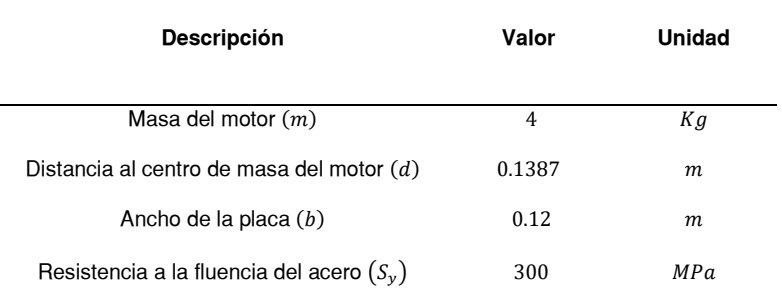

Evaluando en la expresión 43 se obtiene.

$$
h\geq 1.347\ mm
$$

También se calcula el espesor requerido empleando criterio de flexión para una parte general de máquina.

$$
\left|\frac{y_{max}}{d}\right| \leq 0.0005
$$

Reemplazando la ecuación de la flexión máxima.

$$
y_{max} = \frac{-Fl^3}{3EI}
$$

$$
I \ge \frac{Fd^3}{0.0015E}
$$

$$
h \ge \sqrt[3]{\frac{12Fd^3}{0.0015E \cdot b}}
$$
(44)

Donde se reemplazan los valores:

### **Tabla 21**

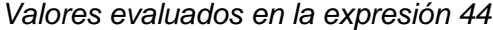

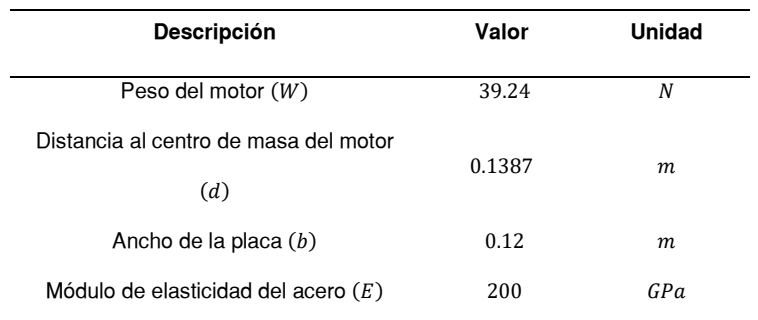

Evaluando en la expresión 44 se obtiene.

### $h \ge 3.268$  mm

En base a los espesores mínimos calculados, se selecciona el valor comercial más cercano, una placa con espesor de 4 mm. Con la que se calcula el esfuerzo y flexión máximos, y verifica que el factor de seguridad sea mayor a 2.

$$
\sigma = \frac{M \cdot c}{I}
$$

#### $\sigma = 17.0081 MPa$

$$
y_{max} = \frac{-Fl^3}{3EI}
$$

 $y_{max} = 0.2726$  mm

$$
N=\frac{S_y}{\sigma}
$$

#### $N = 17.6386$

### **Simulación en software CAE**

Se verifica el dimensionamiento realizado en el software ANSYS colocando cuatro cargas iguales en cada agujero que sujeta al motor como indica la figura 116.

### **Figura 116**

*Ingreso de cargas en software CAE*

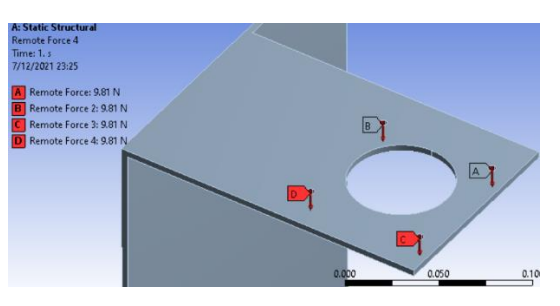

En la figura 117 se observan los valores obtenidos mediante simulación de esfuerzo normal (arriba) y deformación total (abajo), los cuales son cercanos a los calculados.

## **Figura 117**

*Resultados de deformación y esfuerzo en software CAE*

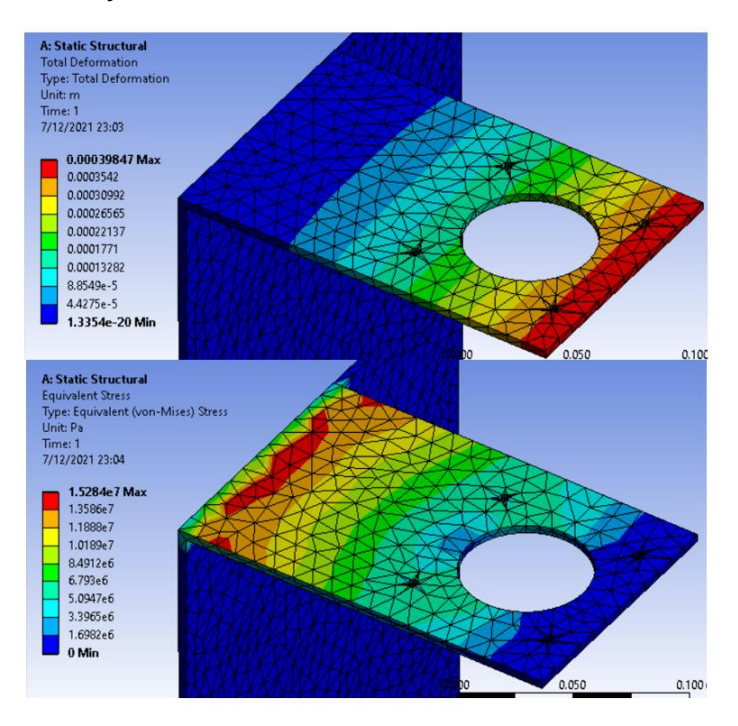

# **5.3. Sistema de transmisión en el eje Y**

### **Figura 118**

*Husillo de bolas del eje Z*

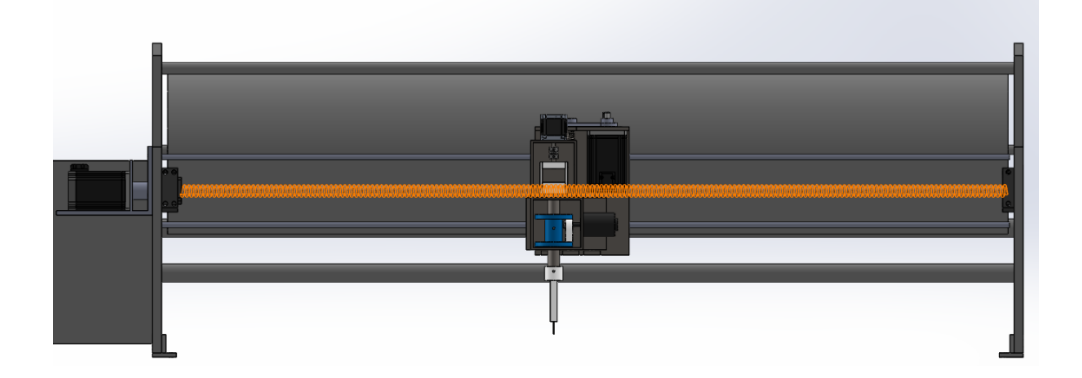

### *5.3.1 Establecimiento de parámetros*

### **Carga**

El husillo de bolas se encarga de desplazar horizontalmente el mecanismo de corte, la placa de sujeción, los motores a pasos del eje Z y C, tal la masa que debe transportar es:

### **Tabla 22**

*Carga del eje Y*

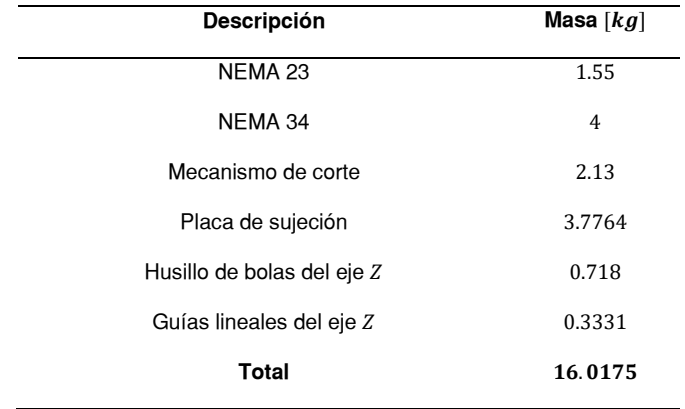

Por lo que la fuerza que debe realizar para desplazarse horizontalmente es:

$$
W = \mu(16.0175 \, Kg) \left(9.81 \, \frac{m}{s^2}\right)
$$

Donde  $\mu$  es el coeficiente de rozamiento del rodamiento lineal con la guía, generalmente poseen un valor entre 0.005 a 0.01 (Collins, Danielle, 2016). Con un valor máximo de  $\mu = 0.01$ . Se obtiene.

$$
W=1.571\ N
$$

Adicionalmente, se toma en cuenta la fuerza horizontal de corte, ya que es paralela al movimiento del husillo, donde el valor máximo que alcanza esta fuerza es  $20.7059$  N como indica la figura 66.

$$
F_{eq} = W + F_{hmax}
$$

$$
F_{eq} = W + F_{hmax}
$$

$$
F_{eq} = 22.277 N
$$

**Orientación:** El husillo de bolas se desplaza de izquierda a derecha el mecanismo de corte y el sistema de transmisión del eje Y, por lo que su orientación debe ser **horizontal.**

**Velocidad máxima:** La velocidad lineal máxima en este eje, determinada en el diseño del mecanismo de corte es 10  $\frac{m}{min}$ .

**Distancia entre los rodamientos:** La distancia que debe desplazarse la herramienta en este eje, es 1774 mm por lo que se escoge un eje con ese valor.

**Precisión:** Debido a que este eje desplaza la herramienta de corte, una alta precisión es requerida. A partir del valor de precisión de la figura 107, especificado por el fabricante de los husillos de bolas seleccionados en el eje Z para los modelos de husillos de bolas  $\frac{500 \mu m}{300 \ m m}$ .

Con un desplazamiento de 1500  $mm$ . Se obtiene un valor de precisión de  $0.25 \, mm$ , adecuado para la aplicación por lo que se seleccionará un husillo de ese fabricante para este eje.

**Condiciones de trabajo:** El sistema funcionará bajo condiciones normales.

**Ciclos de trabajo:** Se calcula la distancia que es recorrida en el husillo durante todo su ciclo de vida.

$$
1774 \frac{mm}{recorrido} \times 2 \frac{recorridos}{ciclo} \times 200 \frac{ciclos}{hora} \times 16 \frac{horas}{día} \times 320 \frac{días}{año} \times 5 años
$$
  
= 18165760000 mm

Entonces, los parámetros de diseño del eje Y son:

### **Tabla 23**

*Parámetros de diseño del eje Y*

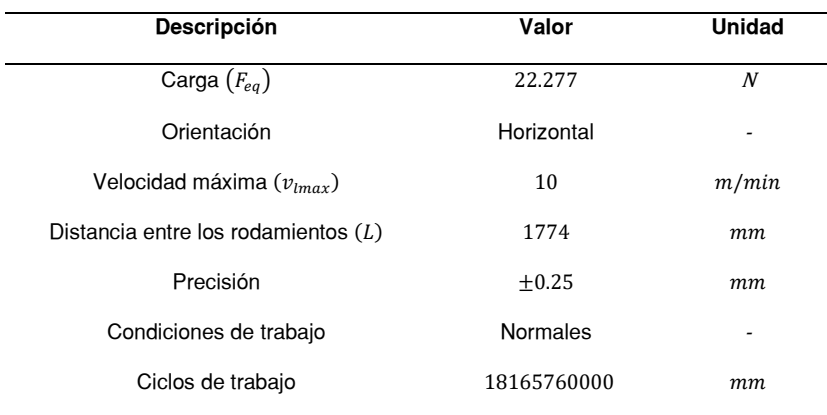

### *5.3.2 Selección de husillo de bolas*

Siguiendo los pasos del diagrama de flujo de la figura 106.

**a)** Mediante la ecuación 37 se obtiene:

$$
C_{am} \geq 585.615\ N
$$

**b)** Para obtener una velocidad menor a  $6 \, m/min$  se calcula el requerimiento del paso con la expresión 38.

$$
v_l \le 10000 \frac{mm}{min}
$$
  

$$
p \times \omega \le 10000 \frac{mm}{min}
$$
  

$$
p \le \frac{10000 \frac{mm}{min}}{\omega \frac{rev}{min}}
$$
  

$$
p \le \frac{10000}{\omega} mm
$$

Con el fin de mantener un valor de torque suficiente se mantiene la velocidad angular en al menos  $1000$   $RPM$ , por lo que de la expresión 38 se obtiene.

### $p \leq 10$  mm

Sin embargo, también se considera el límite de velocidad angular de los

motores a pasos, 1800 RPM como indica la figura 111.

Por lo que de la expresión 38.

$$
\omega \le 1800 \, RPM
$$

$$
\frac{v_l}{p} \le 1800 \, RPM
$$

$$
p \ge \frac{10000 \frac{mm}{min}}{1800 \frac{1}{min}}
$$

#### $p \geq 5.55$  mm

**c)** Se calcula el valor mínimo de diámetro con la ecuación 40, con un valor  $C<sub>s</sub> = 1$ , debido a que es la configuración común incluida para instalar los husillos comerciales.

### $d \ge 23.438 \, mm$

**d)** Al conocer el valor de diámetro mínimo, paso máximo, carga nominal mínima y verificar que se cumple la precisión con los modelos disponibles, se selecciona el eje roscado, para este caso se revisa el catálogo de husillos de bolas SFS ya que entre los modelos disponibles se encuentran los de diámetro mayor a 23  $mm$ .

### **Figura 119**

*Especificaciones técnicas de husillos de bolas SFS*

## **TECHNICAL PRODUCT SPECIFICATION**

Axial play in ballnut quality PO: Varies from no play to max. 0.08 mm of play Axial play in ballnut quality P1: No play (added cost) Accuracy on shaft grade C7: 50um/300mm Max speed: See critical lap speed, page 21 Max acceleration: 10 m/s<sup>2</sup> Max temp: 80° Celsius Max recommended load: See in max. recommended load column below

*Nota.* Tomado de especificaciones de productos de (AluFlex Group, 2014)

# **Figura 120**

*Catálogo de husillos de bolas SFS*

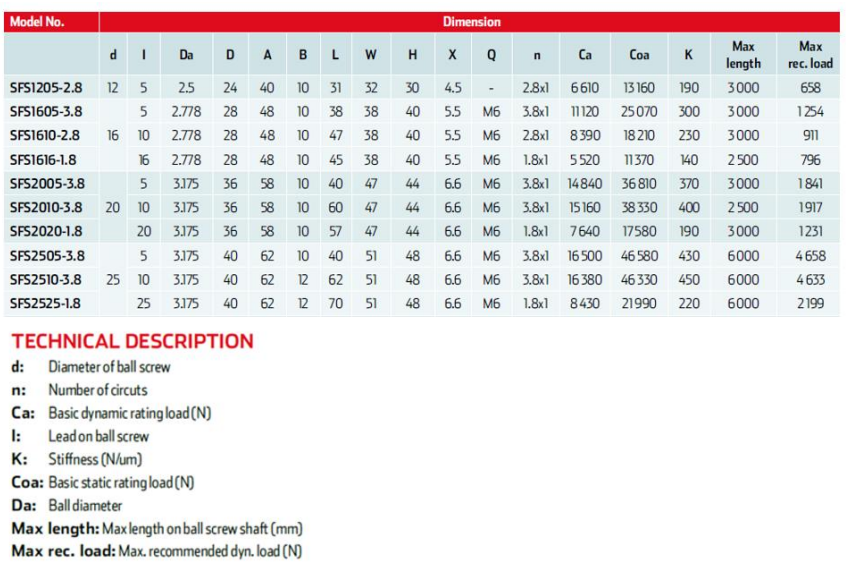

*Nota.* Tomado de especificaciones de productos de (AluFlex Group, 2014)

Se elige el modelo de menor diámetro SFS2510, debido a que cumple con

los parámetros calculados.

Carga mínima:

 $163800 N \ge 585.615 N$ 

Diámetro:

 $25$  mm  $\geq 23.438$  mm

Paso:

 $10\,mm\leq 10\,mm$   $\wedge$   $10\,mm\geq 5.55\,mm$ 

Seguidamente se verifica si la carga máxima que puede soportar el husillo con la ecuación 40.

 $F_c = 467158.565 N$ 

aplicación.

Además, la máxima carga recomendada por el catálogo es mayor a la real.

$$
4633\ N > 585.615\ N
$$

**e)** Se calcula el torque requerido con la ecuación n.

$$
T=0.0394\;Nm
$$

Al conocer el valor real del paso, se calcula la velocidad angular del motor a despejando de la ecuación n.

$$
\omega = \frac{v_l}{p}
$$

$$
\omega = \frac{10 \frac{m}{min}}{10 \times 10^{-3} m}
$$

 $\omega = 1000$  RPM

Se realiza la verificación de velocidad crítica del husillo, la cual debe ser menor al 80% del valor de la gráfica ng (AluFlex Group, 2014). En este caso se obtiene el valor de velocidad con una longitud de 1.5  $m$ , diámetro de 25  $mm$  y dos apoyos simples.

# **Figura 121**

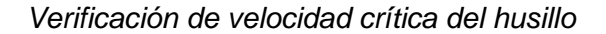

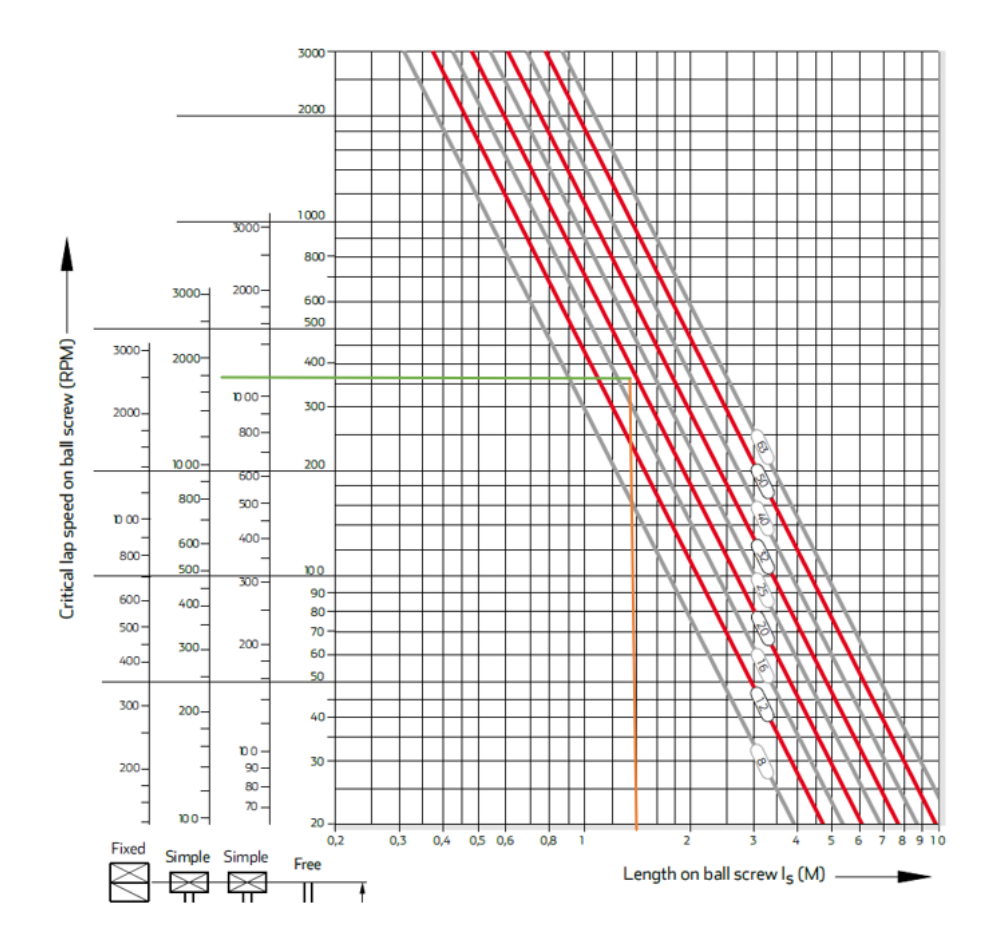

*Nota.* Tomado de especificaciones de productos de (AluFlex Group, 2014)

 $\omega_{max} = 1500(0.8)$  RPM = 1200 RPM

Entonces la velocidad angular debe ser menor a 1200RPM, requerimiento que se cumple, por lo que no es necesario seleccionar otro husillo.

**f)** Se requiere un motor a pasos que al tener una velocidad angular de  $1000$  RPM, alcance un par de al menor  $0.03876$  Nm.

Igual que en el eje Z, se selecciona un motor NEMA 34 de 2 fases en lazo cerrado.
#### *5.3.3 Diseño de placa para sujeción de motor*

Para mantener fijo el motor a pasos del movimiento del eje  $Y$ , se coloca una pieza que consiste en un conjunto de placas, una que se atornilla al carro y otra en la que se coloca el motor.

## **Figura 122**

*Placa para sujeción de motor*

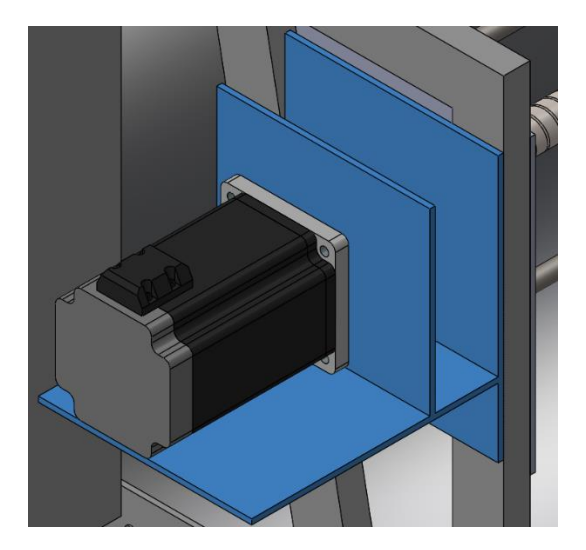

Para determinar el espesor mínimo de la placa de la pieza, se consideran los valores máximos de esfuerzo flexionante y flexión.

Para calcular el esfuerzo máximo por lo que se la aproxima como una viga en voladizo con la carga en un extremo. Se emplea el criterio de factor de seguridad de 2 al ser una carga estática.

Despejando del factor se seguridad se obtiene la expresión que indica el espesor mínimo.

$$
\frac{I}{c} \ge \frac{2M}{S_y}
$$

Reemplazando las expresiones de momento flector máximo e inercia se obtiene:

$$
h \geq \sqrt{\frac{117.72(m \cdot d)}{b \cdot S_{y}}}
$$

Donde se reemplazan los valores.

## **Tabla 24**

*Valores para cálculo de espesor de placa de sujeción de motor*

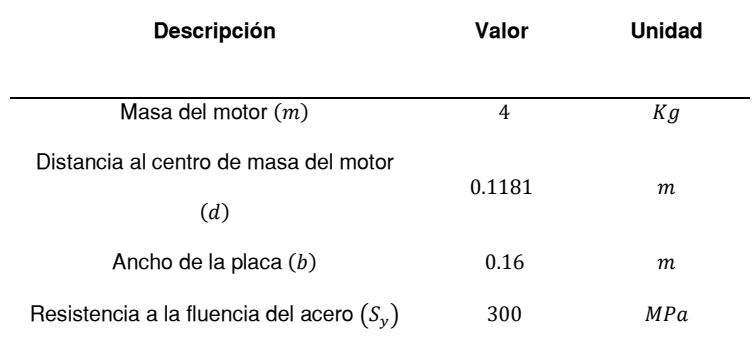

Reemplazando se obtiene

### $h \geq 1.1$  mm

También se calcula el espesor requerido empleando criterio de flexión para una parte general de máquina.

$$
\left|\frac{y_{max}}{d}\right| \le 0.0005
$$

Considerando la flexión máxima.

$$
h \ge \sqrt[3]{\frac{12Fd^3}{0.0015E \cdot b}}
$$

### **Tabla 25**

*Datos de cálculo de placa de sujeción de motor por criterio de flexión*

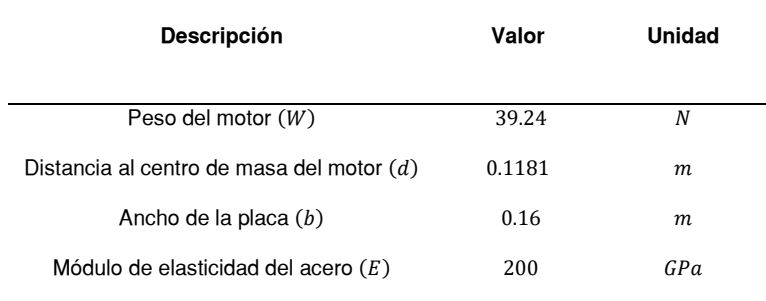

Reemplazando se obtiene

### $h \geq 2.5$  mm

Se selecciona el valor comercial más cercano de placa, específicamente de espesor 4 mm. Con la que se calcula el esfuerzo verificando el factor de seguridad.

$$
\sigma = \frac{M \cdot c}{I}
$$

### $\sigma = 10.0862 MPa$

$$
y_{max} = \frac{-Fl^3}{3EI}
$$

 $y_{max} = 0.1226$  mm

$$
N=\frac{S_y}{\sigma}
$$

### $N = 27.6205$

## **Simulación en software CAE**

Se verifican los cálculos mediante el software ANSYS colocando la carga equivalente al peso del motor en la posición en la que se ubica el centro de masa sobre la pieza diseñada.

## **Figura 123**

*Ingreso de carga en software CAE*

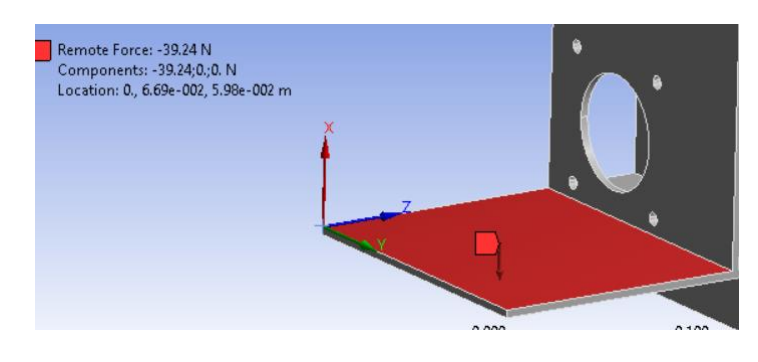

En la figura 124 se muestran los valores de la simulación, específicamente los resultados de deformación total (arriba) y esfuerzo normal (abajo), que son cercanos a los calculados.

## **Figura 124**

*Resultados de la simulación de deformación y esfuerzo*

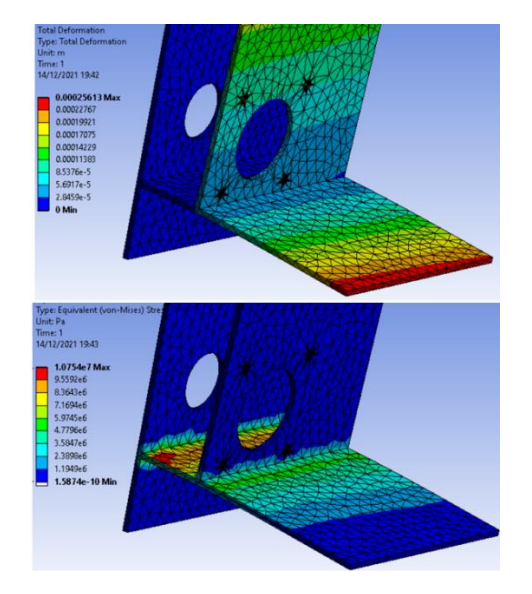

### *5.3.4 Diseño de guías lineales*

Adicionalmente para el desplazamiento de la herramienta de corte en este eje, se incluyen dos guías lineales que se muestran en la figura 125, que además de mantener el movimiento en la dirección correcta, también soportan el peso del cabezal.

## **Figura 125**

*Guías lineales del eje Y*

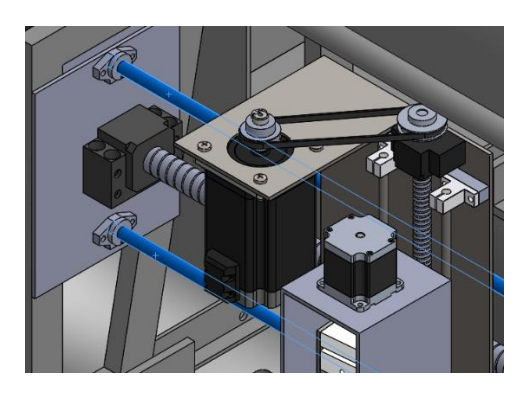

Para dimensionar este componente, específicamente su diámetro mínimo se consideran los criterios de esfuerzo y pendiente. Para calcular el esfuerzo y flexión del eje, se aproxima como una viga con apoyos simples en la que se aplica una fuerza  $F$  a la distancia desde el apoyo izquierdo  $a$ , como indica la figura 126.

## **Figura 126**

*Viga con apoyos simples*

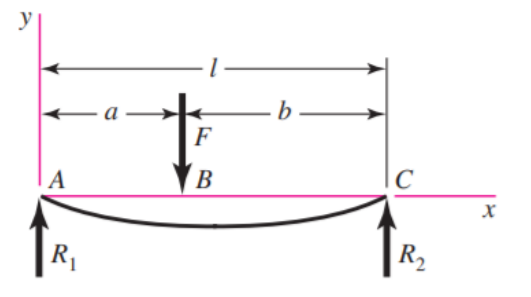

*Nota.* Tomado de Diseño en ingeniería mecánica (p.995), por Shigley, 2008, Mc Graw-

Para encontrar los valores de esfuerzo y pendiente máximos se determina la variación de estos respecto a la distancia  $a$  en la que se encuentra la fuerza, y la posición  $x$  del eje, por lo que se deducen las expresiones correspondientes a la figura 126, mediante funciones de singularidad.

Se calculan las reacciones de ambos apoyos.

$$
\sum F_y = 0
$$
  
\n
$$
R_1 - F + R_2 = 0
$$
 (45)  
\n
$$
\sum M_C = 0
$$
  
\n
$$
-R_1 \cdot l + F \cdot b = 0
$$
 (46)

De las ecuaciones 45 y 46 se obtienen el valor de las reacciones de los apoyos.

$$
R_1 = \frac{F \cdot b}{l}
$$

$$
R_2 = F\left(1 - \frac{b}{l}\right)
$$

Se expresa la función discontinua de fuerza cortante 47.

$$
V_{(x,a)} = R_1 - F(x-a)^0 + R_2(x-l)^0
$$
\n(47)

Como  $\langle x - l \rangle = 0$ .

$$
V_{(x,a)} = R_1 - F(x-a)^0
$$
 (48)

A partir de la ecuación 48 se obtiene la función discontinua de momento flector.

$$
M_{(x,a)} = \int V_{(x,a)}
$$

$$
M_{(x,a)} = R_1 x - F(x-a)^1 + C
$$

Como el eje se encuentra sobre apoyos simples  $M_{(0,a)} = 0$ .

$$
0 - 0 + C = 0
$$

$$
C = 0
$$

$$
f(t) = M_{(x,a)} = R_1 x - F(x-a)^1
$$
(49)

Con la ecuación 49 se obtiene la función discontinua de pendiente.

$$
E \cdot I \cdot \theta_{(x,a)} = \int M_{(x,a)}
$$
  

$$
E \cdot I \cdot \theta_{(x,a)} = \frac{R_1 x^2}{2} - \frac{F(x-a)^2}{2} + C_1
$$
 (50)

Integrando la ecuación 50 se calcula la ecuación de la función discontinua de la flexión.

$$
y_{(x,a)} = \int \theta_{(x,a)}
$$
  

$$
E \cdot I \cdot y_{(x,a)} = \frac{R_1 x^3}{6} - \frac{F(x-a)^3}{6} + C_1 x + C_2
$$
 (51)

Con las condiciones de frontera para la ecuación 51:

 $x = 0, y_{(0,a)} = 0$ 

 $x = l, y_{(l,a)} = 0$ 

$$
0 = \frac{R_1 l^3}{6} - \frac{F(l-a)^3}{6} + C_1 l
$$

Como  $l - a = b$ .

$$
C_1 = \frac{1}{6} \left( \frac{Fb^3}{l} - R_1 l^2 \right)
$$

Reemplazando las constantes  $C_1$  y  $C_2$  en la ecuación 50, se obtiene la ecuación 52 que representa el comportamiento de la pendiente respecto a la distancia  $a$  y sección en  $x$ .

$$
E \cdot I \cdot \theta_{(x,a)} = \frac{R_1 x^2}{2} - \frac{F(x-a)^2}{2} + \frac{1}{6l} (Fb^3 - R_1 l^3)
$$
 (52)

Reemplazando el valor de  $R_1$ .

$$
E \cdot I \cdot \theta_{(x,a)} = F\left\{ \left[ \frac{b}{l} \left( \frac{x^2}{2} - \frac{l^2}{6} \right) + \frac{b^3}{6l} \right] - \left[ \frac{(x-a)^2}{2} \right] \right\}
$$

La fuerza  $F$ , es el peso del cabezal  $W$  dividido entre 3, la cantidad de ejes que sujetan este elemento. Obteniendo finalmente las expresiones 53 y 54.

$$
M_{(x,a)} = \frac{W}{3} \left( \frac{b \cdot x}{l} - (x - a)^1 \right) \tag{53}
$$

$$
(E \cdot I)\theta_{(x,a)} = \frac{W}{3} \left\{ \left[ \frac{b}{l} \left( \frac{x^2}{2} - \frac{l^2}{6} \right) + \frac{b^3}{6l} \right] - \left[ \frac{(x-a)^2}{2} \right] \right\}
$$
(54)

Donde:

- $W:$  Peso del cabezal, 37.4625  $N$
- $b$ : Distancia desde el apoyo derecho a la posición de la fuerza  $[mm]$
- $x:$  Sección analizada en el eje  $[mm]$
- $a$ : Distancia desde el apoyo izquierdo a la posición de la fuerza  $[mm]$

 $l:$  Longitud del eje, 1826 mm

 $E$ : Módulo de elasticidad del material, 200 · 10 $^3$   $\frac{N}{mm^2}$  para el acero

*I*: Inercia de la sección transversal  $[m^4]$ 

Para analizar el comportamiento de las ecuaciones, se grafican en el software Matlab con un proceso iterativo en el que se grafique la curva para un rango de valores  $a$  correspondiente al desplazamiento real de la máquina, desde 107 a 1659  $mm$ .

## **Figura 127**

*Momento flector respecto a y* 

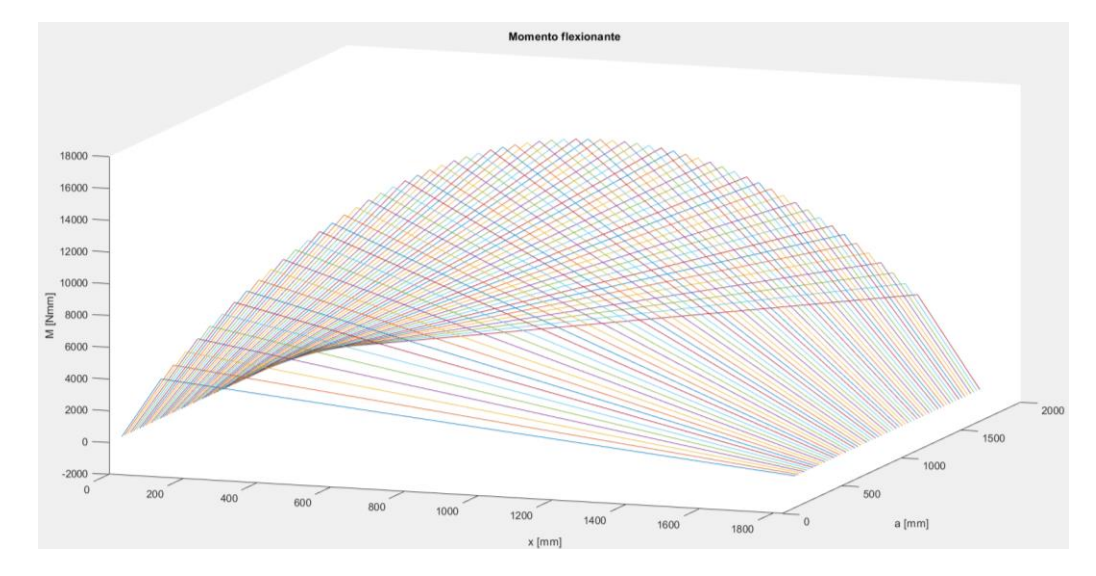

En la gráfica 127 se observa que el momento máximo siempre se localiza en  $x =$  $a$ , y el valor del momento aumenta mientras la fuerza se acerca al centro del eje.

## **Figura 128**

*Comportamiento de pendiente respecto a y* 

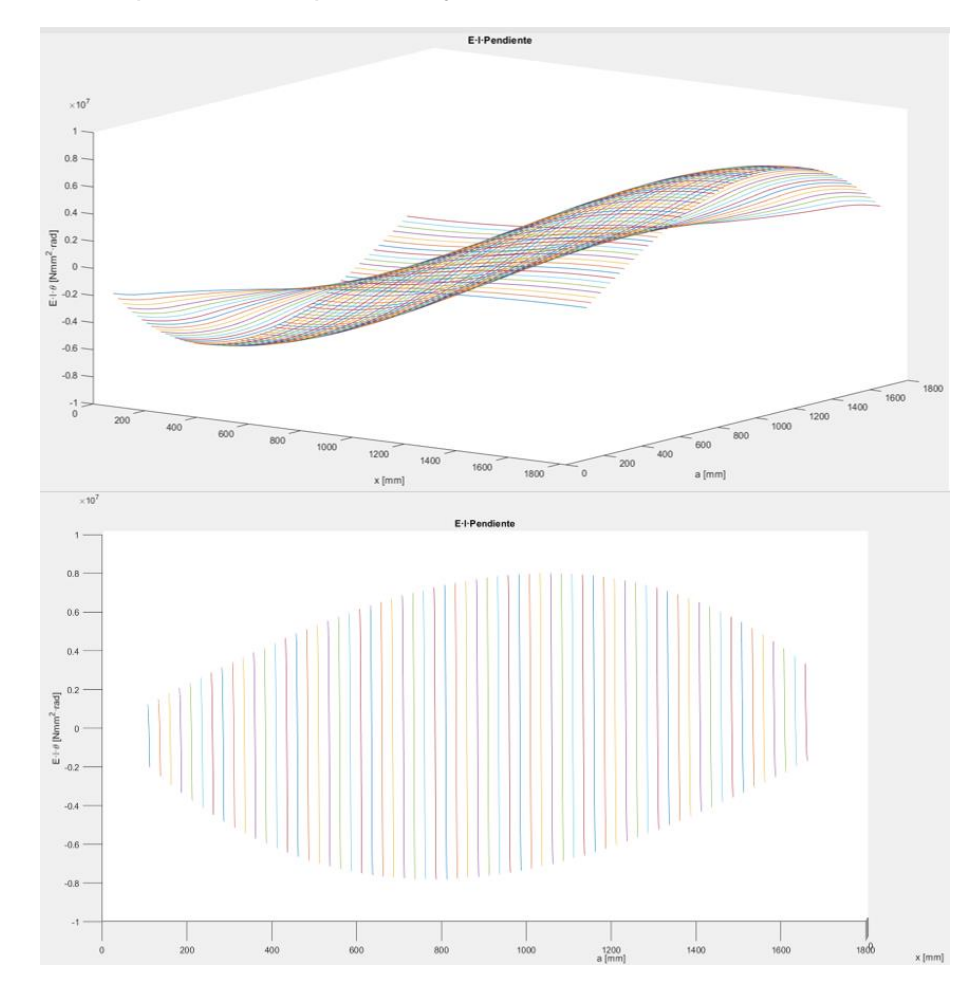

La gráfica 128, indica que la pendiente aumenta en los extremos, es decir mientras x sea cercana a 0 o 1826  $mm$  y tiene mayores valores entre la mitad del eje a los apoyos.

Para obtener los valores mayores específicos de momento flexionante y pendiente máximos, se evalúa los valores de  $a \, y \, x$  cada 1  $mm$ , obteniendo los valores en la tabla 26.

Evaluando iterativamente los valores de  $a \, y \, x$  cada 1  $mm$ , se obtienen los valores máximos de cada ecuación y su punto  $(x, a)$  correspondiente, como se muestra en la tabla 26.

### **Tabla 26**

*Valores máximos de momento flector y pendiente*

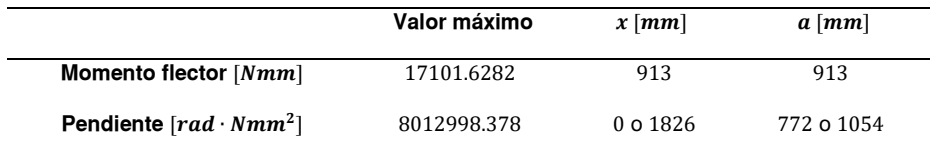

## **Cálculo de diámetro mínimo con criterio de esfuerzo.**

Para determinar el diámetro mínimo se emplea un factor de diseño mínimo  $N$ , tal que.

$$
\frac{S_y}{\sigma} \ge N
$$

Para el esfuerzo flexionante  $\sigma = \frac{M \cdot c}{I}$  $\frac{d^T c}{d}$ e inercia para una sección transversal  $I=\frac{\pi D^4}{64}$  $\frac{10}{64}$ .

$$
D \ge \sqrt[3]{\frac{32 \cdot N \cdot M}{\pi S_y}}
$$

Reemplazando los valores:

 $N = 2$ , factor se seguridad para cargas estáticas

 $M = 17.1016 Nm$ , Momento flector máximo

 $Sy = 300MPa$ , resistencia a la fluencia del acero AISI 1010

Se obtiene:

$$
D\geq 10.5111\ mm
$$

En la gráfica de la figura 129 obtenida mediante el software MDsolid, se verifica que los datos de la tabla 23 son correctos y por lo tanto el diámetro mínimo debe ser  $10.51$   $mm.$ 

### **Figura 129**

*Diagrama de momento flector con valor máximo*

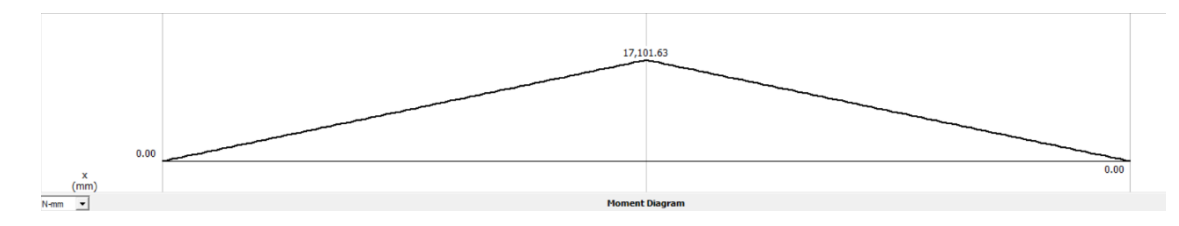

### **Cálculo de diámetro mínimo con criterio de pendiente.**

Para el cálculo del diámetro respecto a la pendiente, se considera el intervalo máximo de pendiente el cual se debe encontrar en el intervalo de  $0.026$  a  $0.052$  rad como se muestra en la figura 130.

### **Figura 130**

*Intervalos máximos típicos de pendientes*

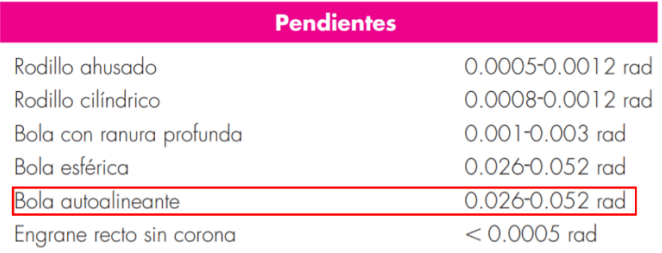

*Nota.* Tomado de Diseño en ingeniería mecánica (p.367), por Shigley, 2008, Mc Graw-Hill

El valor que se obtiene al dividir la ecuación 54 entre el módulo de elasticidad del material  $E$ , e inercia de la sección transversal  $I$ , debe ser menor al valor de pendiente permitido 0.052.

$$
\frac{8.013 Nm^2}{E \cdot I} \ge 0.052 rad
$$
  

$$
D \ge \sqrt[4]{\frac{64 \cdot 8.013 Nm^2}{0.052 rad \cdot \pi \cdot 200 \cdot 10^9 \frac{N}{m^2}}}
$$

 $D \ge 11.193 \; mm$ 

En la gráfica 131 se observa la figura obtenida en el software MDsolid, en la que se muestra el valor de la pendiente en el extremo derecho del eje para  $a = 1054$  mm, el cual es igual al intervalo máximo establecido.

### **Figura 131**

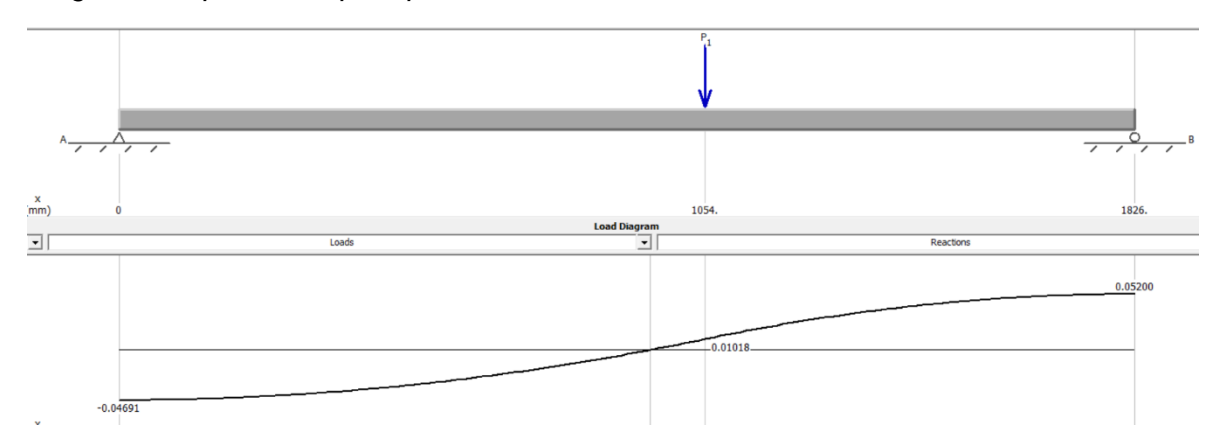

*Diagrama de pendiente para primer diámetro calculado*

Tomando en cuenta los diámetros mínimos calculados se selecciona el eje y apoyos comerciales con el diámetro más cercano al calculado, de 12  $mm$ , para el que se calcula el factor de seguridad para el esfuerzo por momento flexionante el cual es superior a 2.

 $N = 2.976$ 

En la gráfica 132 se muestra el diagrama de pendiente para un diámetro de 12  $mm$ en las condiciones para el valor máximo, el cual es 0.03936, menor a 0.052, por lo que el diámetro seleccionado es el adecuado.

### **Figura 132**

*Diagrama de pendiente para diámetro de 12 mm*

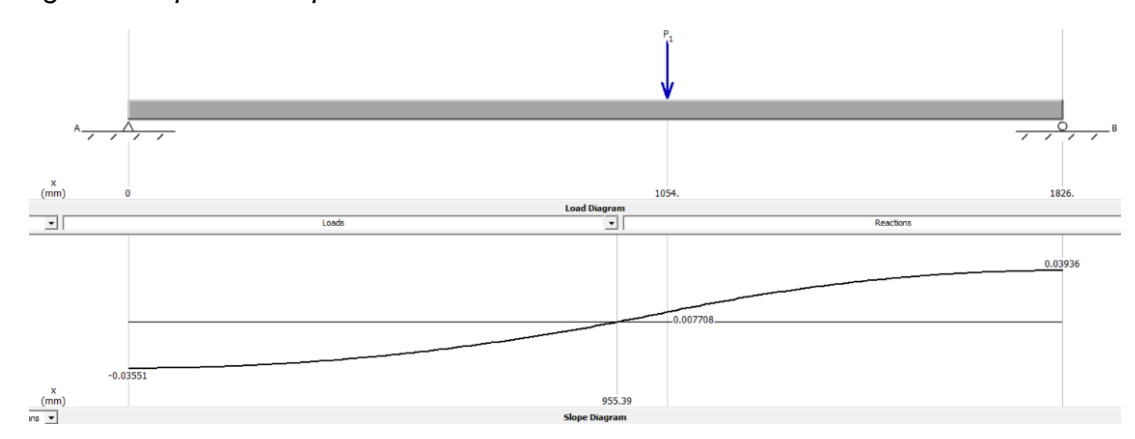

### **Flexión máxima.**

Para determinar el valor de flexión máxima se emplea la ecuación 51 con valores conocidos de módulo de elasticidad, inercia y constantes se obtiene la ecuación 55.

$$
y_{(x,a)} = \frac{W}{18 \cdot E \cdot l} \left[ \frac{b}{l} (x^3 - x \cdot l^2) + \frac{b^3 \cdot x}{l} - (x - a)^3 \right]
$$
 (55)

Donde:

 $W:$  Peso del cabezal, 37.4625  $N$ 

b: Distancia desde el apoyo derecho a la posición de la fuerza  $[mm]$ 

 $x:$  Sección analizada en el eje  $[mm]$ 

 $a$ : Distancia desde el apoyo izquierda a la posición de la fuerza  $[mm]$ 

 $l:$  Longitud del eje, 1826 mm

 $E$ : Módulo de elasticidad del material, 200 · 10 $^3$   $\frac{N}{mm^2}$  para el acero

 $I:$  Inercia de la sección transversal, 1017.87602  $mm<sup>4</sup>$  para el eje de 12  $mm$ seleccionado.

Al evaluar la ecuación 55 en el programa iterativo desarrollado en software Matlab se obtiene la figura 133 en donde se observa que similarmente al comportamiento del momento flector el valor máximo se genera cuando el cabezal se encuentra en el centro del eje.

### **Figura 133**

#### *Comportamiento de flexión respecto a y*

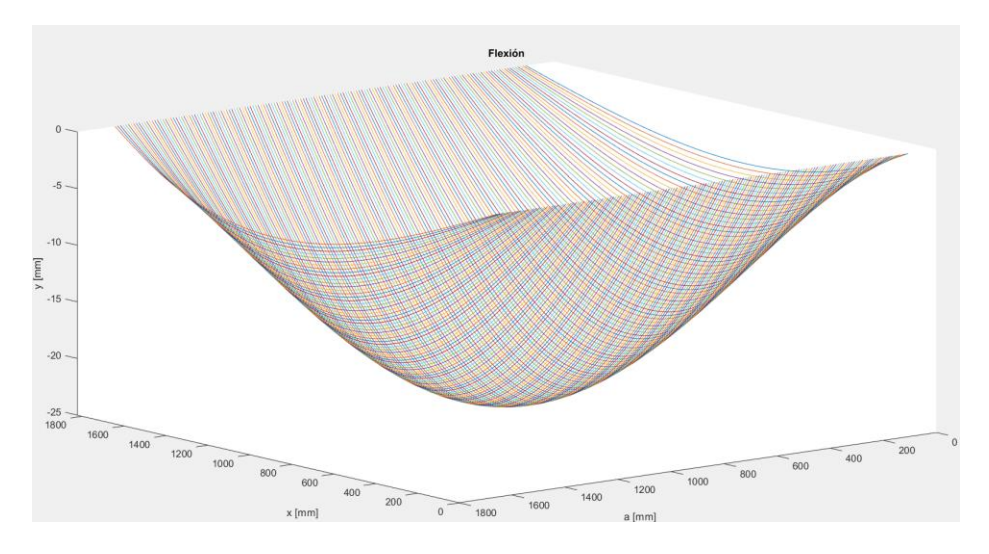

Al evaluar iterativamente la ecuación 55 se determina que el valor máximo se genera cuando  $a = 913$   $mm$ , en  $a = 913$   $mm$ , la flexión tiene un valor de 23.3417  $mm$  y la relación entre este valor y la longitud total del eje es 0.01278.

Se comprueba el valor obtenido en el software MDsolid, obteniendo valores iguales a los calculados, como muestra la figura 134.

## **Figura 134**

*Diagrama de flexión de la guía*

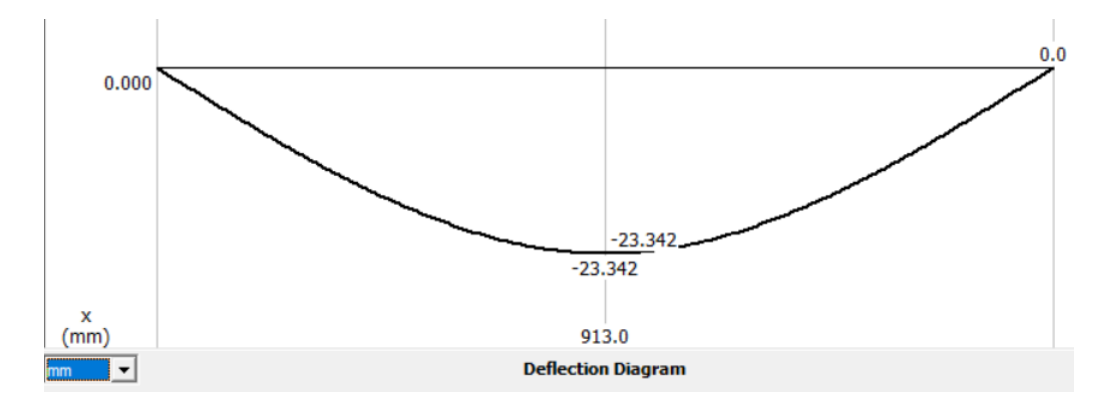

### **5.4. Sistema de transmisión en el eje X**

Para determinar si es necesario realizar un cambio en el sistema de movimiento del eje  $X$  se analiza si los componentes existentes de la tendedora son adecuados para el proceso de corte.

Por lo que se calcula el torque requerido se emplea la ecuación para calcular la fuerza tangencial requerida para el movimiento.

$$
F_T = m\left(a + \frac{g \cdot b}{r} + g \cdot u\right) \tag{56}
$$

Los parámetros de la ecuación 56, se mantienen igual que en los cálculos realizados en (Reyes & Sisalima, 2021), exceptuando el valor de la masa, para la cual se considera el peso de la estructura del carro tendedor sin el rollo 76.365  $Kg$ . Adicionando los elementos para la máquina, cortadora mostrados en la tabla 27.

### **Tabla 27**

*Carga del eje X*

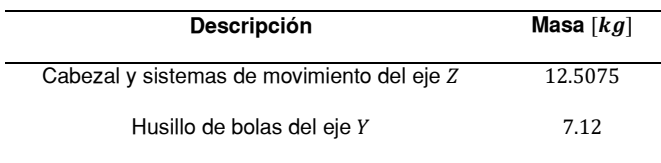

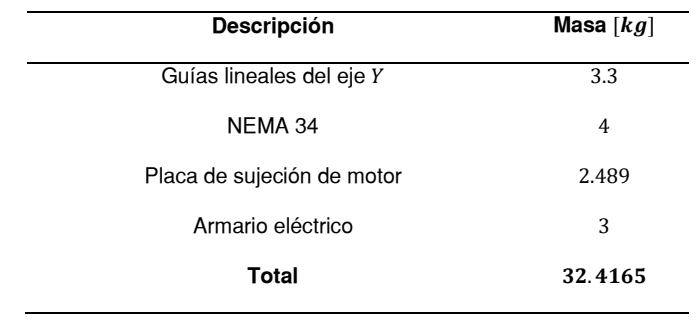

Por lo que la masa total que se debe desplazar es  $109.05$   $Kg$ .

Los parámetros que se evalúan la ecuación 56 se muestran en la tabla 28.

## **Tabla 28**

*Parámetros para cálculo fuerza tangencial*

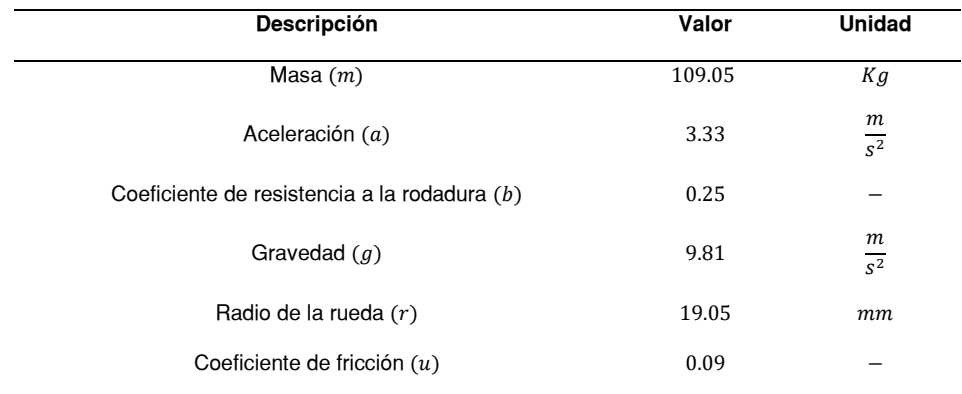

Se obtiene la fuerza tangencial, mediante el peso de la estructura.

$$
W = 1069.7805 N
$$

Reemplazando en la ecuación 56 se obtiene

$$
F_T=473.783 N
$$

Con el valor de la fuerza tangencial, se calcula el torque mínimo requerido.

$$
T = \frac{F_T \cdot d}{2} \tag{57}
$$

$$
d = m \cdot z \tag{58}
$$

Donde:

 $m:$  Módulo del engranaje  $(1mm)$ 

: Número de dientes del engranaje (30)

Reemplazando en la ecuación 58 se obtiene.

 $d = 0.03$  mm

Empleando los datos en la ecuación 57 se calcula el torque mínimo.

$$
T=7.107\;Nm
$$

Para calcular el torque de diseño se considera el factor de seguridad  $S_B$ , que para desplazamiento horizontal es 1.5.

> $T_d = T \cdot S_B$  $T_d = 7.107 Nm * 1.5$  $T_d = 10.661 Nm$

Debido a que en la máquina se encuentra a cada lado un motor a pasos con torque de 8  $Nm$ , es decir poseen una capacidad de torque de 16  $Nm$ . No se requiere realizar un cambio en los componentes de movimiento para el desplazamiento en el eje  $X_{\cdot}$ 

#### **Capítulo VI**

#### **Diseño electrónico**

Con el fin de que el usuario pueda operar la máquina, se requieren elementos electrónicos que habiliten la comunicación entre el operador y los componentes electromecánicos de los sistemas de transmisión de movimiento y funcionamiento del cabezal de corte seleccionados en el anterior capítulo.

Los elementos de control requeridos son una unidad de control de movimiento, un driver para cada motor a pasos, un regulador de velocidad para el motor de la herramienta de corte. Cada elemento debe ser energizado a fuentes de alimentación que se seleccionan en función a los parámetros específicos del componente. Además, se deben enviar las señales de control al armario de conexiones eléctricas realizado previamente para la tendedora, ya que este posee los elementos encargados del movimiento de los motores a pasos del eje  $X$ . La figura 135 muestra el esquema de los elementos eléctricos y electrónicos encargados de control de la máquina, en color verde y rojo los que se seleccionan, dimensionan e implementan.

### **Figura 135**

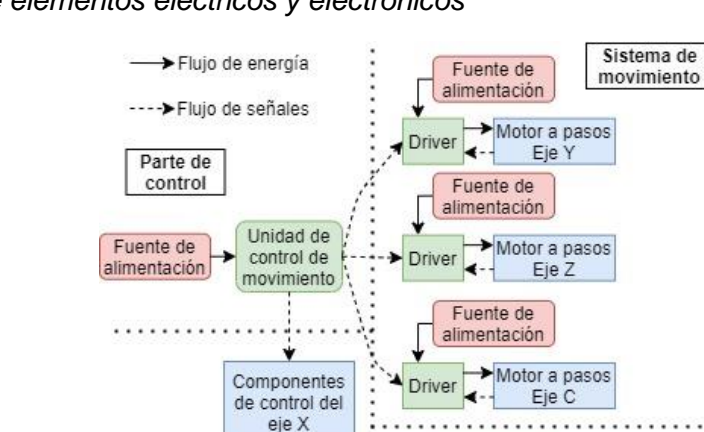

Herramienta

de corte

Motor

herramienta

Fuente de

alimentación

Regulador de

velocidad

*Esquema de elementos eléctricos y electrónicos*

Componentes

instalados anteriormente

Para realizar la selección de los componentes se enlistan en tablas las métricas para cumplir las especificaciones

#### **6.1. Selección de componentes de control**

#### *6.1.1 Unidad de control de movimiento*

La unidad de control de movimiento es la interfaz de comunicación entre el operador y la máquina, el elemento debe procesar los datos ingresados de programas para un proceso de corte, que son los valores de posición y velocidad del cabezal de corte, y proporcionar al usuario información respecto a la posición real del cabezal y estado actual del proceso de corte. Para escoger el controlador que se va a implementar en la máquina, se realiza el proceso de selección ejecutado en el capítulo 3, iniciando con la tabla de métricas 29.

### **Tabla 29**

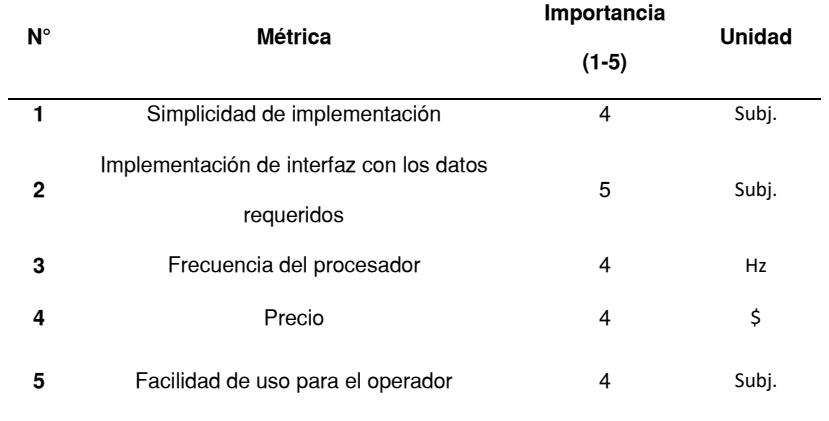

*Métricas para selección de unidad de control de movimiento*

Entre las opciones comerciales disponibles se encuentran los dispositivos:

• **Arduino:** En esta plataforma de desarrollo se puede generar una interfaz para el control de la máquina a un costo significativamente inferior respecto a un controlador a controladores diseñados para máquinas CNC, sin embargo, tiene la principal desventaja respecto al hardware, es

de la falta de puertos periféricos para componentes necesarios para una interfaz como pantalla o teclado (Chip Wired, 2021).

- **Raspberry Pi:** El ordenador de placa única Raspberry Pi es un elemento versátil para el desarrollo de interfaces y posee puertos periféricos para los componentes, pero presenta la desventaja de no estar equipado con una memoria interna, requiriendo una tarjeta de almacenamiento, la cual al ser implementada empeora el rendimiento del dispositivo (ROBU.IN, 2020), además, no es un elemento recomendado para aplicaciones de multitarea durante un extenso periodo de tiempo (Raspberry Tips, 2021).
- **DDCS V3.1:** Entre los modelos de controladores de movimiento para articulaciones disponibles se encuentra el modelo DDCS V3.1, el cual a diferencia de las placas Arduino y Raspberry tiene todos los componentes y software integrados requeridos para la interfaz de la máquina, asegurando facilidad de uso para el operador, además el dispositivo al estar diseñado específicamente para esta tarea, puede realizar varias tareas durante un largo periodo de tiempo (Digital Dream, 2019).

Se realizan la tabla de comparación 30 de cada opción disponible, especificando cada valor del dispositivo de acuerda a cada métrica establecidas. En la tabla 30, en el caso de las placas Arduino y Raspberry se incluye el precio se consideran los componentes requeridos para desarrollar una interfaz, asignando en valores de 1 al 5 las métricas no subjetivas empleando la herramienta escala de Likert.

## **Tabla 30**

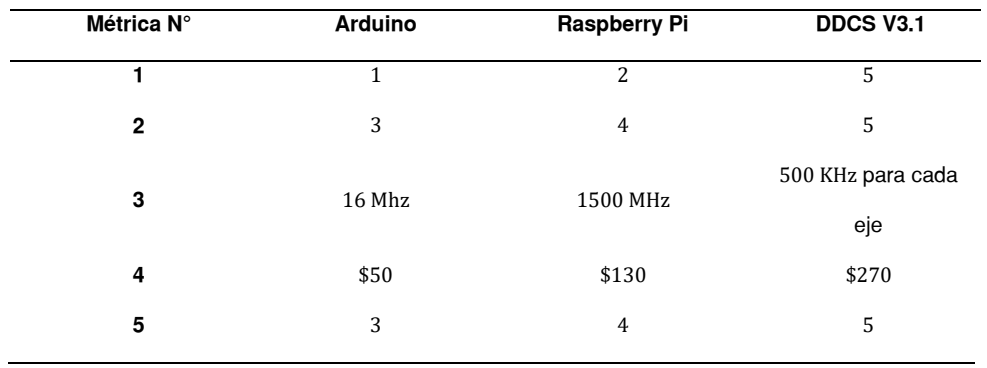

*Comparación de controladores respecto a las métricas*

En función a los datos de la tabla 30, se desarrolla la tabla de comparación en base a la percepción de la satisfacción de necesidades 31.

## **Tabla 31**

*Selección de unidad de control de movimiento*

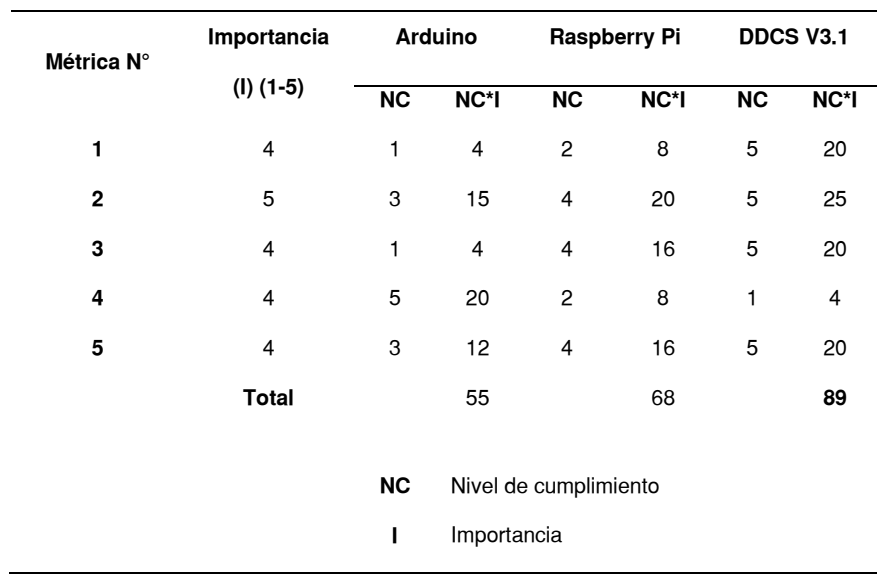

En base a los resultados de la tabla 31 se selecciona el controlador de movimiento para articulaciones, modelo DDCS V3.1, que, a pesar de tener una menor valoración en la métrica de precio, alcanza el puntaje total mayor por lo que su precio

elevado respecto al de los otros componentes control se justifica satisfaciendo las demás especificaciones requeridas.

#### *6.1.2 Driver para motores a pasos*

Para la selección del modelo del componente encargado de enviar señales al motor a pasos se considera principalmente el precio, y que proporcionen mejor funcionamiento en el sistema de movimiento en el cabezal de corte. Como se indicó en el capítulo 5 se seleccionó la configuración en lazo cerrado para los motores a pasos para alcanzar un valor mayor de torque a elevadas velocidades, emplear esta configuración permite mejor control de la posición y velocidad del motor, permitiendo un funcionamiento más estable y suave respecto a un motor con la configuración de lazo abierto (Nanotec Electronic, 2017). Para conseguir esta configuración a diferencia de la conexión en lazo abierto, es necesario recibir la señal del sensor, en este caso el encoder de los motores a pasos, por lo que es esencial que el driver permita conexión con la señal del encoder.

Otra de las métricas fundamentales para la selección del modelo del driver es la compatibilidad con el modelo de unidad de control de movimiento seleccionada, el controlador DDCS V3.1 posee 4 salidas por eje las cuales entradas de pulsos y dirección, ambas positivas y negativas (FASTERCNC, 2019), las cuales deben ser conectadas a las entradas correspondientes de los controladores como indica la figura 136.

### **Figura 136**

*Conexión requerida para el controlador*

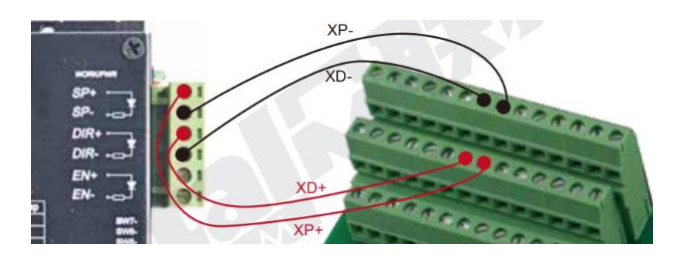

*Nota.* Tomado del manual de (Digital Dream, 2019)

En la tabla 32 se muestra la tabla de métricas considerada para la selección del modelo de driver.

### **Tabla 32**

*Métricas para selección de modelo del driver*

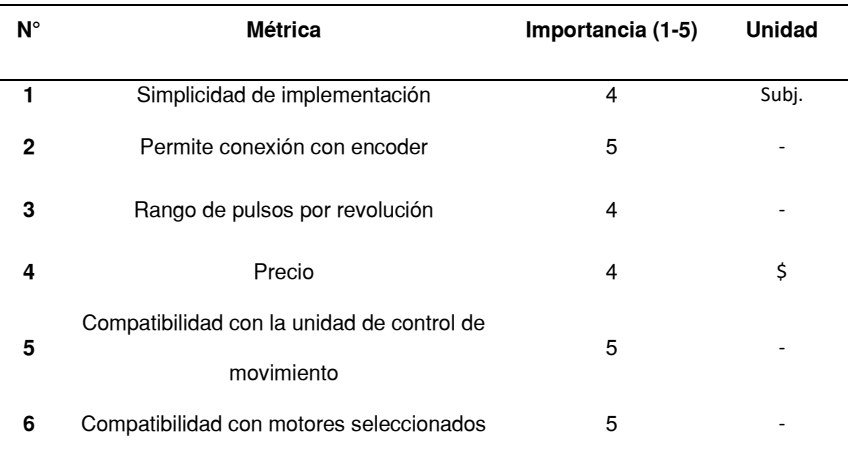

Entre los modelos de drivers disponibles del componente encargado de enviar señales a motores a pasos de 2 fases se encuentran los dispositivos:

> • **Serie de drivers Leadshine:** Es una serie de controladores para motores a pasos de 2 y 4 fases, con modelos para controlar motores a pasos NEMA 34 y 23 en lazo abierto y cerrado, (Leadshine, 2012).

• **Serie de drivers HSS:** Es una serie de controladores con las mismas capacidades que la serie Leadshine con la ventaja de ser más económicos.

En la tabla 33 se realiza la comparación de ambas series de drivers con valores específicos de cada una para las métricas establecidas.

## **Tabla 33**

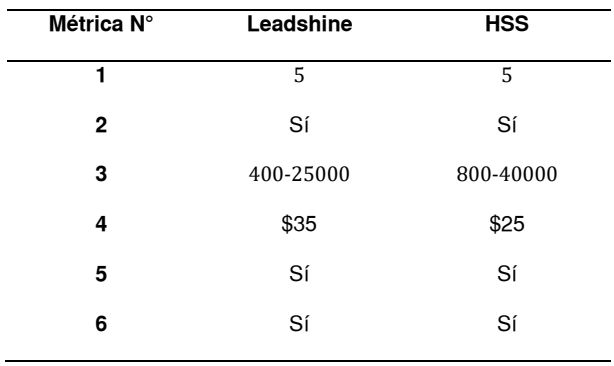

*Comparación de drivers respecto a las métricas*

Con los datos de la tabla 33, se desarrolla la tabla de comparación en base a la percepción de la satisfacción de necesidades 34 asignando valores de 1 a 5 en función al nivel de cumplimiento de la métrica de cada serie.

## **Tabla 34**

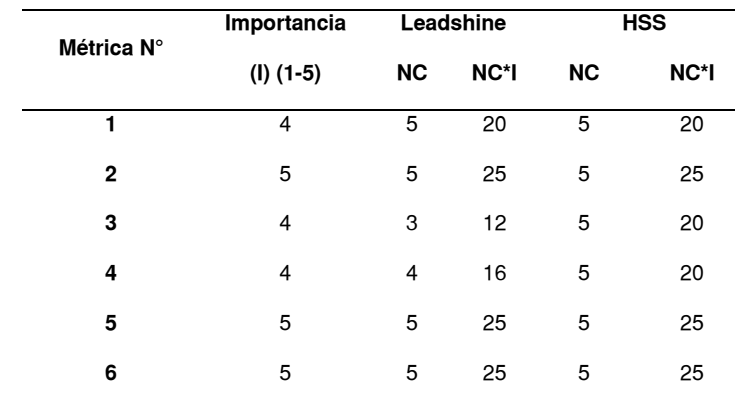

*Selección de modelo de drivers*

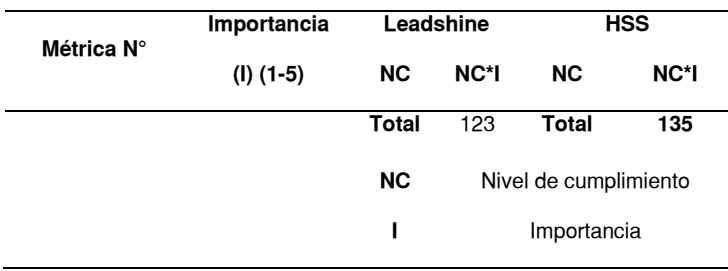

Debido al resultado obtenido en la tabla 34, se selecciona la serie de drivers HSS, debido a que cumple de mejor forma la métrica de precio y rango de pulsos por revolución. Entre los modelos de la serie seleccionada, se emplean los modelos para cada motor a pasos de los sistemas de transmisión de los ejes, tal que se usa el modelo HSS86 para los motores NEMA 34 para el desplazamiento de los ejes  $Y$  y  $Z$ , y el modelo HSS60 para el motor NEMA 23 encargado del movimiento angular de la herramienta,

#### *6.1.3 Regulador de velocidad para la herramienta de corte*

En el capítulo se seleccionó el componente electromecánico para el funcionamiento del mecanismo de movimiento recíproco, un motor de corriente directa modelo XD3420. Un motor DC se representa mediante el circuito equivalente mostrado en la figura 137, conformado por los componentes del rotor representados por una fuente de voltaje ideal  $E_A$  y una resistencia  $R_A$ , y las bobinas simbolizadas por un inductor  $L_F$  y un resistor  $R_F$  (Chapman, 2012).

### *Figura 137*

*Circuito equivalente de motor de corriente continua*

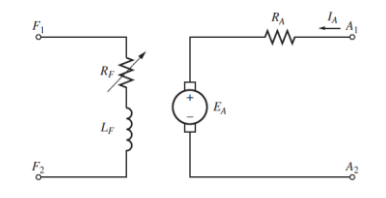

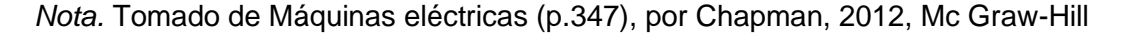

A partir del circuito equivalente se obtiene la ecuación 59, que expresa la velocidad del motor.

$$
\omega_m = \frac{V_T}{K_\phi} - \frac{R_A}{\left(K_\phi\right)^2} \tau_{ind} \tag{59}
$$

Ecuación de la velocidad del motor

Nota. Tomado de Máquinas eléctricas (p.349), por Chapman, 2012, Mc Graw-Hill Donde:

 $V_T$ : Voltaje inducido en el motor

 $R_A$ : Resistencia de armadura

 $K_{\phi}$ : Constante de torque del motor

 $\tau_{ind}$ : Par inducido

Como indica la ecuación 59, la velocidad es proporcional al voltaje inducido, el cual es el valor que se modifica para controlar la velocidad. Los métodos para variar el valor del voltaje inducido son el control de resistencia de armadura y control de voltaje.

> • **Control de resistencia de armadura:** Para este método se conecta una resistencia variable  $R$  en serie el motor, para que el voltaje en la armadura varía y por lo tanto la velocidad, tal que cuando el valor cuando el valor de la resistencia sea mínimo, la velocidad sea máxima y viceversa. Sin embargo, emplear este método genera una gran pérdida de potencia por la resistencia variable conectada al motor (Robu.in, 2022).

• **Control de voltaje mediante PWM:** Este método de control emplea modulación por ancho de pulsos, el cual es una técnica en la que se genera una señal de pulsos con un determinado ciclo de trabajo, que es el porcentaje de tiempo en el que la señal se encuentra en estado de encendido (Elprocus, 2013).

Para generar la señal PWM se usan microcontroladores o circuitos integrados para conmutar la conexión entre la fuente y el motor, normalmente con una frecuencia de 120  $Hz$ .

El valor de voltaje que energiza al motor se determina por la ecuación 60 la cuál varía en función del ciclo de trabajo.

$$
V_{motor} = V_f \cdot D \tag{60}
$$

Donde:

 $V_f$ : Voltaje de la fuente

D: Ciclo de trabajo

Emplear este método tiene numerosas ventajas, que incluyen menor pérdida de potencia en comparación a otros métodos y no requiere dispositivos complicados de usar (Robu.in, 2022).

Entre las opciones para realizar el control de velocidad del motor de la herramienta de corte se selecciona el control por PWM, por lo que se requiere el dispositivo correspondiente para implementarlo. Entre las opciones comerciales se encuentra una placa de control para motores de corriente continua, para los parámetros del motor empleado mostrados en la tabla 35.

## **Tabla 35**

#### *Datos nominales del motor DC XD3420*

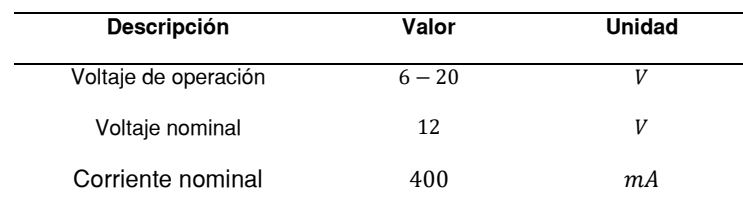

*Nota.* Tomado de la hoja de datos de (Handson Technology, 2014)

Se selecciona la placa de control mostrado en la figura 138, la cual posee el circuito de control mediante un integrado 555 y un potenciómetro como transductor.

### **Figura 138**

*Placa de control de voltaje*

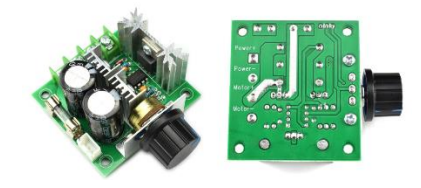

*Nota.* Tomado del sitio web (DZS , 2021)

La cual tiene los datos técnicos mostrados en la tabla 36.

## **Tabla 36**

*Datos técnicos de placa de control de voltaje*

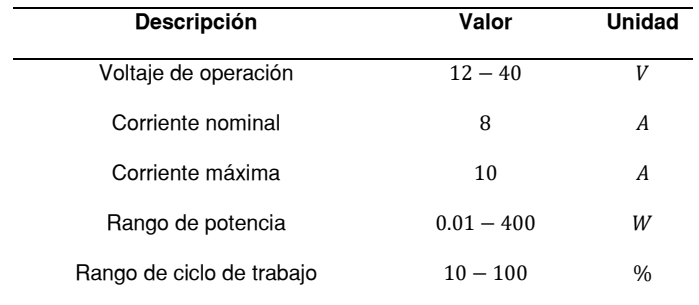

*Nota.* Tomado del sitio web (DZS , 2021)

### **6.2. Dimensionamiento de fuentes de alimentación**

### *6.2.1 Fuentes para drivers de motores*

La selección de la fuente para los drivers de los motores a pasos se realiza

siguiendo el flujograma mostrado en la figura 139.

## **Figura 139**

*Diagrama de flujo para selección de fuentes*

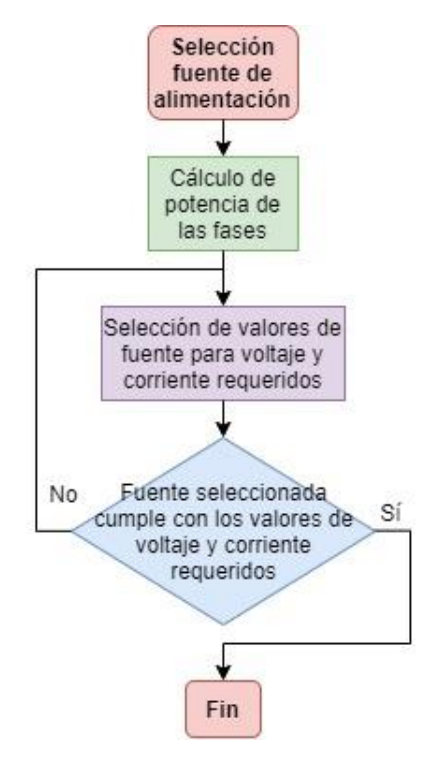

Para el cálculo de potencia requerida del motor se emplea la ecuación 61.

$$
P_{motor} = n \cdot 1.2 \cdot \left( I_{fase}^2 \cdot R_{fase} \right) \tag{61}
$$

Donde:

 $n$ : Número de fases del motor a pasos

 $I_{\text{face}}$ : Corriente de fase [A]

 $R_{\text{face}}$ : Resistencia de fase [ $\Omega$ ]

#### **6.2.1.1. Ejes Y y Z**

Para los sistemas de transmisión de los ejes  $Y \vee Z$ , se seleccionaron motores a

pasos NEMA 34 con las especificaciones mostradas en la tabla 37.

### **Tabla 37**

*Parámetros de motor NEMA 34*

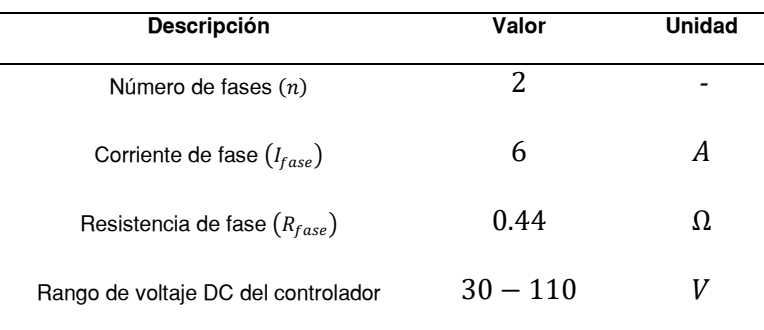

*Nota.* Tomado del sitio web (Changzhou Dewo Motor Co.,Ltd., 2015)

Al reemplazar en la ecuación 61 se obtiene  $38.016 W$ .

Debido a que para el funcionamiento de la máquina el valor de torque para desplazar la carga es considerablemente inferior al máximo como se calculó en el capítulo 5, por lo tanto, no se requiere un valor alto de corriente. Se dimensiona una sola fuente de poder para el funcionamiento de ambos motores, calculando la corriente mínima considerando el número de motores y valor del voltaje de las fuentes comerciales disponibles para el controlador, empleando la expresión 62.

$$
I = \frac{N \cdot P_{motor}}{V_{Fuente}} \tag{62}
$$

Donde:

: Número de motores

 $P_{motor}$ : Potencia requerida por el motor

 $V_{Fuente}$ : Voltaje de la fuente de poder

Con los datos para los motores a pasos de los ejes  $Y \vee Z$ , mostrados en la tabla 38.

### **Tabla 38**

*Valores de motores para ejes X, Y*

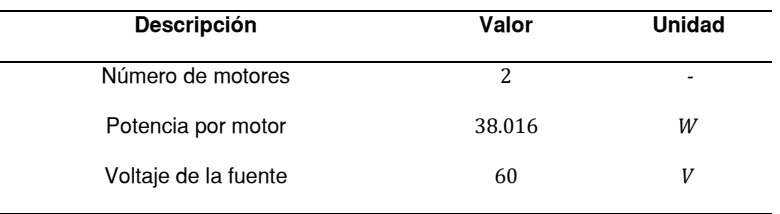

Reemplazando los datos de la tabla 38, se calcula  $1.2672A$ , por lo que se

emplea una fuente centralizada con valores de  $60V$  y  $8.3A$  para energizar los

controladores y motores a pasos encargados del desplazamiento del cabezal en los

ejes  $Y \vee Z$ .

### **6.2.1.2. Eje C**

Para dimensionar la fuente requerida para el driver del motor a pasos del mecanismo de movimiento angular, en la tabla 39 se especifican los parámetros del motor NEMA 23 seleccionado en el capítulo 4.

## **Tabla 39**

*Parámetros de motor NEMA 23*

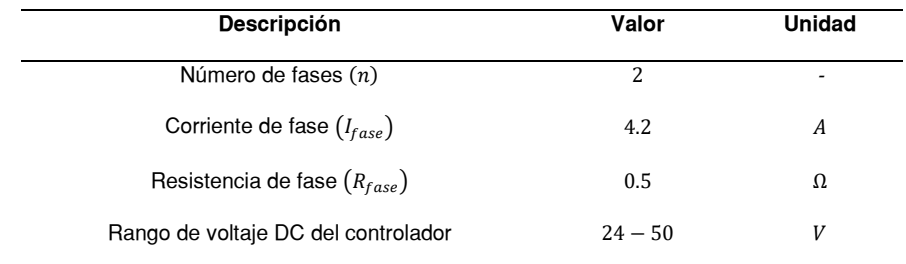

Reemplazando en la ecuación 61 se calcula la potencia requerida por el motor, 21.168 W. Evaluando el valor de potencia para un solo motor a pasos con el voltaje de la fuente comercial de 36  $V$ , evaluando la expresión ncorr se calcula un valore de corriente de  $0.588 A$ . Por lo que para el funcionamiento del motor a pasos del eje C, se emplea una fuente comercial de  $36V y 11 A$ .

#### **6.2.1.3. Motor herramienta de corte**

Para el motor seleccionado para el mecanismo de movimiento recíproco de la herramienta de corte en el capítulo 4, el modelo XD-3420 y su componente de control, se requiere una fuente de poder para los parámetros eléctricos especificados del motor, mostrados en la tabla 32. Por lo que se selecciona una fuente de alimentación centralizada de  $12 V y 5 A$ .

#### *6.2.2 Fuente para unidad de control de movimiento*

La unidad de control de movimiento seleccionada, el modelo DDCS V3.1 tiene los datos técnicos mostrados en la tabla 40.

### **Tabla 40**

*Parámetros de controlador DDCS V3.1*

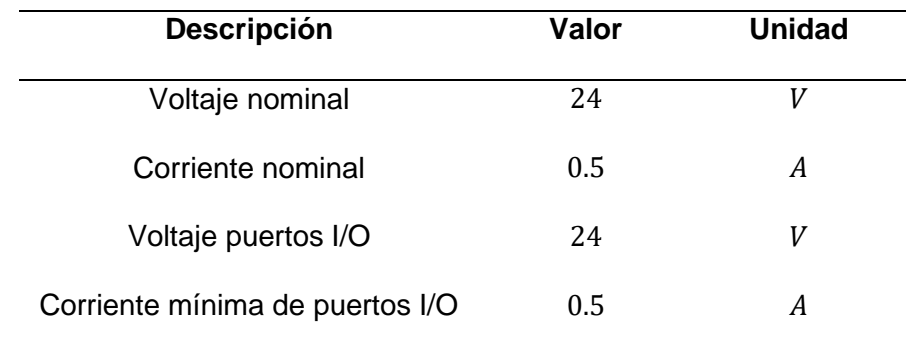

*Nota.* Tomado del sitio web (Digital Dream Numerical Technology, 2019)

Para la conexión del controlador, es recomendable emplear fuentes de voltaje separadas con el fin de eliminar ruidos eléctricos, una para la energización del sistema

principal y otra para los puertos I/O (Digital Dream Numerical Technology, 2019), como indica la figura 140.

## **Figura 140**

*Conexión de fuentes de alimentación para el controlador*

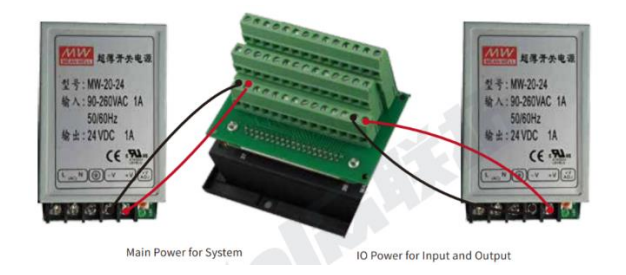

*Nota*. Tomado del manual de (Digital Dream Numerical Technology, 2019)

Para la conexión del controlador se selecciona una fuente centralizada de  $24 Vy$ 

5A.

## **6.3. Conexión eléctrica**

Tras la selección de componentes de control y dimensionamiento de fuentes para el funcionamiento y control de los componentes electromecánicos de la máquina, se realiza el diagrama de las conexiones eléctricas y señales de control que se deben implementar en la máquina, el cual se muestra en la figura 141 y 142 respectivamente.

## **Figura 141**

*Diagrama de conexiones eléctricas*

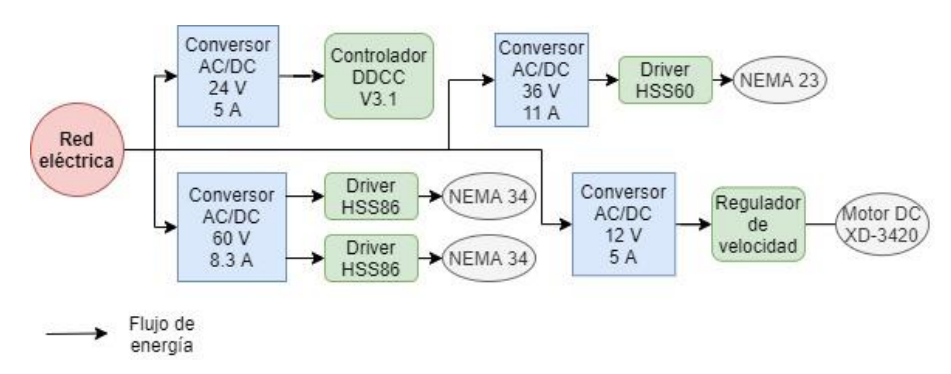

## **Figura 142**

*Diagrama de señales electrónicas*

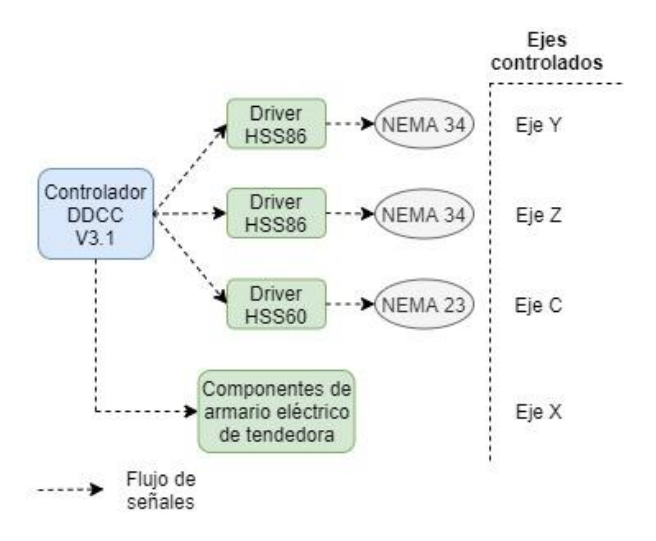

## *6.3.1 Selección de componentes de conexión*

Para efectuar la conexión eléctrica y electrónica de las figuras 141 y 142, se selecciona los componentes correspondientes para realizarlos, que incluyen cables para señales eléctricas y de control, y los componentes de protección.

### **6.3.1.1. Selección de cables eléctricos**

Para la conexión eléctrica se emplearán cables de cobre de distintos calibres, los cuales se seleccionarán en respecto a la corriente que circula por el cable, la corriente máxima para cada calibre de cobre disponible comercialmente, se muestran en la figura 143.

# **Figura 143**

### *Capacidad de carga de calibres de cable*

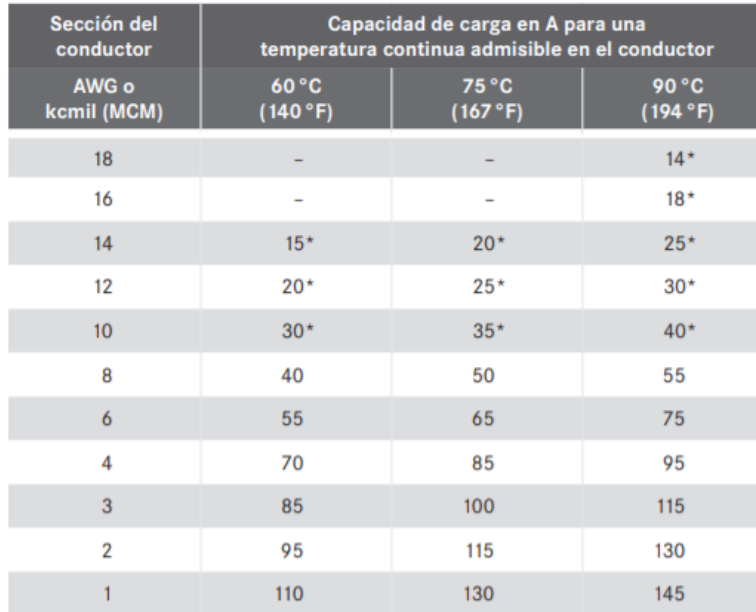

*Nota*. Tomado de sitio web (LAPP España, 2019)

## **6.3.1.2. Conexión de red eléctrica a fuentes Cable eléctrico**

Para dimensionar el cable para conectar las fuentes que energizan a los componentes se emplea la ecuación 63, para calcular la corriente que circula por el cable, en función a la potencia consumida por las fuentes.

$$
I = \frac{\sum P_{fuentes}}{V_{red}}
$$
 (63)

La tabla 41, muestra el valor de la potencia de las cargas conectadas a la red eléctrica.
# **Tabla 41**

*Potencias de cargas conectadas*

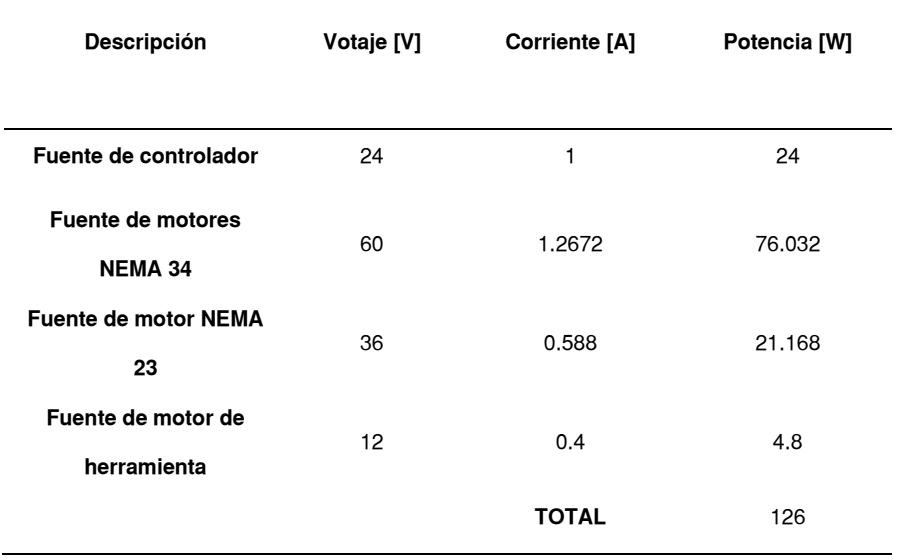

Con el valor total de cargas y el valor de voltaje de la red eléctrica 120V, reemplazando en la ecuación 63 se obtiene un valor de 1.05 A.

Debido a que la conexión de la red eléctrica a las fuentes requiere 2 cables, se elige cable dúplex de calibre 18 AWG.

#### **Fusible**

Para calcular el valor mínimo de corriente del fusible se emplea la ecuación de diseño de fusibles 64.

$$
I_{fusible} = \frac{f \cdot P_{total}}{V_{red}} \tag{64}
$$

Donde:

 $P_{total}$ : Potencia total del circuito  $[W]$ 

 $V_{red}$ : Voltaje de la red eléctrica  $[V]$ 

: Factor de diseño, que puede variar entre 1.2 a 2 (Jagan, 2020)

Evaluando la ecuación 64 con la potencia total de la tabla 41, el voltaje nominal de la red eléctrica 120  $V$  y factor de 1.2, se calcula que se requiere un fusible de 1.26 A, entre los valores comerciales cercanos mostrados en la figura 144 se encuentra un fusible de 2 A, por lo que la corriente de operación será 90% superior al nominal.

### **Figura 144**

*Valores nominales de fusibles*

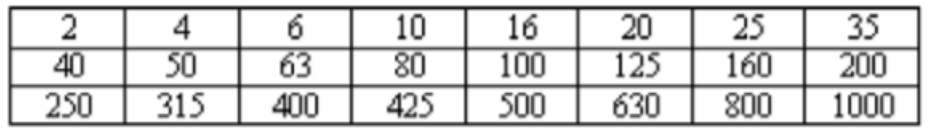

*Nota.* Tomado del sitio web (Martínez, 2011)

#### **6.3.1.3. Conexión de fuentes a componentes**

La conexión desde las fuentes a los componentes al ser de corriente directa, se

selecciona conductor de cobre de 2 hilos de calibre 18 AWG.

#### **6.3.1.4. Conexión de motor de herramienta**

La conexión de la fuente al regulador de velocidad y motor al ser de corriente

directa, se selecciona conductor de cobre de 2 hilos de calibre 18 AWG.

#### **6.3.1.5. Conexión de unidad de control de movimiento a drivers**

Para enviar las señales de control, se debe realizar la conexión desde el

controlador DDCS V3.1 a cada uno de los drivers, como indica la figura 145 en la que se

conectan cuatro salidas desde la unidad de control de movimiento hasta el driver para

enviar señales de control al cuarto eje.

*Conexión del driver a controlador DDCS V3.1*

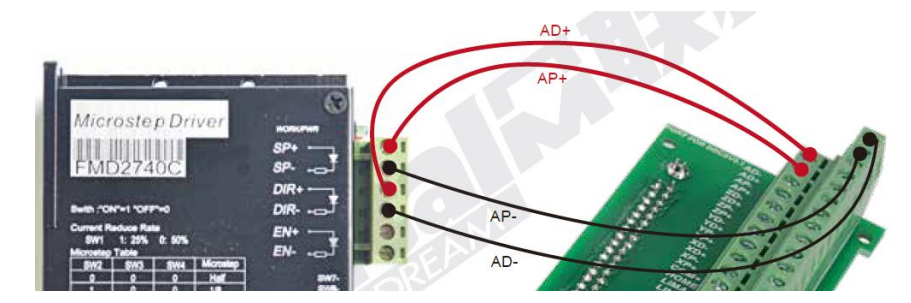

*Nota*. Tomado del manual de (Digital Dream, 2019)

Las señales enviadas desde el controlador son señales de pulso con un valor de  $\pm$ 5 V, al ser señales de control con valores bajos de voltaje y corriete, se escoge alambre de timbre para realizar la conexión

# **6.3.1.6. Conexión de drivers a motores a pasos**

Para el funcionamiento de los motores a pasos se deben realizar las conexiones de señales eléctricas y de control al driver, las cuales corresponden a las bobinas y encoder del motor respectivamente.

Para energizar las bobinas se conectan las cuatro salidas correspondientes del driver, a las bobinas del motor a pasos, como indica la figura 146.

## **Figura 146**

*Conexión del driver a fases del motor a pasos*

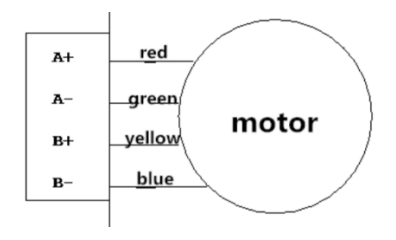

*Nota*. Tomado del sitio web (CNC4YOU Ltd., 2015)

Al ser señales eléctricas de potencia con la corriente calculada en la sección de selección de fuentes, y debido al número de cables requerido, se elige conductor de cordón de 4 hilos de calibre 18 AWG.

Para establecer la conexión entre el driver y encoder del motor se deben conectar las seis salidas correspondientes del encoder al driver, como indica la figura 147.

## **Figura 147**

*Conexión del driver a encoder del motor a pasos*

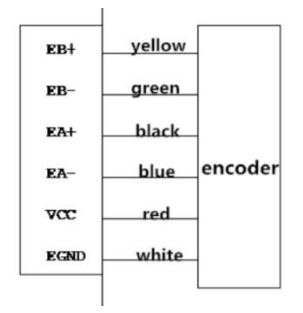

*Nota*. Tomado del sitio web (CNC4YOU Ltd., 2015)

Debido a que son señales de datos y alimentación al encoder con voltaje de 5V (CNC4YOU Ltd., 2015) se selecciona conductor de cordón de 6 hilos.

Al finalizar la selección de compontes eléctricos y electrónicos con los respectivos elementos de conexión se realiza su instalación en la máquina, proceso descrito en el siguiente capítulo.

# **Capítulo VII**

## **Implementación del módulo**

## **7.1. Construcción e implementación del cabezal de corte**

Se realiza la construcción las piezas diseñadas para el cabezal de corte mostrado en la figura 148, las cuales se determinaron en el capítulo 4 siguiendo las operaciones detalladas en las hojas de procesos del anexo 1.

# **Figura 148**

*CAD de Cabezal de corte*

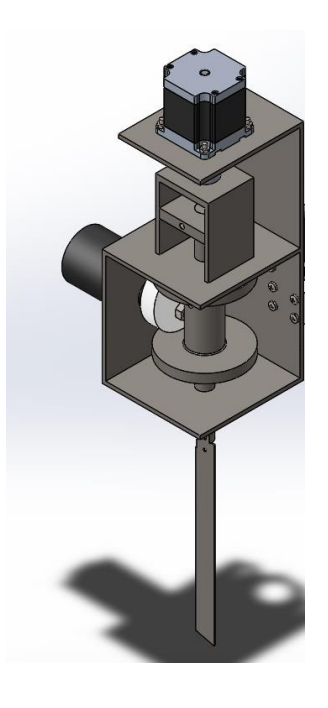

Al finalizar la construcción de las piezas se realiza el ensamblaje de estas como se observa en la figura 149.

*Ensamblaje de cabezal de corte*

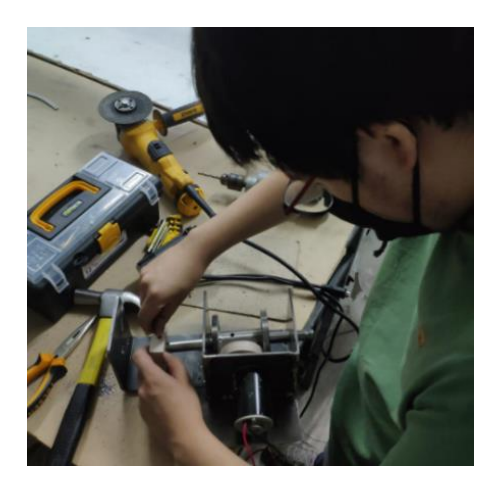

# **7.2. Construcción e implementación del sistema de movimiento**

Para implementar el sistema de transmisión se realiza la construcción las piezas para la sujeción del módulo mostrado en la figura 150, en el capítulo 5 siguiendo las operaciones detalladas en las hojas de procesos del anexo 2.

# **Figura 150**

*CAD de módulo equipado con cabezal de corte*

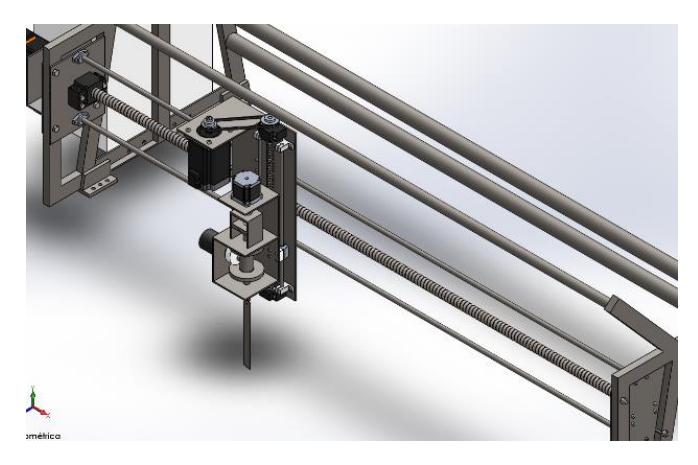

Al finalizar la construcción de las piezas se realiza el ensamblaje y montaje del sistema de transmisión de movimiento como se observa en la figura 151.

*Montaje de sistema de transmisión de movimiento*

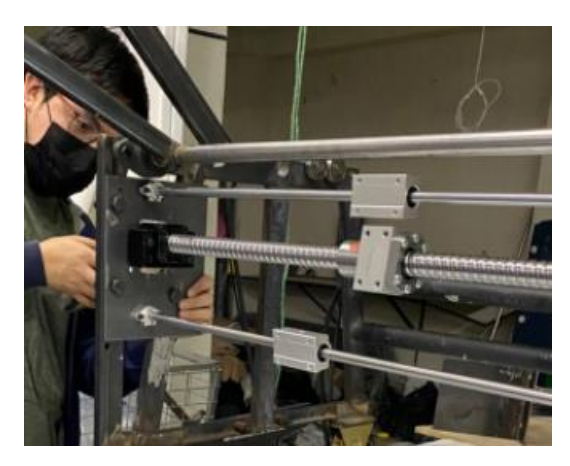

Se coloca el cabezal de corte sobre el sistema de transmisión de movimiento como

indica la figura 152.

# **Figura 152**

*Cabezal montado sobre sistema de transmisión de movimiento*

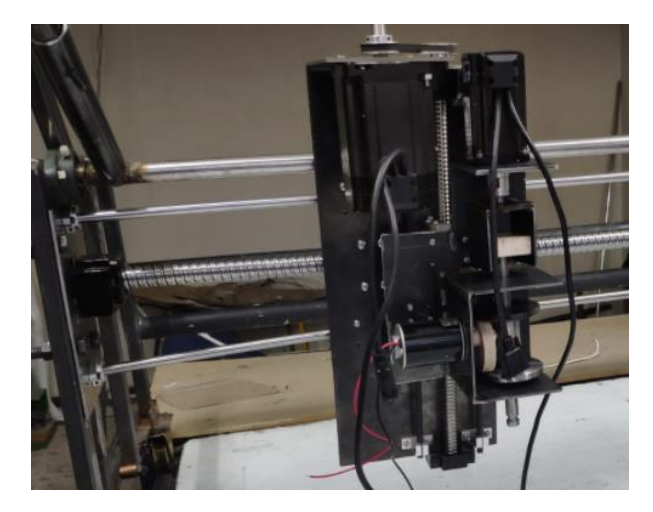

# **7.3. Construcción de armario eléctrico**

Para implementar las conexiones determinadas en el capítulo 6, se establece el

diagrama de conexión mostrado en la figura 153.

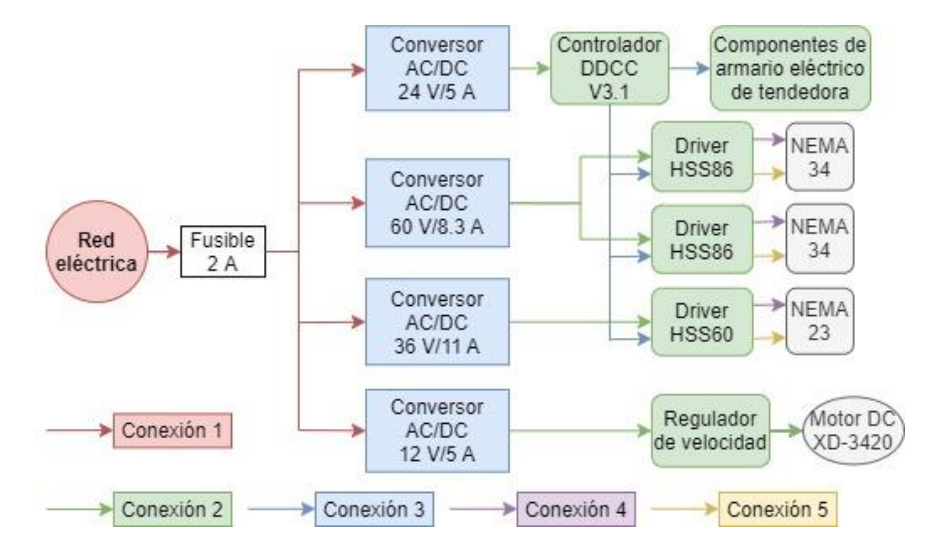

*Diagrama de conexiones eléctricas de armario eléctrico*

Cada conexión mostrada en la figura 155 se caracteriza por el tipo de conductor empleado y los componentes que se conectan.

**Conexión 1:** Cable dúplex, calibre 18 AWG. Se conectan desde la red eléctrica

a las entradas de corriente alterna de las fuentes.

**Conexión 2:** Conductor de 2 hilos, calibre 18 AWG. Los componentes

conectados se muestran en la tabla 42.

## **Tabla 42**

*Componentes de conexión 2*

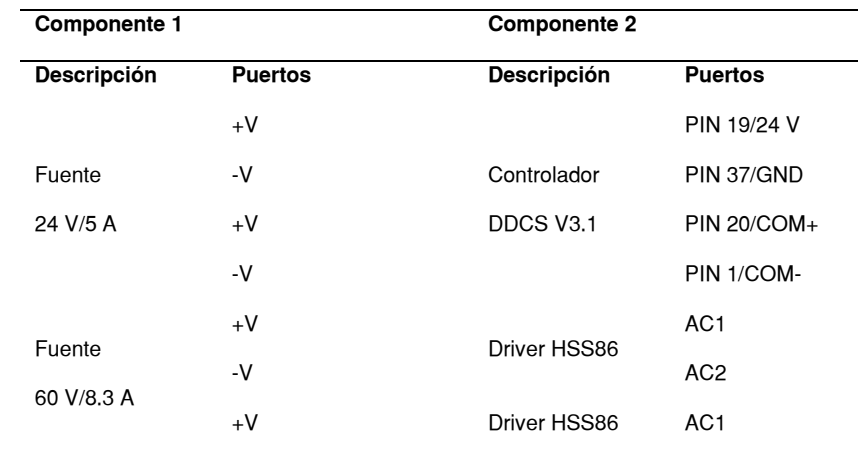

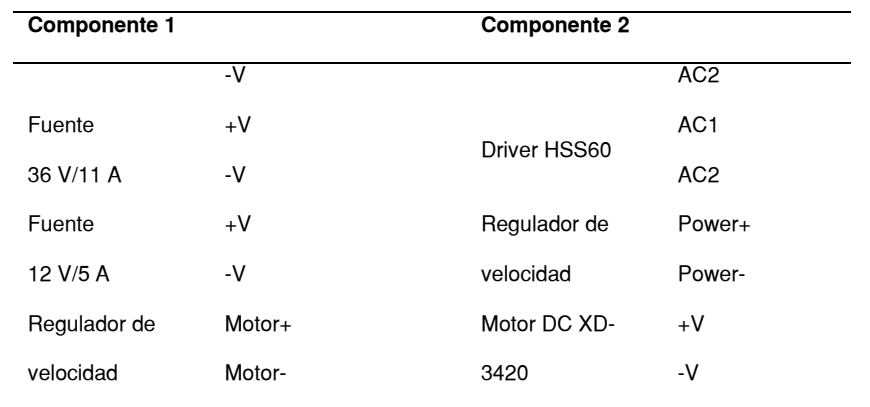

**Conexión 3:** Para cada eje se usa cuatro cables de alambre de timbre cubiertos con aislante termoencogible de  $6 \, mm$ . Los componentes conectados se muestran en la tabla 43.

# **Tabla 43**

*Componentes de conexión 3*

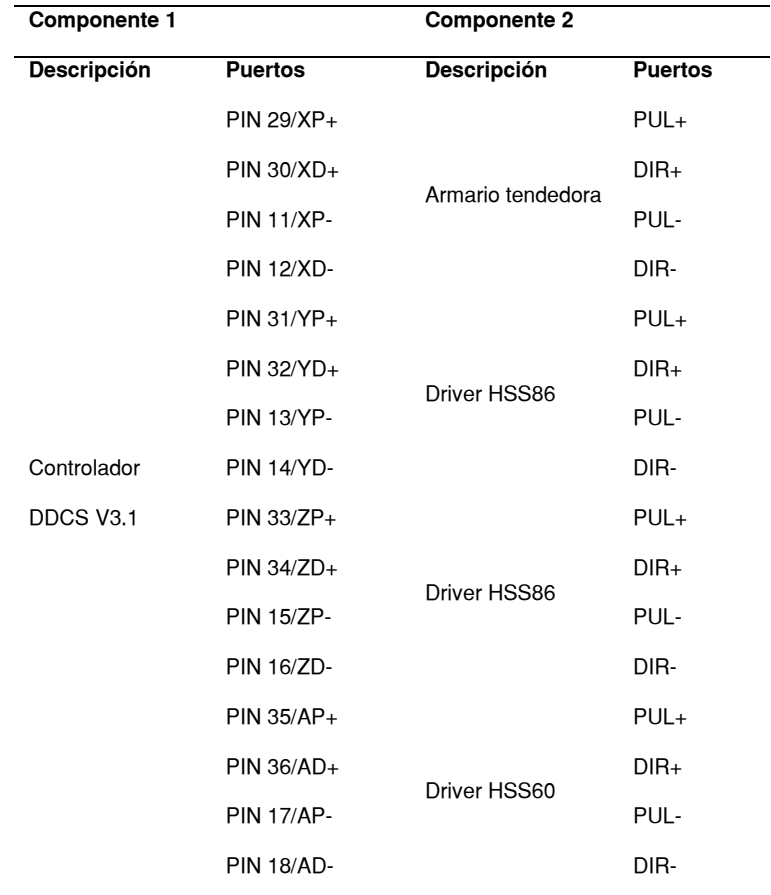

**Conexión 4:** Conductor de cordón de 4 hilos para cada motor a pasos. Los

componentes conectados se muestran en la tabla 44.

# **Tabla 44**

*Componentes de conexión 4*

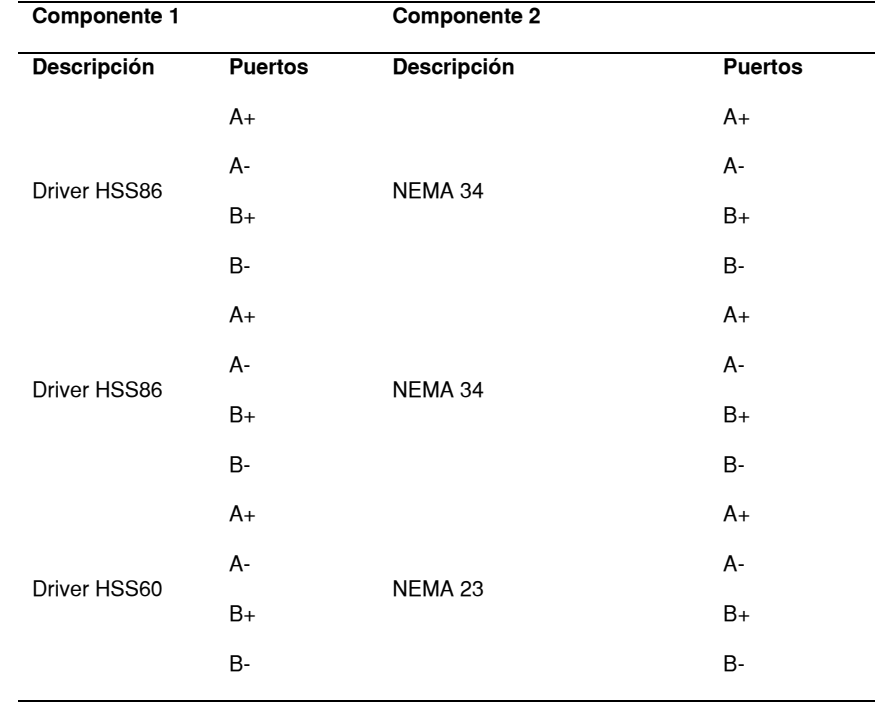

**Conexión 5:** Cordón de 6 hilos para cada motor a pasos. Los componentes

conectados se muestran en la tabla 56.

## **Tabla 45**

*Componentes de conexión 5*

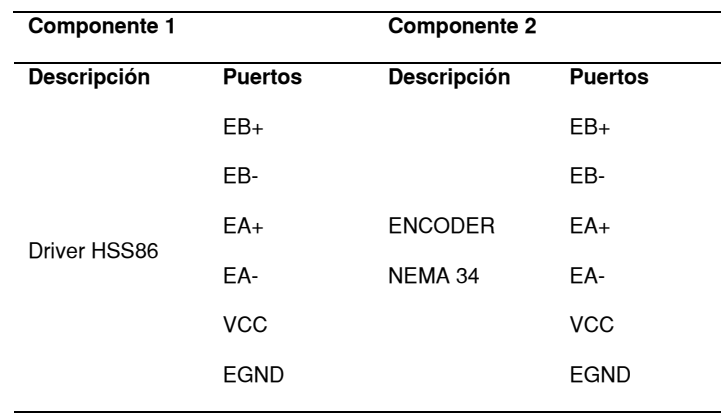

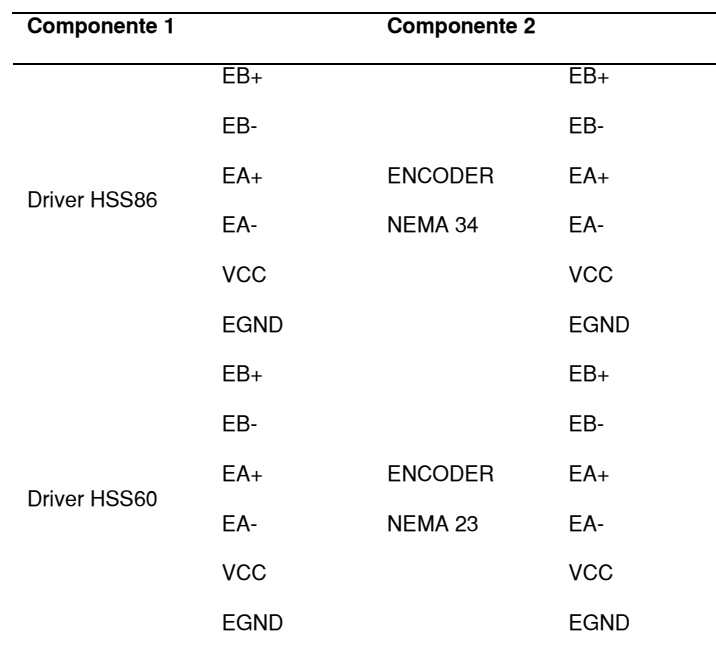

Se realizan las conexiones en el armario con dimensiones  $40 \times 35 \times 22$  cm como se observa en la figura.

Se realiza la conexión del diagrama eléctrico mostrado en la figura 153, conectando las entradas correspondientes mostradas en las tablas, todas las conexiones se realizan en el armario como indica la figura 154, exceptuando las conexiones a los motores para las que se colocan conectores los cuales se describen en la sección 7.3.1.

### **Figura 154**

*Conexiones en armario eléctrico*

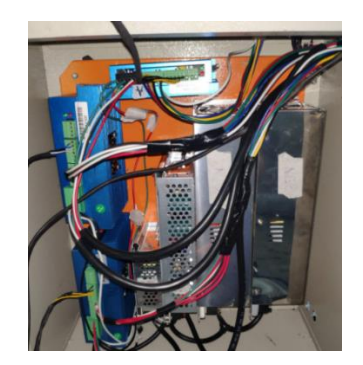

## *7.3.1 Conexiones a los motores a pasos*

Con el fin de facilitar la instalación de los componentes electromecánicos, en el

tablero se colocaron conectores para cada motor de la máquina.

# **7.3.1.1. Motores del eje X.**

Las cuatro señales que se envían desde el controlador se colocaron en un

conector GX16 de 4 pines como indica la tabla 46.

# **Tabla 46**

*Señales del conector para los motores del eje X*

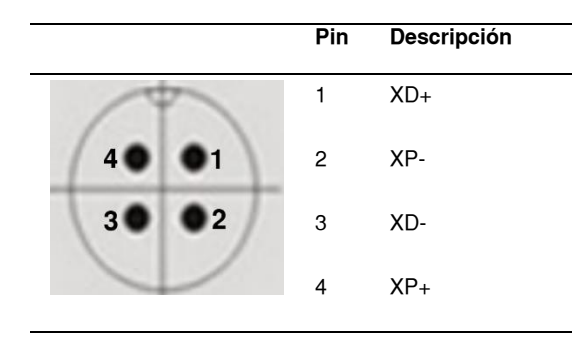

# **7.3.1.2. Motores de los ejes Y, Z, C.**

Las señales que son enviadas desde al armario a los motores que desplazan a la máquina en los demás ejes, son las de los devanados (cuatro señales) y el encoder (seis señales) del motor, colocadas en conectores GX16 de 4 pines y Mini Fit de 6 pines respectivamente, dispuestos como muestran las tablas 47 y 48.

# **Tabla 47**

*Señales del conector para bobinas de los motores de los ejes Y, Z y C*

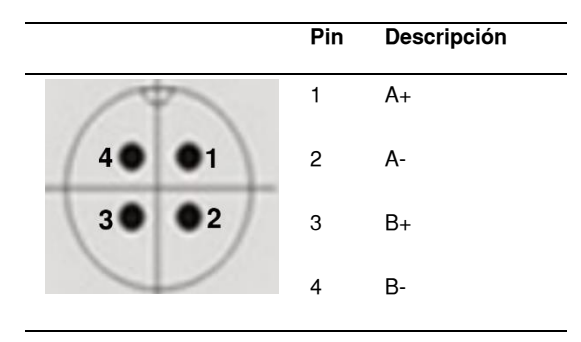

# **Tabla 48**

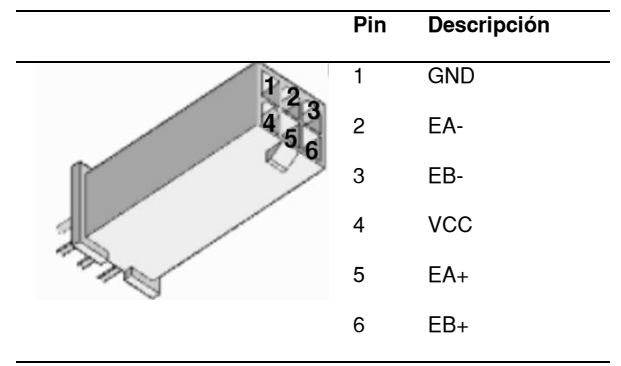

*Señales del conector para encoder de los motores de los ejes Y, Z y C*

# **7.3.1.3. Motor DC.**

En el tablero, se coloca la salida de voltaje regulable para el motor de la

herramienta de corte con un conector GX16 de 2 pines como indica la tabla 49.

### **Tabla 49**

*Señal para motor de herramienta*

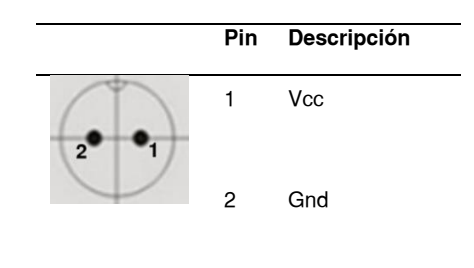

Se colocan los conectores en la parte externa del tablero para facilitar la conexión

de los motores como indica la figura.

*Conectores para motores del módulo*

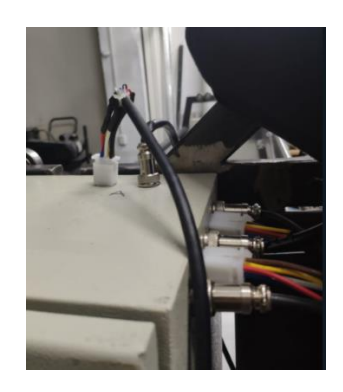

El tablero equipado con el controlador montado sobre el carro tendedor se

muestra en la figura 156.

# **Figura 156**

*Tablero eléctrico montado sobre el carro*

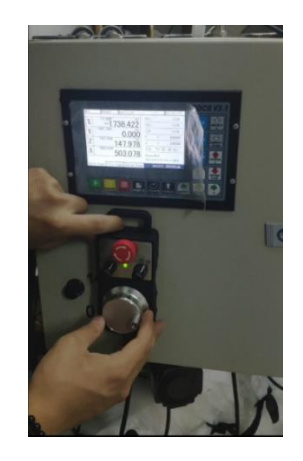

# **7.4. Configuración de la unidad de control de movimiento**

Para calibrar el desplazamiento que se realizan en los ejes, se deben colocar valores de pulsos por milímetro como indica la figura 157.

*Parámetros en controlador*

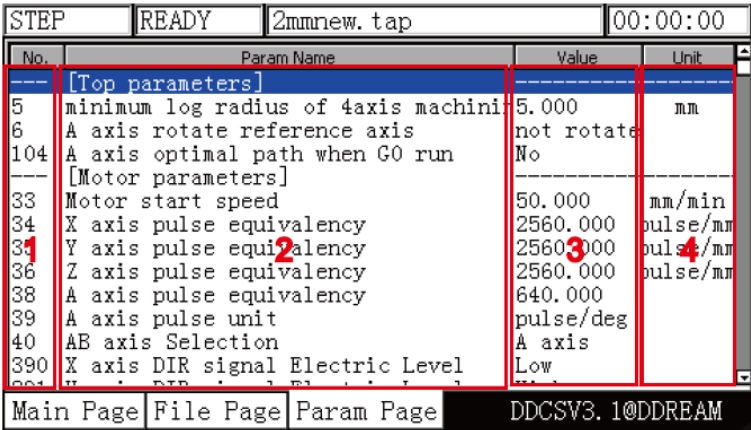

*Nota*. Tomado del manual de (Digital Dream, 2019)

Los cuales se calculan mediante la ecuación 65

$$
v = \frac{rt}{ppr} \tag{65}
$$

Donde:

 $rt$ : Relación de transmisión del sistema de movimiento del eje

 $ppr$ : Pulsos por revolución del driver

Debido a que el valor  $v$  que ingresa en el controlador debe ser mayor a 50 para

los ejes cartesianos y 20 para el cuarto eje se configuran los drivers para cumplir dicha

condición, los valores  $v$  calculados para cada eje se muestran en la tabla 50.

## **Tabla 50**

*Cálculo de valores ingresados en el controlador*

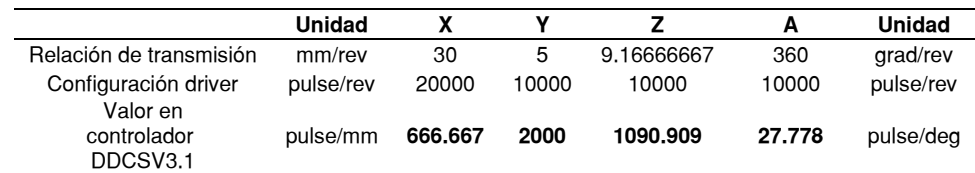

## **7.5. Generación de archivos de control numérico**

Con el fin de generar los archivos de códigos de control numérico que contengan la información de las trayectorias que debe realizar la máquina, se crean a partir de los archivos generados con las herramientas informáticas que usa la empresa que es indicaron en el capítulo 3.

Para realizar esta tarea se realizan los siguientes pasos:

a) Se exporta el documento de las piezas que se deben cortar, como archivo CAD/CAM, en formato DXF como indica la figura 158.

# **Figura 158**

*Archivo exportado desde el software Optitex*

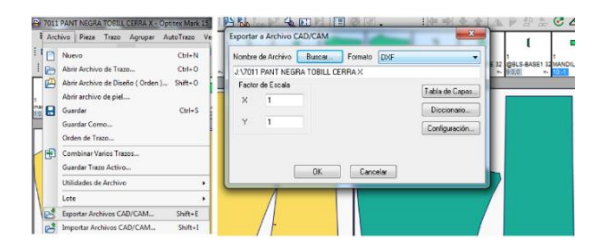

b) Empleando el software AutoCAD se edita el archivo exportado,

eliminando trazos que no corresponden a las figuras que se deben cortar como indica la figura 159.

# **Figura 159**

*Eliminación de trazos no correspondientes a trayectorias*

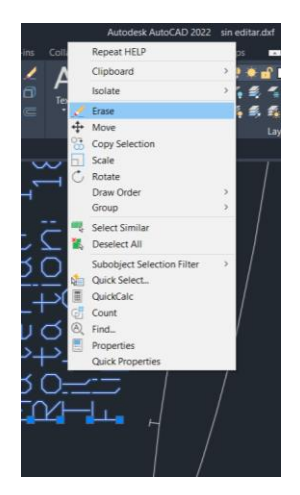

c) Obteniendo un documento CAD que contenga solo los contornos de las figuras a las que se debe realizar el proceso de corte como muestra la figura 160.

# **Figura 160**

*Documento CAD con contornos de figuras*

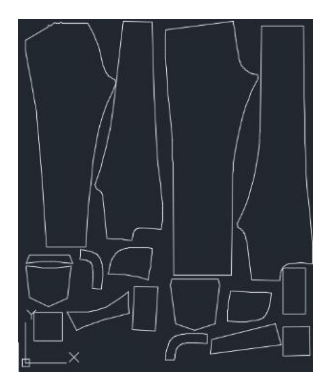

d) Con el archivo CAD de los contornos obtenidos, se usa el programa de gráficos vectoriales Inkscape, un software de código abierto con distintas herramientas para procesamiento de imágenes, se caracteriza por no tener límite en la resolución de imágenes, debido a que no está fijo a un determinado número de pixeles (Inkscape , 2014). En el software se emplea la opción de importar, para obtener las figuras del archivo CAD, como se muestra en la figura 161.

#### **Figura 161**

*Trayectorias importadas en Software Inkscape*

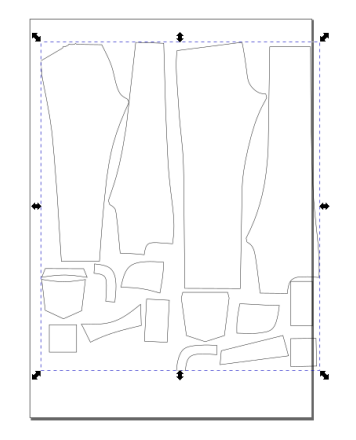

e) A la figura importada se escala el tamaño hasta alcanzar las medidas reales de las piezas y se rota 90° para que se genere el código respecto a los ejes  $X \vee Y$  de la mesa en la que se realizará el proceso de corte como se observa en la figura 162.

#### **Figura 162**

*Edición de archivo en Software Inkscape*

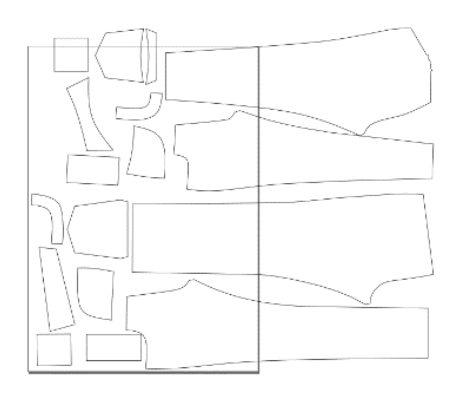

f) Se selecciona la herramienta para generar el código, seleccionando en el programa: Extensiones/Gcodetools/Biblioteca de herramientas. En este caso cuchilla tangencial como indica la figura 163.

#### **Figura 163**

*Selección de herramienta*

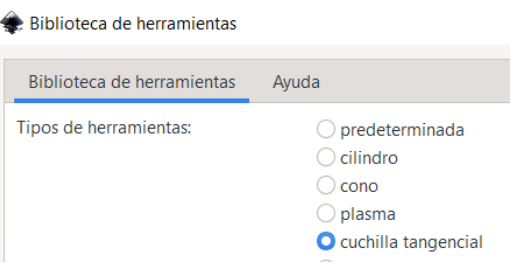

g) En la ventana de datos para generar el código se ingresan los

parámetros de corte como muestra la figura 164.

*Parámetros de corte*

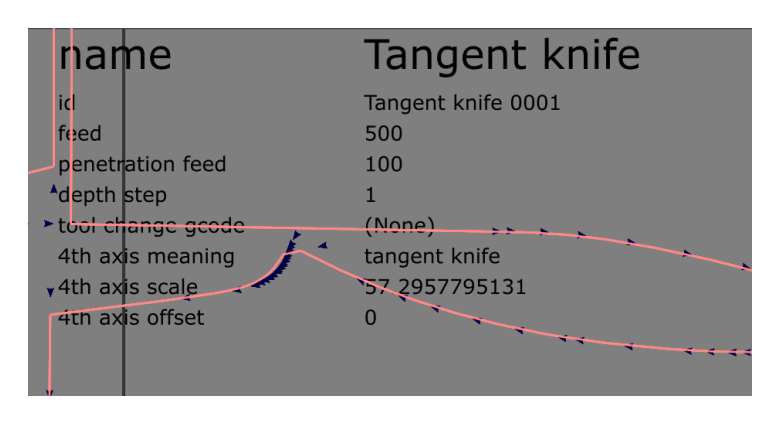

Donde el valor de escala del cuarto eje es el valor de conversión de radianes a grados $\frac{180}{\pi}$ , debido a que el software por defecto genera los valores de posición para el cuarto eje en radianes.

h) En las opciones del programa: Extensiones/Gcodetools/ Trayecto a GCode. Se genera la trayectoria, seleccionando en la pestaña preferencias la ubicación del documento y distancia de seguridad en Z y en la pestaña Trayecto a GCode la opción de orden pasada por pasada, como indica muestra la figura 165.

# **Figura 165**

*Generación de trayectoria*

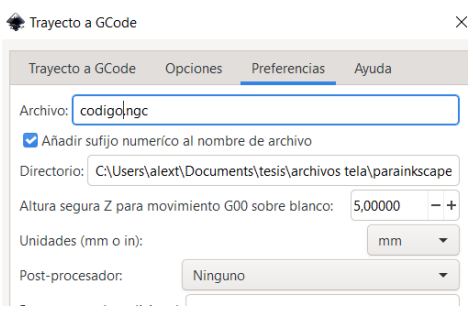

i) Con el código generado mediante la herramienta web visualizadora de

código G, NC Viewer 11.3, se verifica si el código generado realizará las

trayectorias correspondientes a las figuras del archivo CAD como se

observa en la figura 166.

# **Figura 166**

*Trayectorias visualizadas en herramienta NC Viewer*

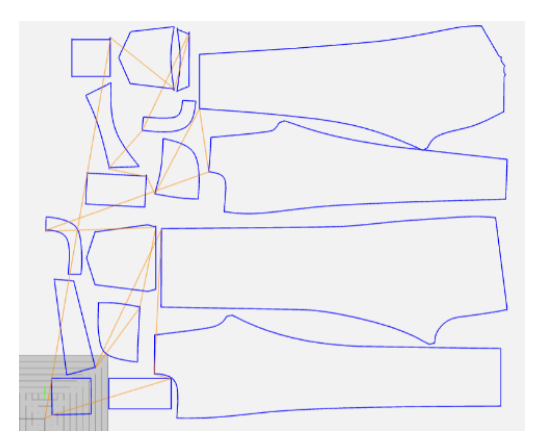

Los datos que generados por el código G, contienen las coordenadas de posición en los tres ejes cartesianos  $(X, Y, Z)$  y la posición angular del eje  $C$  que es el ángulo entre el eje X y el filo de la herramienta, como se representa al ángulo  $\theta$  en la figura 167.

# **Figura 167**

*Posición angular del cuarto eje*

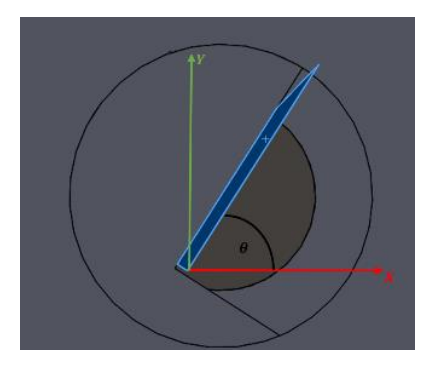

## **7.6. Verificación de funcionamiento**

Al finalizar la construcción e implementación del módulo equipado con el cabezal de corte en la estación de trabajo de la empresa, se realizan pruebas de funcionamiento de cada sistema instalado.

## *7.6.1 Componentes eléctricos*

El funcionamiento de los componentes eléctricos instalados es adecuado, la salida de voltaje permite el control adecuado de la velocidad de la herramienta de corte, el controlador se cumple con todas las funciones, los drivers no muestran señales de error.

### *7.6.2 Sistema de transmisión de movimiento*

El movimiento en los tres ejes cartesianos se realiza de forma correcta, con valores de error mostrada en la tabla 51.

# **Tabla 51**

*Precisión en movimiento de los ejes*

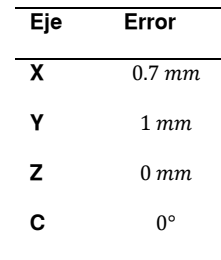

#### *7.6.3 Funcionamiento general de la máquina*

La máquina implementada desplaza la herramienta de corte en los cuatro ejes como indica la figura 168.

*Ejes de desplazamiento de la máquina*

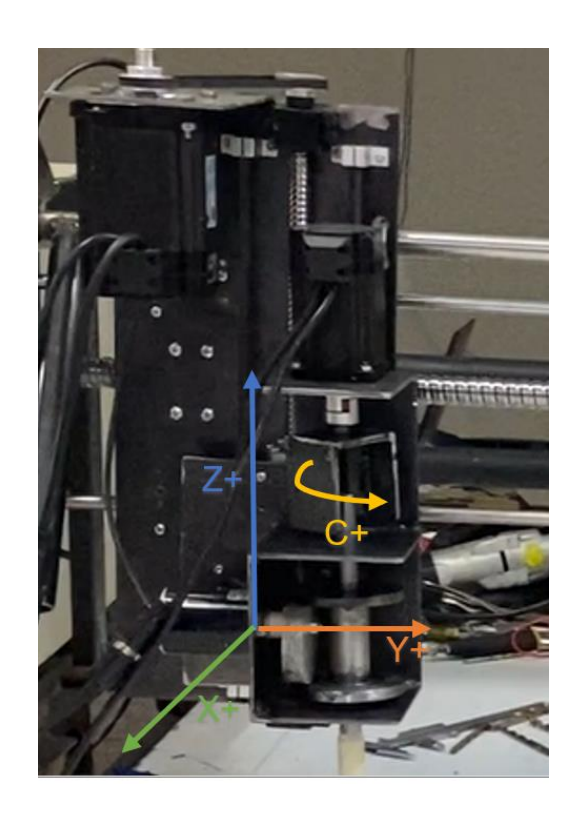

Al ingresar el código generado en la máquina en la pantalla del controlador se

visualiza la trayectoria que se va a realizar como muestra la figura 169.

# **Figura 169**

*Visualización de trayectoria*

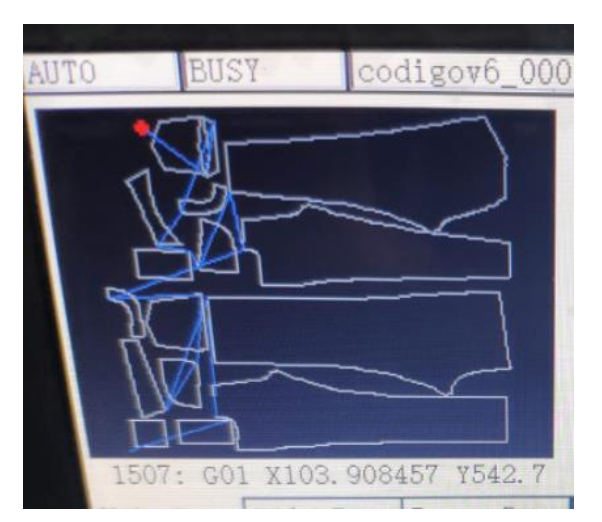

Para las pruebas de corte se colocó un marcador en el cabezal tal que realice el proceso de corte siguiendo las trayectorias del código G generado como muestra la obteniendo los trazos mostrados en la figura 170.

## *Figura 170*

*Trazos realizados por el cabezal*

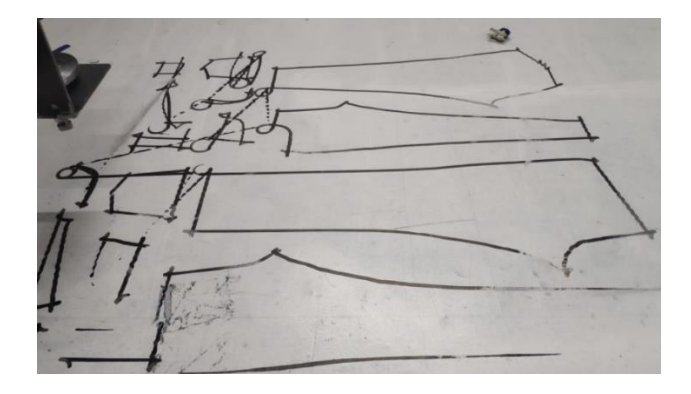

# **7.7. Costo de desarrollo del proyecto**

Los costos de desarrollo del proyecto se muestran en las siguientes tablas.

## **Tabla 52**

*Costo de materiales directos*

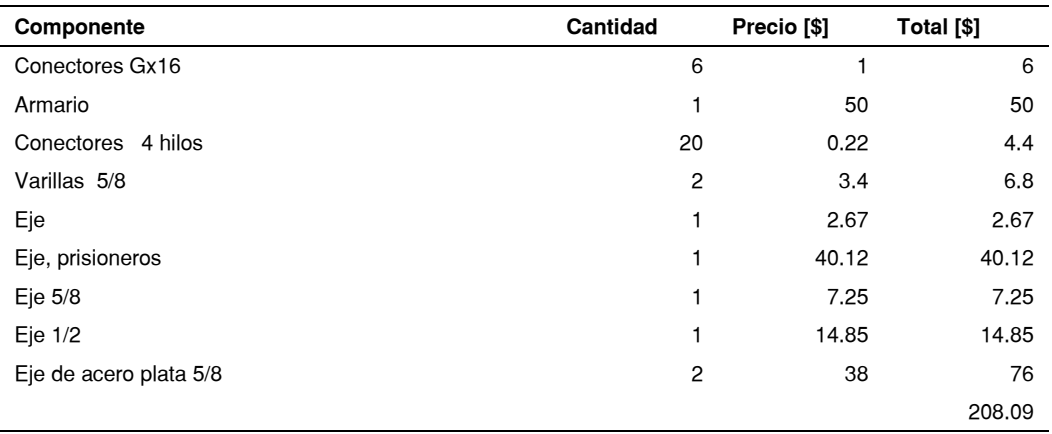

## **Tabla 53**

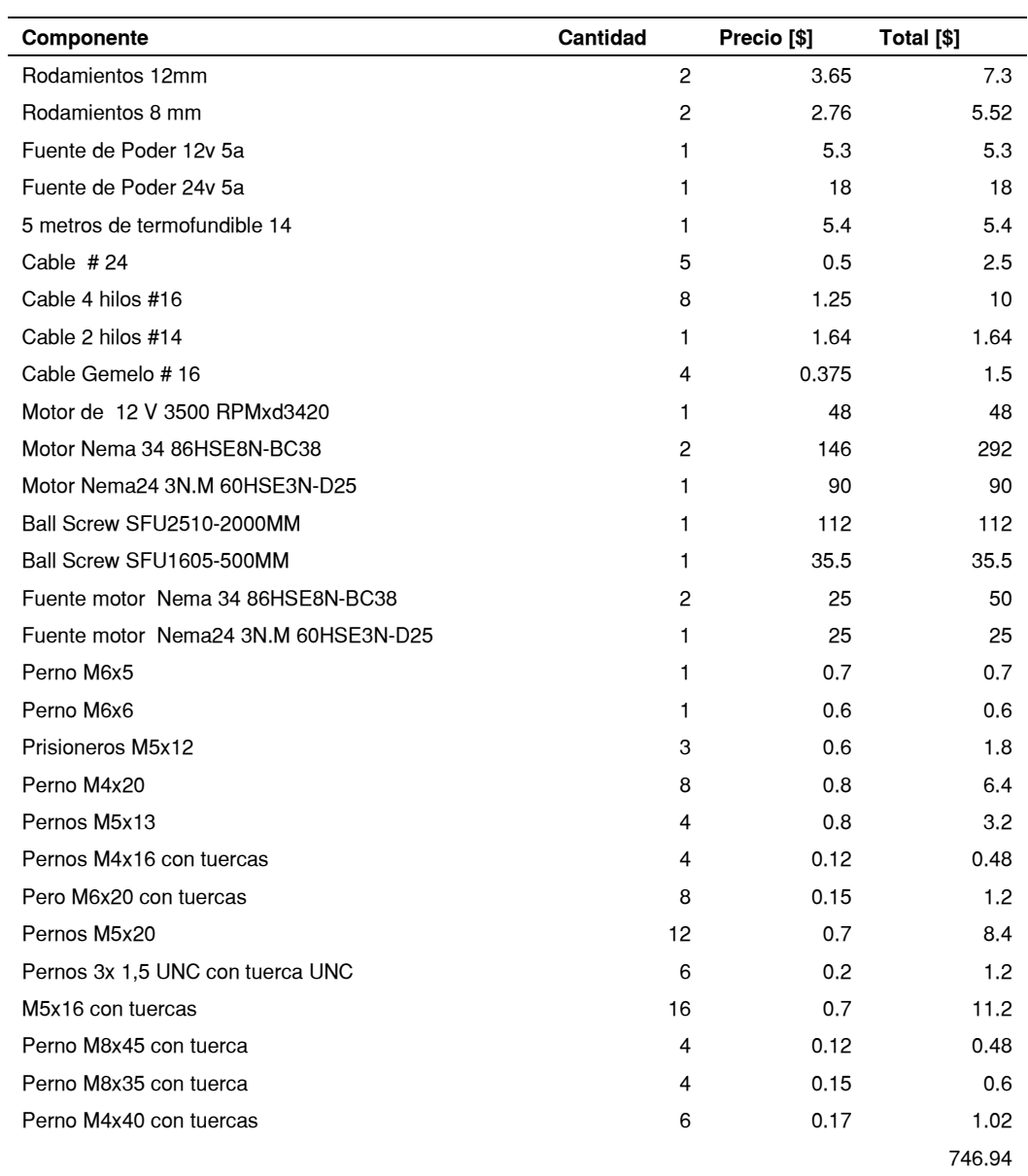

#### *Costo de elementos normalizados*

# **Tabla 54**

*Costo de mano de obra directa*

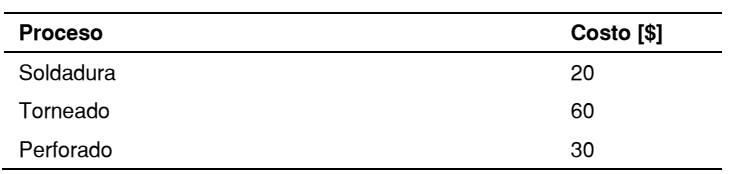

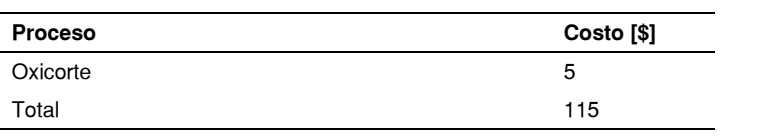

# **Tabla 55**

# *Costo de mano de obra indirecta*

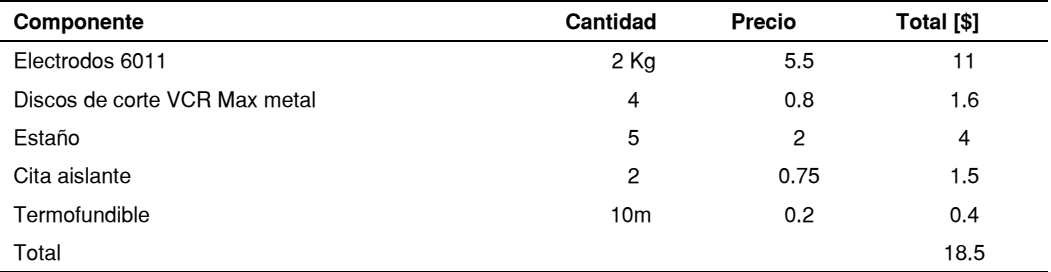

## **Tabla 56**

#### *Costo total*

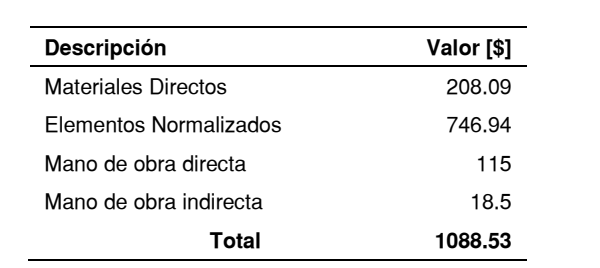

#### **Capítulo VIII**

#### **Validación de hipótesis**

Al finalizar la implementación del módulo y verificar su funcionamiento adecuado para el proceso de corte de tela, se valida la hipótesis planteada "¿El diseño e implementación del módulo equipado con un cabezal de corte de 15-20 capas operado mediante CNC en la estación de trabajo de la empresa optimizará el proceso corte de tela?". Mediante los datos obtenidos de las variables establecidas en el capítulo 1, tiempo y calidad de los cortes con las medidas SAM y tolerancia respectivamente.

#### **8.1. Datos obtenidos**

Las medidas de tiempo 'SAM' tomadas para el proceso de corte realizado tanto manual como automático se muestran en la tabla 57.

### **Tabla 57**

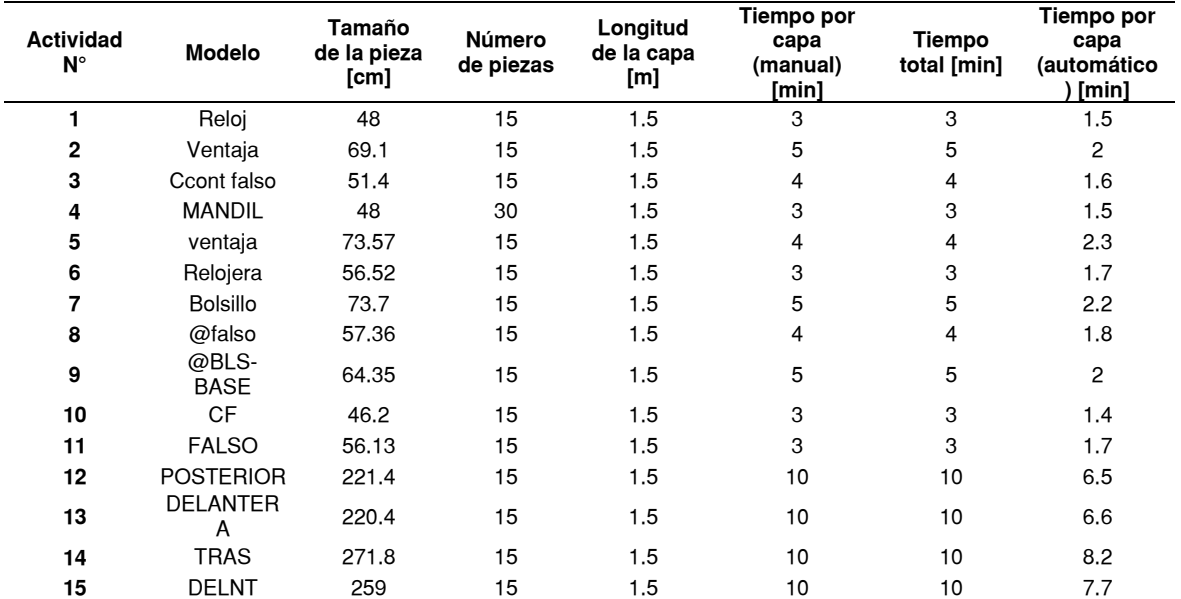

*Datos 'SAM' tomados de un proceso de corte*

Respecto al parámetro de calidad se aplica el criterio de tolerancia mostrado en la figura 3, en el proceso manual existen diferencias significativas en las capas inferiores como se observa en la figura 171 que si bien no afectan en el producto final no cumplen con el criterio establecido.

## **Figura 171**

*Capas cortadas con proceso manual*

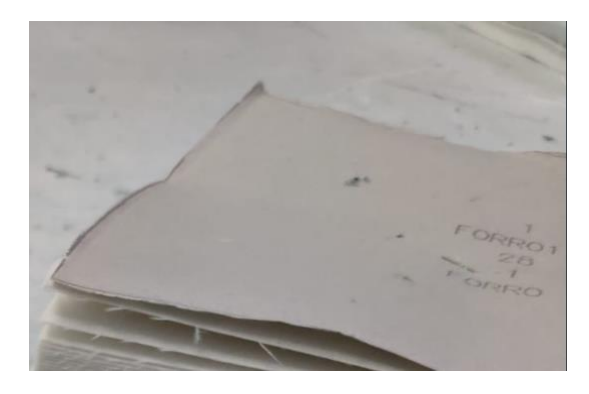

Los datos cuantizados respecto al número de piezas que no cumplen el parámetro de tolerancia establecido para el proceso manual y automático se muestran en la tabla 58.

#### **Tabla 58**

*Datos de precisión tomados de un proceso de corte*

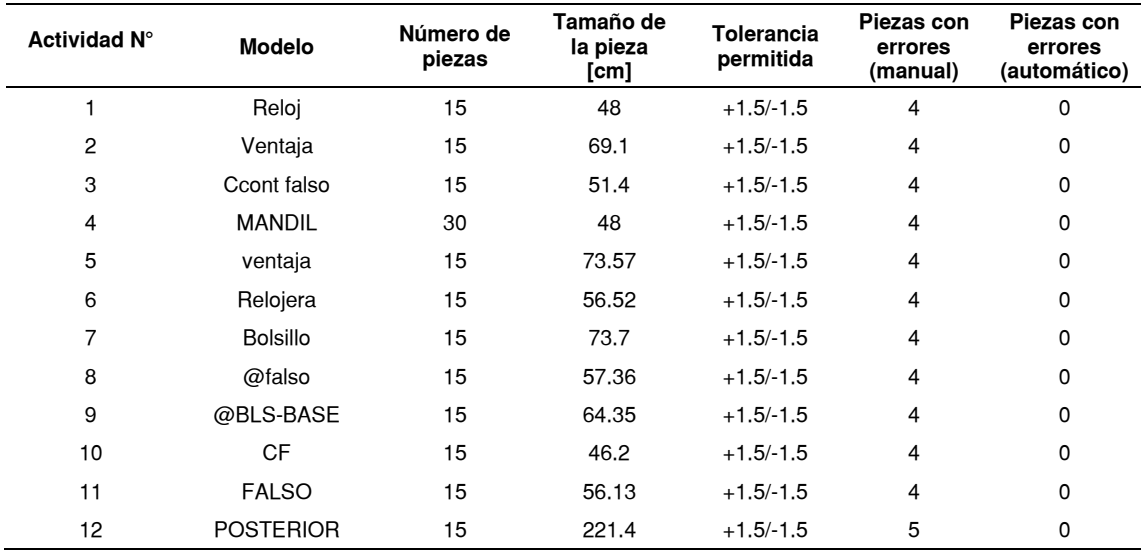

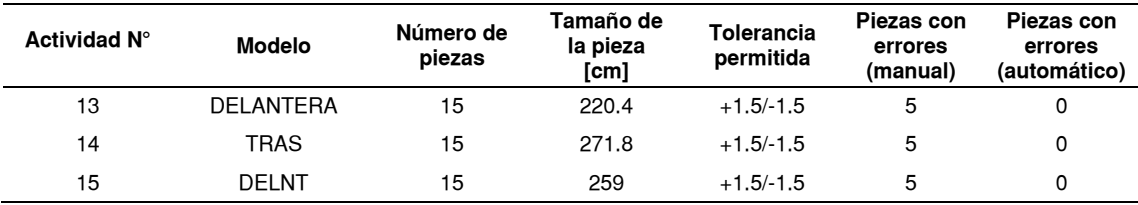

#### **8.2. Pruebas de hipótesis**

Para ambas variables, tiempo y calidad, se emplean pruebas de hipótesis de dos muestras, una herramienta en la que, con los datos de muestras aleatorias de dos poblaciones distintas e independientes, se determina si existen diferencias en los valores de la media o las proporciones de las poblaciones (Lind, Marchal, & Wathen, 2012). Realizando los siguientes pasos:

#### **a) Establecimiento de hipótesis nula**  $(H_0)$  y alternativa  $(H_1)$

La hipótesis nula es el planteamiento que se busca probar como verdadero en base a la evidencia numérica, mientras que la hipótesis alternativa es el enunciado que se acepta cuando los datos demuestran que se debe rechazar a la hipótesis nula (Lind, Marchal, & Wathen, 2012).

#### **b) Selección de nivel de significancia**

(Lind, Marchal, & Wathen, 2012) definen al nivel de significancia ( $\alpha$ ) como "la probabilidad de rechazar la hipótesis nula cuando es verdadera" (Lind, Marchal, & Wathen, 2012).

#### **c) Cálculo de estadístico de prueba**

Con los datos de las dos muestras, se calcula el valor del estadístico de prueba mediante la ecuación 65.

$$
z = \frac{\overline{X_1} - \overline{X_2}}{\sqrt{\frac{\sigma_1^2}{n_1} + \frac{\sigma_2^2}{n_2}}}
$$

( 66)

#### Estadístico de prueba para prueba de hipótesis de dos muestras

Nota. Tomado de Estadística aplicada a los negocios y la economía (p.374), por Lind, Marchal & Wathen, 2012, Mc Graw-Hill

Donde:

 $\overline{X_n}$ : Media de las muestras

- $\overline{\sigma_n}$ : Desviación estándar de los datos de las muestras
- $n$ : Tamaño de las muestras

#### **d) Formular regla de decisión**

La regla de decisión establece las condiciones en las que se rechaza la o acepta la hipótesis nula, para lo cual se establece la región de rechazo respecto al nivel de significancia y se determina el valor crítico, como indica la figura 172, en la que la región de rechazo se encuentra a la derecha del valor crítico.

### **Figura 172**

*Región de rechazo para prueba de hipótesis*

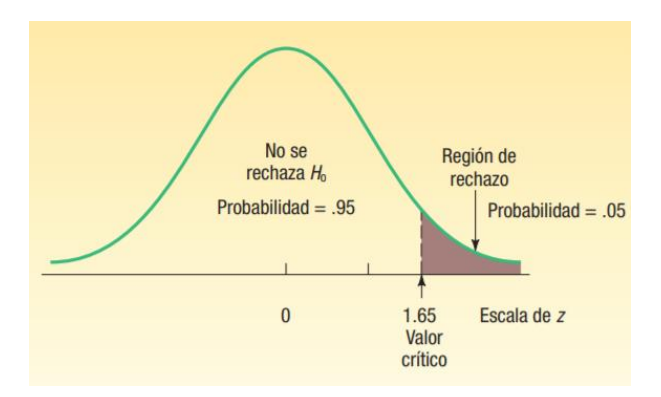

*Nota. Tomado del libro de* (Lind, Marchal, & Wathen, 2012) de la sección pruebas de hipótesis de dos muestras

Para determinar el valor crítico se emplea el anexo 4 que muestran las áreas bajo la curva normal, en el que se determina en base al nivel de significancia que para 5% tiene un valor t de student 2.145 para 15 datos.

#### *8.2.1 Prueba de hipótesis 1*

Para verificar si la implementación del módulo reduce el tiempo en el proceso de corte se emplean los datos de la tabla 68, la muestra 1 de la columna de proceso manual y la segunda del proceso automático, empleando la ecuación 65 se determina el estadístico de prueba.

#### $t = 2.21$

Planteando las hipótesis nula y alternativa, donde  $t_{manual}$  es el tiempo de corte con el proceso manual y  $t_{automático}$  es el tiempo de corte con el proceso automático.

 $H_0$ :  $t_{manual} \leq t_{automático}$ 

# $H_1$ :  $t_{manual} > t_{automático}$

La regla de decisión indica que, si el estadístico de prueba calculado es mayor que el de la tabla, se rechaza la hipótesis nula, en este caso se cumple que.

#### $2.21 > 2.145$

Entonces se rechaza la hipótesis nula por lo que el tiempo de corte se reduce con la implementación de la máquina.

#### *8.2.2 Prueba de hipótesis 2*

Para verificar si la implementación del módulo mejora la calidad en el proceso de corte se emplean los datos de la tabla 68, la muestra 1 de la columna de proceso manual y la segunda del proceso automático, empleando la ecuación 65 se determina el estadístico de prueba.

#### $t = 36.1$

Similar a la prueba de hipótesis anterior, se plantea las hipótesis nula y alternativa, donde  $p_{manual}$  es el número de piezas con error del proceso manual y  $p_{automático}$  es el número de piezas con error del proceso automático.

 $H_0$ :  $p_{manual} \leq p_{automático}$ 

# $H_1$ :  $p_{manual} > p_{automático}$

La regla de decisión indica que, si el estadístico de prueba calculado es mayor que el de la tabla, se rechaza la hipótesis nula, en este caso se cumple que.

#### $36.1 > 2.145$

Entonces se rechaza la hipótesis nula por lo que las piezas que cumplen el requerimiento establecido de precisión aumentan con la implementación de la máquina.

#### **Conclusiones y recomendaciones**

#### **Conclusiones**

- A partir de las investigaciones realizadas el proyecto consta de un módulo equipado con cabezal de corte, sistema de transmisión en cuatro ejes, control de posición de corte la tela por medio de herramientas informáticas mediante el software Inkscape el cual se adaptó a la estación de trabajo de la empresa.
- De la selección de alternativas se establece, el sistema de corte de herramientas cortantes tipo cuchilla tangencial por el número de capas de tela requerido por la empresa.
- Los cálculos mecánicos de los componentes del sistema de corte determinan una carga máxima de 50  $Hz$ , producida por el movimiento recíproco de la cuchilla con una velocidad de avance de 10  $m/min$  durante el proceso de corte.
- El sistema de transmisión implementado permite el desplazamiento de la herramienta de corte en cuatro ejes, que poseen sistemas de transmisión mecánica los cuales son: piñón cremallera en el eje X, husillo de bolas recirculantes en el eje Y, husillo de bolas recirculantes y poleas síncronas en el eje Z, y acople de transmisión de movimiento angular en el eje C; todos los sistemas de transmisión son impulsados mediante motores a pasos NEMA 34 con torque de 12 Nm para los ejes cartesianos y NEMA 23 con torque de 3 Nm para el eje C.
- El control del módulo del cabezal de corte se ejecuta mediante la unidad de control de movimiento CNC DDCS V3.1 y drivers modelo HSS los cuales son conectados a los motores a pasos de cada eje con velocidad máxima de 1800 RPM.
- Para el control numérico del proceso de corte, se emplearon los programas AutoCAD e Inkscape; mediante los cuales se realiza la edición y el proceso de vectorización de imagen exportado del archivo del software Optitex empleado en la empresa con resultados óptimos para el proceso de corte con velocidades.
- Mediante el proceso de prueba de hipótesis de dos muestras aplicado a los datos de tiempo y precisión de corte, se determinó que la hipótesis planteada es correcta con un nivel de significancia de 5%.

## **Recomendaciones**

- Para implementar un elemento modular en una máquina se debe analizar todos los elementos presentes de la estación de trabajo para identificar los que se pueden adaptar al equipo implementado.
- Cambiar o afilar la cuchilla antes de cada ejecución de un nuevo proceso de corte.
- Verificar que el punto 0 de la máquina se encuentre en el lugar correspondiente antes de iniciar un proceso de corte.
- Verificar si las alarmas de los drivers de los motores no se encuentran encendidas
- Verificar el estado de la cuchilla para cada proceso de corte
- Comprobar si las medidas en los programas de generación de códigos corresponden a los modelos establecidos

#### **Bibliografía**

- 3D Ingeniería BQ. (9 de Septiembre de 2020). *Principios de modularidad en el Diseño de productos o máquinas.* Recuperado el 30 de Marzo de 2021, de 3D Ingeniería BQ: https://www.3dingenieriabq.com/modularidad-en-el-diseno-de-productos/
- AluFlex Group. (25 de Enero de 2014). *Ball screws.* Recuperado el 1 de Noviembre de 2021, de LinearModul A/S: https://www.linearmodul.dk/Filer/PDF-Kataloger/PDF-Katalog%20Ballscrews.pdf
- Anaheim Automation. (16 de Septiembre de 2013). *Anaheim Automation.* Recuperado el 6 de Julio de 2021, de Ball Screw Guide: https://www.anaheimautomation.com/manuals/forms/ball-screw-guide.php
- Arduino. (5 de Noviembre de 2006). *What is Arduino?* Recuperado el 26 de Junio de 2021, de Arduino: https://www.arduino.cc/en/Guide/Introduction
- Astudillo, G. (2 de Noviembre de 2020). Cuenca apuesta por innovación tecnológica para su desarrollo. *El Comercio*. Recuperado el 26 de Marzo de 2021
- AXYZ. (4 de Junio de 2018). *CONSEJO TÉCNICO DE LA SEMANA: ¿QUÉ PUEDO CORTAR CON UN CUCHILLO OSCILANTE?* Recuperado el 22 de Junio de 2021, de AXYZ TAILORED ROUTED SOLUTIONS: https://www.axyz.com/us/2018/06/04/what-can-i-cut-with-an-oscillating-knife/
- Barnes Industries. (28 de Agosto de 2014). *HOW A BALL SCREW WORKS.* Recuperado el 6 de Julio de 2021, de Barnes Industries: http://www.barnesballscrew.com/how-a-ball-screw-works/
- Berg, A., Buffie, E., & Zanna, L. (21 de Mayo de 2018). *International Monetary Fund.* Recuperado el 25 de Marzo de 2021, de Should We Fear the Robot Revolution? (The Correct Answer is Yes): https://www.imf.org/en/Publications/WP/Issues/2018/05/21/Should-We-Fear-the-Robot-Revolution-The-Correct-Answer-is-Yes-44923
- Beta CNC Machinery. (2021). *Knife cutting machine for leather*. Recuperado el 27 de Enero de 2022, de Beta CNC Machinery: https://wanwang.aliyun.com/hosting/expire/
- Blekac, R., & Gersak, J. (1 de Agosto de 1998). Influence of mechanical and physical properties of fabrics on cutting process. *International Journal of Clothing Science and Technology*. doi:https://doi.org/10.1108/09556229810693573
- Budimir, M. (24 de Agosto de 2012). *How to size and select ballcrews: An engineer's guide.* Recuperado el 24 de Octubre de 2021, de https://www.motioncontroltips.com/key-tips-for-specifying-ball-screws/#comments
- Budynas, R., & Nisbett, K. (2008). *Diseño en ingeniería mecánica de Shigley.* México D.F: Mc Graw-Hill. Recuperado el 10 de Noviembre de 2021
- Castiglione, N. (22 de Octubre de 2017). *Sistemas de TRANSMISIÓN de routers CNC.* Recuperado el 5 de Julio de 2021, de Revista Letreros: https://www.revistaletreros.com/pdf/134-22a25.pdf
- Centre for Economics and Business Research. (2017). *The Impact of Automation on Manufacturing.* Recuperado el 25 de Marzo de 2021, de Centre for Economics and Business Research: https://cebr.com/wp/wpcontent/uploads/2017/03/Impact\_of\_automation\_report\_23\_01\_2017\_FINAL.pdf
- Changzhou Dewo Motor Co.,Ltd. (2015). *Nema34 86HS 2 phase 1.8° hybrid stepper motor.* Recuperado el 29 de Diciembre de 2021, de Changzhou Dewo Motor Co.,Ltd.: https://www.dewochina.com/product/Nema34-86HS-2-phase-1- 8%C2%B0-hybrid-stepper-motor.html
- Chapman, S. (2012). *Máquinas eléctricas.* México, D.F.: Mc Graw Hill. Recuperado el 28 de Junio de 2021
- Chapman, S. (2012). Motores de avance paso a paso (motores a pasos). En S. Chapman, *Máquinas Eléctricas* (págs. 439-441). México, D.F.: Mc Graw Hill. Recuperado el 3 de Julio de 2021
- Chapman, S. (2012). Motores y generadores de corriente directa. En S. Chapman, *Máquinas eléctricas* (págs. 346-349). México, D.F.: McGraw-Hill. Recuperado el 4 de Enero de 2022
- China Cutting Edges. (2021). *Cuchillas redondas para cortadora de tela*. Recuperado el 21 de Junio de 2021, de China Cutting Edges: http://www.carbideblade.com/cloth-cutting-machine-blades/round-knives-for-cloth-cuttingmachine.html
- Chip Wired. (11 de Septiembre de 2021). *8 Disadvantages of Arduino (Compared with Raspberry Pi).* Recuperado el 2 de Enero de 2022, de Chip Wired: https://chipwired.com/disadvantages-of-arduino/
- CNC4YOU Ltd. (2015). *UK 2 HSS86 Servo Stepper Driver.* Recuperado el 7 de Enero de 2022, de CNC4YOU Ltd.: https://cnc4you.co.uk/resources/Servo%20Stepper%20Driver%20UK%202%20H SS86.pdf
- CncCode. (21 de Diciembre de 2020). *CNC Control Systems.* Recuperado el 8 de Julio de 2021, de Cnc Code questions and answers cnc lathe cnc machine platform: http://www.cnccode.com/4112/cnc-control-systems
- CNCLATHING. (1 de Octubre de 2020). *The Basics, Characteristics of CNC Machining | Lock Parts CNC Machining.* Recuperado el 25 de Junio de 2021, de cnclathing
JunYing: https://www.cnclathing.com/guide/the-basics-characteristics-of-cncmachining-lock-parts-cnc-machining

- Collins, Danielle. (14 de Marzo de 2016). *What are the differences between plain and rolling linear guides?* Recuperado el 1 de Noviembre de 2021, de Linear Motion Tips: https://www.linearmotiontips.com/differences-between-plain-and-rollinglinear-guides/
- Cosson-Coche, Q., Cahuc, O., Darnis, P., Laheurte, R., & Teissandier, D. (2017). Experimental study on cutting flexible sheet materials using an oscillating knife. *International Journal of Clothing Science and Technology*, 349-365. doi:https://doi.org/10.1108/IJCST-05-2016-0058
- Cutex Sewing Supplies. (28 de Septiembre de 2011). *Eastman 5" High Speed Steel Straight Cutting Machine Knife Blade.* Recuperado el 21 de Diciembre de 2021, de Cutex Sewing Supplies: https://www.cutexsewingsupplies.com/products/eastman-5-high-speed-steelstraight-cutting-machine-knife-blade?variant=32221640196149
- Digital Dream. (28 de Mayo de 2019). *Standalone Motion Controller Users Manual V2.* Recuperado el 2 de Enero de 2022, de Digital Dream: https://nvcnc.net/pdf/NVCNC\_DDCSV3.1\_EN.pdf
- Digital Dream. (29 de Mayo de 2019). *Stepper/Servo Control Output - Digital Dream DDCS V3.1 User Manual.* Recuperado el 7 de Enero de 2022, de manualslib: https://www.manualslib.com/manual/2059301/Digital-Dream-Ddcs-V3- 1.html?page=19#manual
- Digital Dream Numerical Technology. (4 de Agosto de 2019). *Digital Dream.* Recuperado el 31 de Diciembre de 2021, de DDCS V3.1 Standalone Motion Controller Users Manual V2: https://nvcnc.net/pdf/NVCNC\_DDCSV3.1\_EN.pdf
- Diversified Machine Systems. (6 de Noviembre de 2020). *Cutting Corners with a Tangential Oscillating Knife.* Recuperado el 24 de Junio de 2021, de DMS Diversified Machine Systems: https://dmscncrouters.com/blog/cutting-cornerswith-a-tangential-oscillating-knife/
- Donek Tools. (2021). *D1 Drag Knife*. Recuperado el 21 de Junio de 2021, de Donek Tools: https://donektools.com/product/d1-drag-knife/
- DZS . (2021). *DZS Elec 10A 12V-40V DC Motor Speed Controller.* Recuperado el 5 de Enero de 2022, de desertcart: https://chile.desertcart.com/products/55875287 dzs-elec-10-a-12-v-40-v-dc-motor-speed-controller-12-v-24-v-pwm-variablespeed-regulator-governor-switch-ccmhcn-with-speed-control-knob
- e comex. (3 de Diciembre de 2020). *La automatización avanza en el Ecuador.* Recuperado el 25 de Marzo de 2021, de e comex: https://www.e-comex.com/laautomatizacion-avanza-en-el-ecuador/
- Eker, B., & Eker, A. (Noviembre de 2018). *THE IMPACT OF THE USE OF INDUSTRIAL ROBOTS ON EFFICIENCY INCREASE.* Recuperado el 30 de Marzo de 2021, de Center of Quality: http://cqm.rs/2018/cd1/pdf/papers/focus\_1/6.pdf
- Electrical4U. (11 de Junio de 2019). *Industrial Automation: What is it? (Basics & Types)*. Recuperado el 21 de Marzo de 2021, de Electrical4U: https://www.electrical4u.com/industrial-automation/
- Elprocus. (24 de Octubre de 2013). *Pulse Width Modulation (PWM).* Recuperado el 5 de Enero de 2022, de Elprocus: https://www.elprocus.com/pulse-width-modulationpwm/
- ELPROCUS. (15 de Julio de 2019). *Different Types of Electric Motors.* Recuperado el 27 de Junio de 2021, de ELPROCUS: https://www.elprocus.com/different-types-ofelectric-motors/
- Ernst & Young. (13 de Abril de 2019). *Tendencias Tecnológicas de Mayor Impacto en el Ecuador para el Año 2020.* Recuperado el 30 de Marzo de 2021, de EY Building a better working world: https://assets.ey.com/content/dam/ey-sites/eycom/es\_ec/topics/advisory/ey-tendencias-tecnologicas-13-04-2020.pdf
- expreso. (4 de Agosto de 2020). *La robótica en la industria está en franco crecimiento: cinco consejos para Ecuador*. Recuperado el 26 de Marzo de 2021, de expreso: https://www.expreso.ec/actualidad/economia/robotica-industria-francocrecimiento-ecuador-87223.html
- FASTERCNC. (28 de Mayo de 2019). *Offline CNC Controller Reviews 2021.* Recuperado el 2 de Enero de 2022, de FASTERCNC: https://www.fastercnc.com/offline-cnc-controller-reviews-2019/
- Favorable. (2021). *Favorable*. Recuperado el 25 de Junio de 2021, de Nylon Poly Bristle Brushes Bristle Blocks Used For Garment Textile Cutter Machines: https://www.cutter-part.com/quality-7838349-nylon-poly-bristle-brushes-bristleblocks-used-for-garment-textile-cutter-machines
- Flow Shape Technologies Group. (29 de Marzo de 2016). *Cutting Thick Materials with Waterjet*. Recuperado el 27 de Enero de 2022, de Flow Shape Technologies Group: https://www.flowwaterjet.com/Applications/Thick-Materials.aspx#:~:text=Truly%2C%20a%20waterjet%20can%20cut,achieved%2 0when%20cutting%20thicker%20materials.
- García, A. (2 de Diciembre de 2016). *¿Qué es y cómo funciona un servomotor?* Recuperado el 29 de Junio de 2021, de panamahitek: http://panamahitek.com/que-es-y-como-funciona-un-servomotor/
- García, J. (3 de Noviembre de 2014). *¿Qué es una placa SBC?* Recuperado el 25 de Junio de 2021, de HardwareLibre: https://www.hwlibre.com/que-es-una-placasbc/
- Graetz, G., & Michaels, G. (Marzo de 2015). *Robots at Work.* Recuperado el 21 de Marzo de 2021, de Centre of Economic Performance: https://cep.lse.ac.uk/pubs/download/dp1335.pdf
- Grimberg, N. (Mayo de 16 de 2018). *7 Reasons Why CNC Machining Wins Over Conventional Machining.* Recuperado el 27 de Junio de 2021, de THOMAS:

https://www.thomasnet.com/insights/7-reasons-why-cnc-machining-wins-overconventional-machining/

- Groover, M. (2008). Computer Numerical Control. En M. Groover, *Automation, Production Systems and Computer-Integrated Manufacturing* (págs. 149-196). Bethlehem: Pearson. Recuperado el 11 de Julio de 2021
- Handson Technology. (10 de Marzo de 2014). *3420 Dual Ball Bearing Long Life DC Motor.* Recuperado el 22 de Diciembre de 2021, de Handson Technology: https://handsontec.com/dataspecs/motor\_fan/XD3420-Motor.pdf
- Handson Technology. (23 de Noviembre de 2018). *GT2 Timing Belt - Open Ended.* Recuperado el 7 de Diciembre de 2021, de Handson Technology: https://www.handsontec.com/dataspecs/gt2-belt-B.pdf
- HEIDENHAIN. (22 de Abril de 2019). *Servo Motors for CNC Machines.* Recuperado el 29 de Junio de 2021, de HEIDENHAIN: https://www.heidenhain.us/resourcesand-news/servo-motors-for-cncmachines/#:~:text=The%20two%20motors%20most%20often,shaft%20to%20mo ve%20the%20load.
- How products are made. (2012). *Blue Jeans*. Recuperado el 20 de Junio de 2021, de How products are made: http://www.madehow.com/Volume-1/Blue-Jeans.html
- Inkscape . (22 de Octubre de 2014). *Inkscape Overview*. Recuperado el 26 de Enero de 2022, de Inkscape: https://inkscape.org/about/
- Insight. (12 de Diciembre de 2019). *Garment Quality Control Procedures: What You Need to Know.* Recuperado el 31 de Marzo de 2021, de Insight: https://insightquality.com/garment-quality-control-procedures/
- Jagan, M. (7 de Junio de 2020). *Step-by-Step Guide to Choose Right Fuse for a Panel.* Recuperado el 2022 de Enero de 7, de Inst Tools: https://instrumentationtools.com/step-by-step-guide-to-choose-right-fuse-for-apanel/
- Jilin Yongli Laser Technology Co. (30 de Junio de 2021). *Original Yongli A6s 130w 150W Tube Laser*. Recuperado el 27 de Enero de 2022, de Jilin Yongli Laser Technology Co: http://www.yl-laser.com/en/index.php/a/1.html
- Jinan Americhi Machinery & Equipment Co., Ltd. (17 de Abril de 2021). *Cost Effective + Laser Co2 Corte + Cheap Co2 Laser 150W For Acrylic Cutting + Laser Garment Fabric Cutter Cutting Machine*. Recuperado el 27 de Enero de 2022, de Jinan Americhi Machinery & Equipment Co., Ltd.: http://www.americhi.cc/
- Johnson, J. (15 de Octubre de 2012). *Power Transmission Engineering.* Recuperado el 28 de Octubre de 2021, de Selecting and Sizing Ball Screw Drives: https://www.powertransmission.com/issues/1012/sizing\_ball\_screws.pdf
- Kerns, J. (16 de Marzo de 2018). *Fundamentals of Motion Control.* Recuperado el 7 de Julio de 2021, de MachineDesign: https://www.machinedesign.com/mechanicalmotion-systems/article/21836523/fundamentals-of-motion-control
- LafayetteSports. (9 de Agosto de 2019). *LafayetteSports*. Recuperado el 20 de Junio de 2021, de Pasos fundamentales para el proceso de confección: https://www.lafayettesports.com.co/noticias/confeccion-deportiva/como-lograrcolecciones-deportivas-a-traves-de-un-proceso-de-confeccion-efectivo/2/
- LAPP España. (6 de Marzo de 2019). *Capacidad de carga según el National Electrical Code (NEC) de EE. UU.* Recuperado el 7 de Enero de 2022, de LAPP España: https://t3.lappcdn.com/fileadmin/DAM/Lapp\_LatAm/Catalogos\_folletos/T\_Tablas \_tecnicas.pdf
- Leadshine. (2012). *User's Manual for DM542.* Recuperado el 3 de Enero de 2022, de kitaez cnc: https://kitaez-cnc.com/f/dm542.pdf
- Lind, D., Marchal, W., & Wathen, S. (2012). Pruebas de hipótesis de dos muestras. En D. Lind, W. Marchal, & S. Wathen, *Estadística aplicada a los negocios y la economía* (págs. 371-374). México, D.F: McGraw-Hill. Recuperado el 30 de Enero de 2022
- LinTech. (2 de Diciembre de 2020). *Design Considerations.* Recuperado el 28 de Octubre de 2021, de LinTech: https://www.lintechmotion.com/pdffiles/Technical\_Section\_BallScrew%202012-02.pdf
- Llauradó, O. (12 de Diciembre de 2014). *La escala de Likert: qué es y cómo utilizarla*. Recuperado el 3 de Enero de 2022, de netquest: https://www.netquest.com/blog/es/la-escala-de-likert-que-es-y-como-utilizarla
- Louie, M. (Octubre de 2020). *COMPUTER NUMERICAL CONTROL(CNC).* Recuperado el 10 de Julio de 2021, de Research Gate: https://www.researchgate.net/profile/Louie-Oyoun/publication/344462723\_COMPUTER\_NUMERICAL\_CONTROLCNC/links /5f78dd19299bf1b53e0c1e9e/COMPUTER-NUMERICAL-CONTROLCNC.pdf?\_sg%5B0%5D=rh-s2NxO-ZgC7ZYHjs408kskzcU3qxMvHUECuvDkTOY\_etMkkFvgmcq\_Kt4WcRXiPIv64W8sTokZy
- Louie, M. (Octubre de 2020). *COMPUTER NUMERICAL CONTROL(CNC).* Recuperado el 26 de Junio de 2021, de Research Gate: https://www.researchgate.net/profile/Louie-Oyoun/publication/344462723\_COMPUTER\_NUMERICAL\_CONTROLCNC/links /5f78dd19299bf1b53e0c1e9e/COMPUTER-NUMERICAL-CONTROLCNC.pdf?\_sg%5B0%5D=rh-s2NxO-ZgC7ZYHjs408kskzcU3qxMvHUECuvDkTOY\_etMkkFvgmcq\_Kt4WcRXiPIv64W8sTokZy
- MACHINE MFG. (2018). *13 Components of the Laser Cutter*. Obtenido de MACHINE MFG: https://www.machinemfg.com/laser-cutter-components/
- Martínez, A. (2011). *CÁLCULO DE FUSIBLES DE UNA INSTALACIÓN ELÉCTRICA EN BAJA TENSIÓN .* Recuperado el 2022 de Enero de 7, de Repositorio

Institucional UPV: https://riunet.upv.es/bitstream/handle/10251/10765/FUSIBLES.pdf

- MATARA. (6 de Julio de 2021). *BALL SCREWS VS LEAD SCREWS.* Recuperado el 26 de Febrero de 2018, de MATARA: https://www.matara.com/technicalarticles/ball-screws-vs-lead-screws/
- McKinsey Global Institute. (Enero de 2017). *A FUTURE THAT WORKS: AUTOMATION, EMPLOYMENT, AND PRODUCTIVITY.* Recuperado el 25 de Marzo de 2021, de McKinsey Global Institute: https://www.mckinsey.com/~/media/mckinsey/featured%20insights/Digital%20Dis ruption/Harnessing%20automation%20for%20a%20future%20that%20works/MG I-A-future-that-works-Executive-summary.ashx
- Melodyrongbing. (4 de Agosto de 2016). *Stepper Motor in Closed Loop Mode.* Recuperado el 7 de Julio de 2021, de melodyrongbing: http://melodyrongbing.booklikes.com/post/1444867/stepper-motor-in-closed-loopmode
- Mishra, P. (10 de Enero de 2017). *What is CNC Machine – Main Parts, Working, Block Diagram*. Recuperado el 26 de Junio de 2021, de Mechanical Booster: https://www.mechanicalbooster.com/2017/01/what-is-cnc-machine.html
- Motion Control Online Marketing Team. (18 de Abril de 2017). *Servo Motors vs. Stepper Motors in Motion Control: How to Choose the Right One for Your Application*. Recuperado el 30 de Junio de 2021, de AUTOMATION NEWS & RESOURCES: https://www.automate.org/blogs/servo-motors-vs-stepper-motors-in-motioncontrol-how-to-choose-the-right-one-for-your-application
- Mott, R. (2009). *Instrucciones para determinar el esfuerzo de diseño.* Naucalpan de Juárez: Pearson. Recuperado el 11 de Noviembre de 2021
- Nanotec Electronic. (9 de Marzo de 2017). *CLOSED-LOOP TECHNOLOGY*. Recuperado el 3 de Enero de 2022, de Nanotec: https://us.nanotec.com/knowledge-base-article/closed-loop-technology
- Nayak, R., & Padhye, R. (1 de Marzo de 2016). *The use of laser in garment manufacturing: an overview.* doi:10.1177/0040517513494256.
- Nemes, V. (2018). Automated cutting of textile material. En V. Nemes, *Industrial Cutting of Textile Materials* (págs. 115-149). Duxford: Elsevier. Recuperado el 21 de Junio de 2021
- Nemes, V. (2018). Automated cutting of textile material. En V. Nemes, *Industrial Cutting of Textile Materials* (págs. 115-149). Duxford: Elsevier. Recuperado el 5 de Junio de 2020
- Nemes, V. (2018). Automated laser cutting systems and their parts. En V. Nemes, *Industrial cutting of textile materials* (págs. 152-155). Duxford: Elsevier. Recuperado el 20 de Junio de 2020
- Nemes, V. (2018). Automated water-jet cutting systems. En V. Nemes, *Industrial cutting of textile materials* (págs. 140-142). Duxford: Elsevier.
- Nemes, V. (2018). Manual cutting of textile materials. En V. Nemes, *Industrial Cutting of Textile Materials* (págs. 87-99). Duxford: Elsevier. Recuperado el 20 de Junio de 2021
- Norton, R. (2011). Piñón y cremallera. En R. Norton, *DISEÑO DE MÁQUINAS Un enfoque integrado* (pág. 549). Naucalpan de Juárez: PEARSON. Recuperado el 6 de Julio de 2021
- NVCNC. (1 de Junio de 2021). *DDCSV1.1 Offline CNC Controller.* Recuperado el 27 de Junio de 2021, de NVCNC: https://www.nvcnc.net/ddcsv1.1.html
- omni robotic. (2020). *What is Industrial Automation?* Recuperado el 20 de Marzo de 2021, de omni robotic: https://omnirobotic.com/content/what-is-industrialautomation/#:~:text=Industrial%20automation%20is%20the%20use,the%20need %20for%20human%20action.
- Online Clothing Study. (12 de Agosto de 2012). *How to Calculate Cutting SAM?* Obtenido de Online Clothing Study: https://www.onlineclothingstudy.com/2012/08/how-to-calculate-cutting-sam.html
- Optitex. (5 de Marzo de 2021). *Optitex*. Recuperado el 20 de Junio de 2021, de Optitex: https://optitex.com/es/?lang=es

parapractice. (2 de Agosto de 2018). *Modular Machines that Make mMTM : A tool kit of hardware, software, and electronics for the rapid prototyping of rapid prototyping machines.* Recuperado el 21 de Julio de 2021, de parapractice: https://images.squarespacecdn.com/content/v1/5a7cf32bbce176dfbc567ad4/1518922073726- F5RJ51IRU59HC6PGU0LI/machines\_print-011.png?format=2500w

- Patentdocs. (15 de Octubre de 2009). *MANUAL PULSE GENERATOR - diagram, schematic, and image 08.* Recuperado el 9 de Julio de 2021, de Patentdocs: https://www.patentsencyclopedia.com/img/20090256725\_08.png
- PBC Linear. (29 de Febrero de 2020). *Belt Drive or Lead Screw?* Recuperado el 6 de Julio de 2021, de PBC Linear: https://www.pbclinear.com/Blog/2020/February/Lead-Screw-or-Belt-Drives
- Perez, L., & Giraldo, M. (1990). Técnica de corte por presión. En SENA, *Confecciones industriales* (págs. 19-20). Bogotá: Cervantes Impresiones. Recuperado el 1 de Junio de 2020
- Perfect Laser (Wuhan) Co., Ltd. (2018). *Acrylic Sheet Laser CO2 Laser Cutting Cutter And Engraving Machine*. Recuperado el 27 de Enero de 2022, de Perfect Laser (Wuhan) Co., Ltd: https://www.alibaba.com/product-detail/Laser-Cutter-Acrylic-Sheet-Laser-

CO2\_1600230502183.html?spm=a2700.galleryofferlist.topad\_creative.d\_title.5ef 6538bxlLLeu

- Porter, B. (6 de Abril de 2019). *STEPPER MOTOR DRIVER.* Recuperado el 7 de Julio de 2021, de all3DP: https://all3dp.com/2/what-s-a-stepper-motor-driver-why-do-ineed-it/
- POWGE. (3 de Mayo de 2018). *POWGE Synchronous Belts and Pulleys.* Recuperado el 7 de Diciembre de 2021, de POWGE: https://www.amazon.com/-/es/dentada-Orificio-s%C3%ADncrona-Cintur%C3%B3n-Impresora/dp/B08NWQJ7Q3/ref=sr\_1\_2?\_\_mk\_es\_US=%C3%85M%C3%85%C 5%BD%C3%95%C3%91&dchild=1&keywords=gt2%2B14mm&qid=1622864637 &sr=8-2&th=1
- Ramirez, J. (10 de Septiembre de 2019). *CORTE INDUSTRIAL, FACTOR FUNDAMENTAL DE LA CONFECCIÓN TEXTIL.* Recuperado el 30 de Marzo de 2021, de Instituto de Educación Superior Tecnológico Privado del Sur: https://www.isur.edu.pe/es/articulo/ua-de-diseno/corte-industrial-factorfundamental-de-la-confeccion-textil
- Raspberry Tips. (2021). *Raspberry Pi Pros And Cons.* Recuperado el 2 de Enero de 2022, de Raspberry Tips: https://raspberrytips.com/raspberry-pi-pros-and-cons/
- Reyes, J., & Sisalima, N. (19 de Agosto de 2021). *Diseño e implementación de un prototipo de un sistema automático modular de tendido de tela utilizando IoT en la fase de supervisión para mejorar este proceso en la Fábrica Rocka Jeans.* Recuperado el 2 de Noviembre de 2021, de Repositorio Institucional de la Universidad de las Fuerzas Armadas ESPE: http://repositorio.espe.edu.ec/bitstream/21000/26089/1/T-ESPEL-MEC-0227.pdf
- ROBU.IN. (6 de Mayo de 2020). *5 Pros and 5 Cons of Raspberry Pi.* Recuperado el 2 de Enero de 2022, de ROBU.IN: https://robu.in/5-pros-and-5-cons-of-raspberry-pi/
- Robu.in. (5 de Enero de 2022). *Speed Control of DC Motor.* Obtenido de Robu.in: https://robu.in/speed-control-of-dc-motor/
- Rock Ford Ball Screw. (7 de Agosto de 2017). *HOW TO SIZE A BALL SCREW.* Recuperado el 28 de Octubre de 2021, de Rock Ford Ball Screw: https://rockfordballscrew.com/download/RBS\_HowToSizeaBallScrew\_Update201 8.pdf
- Sabuz, S. (11 de Junio de 2021). *Features of Water Jet Cutting Machine with Advantages and Disadvantages.* Recuperado el 2020, de Textile Blog: https://www.textileblog.com/water-jet-cutting-machine/
- Scan2Cad. (8 de Febrero de 2018). *Convert JPG to G-Code—The Machinist's Guide.* Recuperado el 9 de Julio de 2021, de Scan2Cad: https://www.scan2cad.com/wpcontent/uploads/2016/06/scan2cad-cad-design-to-cnc-machine-flowchart.jpg
- Scan2Cad. (8 de Febrero de 2018). *Convert JPG to G-Code—The Machinist's Guide*. Recuperado el 11 de Julio de 2021, de Scan2Cad: https://www.scan2cad.com/cnc/convert-jpg-to-g-code/#jpg-to-gcode
- Scott Technology. (Marzo de 2019). *The Impact of Automation on Manufacturing.* Recuperado el 21 de Marzo de 2021, de SCOTT Automation:

https://www.scottautomation.com/assets/Articles/The-Impact-of-Automation-on-Manufacturing.pdf

- Serway, R., & Jewett, J. (2009). Generadores y motores. En R. Serway, & J. Jewett, *Física para ciencias e ingeniería Volumen 2* (págs. 880-883). México, D.F: CENGAGE Learning. Recuperado el 26 de Junio de 2021
- Shanghai Yuanhong. (15 de Julio de 2020). *YH water jet cutting machine head waterjet cutter head*. Recuperado el 27 de Enero de 2022, de Shanghai Yuanhong: https://www.yhwaterjet.com/
- Sharma, A. (11 de Septiembre de 2018). *The Increasing Relevance Of Modularity.* Recuperado el 21 de Julio de 2021, de Auto Tech Review: https://autotechreview.com/technology/the-increasing-relevance-of-modularity
- Student Lesson. (17 de Septiembre de 2020). *Everything you need to know about timing belt or chain.* Recuperado el 6 de Julio de 2021, de Student Lesson: https://studentlesson.com/timing-belt-definition-functions-diagramworking/#Timing\_Belt\_Definition
- StudiousGuy. (2021). *7 Reciprocating Motion Examples in Real Life.* Recuperado el 7 de Noviembre de 2021, de StudiousGuy: https://studiousguy.com/reciprocatingmotion-examples/
- STYLE CNC. (2020). *CNC Gasket Cutting Machine with Pneumatic Oscillating Knife Cutter for sale*. Recuperado el 27 de Marzo de 2021, de STYLE CNC: https://www.stylecnc.com/cnc-knife-cutting-machine/cnc-gasket-cuttingmachine.html?gclid=Cj0KCQiAmL-ABhDFARIsAKywVae\_mpnaBwjUl6TXgPKrR0szhR96-15Oh
- STYLE CNC. (2020). *Large Format Industrial Fabric Laser Cutting Machine for Sale at an Affordable Price*. Obtenido de STYLE CNC: https://www.stylecnc.com/co2 laser-cutting-machine/large-format-fabric-laser-cuttingmachine.html?gclid=Cj0KCQjwreT8BRDTARIsAJLI0KKlRTDgLvtfXNvdNwQdK2 Mip5H22qGdGtPzf-r3SWITGOGo8lzThdAaAjPjEALw\_wcB
- Textile Academy. (6 de Diciembre de 2020). *Sam Standard Allowed Minute.* Recuperado el 31 de Marzo de 2021, de Textile Academy: https://www.onlinetextileacademy.com/sam-standard-allowed-minute/
- Textile School. (18 de Marzo de 2018). *Fabric Cutting in Garment Manufacturing*. Recuperado el 20 de Junio de 2021, de Textile School: https://www.textileschool.com/459/fabric-cutting-in-garmentmanufacturing/#:~:text=Cutting%20fabrics,- What%20is%20Fabric&text=Cutting%20is%20separating%20of%20the,pattern% 20pieces%20on%20a%20marker.
- Textile School. (26 de Septiembre de 2018). *Fabric Cutting Techniques*. Recuperado el 21 de Junio de 2021, de Textile School: https://www.textileschool.com/464/fabriccutting-techniques/
- Textile School. (26 de Septiembre de 2018). *Fabric Cutting Techniques*. Recuperado el 20 de Junio de 2020, de Textile School: https://www.textileschool.com/464/fabriccutting-techniques/
- The Carnegie Textile CO. (20 de Marzo de 2019). *METHODS OF FABRIC CUTTING IN GARMENT INDUSTRY.* Recuperado el 1 de Junio de 2020, de The Carnegie Textile CO.: https://www.carnegietextile.com/methods-of-fabric-cutting-ingarment-industry/
- The Carnegie Textile CO. (20 de Marzo de 2019). *METHODS OF FABRIC CUTTING IN GARMENT INDUSTRY.* Recuperado el 21 de Junio de 2020, de The Carnegie Textile CO.: https://www.carnegietextile.com/methods-of-fabric-cutting-ingarment-industry/
- THOMAS TM. (22 de Febrero de 2019). *Understanding CNC Machining.* Recuperado el 25 de Junio de 2021, de THOMAS: https://www.thomasnet.com/articles/custommanufacturing-fabricating/understanding-cnc-machining/
- THOMAS TM. (22 de Febrero de 2019). *Understanding CNC Machining.* Recuperado el 9 de Julio de 2021, de THOMAS: https://www.thomasnet.com/articles/custommanufacturing-fabricating/understanding-cnc-machining/
- Tramar Industries. (20 de Mayo de 2019). *How Have CNC Machines Changed Modern Manufacturing?* Recuperado el 8 de Julio de 2021, de Tramar Industries: https://www.tramarindustries.com/2019/05/20/how-have-cnc-machines-changedmodern-manufacturing/
- Tramar Industries. (5 de Abril de 2021). *The Best CNC Brands.* Recuperado el 9 de Julio de 2021, de Tramar Industries: https://www.tramarindustries.com/2021/04/05/the-best-cnc-brands/
- Tseng, M., Wang, Y., & Roger, J. (18 de Marzo de 2018). *Modular Design.* Recuperado el 21 de Julio de 2021, de ResearchGate: https://www.researchgate.net/publication/323834472\_Modular\_Design#:~:text=M odular%20design%20refers%20to%20designing,various%20customer%20and% 20engineering%20requirements.
- Tubirde, D. (31 de Agosto de 2016). *Human-machine interface advancements could be boon to productivity.* Recuperado el 8 de Julio de 2021, de TechTarget: https://searcherp.techtarget.com/tip/Human-machine-interface-advancementscould-be-boon-to-productivity
- TURCK. (20 de Mayo de 2020). *Advantages*. Recuperado el 23 de Julio de 2021, de Turck: https://www.turck.de/en/advantages-38492.php
- TURCK. (27 de Mayo de 2020). *Modular Machines.* Recuperado el 21 de Julio de 2021, de TURCK: https://www.turck.de/en/modular-machines-36981.php
- Ulrich, K., & Eppinger, S. (2000). *Product Design and Development.* Boston: Irwin McGraw-Hill. Recuperado el 22 de Julio de 2021
- Ulrich, K., & Eppinger, S. (2013). ¿Qué es arquitectura del producto? En K. Ulrich, & S. Eppinger, *Diseño y desarrollo de productos* (págs. 184-188). México, D.F: Mc Graw Hill. Recuperado el 12 de Julio de 2021
- Ulrich, K., & Eppinger, S. (2013). Especificaciones del producto. En K. Ulrich, & S. Eppinger, *Diseño y desarrollo de productos* (pág. 98). México, D.F.: McGRAW-HILL. Recuperado el 21 de Junio de 2021
- Ulrich, K., & Eppinger, S. (2013). Especificaciones del producto. En K. Ulrich, & S. Eppinger, *Diseño y desarrollo de productos* (pág. 97). México, D.F.: McGraw-Hill. Recuperado el 3 de Enero de 2022
- Universal Images Group North America LLC. (10 de Enero de 2019). *Diagram of a rack and pinion.* Recuperado el 6 de Julio de 2021, de alamy: https://c8.alamy.com/comp/BCE67K/diagram-of-a-rack-and-pinion-BCE67K.jpg
- Universitat Jaume. (13 de Octubre de 2018). *Propiedades del PLA*. Recuperado el 3 de Diciembre de 2021, de Propiedades y limitaciones: https://sites.google.com/view/poliacidolactico-coma/poli%C3%A1cidol%C3%A1ctico/propiedades-del-pla?authuser=0
- Velling, A. (21 de Enero de 2020). *Advantages and Disadvantages of Laser Cutting*. Recuperado el 20 de Junio de 2020, de Fractory: https://fractory.com/lasercutting-advantages-disadvantages/

Water Expert Teen King. (Septiembre de 2019). *Machine*. Recuperado el 27 de Enero de 2022, de Water Expert Teen King: https://www.waterjetteenking.com/?gclid=CjwKCAiA\_omPBhBBEiwAcg7smSUve EZldJSyIDKSO5yE39IjwT2h5sBnu0QD7Fv8XBuD-hF-1UpUhoCNuAQAvD\_BwE

waterjet. (29 de Marzo de 2021). *AB5A 2015 Axis CNC water jet cutting Machine*. Recuperado el 27 de Enero de 2022, de WIN-WIN: https://winwinwaterjet.com/waterjet-cutting-machine/robotic-waterjet-cuttingsystemscells.html?utm\_term=water%20jet%20machine&utm\_campaign=&utm\_source=a dwords&utm\_medium=ppc&hsa\_acc=3731325243&hsa\_cam=12476328915&hs a\_grp=118251513763&hsa\_ad=537154131593&

- Wiley, J. (2006). Microcontrollers. En J. Wiley, *Microcontroller Based Applied Digital Control* (pág. 9). Cyprus: John Wiley & Sons, Ltd. Recuperado el 26 de Junio de 2021
- Zikodrive . (19 de Octubre de 2017). *NEMA Frame Sizes, What They Mean and Typical Torque Speed Ratings by Size*. Recuperado el 5 de Diciembre de 2021, de Zikodrive Optimised Motor Control: https://www.zikodrive.com/ufaqs/nemamotor-frame-sizes-mean/
- Zion Market Research. (19 de Julio de 2019). *Global CNC Machine Market Will Reach Over to USD 100.9 Billion By 2025: Zion Market Research.* Recuperado el 9 de Julio de 2021, de Zion Market Research: https://www.globenewswire.com/news-

release/2019/07/16/1883217/0/en/Global-CNC-Machine-Market-Will-Reach-Over-to-USD-100-9-Billion-By-2025-Zion-Market-Research.html

## **ANEXOS**